# **Internet store of**  30 **PHONES SKYPE autogoods 0 (800) 800 130 km-130 (050) 462 0 130 (063) 462 0 130 COM.UA (067) 462 0 130**

CAR RECEIVERS — Receivers • Media receivers and stations • Native receivers • CD/DVD changers • FM-modulators/USB adapters • Flash memory • Facia plates and adapters • Antennas • Accessories | **CAR AUDIO** — Car audio speakers • Amplifiers • Subwoofers • Processors • Crossovers • Headphones • Accessories | **TRIP COMPUTERS** — Universal computers • Model computers • Accessories | **GPS NAVIGATORS** — Portable GPS • Built-in GPS • GPS modules • GPS trackers • Antennas for GPS navigators • Accessories | **VIDEO** — DVR • TV sets and monitors • Car TV tuners • Cameras • Videomodules . Transcoders . Car TV antennas . Accessories | SECURITY SYSTEMS - Car alarms . Bike alarms . Mechanical blockers . Immobilizers . Sensors . Accessories | OPTIC AND LIGHT - Xenon . Lamps • LED • Stroboscopes • Optic and Headlights • Washers • Light, rain sensors • Accessories | **PARKTRONICS AND MIRRORS** — Rear parktronics • Front parktronics • Combined parktronics • Rear-view mirrors • Accessories | **HEATING AND COOLING** — Seat heaters • Mirrors heaters • Screen-wipers heaters • Engine heaters • Auto-refrigerators • Air conditioning units • Accessories | **TUNING** — Vibro-isolation • Noise-isolation • Tint films • Accessories | **ACCESSORIES** — Radar-detectors • Handsfree, Bluetooth • Windowlifters • Compressors • Beeps, loudspeakers • Measuring instruments • Cleaners • Carsits • Miscellaneous | **MOUNTING** — Installation kits • Upholstery • Grilles • Tubes • Cable and wire • Tools • Miscellaneous | **POWER** — Batteries • Converters • Start-charging equipment • Capacitors • Accessories | **MARINE AUDIO AND ELECTRONICS** — Marine receivers • Marine audio speakers • Marine subwoofers • Marine amplifiers • Accessories | **CAR CARE PRODUCTS** — Additives • Washer fluid • Care accessories • Car polish • Flavors • Adhesives and sealants | LIQUID AND OIL — Motor oil • Transmission oil • Brake fluid • Antifreeze • Technical lubricant

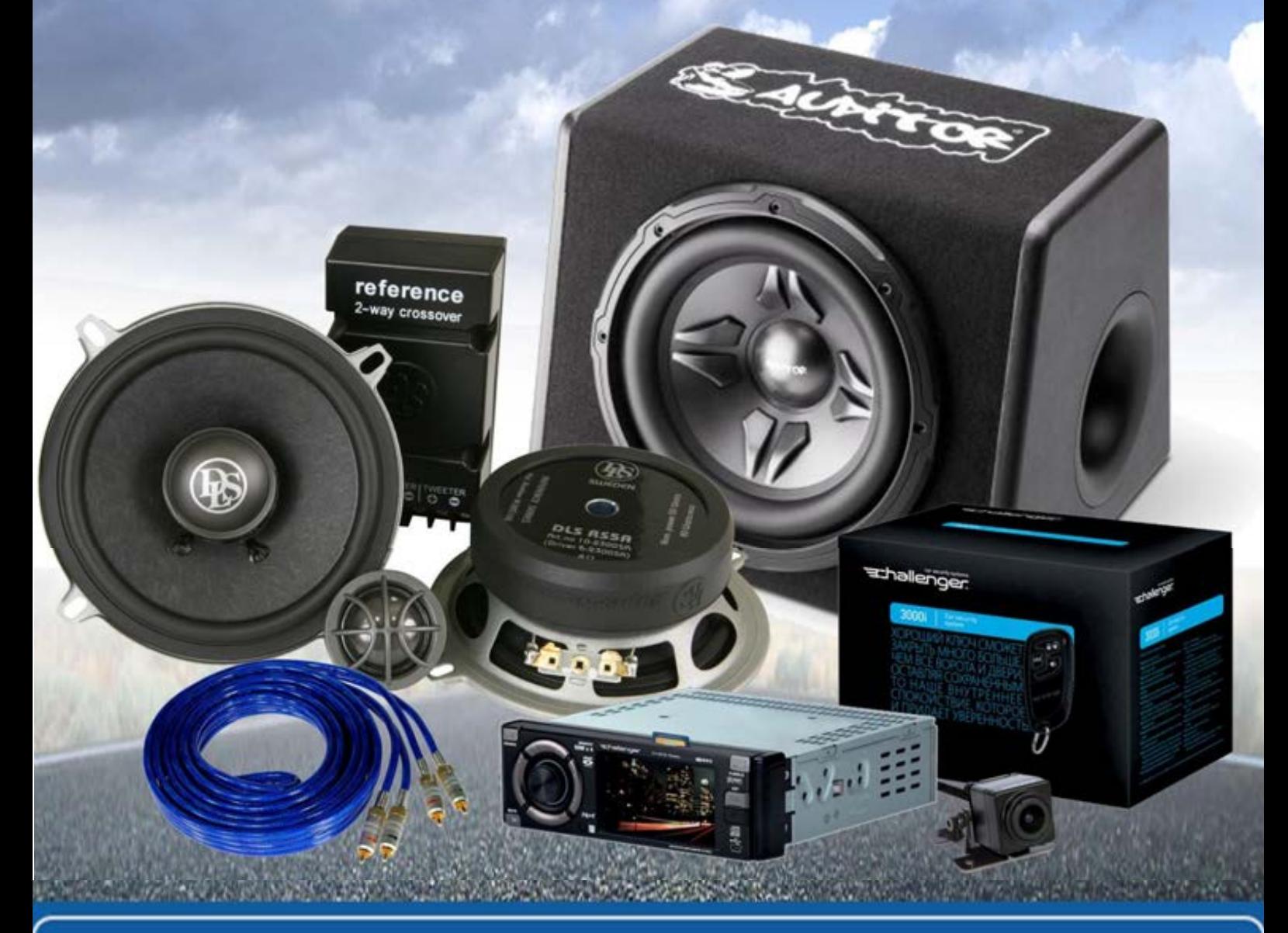

**In store "130" you can find and buy almost all necessary goods for your auto in Kyiv and other cities, delivery by ground and postal services. Our experienced consultants will provide you with exhaustive information and help you to chose the very particular thing. We are waiting for you at the address**

# **http**s**://130.com.ua**

**Toneer** 

CD RDS RECEIVER AUTORADIO CD RDS SINTOL ETTORE CD RDS RECEPTOR DE CD CON RDS CD RDS-EMPFÄNGER CD RDS-ONTVANGER

# **DEH-S220UI**

Operation Manual Mode d'emploi Manuale d'istruzioni Manual de instrucciones Bedienungsanleitung Bedieningshandleiding Sedieningshare<br>
Manual de instruce<br>
Manual de instruce<br>
Redieningshand<br>
Bedieningshand<br>
Bedieningshand<br>
Spotify<br>
Chiphone | iPod<br>
Autogoods "130"

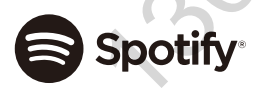

# **Table of Contents**

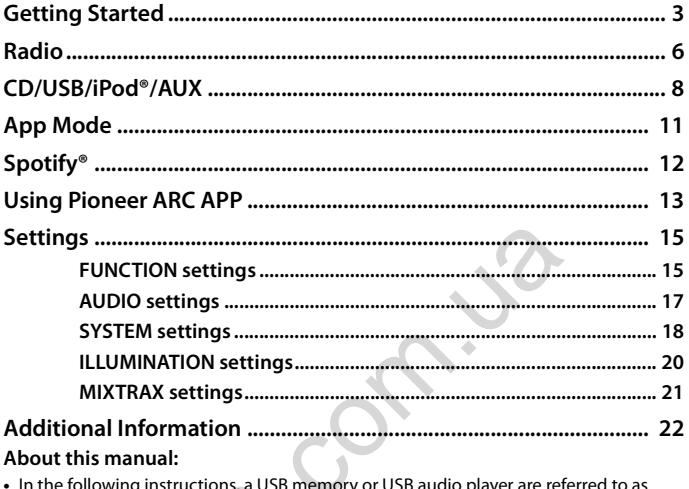

- "USB device".
- In this manual, iPod and iPhone® are referred to as "iPod".

# <span id="page-3-0"></span>**Basic operation**

### **DEH-S220UI**

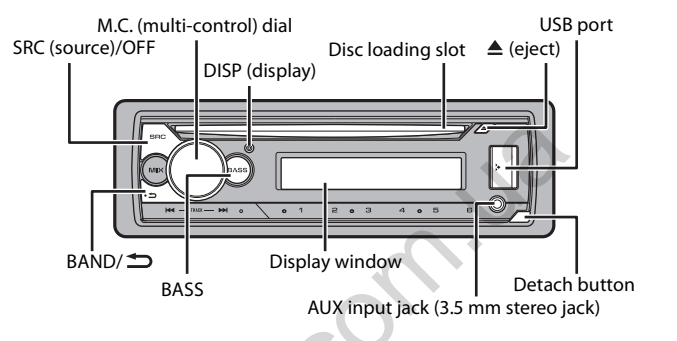

### **Optional remote control**

The remote control CD-R320 is sold separately.

## **Frequently used operations**

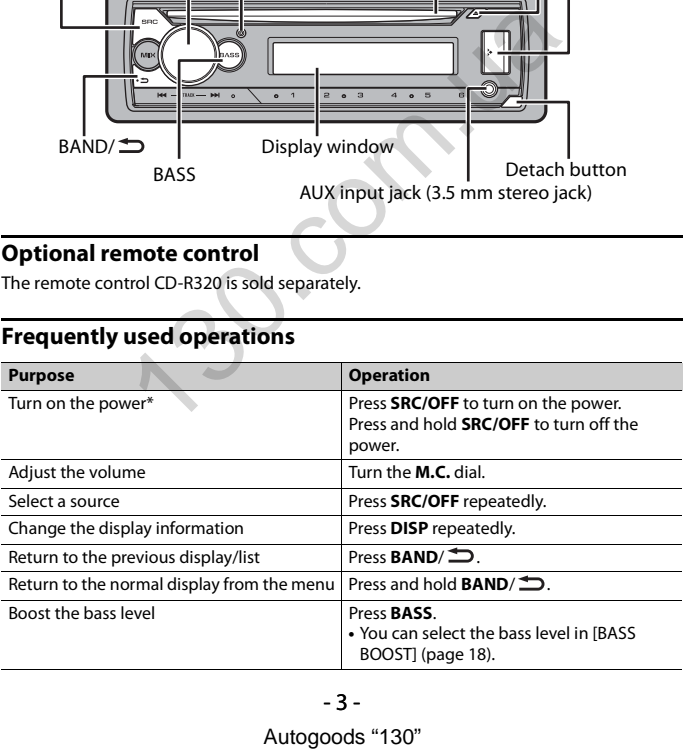

\* When this unit's blue/white lead is connected to the vehicle's auto-antenna relay control terminal, the vehicle's antenna extends when this unit's source is turned on. To retract the antenna, turn the source off.

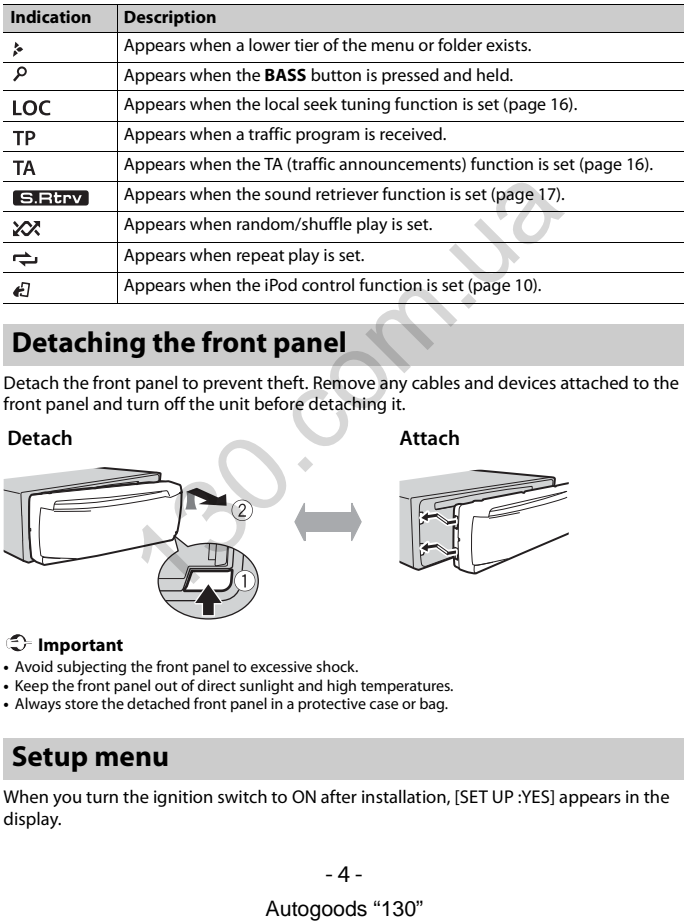

### **Display indication**

# **Detaching the front panel**

Detach the front panel to prevent theft. Remove any cables and devices attached to the front panel and turn off the unit before detaching it.

### **Detach Attach**

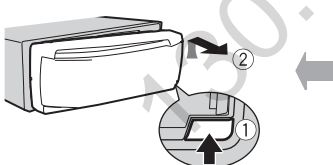

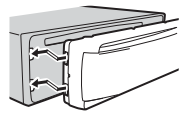

### **Important**

- **•** Avoid subjecting the front panel to excessive shock.
- **•** Keep the front panel out of direct sunlight and high temperatures.
- **•** Always store the detached front panel in a protective case or bag.

# **Setup menu**

When you turn the ignition switch to ON after installation, [SET UP :YES] appears in the display.

### **1 Press the M.C. dial.**

The setup menu disappears after 30 seconds of no operation. If you prefer not to set at this time, turn the **M.C.** dial to select [NO], then press to confirm.

**English**

### **2 Turn the M.C. dial to select the options, then press to confirm.**

To proceed to the next menu option, you need to confirm your selection.

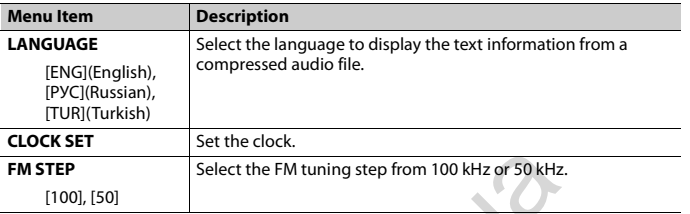

<span id="page-5-1"></span>**3 [QUIT :YES] appears when all the settings have been made.** To return to the first item of the setup menu, turn the **M.C.** dial to select [QUIT :NO], then press to confirm. Select the FM tuning step from 100 kHz or S0 kHz<br>
appears when all the settings have been made.<br>
the first item of the setup menu, turn the M.C. dial to sele<br>
o confirm.<br>
C. dial to confirm the settings.<br>
ne menu setting b

### **4 Press the M.C. dial to confirm the settings.**

### **NOTES**

- **•** You can cancel the menu setting by pressing **SRC**/**OFF**.
- **•** These settings can be made at any time from the SYSTEM settings (page 18) and INITIAL settings [\(page 5\).](#page-5-0)

# **Canceling the demonstration display (DEMO OFF)**

- **1 Press the M.C. dial to display the main menu.**
- **2 Turn the M.C. dial to select [SYSTEM], then press to confirm.**
- **3 Turn the M.C. dial to select [DEMO OFF], then press to confirm.**
- **4 Turn the M.C. dial to select [YES], then press to confirm.**

# <span id="page-5-0"></span>**INITIAL settings**

- **1 Press and hold SRC/OFF until the unit turns off.**
- **2 Press and hold SRC/OFF to display the main menu.**
- **3 Turn the M.C. dial to select [INITIAL], then press to confirm.**

- 5 -

### **4 Turn the M.C. dial to select an option, then press to confirm.**

<span id="page-6-1"></span>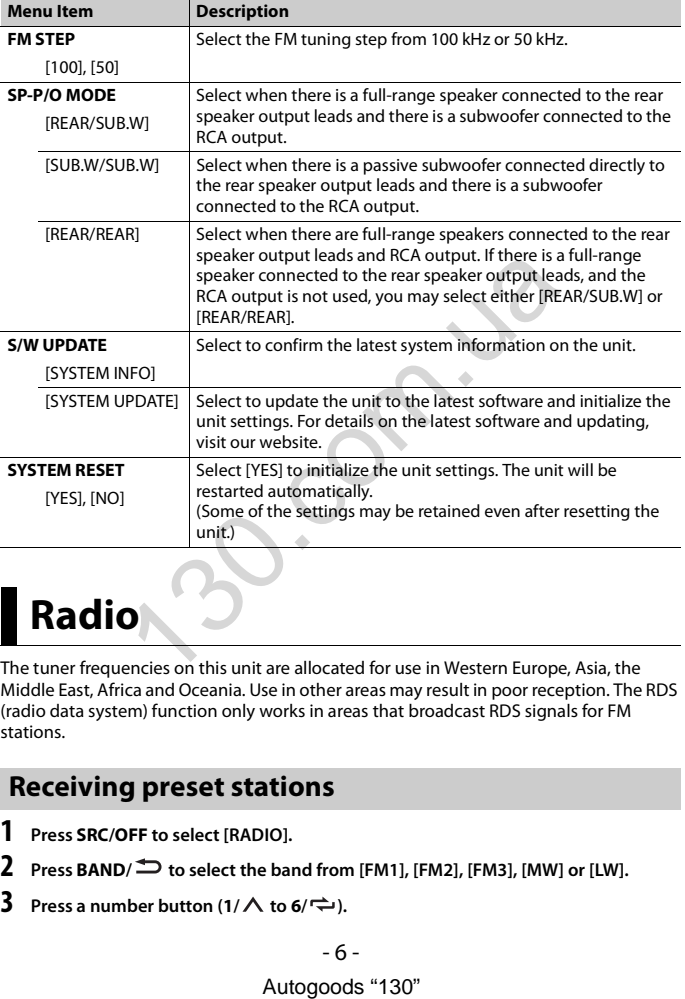

# <span id="page-6-0"></span>**Radio**

The tuner frequencies on this unit are allocated for use in Western Europe, Asia, the Middle East, Africa and Oceania. Use in other areas may result in poor reception. The RDS (radio data system) function only works in areas that broadcast RDS signals for FM stations.

# **Receiving preset stations**

- **1 Press SRC/OFF to select [RADIO].**
- **2 Press BAND/ to select the band from [FM1], [FM2], [FM3], [MW] or [LW].**
- **3** Press a number button  $(1/\Lambda \text{ to } 6/\Rightarrow)$ .

### **TIP**

The  $\blacktriangleleft$  /  $\blacktriangleright$  buttons can be also used to select a preset station when [SEEK] is set to [PCH] in the FUNCTION settings [\(page 16\)](#page-16-2).

# **Best stations memory (BSM)**

The six strongest stations are stored on the number buttons  $(1/\Lambda \text{ to } 6/\rightarrow)$ .

- **1 After selecting the band, press the M.C. dial to display the main menu.**
- **2 Turn the M.C. dial to select [FUNCTION], then press to confirm.**
- **3 Turn the M.C. dial to select [BSM], then press to confirm.**

### **To seek a station manually**

**1** After selecting the band, press  $\left|\frac{1}{2}\right|$  to select a station. Press and hold  $\blacktriangleleft$  / $\blacktriangleright$  then release to seek an available station. Scanning stops when the unit receives a station. To cancel seek tuning, press  $\blacksquare \blacksquare / \blacksquare \blacksquare$ **Auto[m](#page-16-2)obia The Manual State of the Select a station.**<br>
And  $|\mathbf{A} \mathbf{A}| \blacktriangleright \mathbf{B}|$  then release to seek an available station. Sc<br>
treceives a station. To cancel seek tuning, press  $|\mathbf{A} \mathbf{A}| \blacktriangleright \mathbf{B}|$ <br>
set to [MAN]

### **NOTE**

[SEEK] needs to be set to [MAN] in the FUNCTION settings (page 16).

### **To store stations manually**

**1 While receiving the station you want to store, press and hold one of the number**  buttons ( $1/\bigwedge$  to  $6/\bigtriangleup$ ) until it stops flashing.

# **Using PTY functions**

The unit searches for a station by PTY (program type) information.

- **1 Press and hold BASS during FM reception.**
- **2 Turn the M.C. dial to select a program type from [NEWS/INFO], [POPULAR], [CLASSICS] or [OTHERS].**
- **3 Press the M.C. dial.**

The unit begins to search for a station. When it is found, its program service name is displayed.

### **NOTES**

- **•** To cancel the search, press the **M.C.** dial.
- **•** The program of some stations may differ from that indicated by the transmitted PTY.
- **•** If no station is broadcasting the type of program you searched for, [NOT FOUND] is displayed for about two seconds and then the tuner returns to the original station.

# <span id="page-8-0"></span>**Playing back**

Disconnect headphones from the device before connecting it to the unit.

## **CD**

**1 Insert a disc into the disc loading slot with the label side up.**

To eject a disc, stop playback first then press  $\triangle$ .

## <span id="page-8-1"></span>**USB devices (including Android™)/iPod**

- **1 Open the USB port cover.**
- **2 Plug in the USB device/iPod using an appropriate cable.**

### **NOTE**

To automatically switch to [USB] source when a USB device/iPod is connected to the unit, set [USB AUTO] to [ON] in the SYSTEM settings (page 19).

# **ACAUTION**

Use a USB cable (sold separately) to connect the USB device as any device connected directly to the unit will protrude out from the unit, which could be dangerous.

Before removing the device, stop playback.

### **AOA connections**

For details on AOA connection, see page 14.

### **MTP connection**

A device installed with Android OS 4.0 or most of later versions can be connected to the unit via MTP, using the cable supplied with the device. However, depending on the connected device, OS version or the numbers of the files in the device, audio files/songs may not be able to be played back via MTP. Note that MTP connection is not compatible with WAV file formats, and cannot be used with the MIXTRAX function. **S (including Android"")/iPod**<br> **B** port cover.<br>
SB device/iPod using an appropriate cable.<br>
SB device/iPod using an appropriate cable.<br>
Notich to [USB] source when a USB device/iPod is connected to the use SYSTEM settings

### **NOTE**

If you use an MTP connection, [ANDROID WIRED] needs to be set to [MEMORY] in the SYSTEM settings [\(page 19\).](#page-19-1)

### **AUX**

- **1 Insert the stereo mini plug into the AUX input jack.**
- **2 Press SRC/OFF to select [AUX] as the source.**

### **NOTE**

If [AUX] is set to [OFF] in the SYSTEM settings, [AUX] cannot be selected as a source [\(page 19\)](#page-19-2).

# **Operations**

You can make various adjustments in the FUNCTION settings [\(page 15\)](#page-15-1). Note that the following operations do not work for an AUX device. To operate an AUX device, use the device itself.

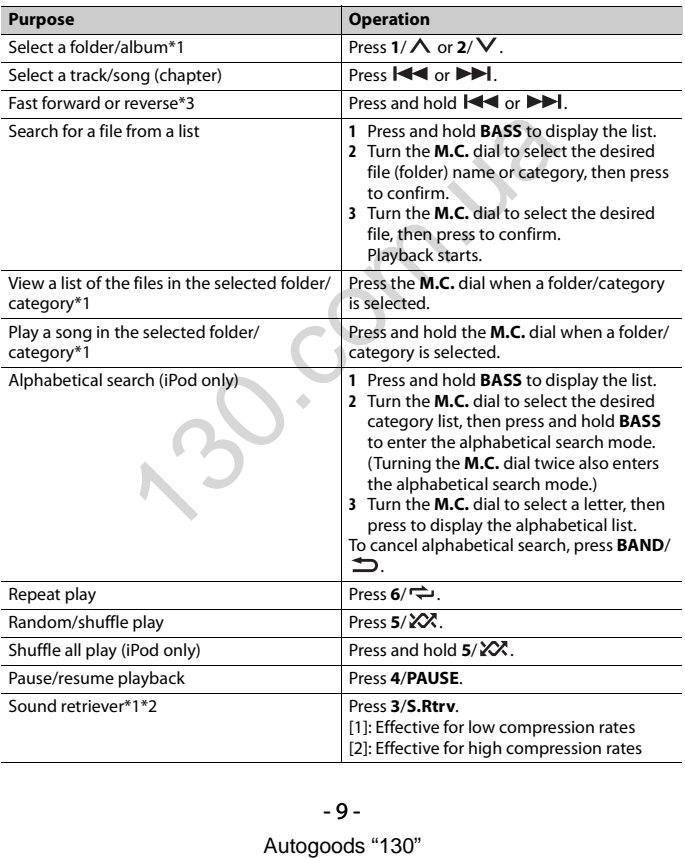

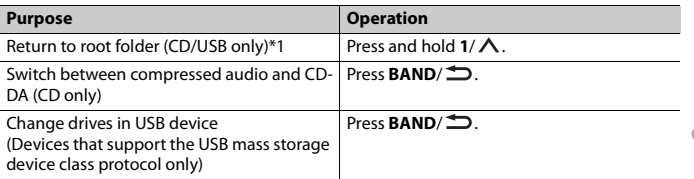

\*1 Compressed audio files only

- \*2 This function is disabled when USB is selected as a source and the MIXTRAX function is on.
- \*3 When you use the fast forward or reverse function while playing a VBR file, the playback time may be not correct.

# **Useful functions for iPod**

### **Link play mode**

You can access songs based on the artist, album, or genre currently playing.

- **1 While listening to a song, press and hold 4/PAUSE to enter the link play mode.**
- **2 Turn the M.C. dial to select the mode ([ARTIST], [ALBUM], [GENRE]), then press to confirm.**

The selected song/album will be played after the currently playing song.

### **NOTE**

The selected song/album may be canceled if you use functions other than those from the link play mode (e.g. fast forward and reverse).

### <span id="page-10-0"></span>**iPod control**

You can control the unit via a connected iPod.

The following iPod models are not compatible with this function.

- iPod nano 1st generation, iPod with video
- **1 Press BAND/ during playback, then select the control mode.** [**CONTROL iPod**]: The unit's iPod function can be operated from the connected iPod. [**CONTROL AUDIO**]: The unit's iPod function can only be operated by the buttons on the unit. In this mode, the connected iPod cannot be turned on or off. **notions for iPod**<br> **ode**<br> **ode**<br>

### **NOTES**

- **•** Switching the control mode to [CONTROL iPod] pauses song playback. Use the connected iPod to resume playback.
- **•** The following operations are still accessible from the unit, even if the control mode is set to [CONTROL iPod].
	- Pause, fast forward/reverse, song/chapter selection
- **•** The volume can only be adjusted from the unit.

# **About MIXTRAX (USB/iPod only)**

The MIXTRAX function creates a non-stop mix of your music library, accompanied by illumination effects. For details on MIXTRAX settings, see [page 21.](#page-21-0)

### **NOTES**

- **•** When USB is selected as a source and the MIXTRAX function is in use, the sound retriever function is disabled.
- **•** Depending on the file/song, sound effects may not be available.
- **•** Turn the MIXTRAX function off if the illumination effects it produces interfere with driving.
- **1 Press MIX to turn MIXTRAX on/off.**

# <span id="page-11-0"></span>**App Mode**

You can enjoy listening to an application on an iPhone via the unit. In some cases, you can control an application by using the unit.

For details on compatible devices, visit our website.

### **Important**

Use of third party apps may involve or require the provision of personally identifiable information, whether through the creation of a user account or otherwise, and for certain applications, the provision of geolocation data.

ALL THIRD PARTY APPS ARE THE SOLE RESPONSIBILITY OF THE PROVIDERS, INCLUDING WITHOUT LIMITATION COLLECTION AND SECURITY OF USER DATA AND PRIVACY PRACTICES. BY ACCESSING THIRD PARTY APPS, YOU AGREE TO REVIEW THE TERMS OF SERVICE AND PRIVACY POLICIES OF THE PROVIDERS. IF YOU DO NOT AGREE WITH THE TERMS OR POLICIES OF ANY PROVIDER OR DO NOT CONSENT TO THE USE OF GEOLOCATION DATA WHERE APPLICABLE, DO NOT USE THAT THIRD PARTY APP. **Mode**<br>
Stening to an application on an iPhone via the unit. In sorplication by using the unit.<br>
Impatible devices, visit our website.<br>
Apps may involve or require the provision of personally identifiable<br>
he creation of a

### **For iPhone users**

This function is compatible with iPhone and iPod touch® installed with iOS 5.0 or later.

### **NOTE**

PIONEER IS NOT LIABLE FOR ANY THIRD PARTY APPS OR CONTENT, INCLUDING WITHOUT LIMITATION THEIR ACCURACY OR COMPLETENESS. THE CONTENT AND FUNCTIONALITY OF SUCH APPS ARE THE SOLE RESPONSIBILITY OF THE APP PROVIDER.

# **Playback of an application via the unit**

- **1 Connect this unit with the mobile device.**
	- **•** iPhone via USB [\(page 8\)](#page-8-1)
- **2 Press SRC/OFF to select [APP].**
- **3 Operate the mobile device to start up the application.**

### - 11 -

# **English**

### **Basic operations**

You can make various adjustments in the FUNCTION settings [\(page 15\)](#page-15-1).

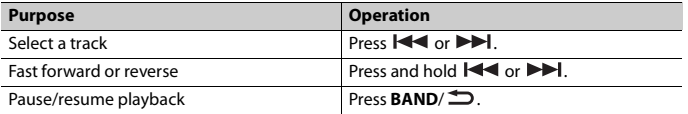

# <span id="page-12-0"></span>**Spotify®**

(DEH-S220UI is only compatible with Spotify installed on iPhone.)

Spotify is a music streaming distribution service not affiliated with Pioneer. More information is available at http://www.spotify.com.

The Spotify application is available for compatible smartphones, please visit https:// support.spotify.com/ for the latest compatibility information.

To enjoy Spotify as you drive, first download the Spotify app to your iPhone. You can download it on the iTunes App Store. Choose a free account or a paid Premium account, either in the app or at spotify.com. A Premium account gives you more features, like offline listening. only compatible with Spotify installed on iPhone.)<br>
c streaming distribution service not affiliated with Pionee<br>
c streaming distribution service not affiliated with Pionee<br>
com/ for the latest compatible smartphones, plea

### **Important**

- **•** This product incorporates Spotify software which is subject to 3rd party licenses found here: www.spotify.com/connect/third-party-licenses.
- **•** For information on the countries and regions where Spotify can be used, take a look at https:// spotify.com/us/select-your-country/.

# **Listening to Spotify**

Update the firmware of the Spotify application to the latest version before use.

- **1 Connect this unit with the mobile device. •** iPhone via USB [\(page 8\)](#page-8-1)
- **2 Press SRC/OFF to select [SPOTIFY].**
- **3 Launch the Spotify application on the mobile device and start playback.**

### **Basic operations**

You can make various adjustments in the FUNCTION settings [\(page 15\)](#page-15-1).

### **NOTE**

The available operations may vary according to the type of contents (track/album/artist/playlist/radio) you want to play.

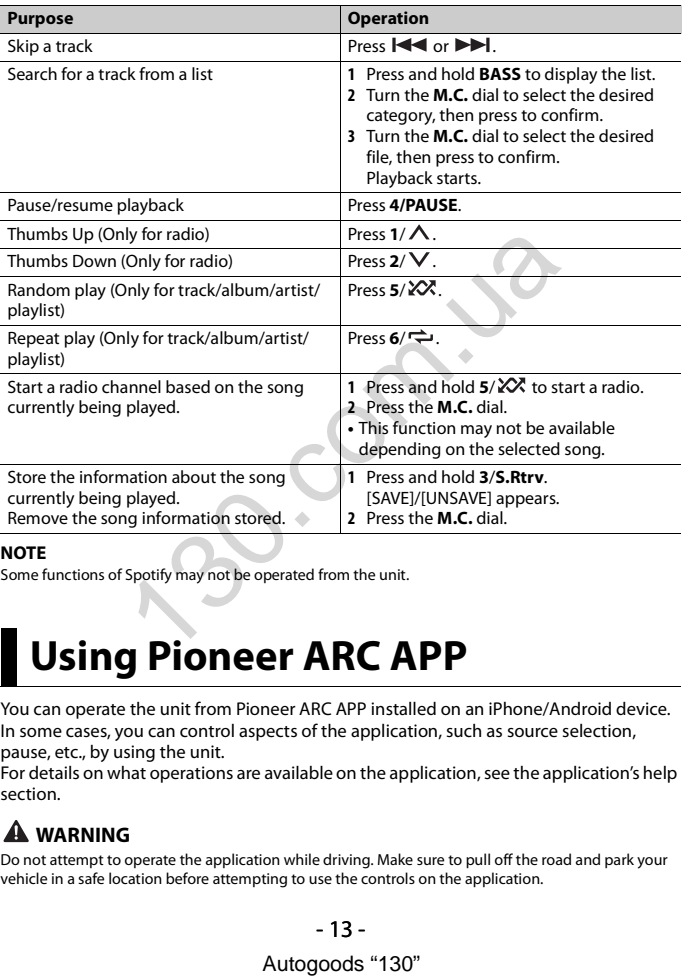

### **NOTE**

Some functions of Spotify may not be operated from the unit.

# <span id="page-13-0"></span>**Using Pioneer ARC APP**

You can operate the unit from Pioneer ARC APP installed on an iPhone/Android device. In some cases, you can control aspects of the application, such as source selection, pause, etc., by using the unit.

For details on what operations are available on the application, see the application's help section.

# **WARNING**

Do not attempt to operate the application while driving. Make sure to pull off the road and park your vehicle in a safe location before attempting to use the controls on the application.

# - 13 -

**English**

### **For iPhone users**

This function is compatible with iPhones (iPhone 5 or later) and iPod touches installed with iOS 8.0 or later.

You can download Pioneer ARC APP on iTunes App Store.

### <span id="page-14-0"></span>**For Android device users**

This function is compatible with a phone that runs Android 4.1 up to 7.1.2 and also supports AOA (Android Open Accessory) 2.0, but the compatibility depends on the smartphone.

You can download Pioneer ARC APP on Google Play™.

### **NOTE**

Some Android devices connected via AOA 2.0 may not work properly or emit sounds due to their own software design, regardless of the OS version.

# **Making a connection with Pioneer ARC APP**

### **When making a connection with an Android device**

- **1 Press the M.C. dial to display the main menu.**
- **2 Turn the M.C. dial to select [SYSTEM], then press to confirm.**
- **3 Turn the M.C. dial to select [ANDROID WIRED], then press to confirm.**
- **4 Turn the M.C. dial to select [APP CONTROL], then press to confirm.**
- **5 Turn the M.C. dial to select [P.APP AUTO ON], then press to confirm.**
- **6 Turn the M.C. dial to select [ON], then press to confirm.**
- **7 Connect this unit with the Android device via USB.** Pioneer ARC APP on the Android device starts automatically.

### **NOTE**

If Pioneer ARC APP has not been installed on your Android device yet, a message that prompts you to install the application will appear on your Android device. Select [OFF] in [P.APP AUTO ON] to clear the message (page 19). **CONDECTION WITH PIONEET ARCAPE<br>
Surface and CONDECT ARCAPE<br>
C. dial to display the main menu.**<br>
C. dial to select [SYSTEM], then press to confirm.<br>
C. dial to select [ANDROID WIRED], then press to confirm.<br>
C. dial to sel

### **When making a connection with an iPhone**

- **1 Connect this unit with the iPhone via USB.**
- **2 Press SRC/OFF to select any source.**
- **3 Press and hold the M.C. dial.**

Pioneer ARC APP on the iPhone starts.

### **NOTE**

If the connection fails, launch Pioneer ARC APP on the iPhone.

# **Listening to music on Android**

**1 Press SRC/OFF to select [ANDROID].**

### **Basic operations**

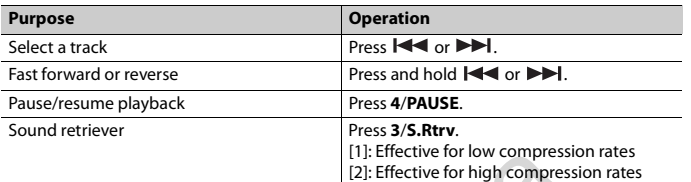

# <span id="page-15-0"></span>**Settings**

You can adjust various settings in the main menu.

**1 Press the M.C. dial to display the main menu.**

### **2 Turn the M.C. dial to select one of the categories below, then press to confirm.**

- **•** [FUNCTION settings \(page 15\)](#page-15-1)
- **•** [AUDIO settings \(page 17\)](#page-17-0)
- **•** [SYSTEM settings \(page 18\)](#page-18-0)
- **•** [ILLUMINATION settings \(page 20\)](#page-20-0)
- **•** [MIXTRAX settings \(page 21\)](#page-21-0)
- **3 Turn the M.C. dial to select the options, then press to confirm.**

# <span id="page-15-1"></span>**FUNCTION settings**

The menu items vary according to the source.

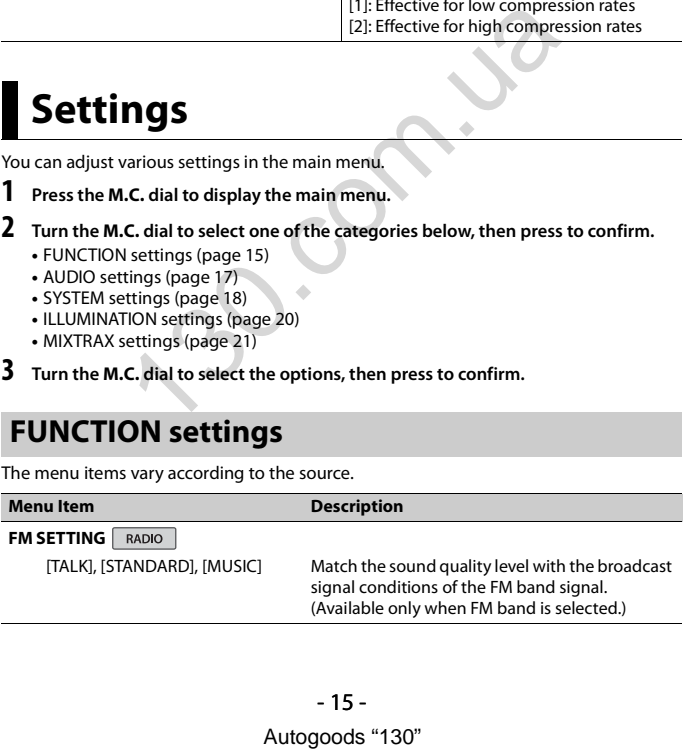

<span id="page-16-2"></span><span id="page-16-1"></span><span id="page-16-0"></span>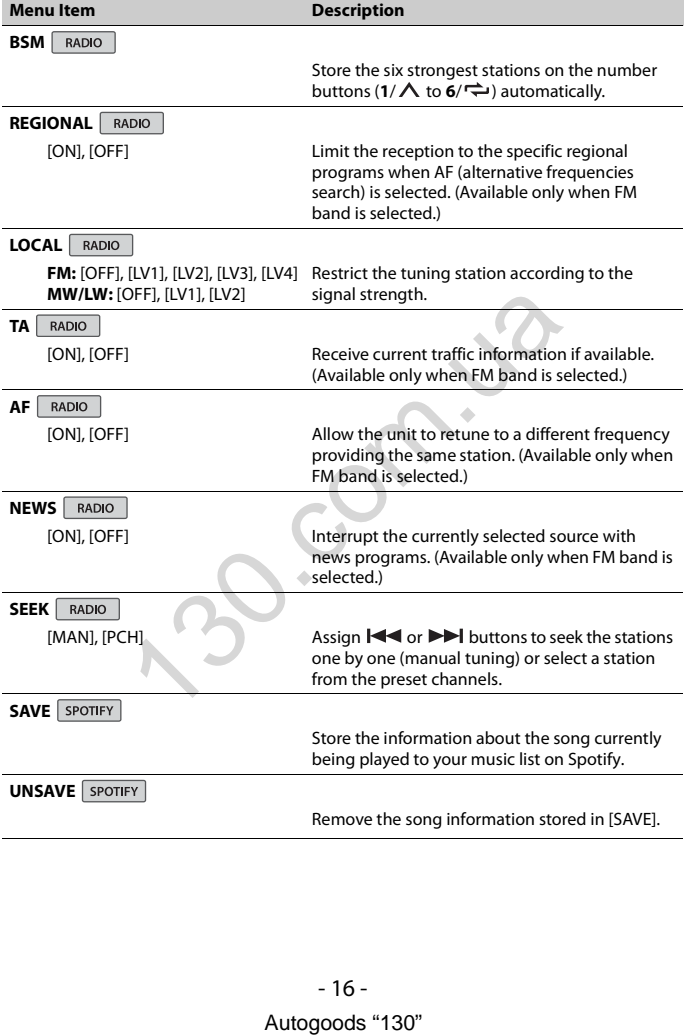

**English**

 $\blacksquare$ 

<span id="page-17-1"></span><span id="page-17-0"></span>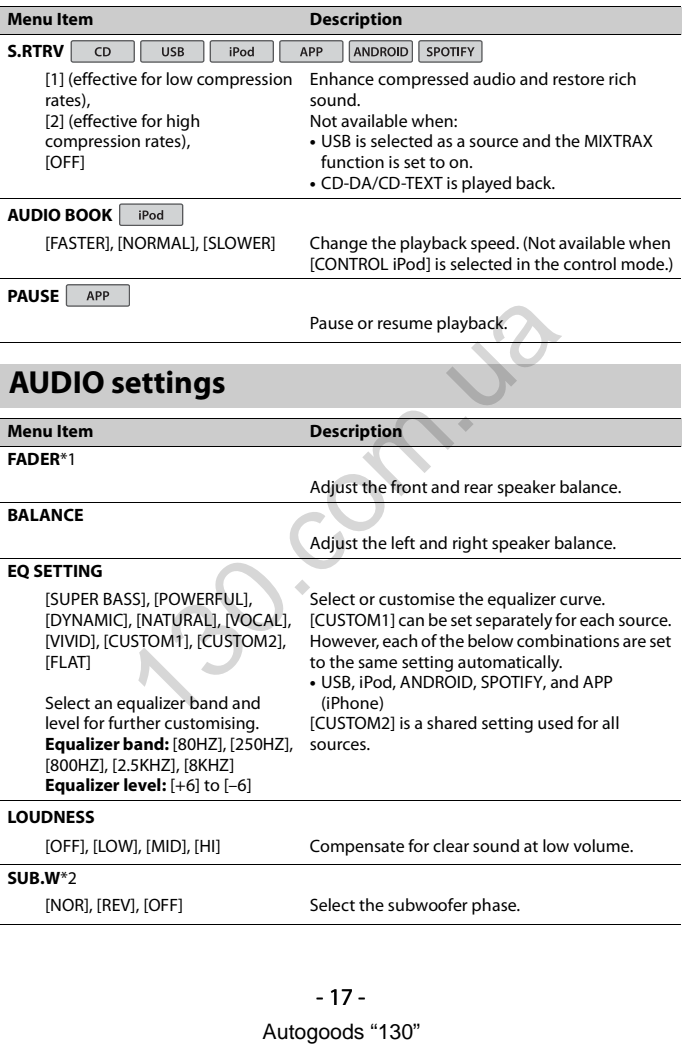

**English**

 $\overline{\phantom{a}}$ 

<span id="page-18-1"></span>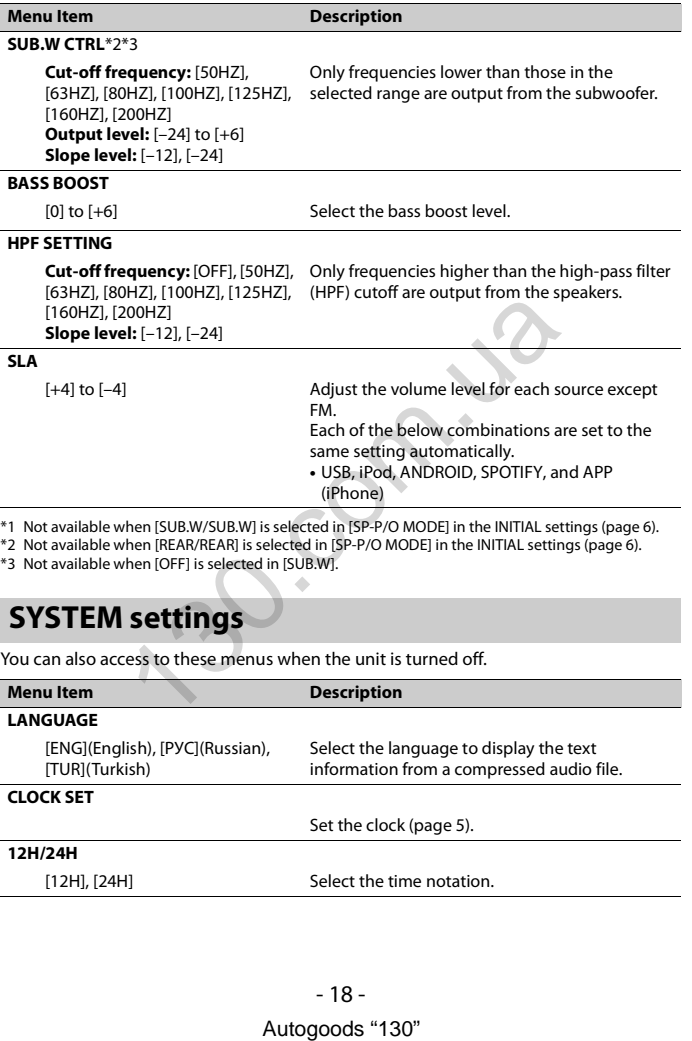

\*1 Not available when [SUB.W/SUB.W] is selected in [SP-P/O MODE] in the INITIAL settings [\(page 6\).](#page-6-1)

\*2 Not available when [REAR/REAR] is selected in [SP-P/O MODE] in the INITIAL settings [\(page 6\)](#page-6-1).

\*3 Not available when [OFF] is selected in [SUB.W].

# <span id="page-18-0"></span>**SYSTEM settings**

You can also access to these menus when the unit is turned off.

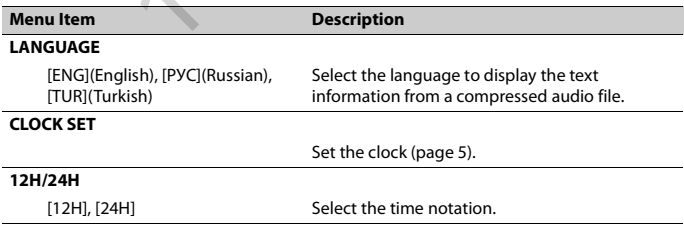

<span id="page-19-2"></span>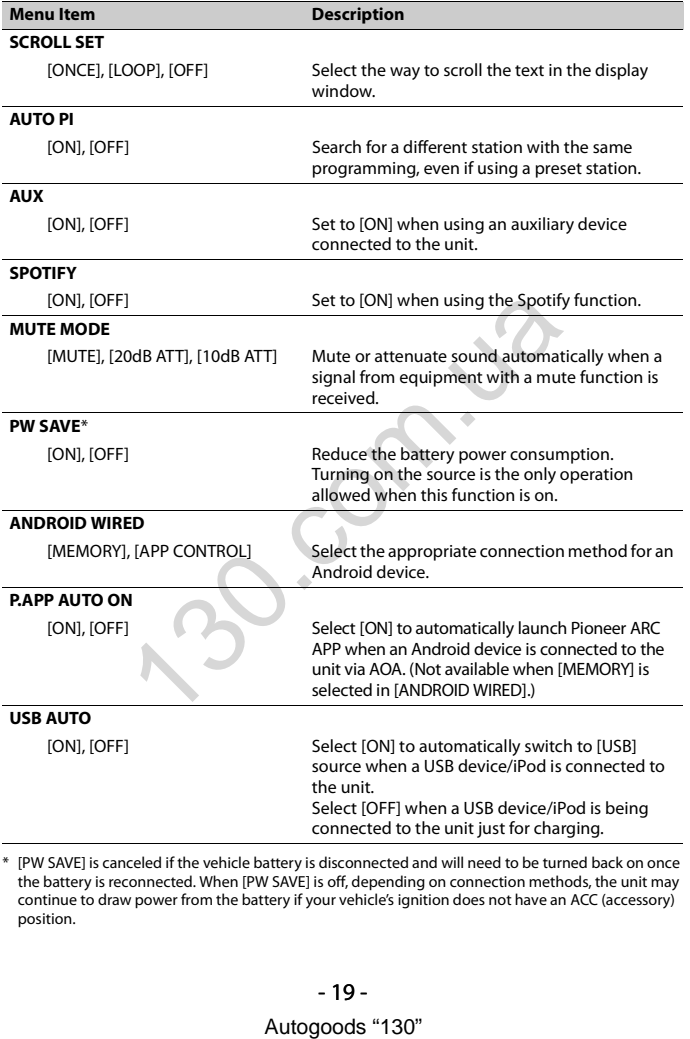

**English**

<span id="page-19-3"></span><span id="page-19-1"></span><span id="page-19-0"></span>\* [PW SAVE] is canceled if the vehicle battery is disconnected and will need to be turned back on once the battery is reconnected. When [PW SAVE] is off, depending on connection methods, the unit may continue to draw power from the battery if your vehicle's ignition does not have an ACC (accessory) position.

# <span id="page-20-0"></span>**ILLUMINATION settings**

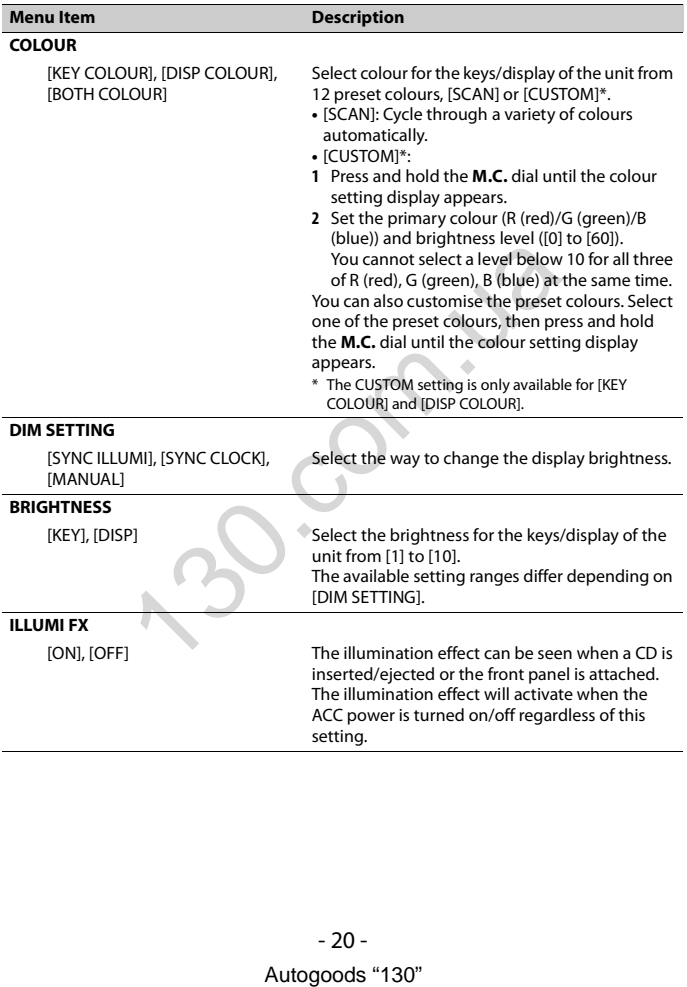

# <span id="page-21-0"></span>**MIXTRAX settings**

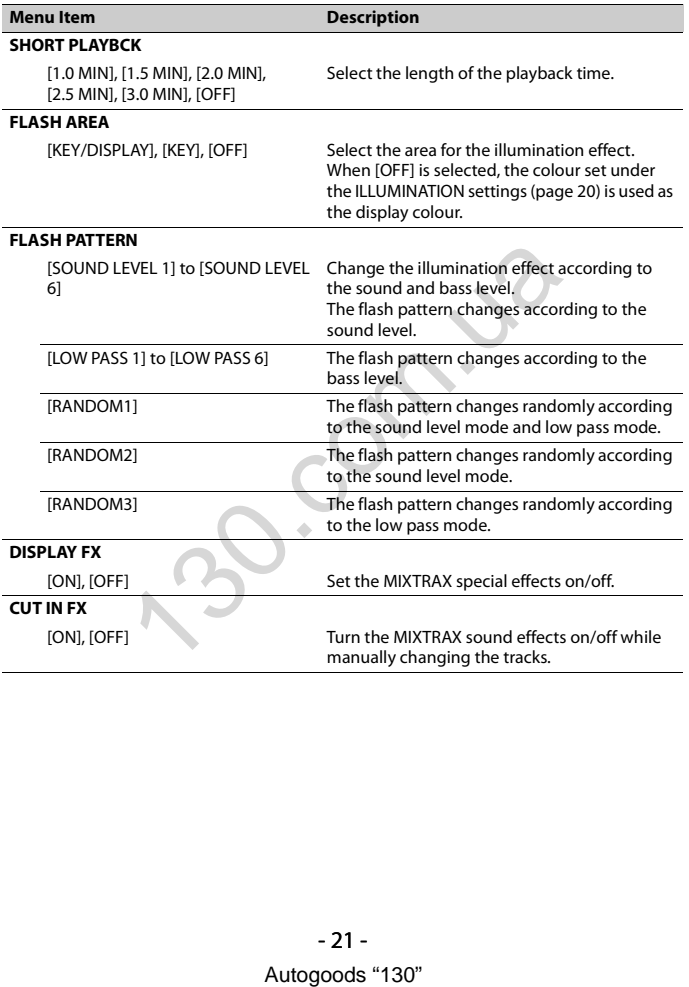

# <span id="page-22-0"></span>**Additional Information**

# **Troubleshooting**

#### **The display automatically returns to the normal display.**

- $\rightarrow$  No operations have been made for about 30 seconds.
	- Perform an operation.

### **The repeat play range changes unexpectedly.**

 $\rightarrow$  Depending on the repeat play range, the selected range may change when another folder or track is being selected or during fast forwarding/reversing. – Select the repeat play range again. Automobia and the repeat play range,<br>
any change when<br>
a root track is being scheened.<br>
forwarding/reversing.<br>
to track is being selected<br>
to M, or switch to a difference apply range again.<br>
Turn the ignition switch to a

### **A subfolder is not played back.**

 $\rightarrow$  Subfolders cannot be played when [FLD] (folder repeat) is selected. – Select another repeat play range.

### **The sound is intermittent.**

- $\rightarrow$  You are using a device, such as a cellular phone, that may cause audible interference.
	- Move electrical devices that may be causing the interference away from the unit.

### **Error messages**

### **Common**

### **AMP ERROR**

- $\rightarrow$  This unit fails to operate or the speaker connection is incorrect.
- $\rightarrow$  The protective circuit is activated.
	- Check the speaker connection.
	- Turn the ignition switch OFF and back to ON again. If the message remains, contact your dealer or an authorized Pioneer Service Station for assistance.

### **NO XXXX** (NO TITLE, for example)

- $\rightarrow$  There is no embedded text information.
	- Switch the display or play another track/file.

### **CD player**

### **ERROR-07, 11, 12, 17, 30**

- $\rightarrow$  The disc is dirty.
	- Clean the disc.
- → The disc is scratched.
	- Replace the disc.

### **ERROR-07, 10, 11, 12, 15, 17, 30, A0**

- $\rightarrow$  There is an electrical or mechanical error.
	- Turn the ignition switch OFF and back to ON, or switch to a different source, then back to the CD player.

### **ERROR-15**

- $\rightarrow$  The inserted disc is blank.
	- Replace the disc.

### **ERROR-23**

- $\rightarrow$  Unsupported CD format.
	- Replace the disc.

### **FORMAT READ**

- $\rightarrow$  Sometimes there is a delay between the start of playback and when you start to hear any sound.
	- Wait until the message disappears and you hear sound.

### **NO AUDIO**

- $\rightarrow$  The inserted disc does not contain any playable files.
	- Replace the disc.

### **SKIPPED**

- $\rightarrow$  The inserted disc contains DRM protected files.
	- The protected files are skipped.

# **English**

### **PROTECT**

- $\rightarrow$  All the files on the inserted disc are embedded with DRM.
	- Replace the disc.

### **USB device/iPod**

### **FORMAT READ**

- $\rightarrow$  Sometimes there is a delay between the start of playback and when you start to hear any sound.
	- Wait until the message disappears and you hear sound.

### **NO AUDIO**

- $\rightarrow$  There are no songs.
	- Transfer the audio files to the USB device and connect.
- $\rightarrow$  The connected USB device has security enabled.
	- Follow the USB device instructions to disable the security.

#### **SKIPPED**

- $\rightarrow$  The connected USB device contains DRM protected files.
	- The protected files are skipped.

### **PROTECT**

 $\rightarrow$  All the files on the connected USB device are embedded with DRM. – Replace the USB device.

### **N/A USB**

- $\rightarrow$  The connected USB device is not supported by this unit.
	- Disconnect your device and replace it with a compatible USB device.

#### **HUB ERROR**

- → The USB device connected via a USB hub is not supported by this unit.
	- Connect the USB device directly to this unit using a USB cable.

### **CHECK USB**

→ The USB connector or USB cable has short-circuited.

- Check that the USB connector or USB cable is not caught in something or damaged.
- $\rightarrow$  The connected USB device consumes more than maximum allowable current.
	- Disconnect the USB device and do not use it. Turn the ignition switch OFF and back to ACC or ON. Connect only compliant USB devices.

#### **ERROR-19**

- $\rightarrow$  Communication failed.
	- Perform one of the following operations, then return to the USB source.
		- **•** Disconnect the USB device.
	- **•** Change to a different source.
- $\rightarrow$  iPod failure.
- Disconnect the cable from the iPod. Once the iPod's main menu is displayed, reconnect the iPod and reset it. Sometical<br>
onlines to the USB<br>
onlines to the USB<br>
onlines to different<br>
once the USB divide.<br>
Once the Pod<sup>6</sup>s main n<br>
once the Pod<sup>6</sup>s main n<br>
SBB device instructions to<br>
exercity.<br>
SBB device instructions to<br>
diffes.<br>

### **ERROR-23**

 $\rightarrow$  USB device was not formatted properly. – Format the USB device with FAT12, FAT16 or FAT32.

#### **ERROR-16**

- $\rightarrow$  The iPod firmware version is old.
	- Update the iPod version.
- → iPod failure.
	- Disconnect the cable from the iPod. Once the iPod's main menu is displayed, reconnect the iPod and reset it.

#### **STOP**

- $\rightarrow$  There are no songs in the current list.
	- Select a list that contains songs.

### **NOT FOUND**

- $\rightarrow$  No related songs.
	- Transfer songs to the iPod.

### **APP**

### **START UP APP**

- $\rightarrow$  The application has not started running yet.
	- Operate the mobile device to start up the application.

### **Spotify**

### **CHECK APP**

- $\rightarrow$  Connection to the Spotify application failed.
	- Follow the instructions that appear on the screen.

### **Handling guidelines**

### **Discs and player**

**•** Use only discs that feature either of the following two logos.

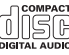

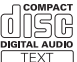

- **•** Use 12-cm discs.
- **•** Use only conventional, fully circular discs.
- **•** The following types of discs cannot be used with this unit:
	- DualDiscs
	- 8-cm discs: Attempts to use such discs with an adaptor may cause the unit to malfunction.
	- Oddly shaped discs
	- Discs other than CDs
	- Damaged discs, including discs that are cracked, chipped or warped
	- CD-R/RW discs that have not been finalized
- **•** Do not write on or apply chemicals to the surface of the discs.
- **•** To clean a CD, wipe the disc with a soft cloth outward from the center.
- **•** Condensation may temporarily impair the player's performance. Let it rest for

about one hour to adjust to a warmer temperature. Also, wipe any damp discs off with a soft cloth.

- **•** When using discs that can be printed on label surfaces, check the instructions and the warnings of the discs. Depending on the discs, inserting and ejecting may not be possible. Using such discs may result in damage to this equipment.
- **•** Do not attach commercially available labels or other materials to the discs.
	- The discs may warp making the disc unplayable.
	- The labels may come off during playback and prevent ejection of the discs, which may result in damage to the equipment.

### **USB storage device**

- **•** Connections via USB hubs are not supported.
- **•** Firmly secure the USB storage device before driving. Do not let the USB storage device fall onto the floor, where it may become jammed under the brake or accelerator pedal. playback and prevent ej-<br>
the equipment.<br>
the equipment.<br>
the equipment.<br>
the equipment.<br>
the equipment.<br>
TOSB storage device<br>
the equipment.<br>
TOSB storage device<br>
the supported.<br>
FEXT before driving Do not let the USB sto
	- **•** Depending on the USB storage device, the following problems may occur.
		- Operations may vary.
		- The storage device may not be recognized.
		- Files may not be played back properly.
		- The device may cause audible interference when you are listening to the radio.

### **iPod**

- **•** Do not leave the iPod in places with high temperatures.
- **•** Firmly secure the iPod when driving. Do not let the iPod fall onto the floor, where it may become jammed under the brake or accelerator pedal.
- **•** The settings of the iPod such as the equalizer and repeat play are changed automatically when the iPod is

connected to the unit. Once the iPod is disconnected, those settings will return to the original settings.

**•** Incompatible text saved on the iPod will not be displayed by the unit.

# **Compressed audio compatibility**

- **•** Only the first 32 characters can be displayed as a file name (including the file extension) or a folder name.
- **•** The unit may not work properly depending on the application used to encode WMA files.
- **•** There may be a slight delay at the start of the playback of audio files embedded with image data, or audio files stored on a USB device with numerous folder hierarchies.
- **•** Russian text to be displayed on this unit should be encoded in one of the following character sets:
	- Unicode (UTF-8, UTF-16)
	- A character set other than Unicode that is used in a Windows environment and is set to Russian in the multi-language setting

# **A** CAUTION

- **•** Pioneer cannot guarantee compatibility with all USB mass storage devices, and assumes no responsibility for any loss of data on media players, smartphones, or other devices while using this product.
- **•** Do not leave discs or a USB storage device in any place that is subject to high temperatures.

### **WMA files**

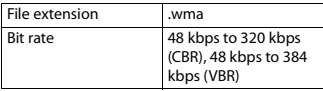

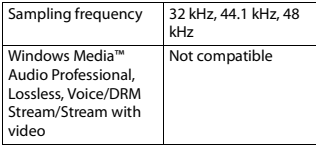

### **MP3 files**

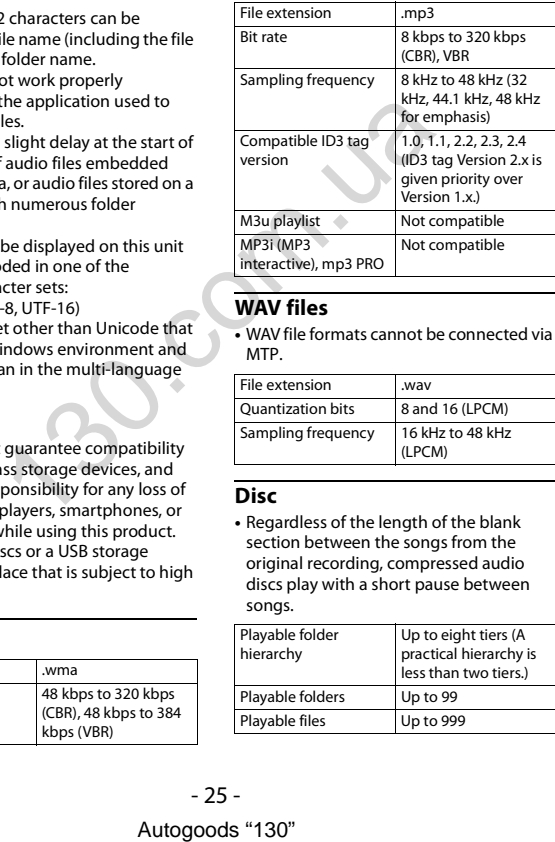

### **WAV files**

**•** WAV file formats cannot be connected via MTP.

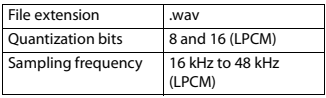

### **Disc**

**•** Regardless of the length of the blank section between the songs from the original recording, compressed audio discs play with a short pause between songs.

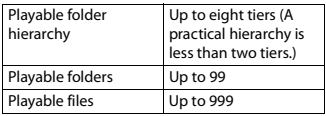

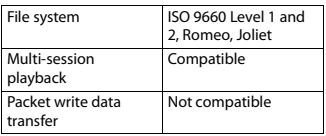

### **USB device**

**•** There may be a slight delay when starting playback of audio files on a USB storage device with numerous folder hierarchies.

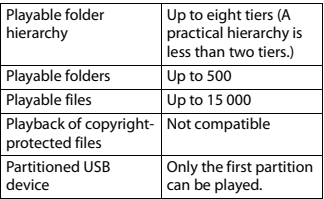

# **iPod compatibility**

This unit supports only the following iPod models. Older versions may not be supported. Made for

- iPod touch (1st through 6th generation)
- iPod classic®
- iPod nano® (3rd through 7th generation)
- iPhone 6s
- iPhone 6s Plus
- iPhone 6
- iPhone 6 Plus
- iPhone 5s
- iPhone 5c
- iPhone 5
- iPhone 4s
- iPhone 4
- iPhone 3GS
- iPhone 3G
- iPhone
- **•** Operations may vary depending on the generation and/or software version of the iPod.
- **•** Users of iPod with the Lightning® Connector should use the Lightning to USB Cable (supplied with iPod).
- **•** Users of iPod with the Dock Connector should use the CD-IU51. For details, consult your dealer.
- **•** Refer to the iPod manuals for information about the file/format compatibility.
- **•** Audiobook, Podcast: Compatible

# **A** CAUTION

Pioneer accepts no responsibility for data lost on the iPod, even if that data is lost while this unit is used.

# **Sequence of audio files**

The user cannot assign folder numbers and specify playback sequences with this unit. Sequence of audio file depends on the connected device.

Note that the hidden files in a USB device cannot be played back.

### **Example of a hierarchy**

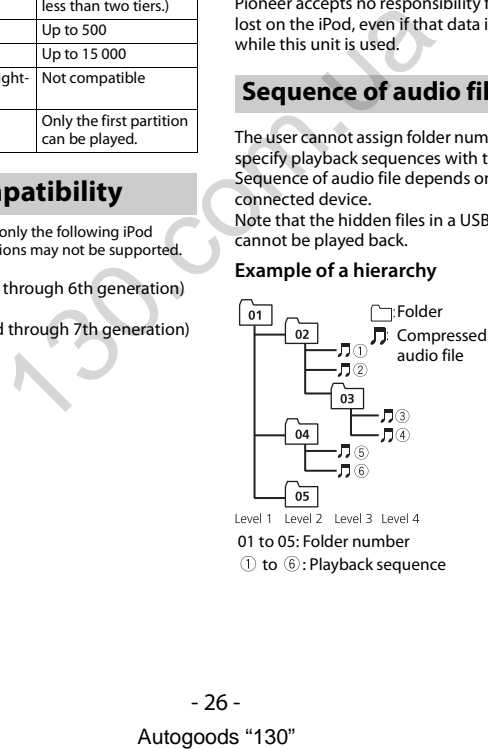

01 to 05: Folder number

 $\odot$  to  $\odot$ : Playback sequence

## **Russian character chart**

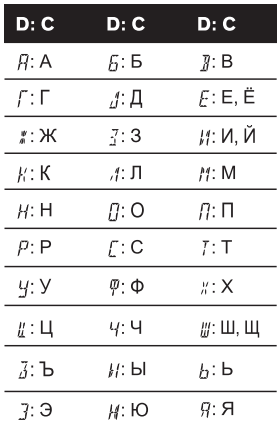

**D**: Display **C**: Character

## **Copyright and trademark**

### **iTunes**

Apple and iTunes are trademarks of Apple Inc., registered in the U.S. and other countries.

### **WMA**

Windows Media is either a registered trademark or trademark of Microsoft Corporation in the United States and/or other countries.

This product includes technology owned by Microsoft Corporation and cannot be used or distributed without a license from Microsoft Licensing, Inc.

### **iPhone, iPod and Lightning**

Use of the Made for Apple badge means that an accessory has been designed to

connect specifically to the Apple product(s) identified in the badge, and has been certified by the developer to meet Apple performance standards. Apple is not responsible for the operation of this device or its compliance with safety and regulatory standards.

Please note that the use of this accessory with an Apple product may affect wireless performance.

iPhone, iPod, iPod classic, iPod nano, iPod touch and Lightning are trademarks of Apple Inc., registered in the U.S. and other countries.

### **Google™, Google Play, Android**

Google, Google Play and Android are trademarks of Google LLC.

### **MIXTRAX**

MIXTRAX is a trademark of the PIONEER **CORPORATION.** 

### **Spotify®**

SPOTIFY and the Spotify logo are among the registered trademarks of Spotify AB. Compatible mobile digital devices and premium subscription required, where available, see https://www.spotify.com.

# **Specifications**

### **General**

Power source: 14.4 V DC (10.8 V to 15.1 V allowable) Grounding system: Negative type Maximum current consumption: 10.0 A Dimensions ( $W \times H \times D$ ): DIN Chassis: 178 mm  $\times$  50 mm  $\times$  165 mm Nose: 188 mm × 58 mm × 17 mm D Chassis: 178 mm  $\times$  50 mm  $\times$  165 mm Nose: 170 mm  $\times$  46 mm  $\times$  17 mm Weight: 1 kg Coordinations (Songle Play, And<br>  $\frac{1}{2}$ <br>  $\frac{1}{2}$ <br>

# **English**

### **Audio**

Maximum power output:

- 50 W  $\times$  4 ch/4  $\Omega$  (for no subwoofer)
- $\cdot$  50 W  $\times$  2 ch/4 Q + 70 W  $\times$  1 ch/2 Q (for subwoofer)

Continuous power output:

22 W × 4 (50 Hz to 15 000 Hz, 5 % THD,  $4 \Omega$  load, both channels driven) Load impedance:  $4 \Omega$  (4  $\Omega$  to 8  $\Omega$  allowable) Preout maximum output level: 2.0 V

Loudness contour: +10 dB (100 Hz), +6.5 dB (10 kHz) (volume: –30 dB)

Equalizer (5-Band Graphic Equalizer): Frequency: 80 Hz/250 Hz/800 Hz/2.5 kHz/8 kHz

Equalization range: ±12 dB (2 dB step) Subwoofer (mono):

Frequency: 50 Hz/63 Hz/80 Hz/100 Hz/125 Hz/160 Hz/200 Hz Slope: –12 dB/oct, –24 dB/oct Gain: +6 dB to –24 dB Phase: Normal/Reverse

### **CD player**

System: Compact disc audio system Usable discs: Compact disc Signal-to-noise ratio: 94 dB (1 kHz) (IEC-A network) Number of channels: 2 (stereo) MP3 decoding format: MPEG-1 & 2 Audio Layer 3 WMA decoding format: Ver. 7, 8, 9, 9.1, 9.2 (2 ch audio) WAV signal format: Linear PCM (Noncompressed) Frequency range: 531 kHz t<br>
Colo:<br>
130.com.<br>
130.com.<br>
130.com.<br>
140.4200 Hz/100<br>
140.4200 Hz/100<br>
140.4200 Hz/100<br>
140.4200 Hz<br>
160.4200 Hz<br>
160.4200 Hz<br>
160.4200 Hz<br>
160.6420 Frequency range: 153 kHz t<br>
140.620 Frequency

### **USB**

USB standard specification: USB 2.0 full speed Maximum current supply: 1.5 A USB Protocol: MSC (Mass Storage Class) MTP (Media Transfer Protocol) AOA (Android Open Accessory) 2.0 File system: FAT12, FAT16, FAT32

MP3 decoding format: MPEG-1 & 2 Audio Layer 3 WMA decoding format: Ver. 7, 8, 9, 9.1, 9.2

(2 ch audio) WAV signal format: Linear PCM (Noncompressed)

### **FM tuner**

Frequency range: 87.5 MHz to 108.0 MHz Usable sensitivity: 11 dBf (1.0  $\mu$ V/75  $\Omega$ , mono, S/N: 30 dB) Signal-to-noise ratio: 72 dB (IEC-A network)

### **MW tuner**

Frequency range: 531 kHz to 1 602 kHz Usable sensitivity: 25 μV (S/N: 20 dB) Signal-to-noise ratio: 62 dB (IEC-A network)

### **LW tuner**

Frequency range: 153 kHz to 281 kHz Usable sensitivity: 28 μV (S/N: 20 dB) Signal-to-noise ratio: 62 dB (IEC-A network)

### **NOTE**

Specifications and the design are subject to modifications without notice.

# **Table des matières**

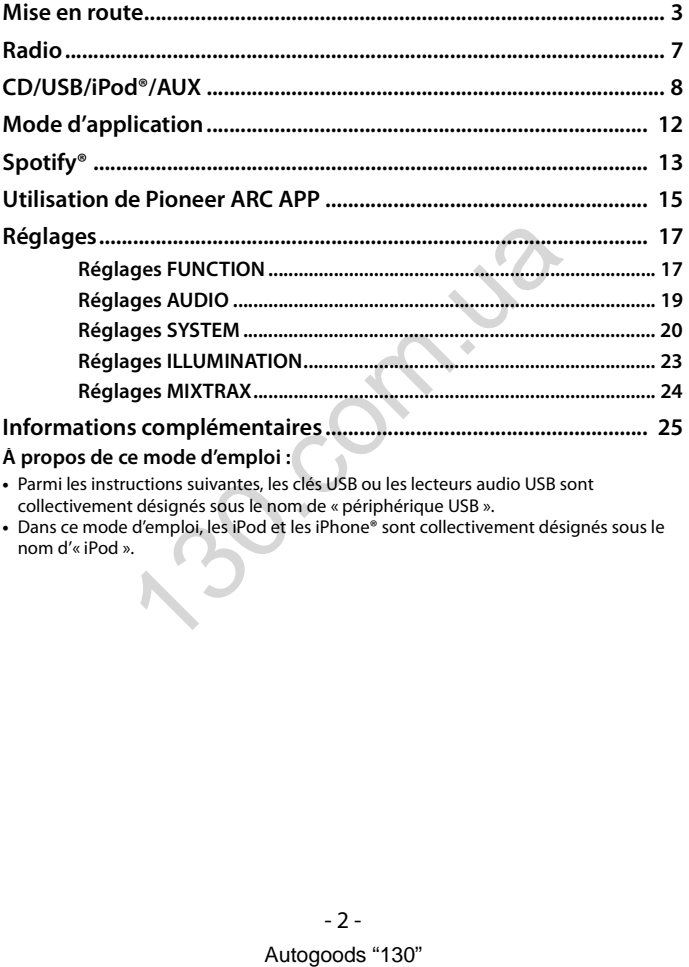

- **•** Parmi les instructions suivantes, les clés USB ou les lecteurs audio USB sont collectivement désignés sous le nom de « périphérique USB ».
- **•** Dans ce mode d'emploi, les iPod et les iPhone® sont collectivement désignés sous le nom d'« iPod ».

# <span id="page-30-0"></span>**Fonctionnement de base**

### **DEH-S220UI**

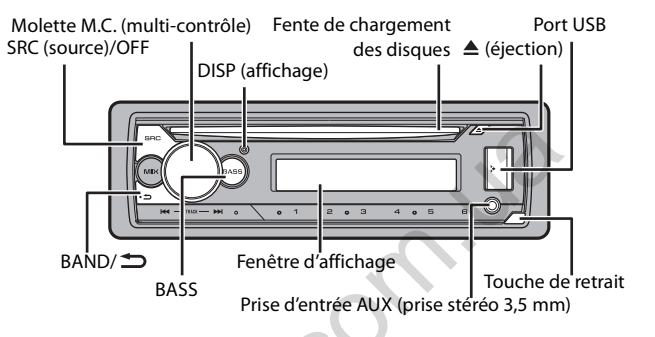

### **Télécommande en option**

La télécommande CD-R320 est vendue séparément.

### **Opérations fréquemment utilisées**

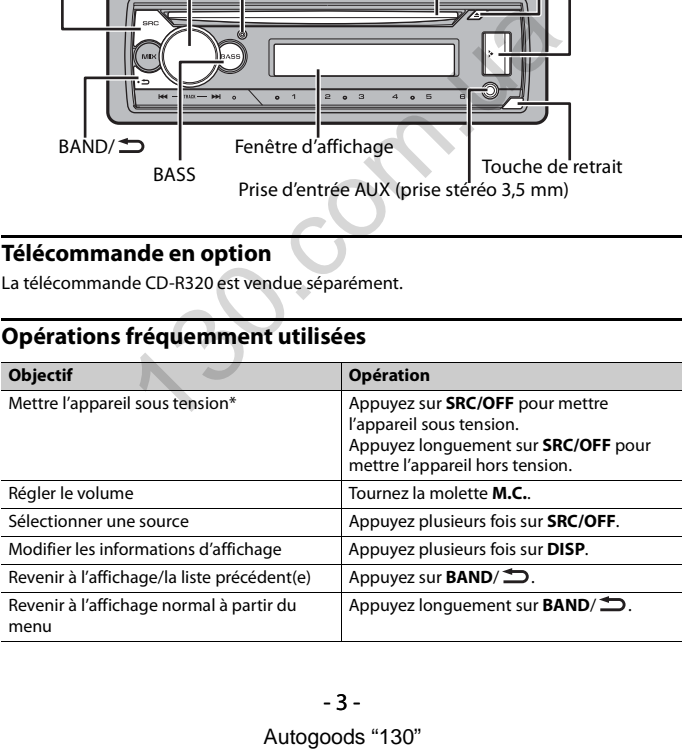

**Français**

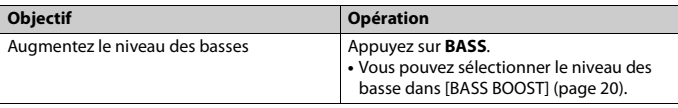

\* Si le fil bleu/blanc de l'appareil est relié à la borne de commande du relais d'antenne automatique du véhicule, l'antenne se déploie lorsque la source de cet appareil est mise en service. Pour rétracter l'antenne, mettez la source hors service.

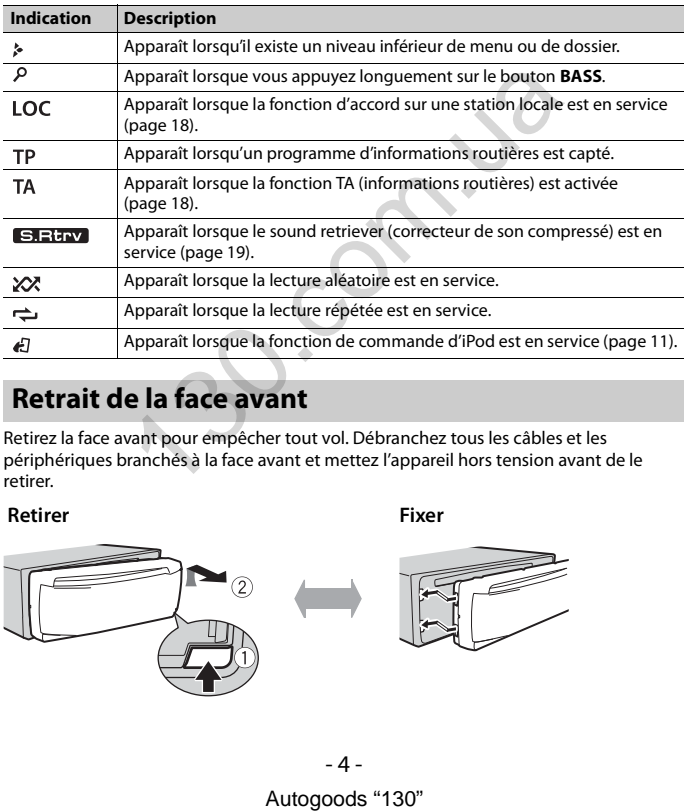

### **Indication de l'affichage**

# **Retrait de la face avant**

Retirez la face avant pour empêcher tout vol. Débranchez tous les câbles et les périphériques branchés à la face avant et mettez l'appareil hors tension avant de le retirer.

**Retirer Fixer**

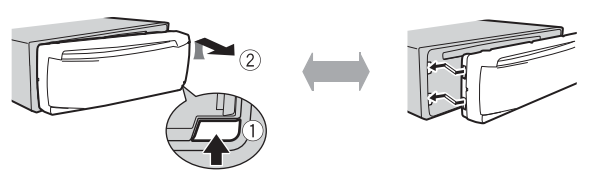

### **Important**

- **•** Évitez de soumettre la face avant à des chocs excessifs.
- **•** Tenez la face avant à l'abri du soleil et des températures élevées.
- **•** Stockez toujours la face avant détachée, dans un étui de protection ou un sac.

# **Menu de configuration**

Lorsque vous mettez le contact sur ON après avoir installé l'appareil, [SET UP :YES] s'affiche.

### **1 Appuyez sur la molette M.C..**

Si vous n'utilisez pas l'appareil dans les 30 secondes qui suivent, le menu de configuration disparaît. Si vous préférez ne pas effectuer la configuration pour l'instant, tournez la molette **M.C.** pour sélectionner [NO], puis appuyez pour valider.

**2 Tournez la molette M.C. pour sélectionner les options, puis appuyez pour valider.** Pour passer à l'option de menu suivante, vous devez valider votre sélection.

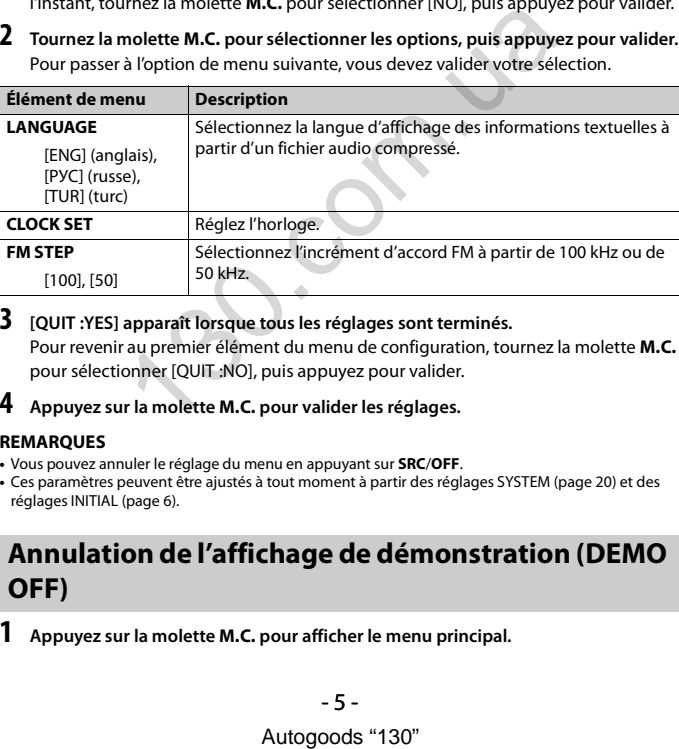

**3 [QUIT :YES] apparaît lorsque tous les réglages sont terminés.**

Pour revenir au premier élément du menu de configuration, tournez la molette **M.C.** pour sélectionner [QUIT :NO], puis appuyez pour valider.

**4 Appuyez sur la molette M.C. pour valider les réglages.**

### **REMARQUES**

- **•** Vous pouvez annuler le réglage du menu en appuyant sur **SRC**/**OFF**.
- **•** Ces paramètres peuvent être ajustés à tout moment à partir des réglages SYSTEM [\(page 20\)](#page-47-0) et des réglages INITIAL [\(page 6\)](#page-33-0).

# **Annulation de l'affichage de démonstration (DEMO OFF)**

**1 Appuyez sur la molette M.C. pour afficher le menu principal.**

- **2 Tournez la molette M.C. pour sélectionner [SYSTEM], puis appuyez pour valider.**
- **3 Tournez la molette M.C. pour sélectionner [DEMO OFF], puis appuyez pour valider.**
- **4 Tournez la molette M.C. pour sélectionner [YES], puis appuyez pour valider.**

# <span id="page-33-0"></span>**Réglages INITIAL**

- **1 Appuyez longuement sur SRC/OFF jusqu'à ce que l'appareil se mette hors tension.**
- **2 Appuyez longuement sur SRC/OFF pour afficher le menu principal.**
- **3 Tournez la molette M.C. pour sélectionner [INITIAL], puis appuyez pour valider.**
- **4 Tournez la molette M.C. pour sélectionner une option, puis appuyez pour valider.**

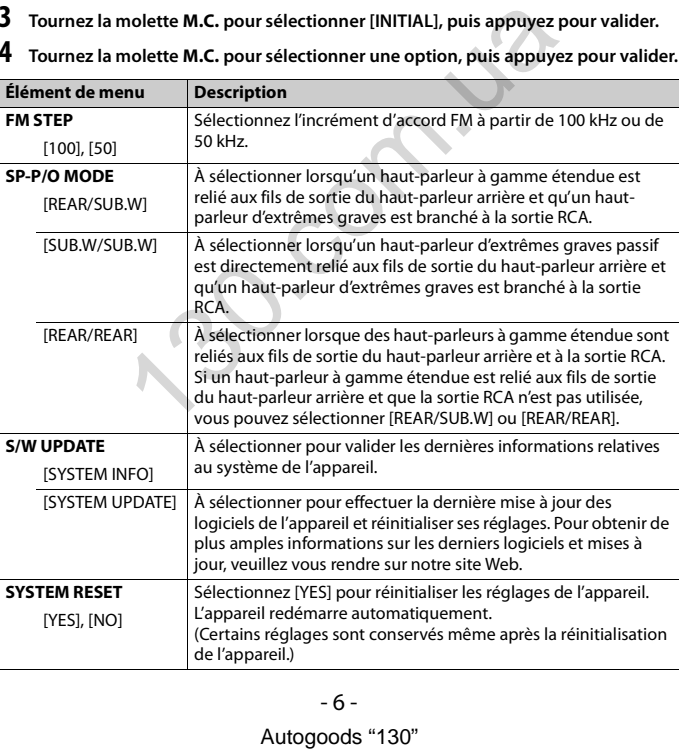

# <span id="page-34-0"></span>**Radio**

Les fréquences du syntoniseur de cet appareil sont destinées à une utilisation en Europe de l'Ouest, Asie, Moyen-Orient, Afrique et Océanie. Son utilisation dans d'autres régions peut se traduire par une réception de mauvaise qualité. La fonction RDS (Radio Data System) n'est opérationnelle que dans les régions où des signaux RDS sont diffusés pour les stations FM.

# **Réception des stations présélectionnées**

- **1 Appuyez sur SRC/OFF pour sélectionner [RADIO].**
- **2 Appuyez sur BAND/ pour sélectionner la bande [FM1], [FM2], [FM3], [MW] ou [LW].**
- **3** Appuyez sur l'une des touches numériques  $(1/\Lambda \land 6/\rightarrow)$ .

### **CONSEIL**

Les touches  $\blacktriangleleft \blacktriangleleft / \blacktriangleright \blacktriangleright \blacktriangleleft$  peuvent également servir à sélectionner une station préréglée lorsque [SEEK] est réglé sur [PCH] dans les réglages FUNCTION (page 18).

# **Mémoire des meilleures stations (BSM)**

Les six stations les plus puissantes sont mémorisées sur les touches numériques (**1**/ à  $6/ \rightleftarrows$ ).

- **1 Après avoir sélectionné la bande, appuyez sur la molette M.C. pour afficher le menu principal.**
- **2 Tournez la molette M.C. pour sélectionner [FUNCTION], puis appuyez pour valider.**
- **3 Tournez la molette M.C. pour sélectionner [BSM], puis appuyez pour valider.**

### **Pour rechercher une station manuellement**

**1** Après avoir sélectionné la bande, appuyez sur  $\left|\frac{4}{2}\right|$  pour sélectionner une **station.**

Appuyez longuement sur  $\blacktriangleleft$ / $\blacktriangleright$ ), puis relâchez pour rechercher une station disponible. Le balayage s'arrête lorsque l'appareil capte une station. Pour annuler l'accord par recherche, appuyez sur / . **EXAMPLATE SET AUTRE SET AUTREM (FEAMPLE SET AUTREM SET AUTREM SET AUTREM SET AUTREM SET AUTREM SET AUTREM SET AUTREM SET AUTREM SET AUTREM SET AUTREM SET AUTREM SET AUTREM SET AUTREM SET AUTREM SET AUTREM SET AUTREM SET** 

### **REMARQUE**

[SEEK] doit être réglé sur [MAN] dans les réglages FUNCTION [\(page 18\)](#page-45-2).

### - 7 -

# - 8 -

### **Pour mémoriser des stations manuellement**

**1 Lorsque vous captez la station que vous souhaitez mémoriser, appuyez longuement sur l'une des touches numériques (1/ à 6/ ) jusqu'à ce qu'elle cesse de clignoter.**

# **Utilisation des fonctions PTY**

L'appareil recherche une station diffusant des informations PTY (type de programme).

- **1 Appuyez longuement sur BASS pendant la réception FM.**
- **2 Tournez la molette M.C. pour sélectionner le type de programme [NEWS/INFO], [POPULAR], [CLASSICS] ou [OTHERS].**
- **3 Appuyez sur la molette M.C..**

L'appareil continue à rechercher une station. Lorsqu'il en trouve une, son nom de service de programme s'affiche.

### **REMARQUES**

- **•** Pour annuler la recherche, appuyez sur la molette **M.C.**.
- **•** Le programme de certaines stations peut différer de celui qu'indique le PTY transmis.
- **•** Si aucune station ne diffuse le type de programme que vous recherchez, [NOT FOUND] s'affiche pendant environ deux secondes, puis le syntoniseur revient à la station de départ.

# <span id="page-35-0"></span>**CD/USB/iPod®/AUX**

# **Lecture**

Débranchez le casque ou les écouteurs du périphérique avant de raccorder ce dernier à l'appareil.

## **CD**

**1 Insérez un disque dans la fente de chargement des disques en orientant l'étiquette vers le haut.** r la molette M.C..<br>
In a molette M.C..<br>
Intinue à rechercher une station. Lorsqu'il en trouve une,<br>
recertains stations peut différer de estui qu'indique le PTY transmi<br>
ne diffuse le type de programme que vous récherchez

Pour éjecter un disque, arrêtez d'abord la lecture avant d'appuyer sur  $\triangle$ .

## **Périphériques USB (y compris Android™)/iPod**

**1 Ouvrez le cache du port USB.**
### **2 Raccordez le périphérique USB/l'iPod à l'aide d'un câble approprié.**

### **REMARQUE**

Pour basculer automatiquement sur une source [USB] lorsqu'un périphérique USB/iPod est connecté à l'appareil, réglez [USB AUTO] sur [ON] dans les paramètres SYSTEM [\(page 22\).](#page-49-0)

### **A** PRÉCAUTION

Utilisez un câble USB (vendu séparément) pour raccorder le périphérique USB, car tout périphérique raccordé directement à l'appareil dépassant ce dernier pourrait être dangereux.

Avant de retirer le périphérique, arrêtez la lecture.

### **Connexions AOA**

Pour plus de détails sur la connexion AOA, voir [page 15.](#page-42-0)

### **Connexion MTP**

Il est possible de connecter un périphérique Android utilisant le système d'exploitation Android 4.0 ou la plupart des versions supérieures via MTP, à l'aide du câble fourni avec le périphérique. Toutefois, selon le périphérique connecté, la version du système d'exploitation et les numéros des fichiers qu'il contient, il se peut que la lecture de fichiers audio / morceaux soit impossible via MTP. Notez que la connexion MTP n'est pas compatible avec les formats de fichier WAV et ne peut pas être utilisée avec la fonction MIXTRAX.

### **REMARQUE**

Si vous utilisez une connexion MTP, vous devez régler [ANDROID WIRED] sur [MEMORY] dans les paramètres SYSTEM (page 21).

### **AUX**

- **1 Insérez la mini-fiche stéréo dans la prise d'entrée AUX.**
- **2 Appuyez sur SRC/OFF pour sélectionner la source [AUX].**

### **REMARQUE**

Si [AUX] est réglé sur [OFF] dans les réglages SYSTEM, il est impossible de sélectionner [AUX] en tant que source [\(page 21\)](#page-48-1).

### **Opérations**

Vous pouvez procéder à différents ajustements dans les réglages FUNCTION [\(page 17\).](#page-44-0) Notez que les opérations suivantes ne fonctionnent pas pour un périphérique AUX. Pour utiliser un périphérique AUX, utilisez le périphérique proprement dit.

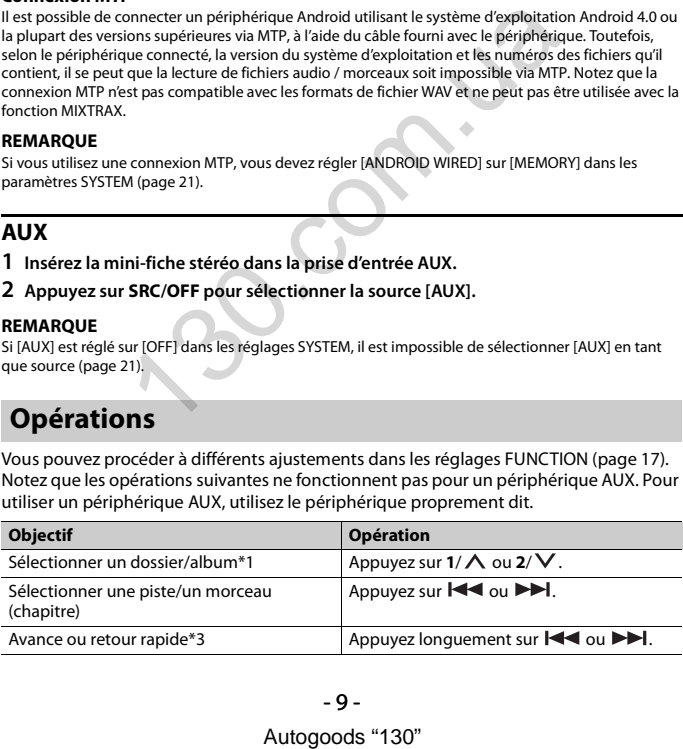

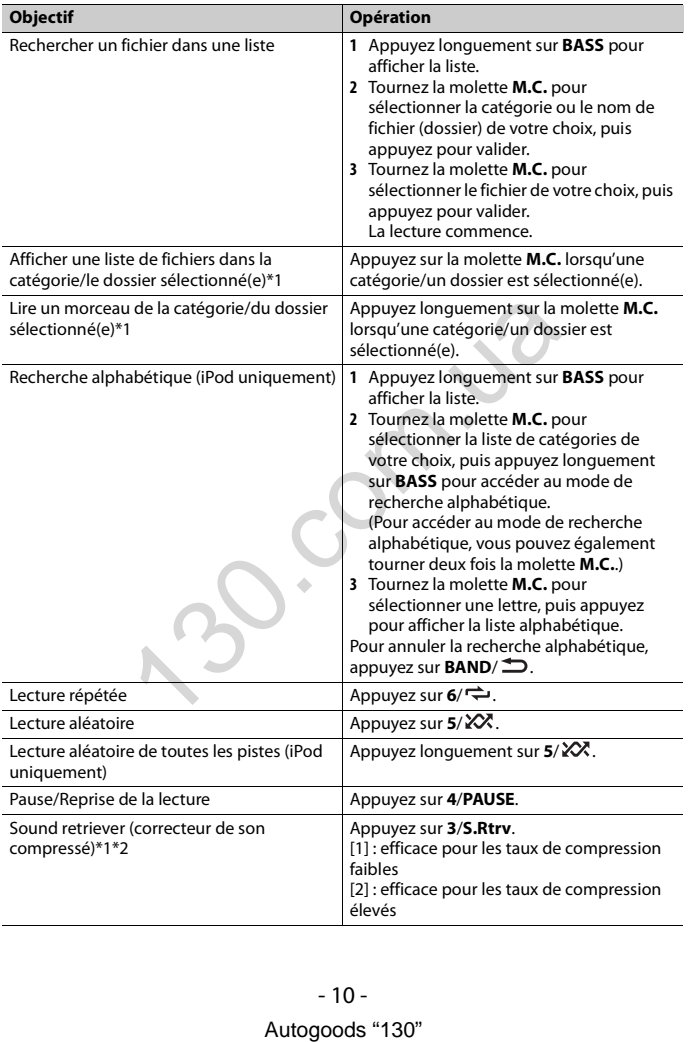

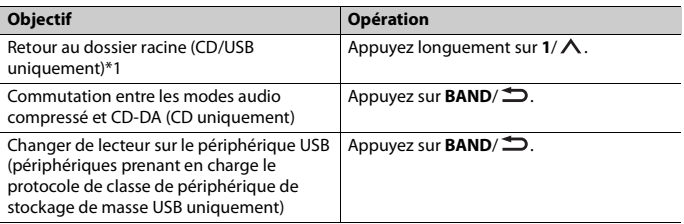

\*1 Fichiers d'audio compressé uniquement

- \*2 Cette fonction est désactivée lorsque USB est sélectionné en tant que source et que la fonction MIXTRAX est activée.
- \*3 Si vous utilisez la fonction avance ou retour rapide au moment de la lecture d'un fichier VBR, la durée de lecture peut ne pas être correcte.

### **Fonctions utiles pour iPod**

### **Mode de lecture en lien**

Vous pouvez accéder à des morceaux en vous basant sur l'artiste, l'album ou le genre en cours de lecture.

- **1 Pendant l'écoute d'un morceau, appuyez longuement sur 4/PAUSE pour entrer en mode de lecture en lien.**
- **2 Tournez la molette M.C. pour sélectionner le mode ([ARTIST], [ALBUM], [GENRE]), puis appuyez pour valider.** Ala nonctoin avance ou terour rapide au moment de la lecture du fit<br>e peut ne pas être correcte.<br> **Suttiles pour iPod**<br> **Suttiles pour iPod**<br> **Suttiles pour iPod**<br> **Suttiles pour iPod**<br> **Suttiles iPour selectionner le mode**

Le morceau/l'album sélectionné est lu après le morceau en cours de lecture.

### **REMARQUE**

Le morceau/l'album sélectionné peut être annulé si vous utilisez d'autres fonctions que le mode de lecture en lien (ex. : avance et retour rapides).

### **Commande d'un iPod**

Vous pouvez commander l'appareil via un iPod raccordé.

Les modèles d'iPod suivants ne sont pas compatibles avec cette fonction.

- iPod nano 1e génération, iPod avec vidéo
- **1 Appuyez sur BAND/ en cours de lecture, puis sélectionnez le mode de commande.**

[**CONTROL iPod**] : la fonction iPod de l'appareil peut être activée à partir de l'iPod raccordé.

[**CONTROL AUDIO**] : la fonction iPod de l'appareil ne peut être activée que par les touches situées sur l'appareil. Dans ce mode, il est impossible de mettre l'iPod raccordé sous ou hors tension.

#### **REMARQUES**

- **•** La commutation du mode de commande sur [CONTROL iPod] met en pause la lecture d'un morceau. Utilisez l'iPod raccordé pour reprendre la lecture.
- **•** Les opérations suivantes sont toujours accessibles à partir de l'appareil, même si le mode de commande est réglé sur [CONTROL iPod].
	- Pause, avance/retour rapide, sélection d'un morceau/chapitre
- **•** Le volume ne peut être réglé qu'à partir de cet appareil.

### **À propos de MIXTRAX (USB/iPod uniquement)**

La fonction MIXTRAX crée un mélange ininterrompu de pistes de votre bibliothèque musicale, agrémenté d'effets d'éclairage. Pour plus de détails sur les réglages de MIXTRAX, voir page 24.

#### **REMARQUES**

- **•** Lorsque USB est sélectionné en tant que source et que la fonction MIXTRAX est en cours d'utilisation, la fonction de sound retriever (correcteur de son compressé) est désactivée.
- **•** Selon le fichier/morceau, il se peut que les effets sonores soient indisponibles.
- **•** Désactivez la fonction MIXTRAX si les effets d'éclairage qu'elle produit vous gênent dans votre conduite.
- **1 Appuyez sur MIX pour activer/désactiver MIXTRAX.**

## **Mode d'application**

Vous pouvez écouter une application sur un iPhone via cet appareil. Dans certains cas, vous pouvez commander une application en utilisant cet appareil. Pour plus de détails sur les périphériques compatibles, visitez notre site Web.

### **Important**

L'utilisation d'applications tierces peut impliquer ou nécessiter la fourniture d'informations personnelles, que ce soit en créant un compte d'utilisateur ou une autre méthode ainsi que, pour certaines applications, la fourniture de données de géolocalisation.

TOUTES LES APPLICATIONS TIERCES RELÈVENT DE L'ENTIÈRE RESPONSABILITÉ DES FOURNISSEURS, NOTAMMENT MAIS SANS S'Y LIMITER, LA COLLECTE ET LA PROTECTION DES DONNÉES UTILISATEUR ET LES BONNES PRATIQUES DE CONFIDENTIALITÉ. EN ACCÉDANT À UNE APPLICATION TIERCE, VOUS ACCEPTEZ DE PRENDRE CONNAISSANCE DES CONDITIONS DE SERVICE ET DES RÈGLES DE CONFIDENTIALITÉ DES FOURNISSEURS. SI VOUS N'ACCEPTEZ PAS LES CONDITIONS OU RÈGLES D'UN FOURNISSEUR OU SI VOUS N'ACCEPTEZ PAS L'UTILISATION DES DONNÉES DE GÉOLOCALISATION, LE CAS ÉCHÉANT, N'UTILISEZ PAS CETTE APPLICATION TIERCE. TRAX crée un mélange ininterrompu de pistes de votre bienté d'éfets d'éclairage. Pour plus de détails sur les réglaires<br>
ades 24.<br>
sélectionné en tant que source et que la fonction MIXTRAX est en concreux il se peut que le

#### **Pour les utilisateurs d'iPhone**

Cette fonction est compatible avec iPhone et iPod touch® installés avec iOS 5.0 ou une version supérieure.

#### **REMARQUE**

PIONEER DÉCLINE TOUTE RESPONSABILITÉ QUANT AUX APPLICATIONS OU AUX CONTENUS TIERS, Y COMPRIS, SANS S'Y LIMITER, QUANT À LEUR EXACTITUDE OU À LEUR EXHAUSTIVITÉ. LE CONTENU ET LA FONCTIONNALITÉ DE CES APPLICATIONS RELÈVENT DE LA SEULE RESPONSABILITÉ DU FOURNISSEUR DE L'APPLICATION.

### **Lecture d'une application via cet appareil**

- **1 Connectez cet appareil au périphérique mobile.**
	- **•** iPhone via USB [\(page 8\)](#page-35-0)
- **2 Appuyez sur SRC/OFF pour sélectionner [APP].**
- **3 Activez le périphérique mobile pour lancer l'application.**

### **Opérations de base**

Vous pouvez procéder à différents ajustements dans les réglages FUNCTION [\(page 17\).](#page-44-0)

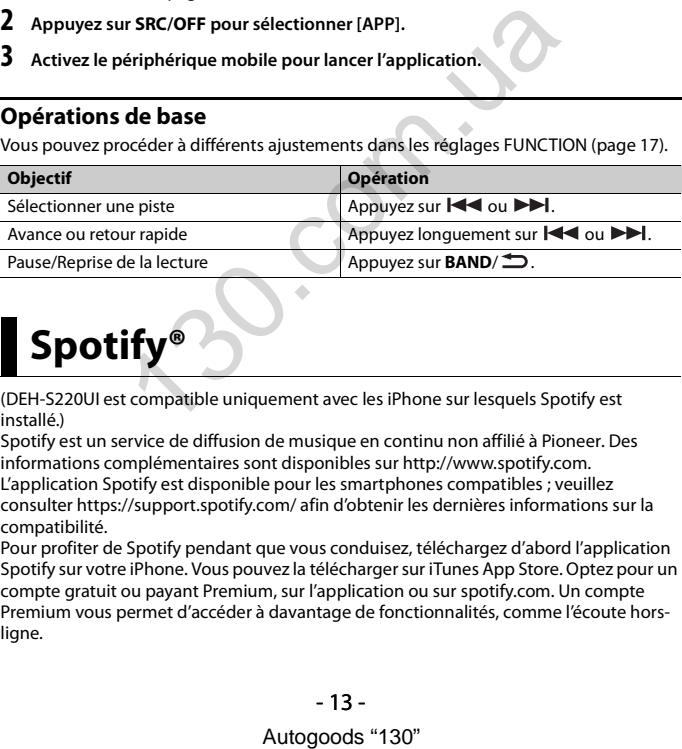

# **Spotify®**

(DEH-S220UI est compatible uniquement avec les iPhone sur lesquels Spotify est installé.)

Spotify est un service de diffusion de musique en continu non affilié à Pioneer. Des informations complémentaires sont disponibles sur http://www.spotify.com. L'application Spotify est disponible pour les smartphones compatibles ; veuillez consulter https://support.spotify.com/ afin d'obtenir les dernières informations sur la compatibilité.

Pour profiter de Spotify pendant que vous conduisez, téléchargez d'abord l'application Spotify sur votre iPhone. Vous pouvez la télécharger sur iTunes App Store. Optez pour un compte gratuit ou payant Premium, sur l'application ou sur spotify.com. Un compte Premium vous permet d'accéder à davantage de fonctionnalités, comme l'écoute horsligne.

### **Important**

- **•** Ce produit contient le logiciel Spotify qui fait l'objet de licences tierces que vous trouverez ici : www.spotify.com/connect/third-party-licenses.
- **•** Pour obtenir de plus amples informations sur les pays et les régions où Spotify peut être utilisé, consultez https://spotify.com/us/select-your-country/.

### **Écoute de Spotify**

Mettez à jour le microprogramme de l'application Spotify à sa dernière version avant de l'utiliser.

- **1 Connectez cet appareil au périphérique mobile.**
	- **•** iPhone via USB [\(page 8\)](#page-35-0)
- **2 Appuyez sur SRC/OFF pour sélectionner [SPOTIFY].**
- **3 Lancez l'application Spotify sur le périphérique mobile, puis lancez la lecture.**

### **Opérations de base**

Vous pouvez procéder à différents ajustements dans les réglages FUNCTION [\(page 17\).](#page-44-0)

#### **REMARQUE**

Les opérations disponibles peuvent varier selon le type de contenus (titres/albums/artistes/listes de lecture/radios) que vous souhaitez lire.

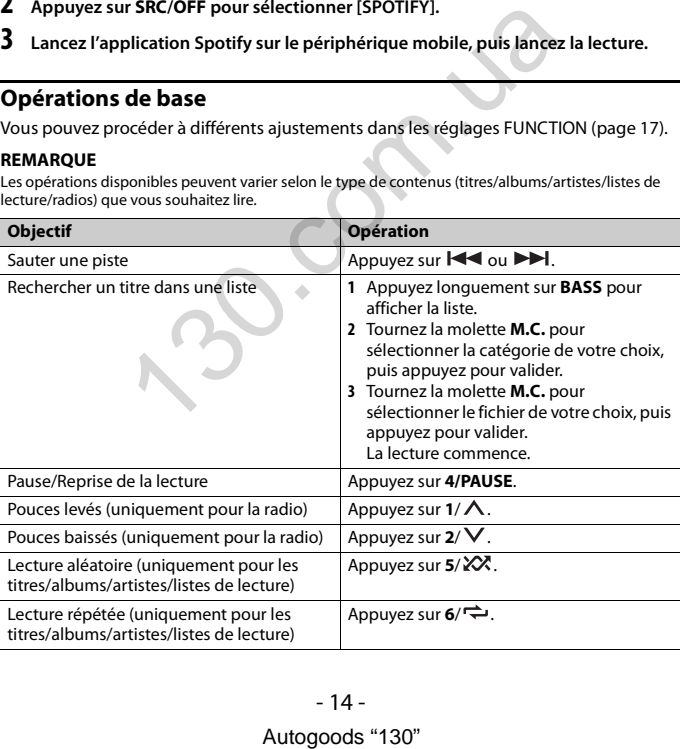

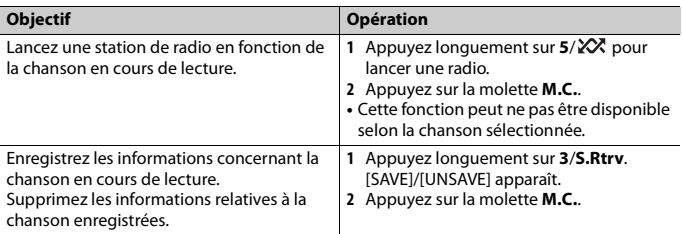

#### **REMARQUE**

Certaines fonctions de Spotify ne peuvent pas être activées à partir de cet appareil.

## **Utilisation de Pioneer ARC APP**

Vous pouvez faire fonctionner l'appareil à partir de Pioneer ARC APP installé sur un périphérique iPhone/Android. Dans certains cas, vous pouvez commander des aspects de l'application, par exemple, la sélection de la source, la mise en pause, etc. à l'aide de l'appareil. **Example 1818 130.**<br>
The fonctionner l'appareil à partir de Pioneer ARC APP instance/Android. Dans certains cas, vous pouvez commande<br>
par exemple, la sélection de la source, la mise en pause, e<br>
stails sur les opérations

Pour plus de détails sur les opérations disponibles sur l'application, consultez la section d'aide de l'application.

### **A** ATTENTION

N'essayez pas d'utiliser l'application tout en conduisant. Veillez à quitter la route et à garer votre véhicule en lieu sûr avant d'essayer d'utiliser les commandes de l'application.

### **Pour les utilisateurs d'iPhone**

Cette fonction est compatible avec les iPhone (iPhone 5 ou ultérieur) et les iPod touch sur lesquels iOS 8.0 ou ultérieur est installé.

Vous pouvez télécharger Pioneer ARC APP sur iTunes App Store.

### <span id="page-42-0"></span>**Pour les utilisateurs de périphérique Android**

Cette fonction est compatible avec un téléphone sur lequel est installée la version Android 4.1 jusqu'à la version 7.1.2, et prend également en charge le système d'exploitation 2.0 AOA (Android Open Accessory). Toutefois, la compatibilité dépend du smartphone.

Vous pouvez télécharger Pioneer ARC APP sur Google Play™.

### **REMARQUE**

Certains périphériques Android connectés via AOA 2.0 risquent de ne pas fonctionner correctement ou d'émettre des sons en raison de leur conception logicielle propre, indépendamment de la version du système d'exploitation.

### **Lorsque vous vous connectez à un périphérique Android**

- **1 Appuyez sur la molette M.C. pour afficher le menu principal.**
- **2 Tournez la molette M.C. pour sélectionner [SYSTEM], puis appuyez pour valider.**
- **3 Tournez la molette M.C. pour sélectionner [ANDROID WIRED], puis appuyez pour valider.**
- **4 Tournez la molette M.C. pour sélectionner [APP CONTROL], puis appuyez pour valider.**
- **5 Tournez la molette M.C. pour sélectionner [P.APP AUTO ON], puis appuyez pour valider.**
- **6 Tournez la molette M.C. pour sélectionner [ON], puis appuyez pour valider.**
- **7 Connectez cet appareil au périphérique Android via USB.**

Pioneer ARC APP sur le périphérique Android démarre automatiquement.

#### **REMARQUE**

Si Pioneer ARC APP n'a pas encore été installée sur votre appareil Android, un message vous invitant à l'installer apparaîtra sur votre appareil Android. Sélectionnez [OFF] dans [P.APP AUTO ON] pour effacer le message (page 22).

### **Lorsque vous vous connectez à un iPhone**

- **1 Connectez cet appareil au iPhone via USB.**
- **2 Appuyez sur SRC/OFF pour sélectionner une source.**
- **3 Appuyez longuement sur la molette M.C..**

Pioneer ARC APP sur le iPhone démarre.

### **REMARQUE**

En cas d'échec de la connexion, lancez Pioneer ARC APP sur le iPhone.

### **Écoute de musique sur Android**

**1 Appuyez sur SRC/OFF pour sélectionner [ANDROID].**

### **Opérations de base**

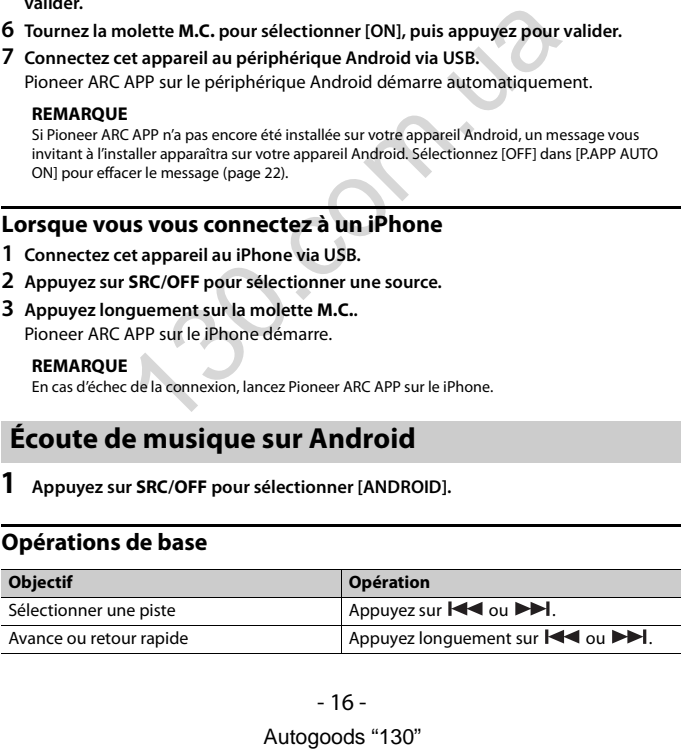

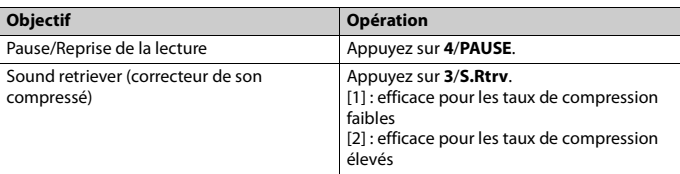

## **Réglages**

Vous pouvez régler divers paramètres dans le menu principal.

- **1 Appuyez sur la molette M.C. pour afficher le menu principal.**
- **2 Tournez la molette M.C. pour sélectionner l'une des catégories suivantes, puis appuyez pour valider.**
	- **•** [Réglages FUNCTION \(page 17\)](#page-44-0)
	- **•** [Réglages AUDIO \(page 19\)](#page-46-0)
	- **•** [Réglages SYSTEM \(page 20\)](#page-47-0)
	- **•** [Réglages ILLUMINATION \(page 23\)](#page-50-0)
	- **•** [Réglages MIXTRAX \(page 24\)](#page-51-0)
- **3 Tournez la molette M.C. pour sélectionner les options, puis appuyez pour valider.**

## <span id="page-44-0"></span>**Réglages FUNCTION**

Les éléments de menu varient selon la source.

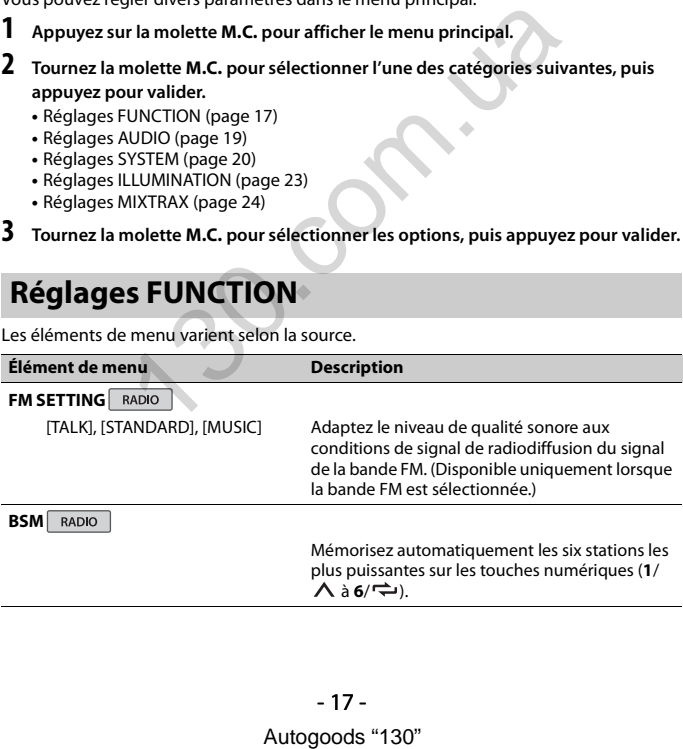

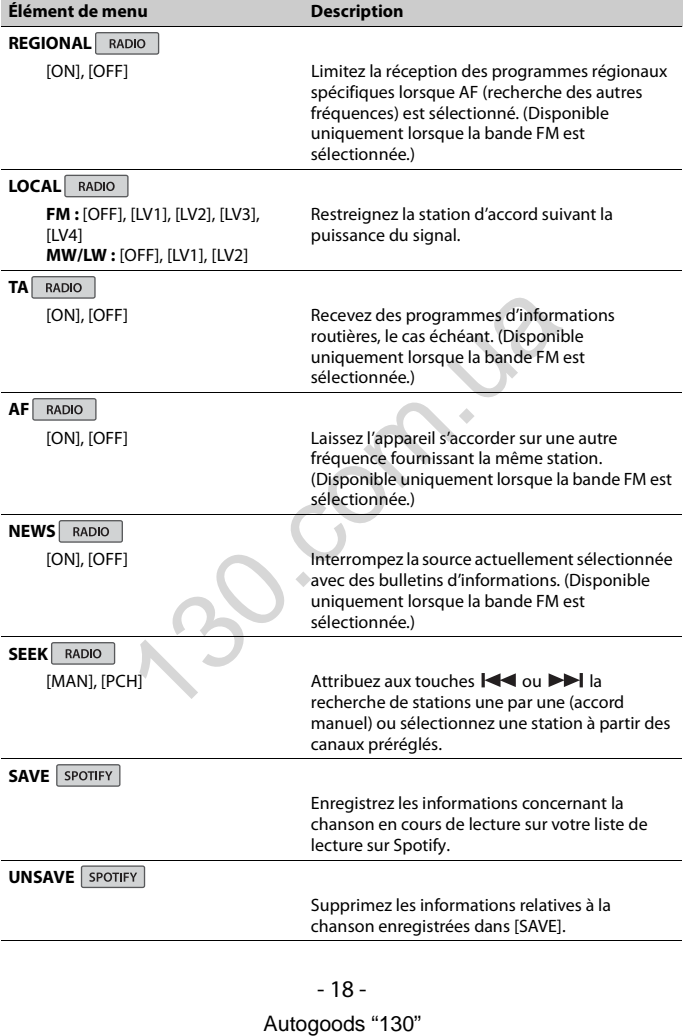

<span id="page-46-0"></span>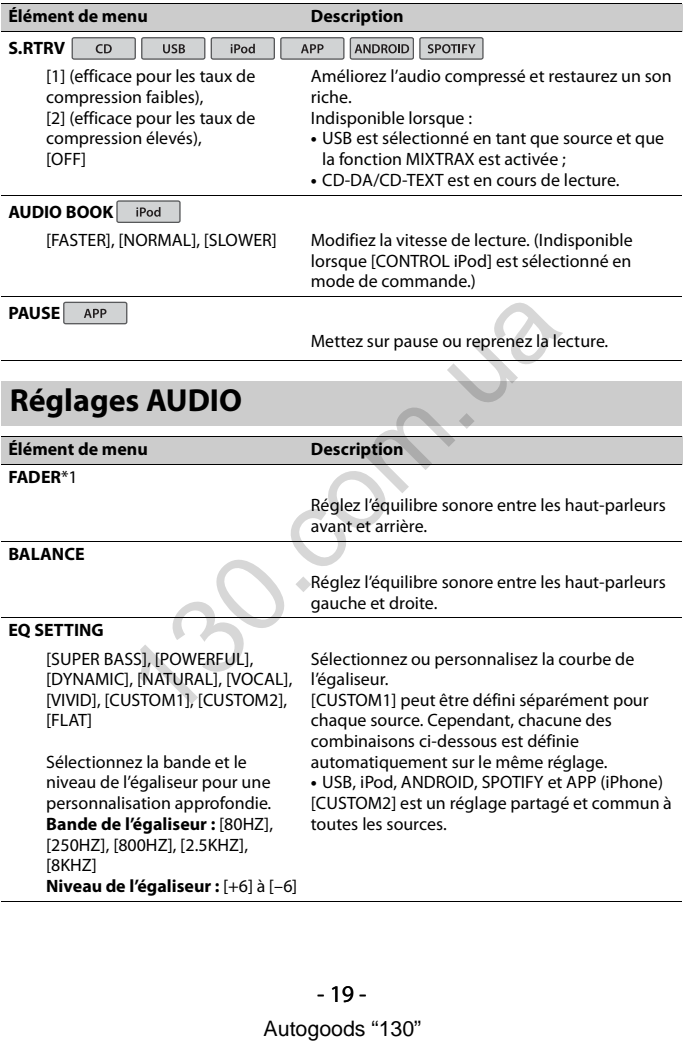

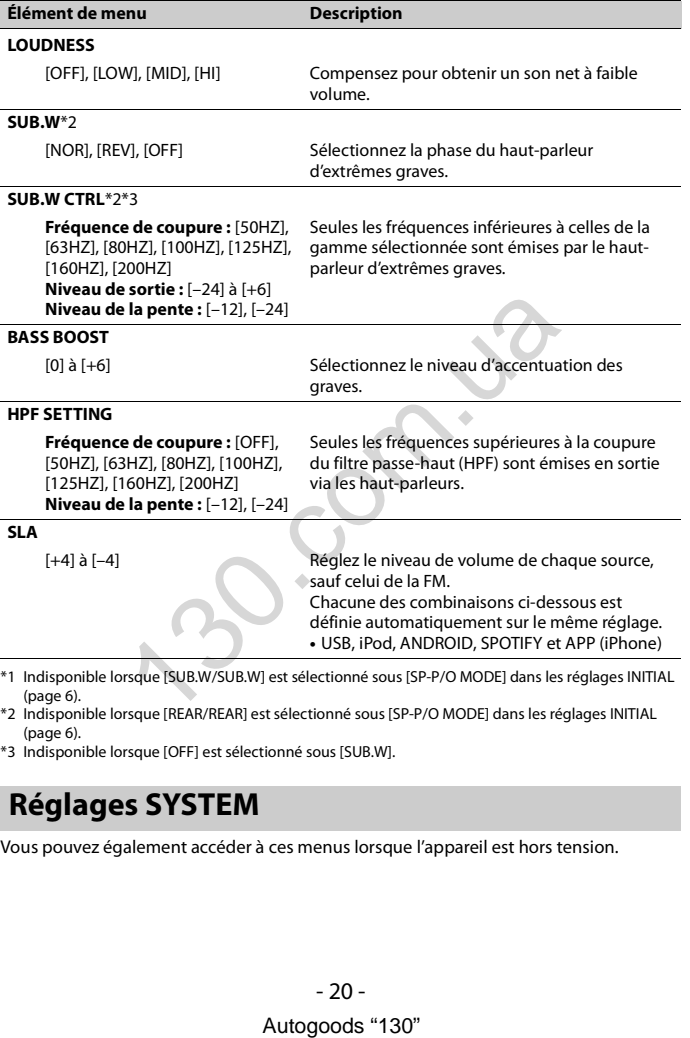

- \*2 Indisponible lorsque [REAR/REAR] est sélectionné sous [SP-P/O MODE] dans les réglages INITIAL [\(page 6\)](#page-33-0).
- \*3 Indisponible lorsque [OFF] est sélectionné sous [SUB.W].

## <span id="page-47-0"></span>**Réglages SYSTEM**

Vous pouvez également accéder à ces menus lorsque l'appareil est hors tension.

<span id="page-48-1"></span><span id="page-48-0"></span>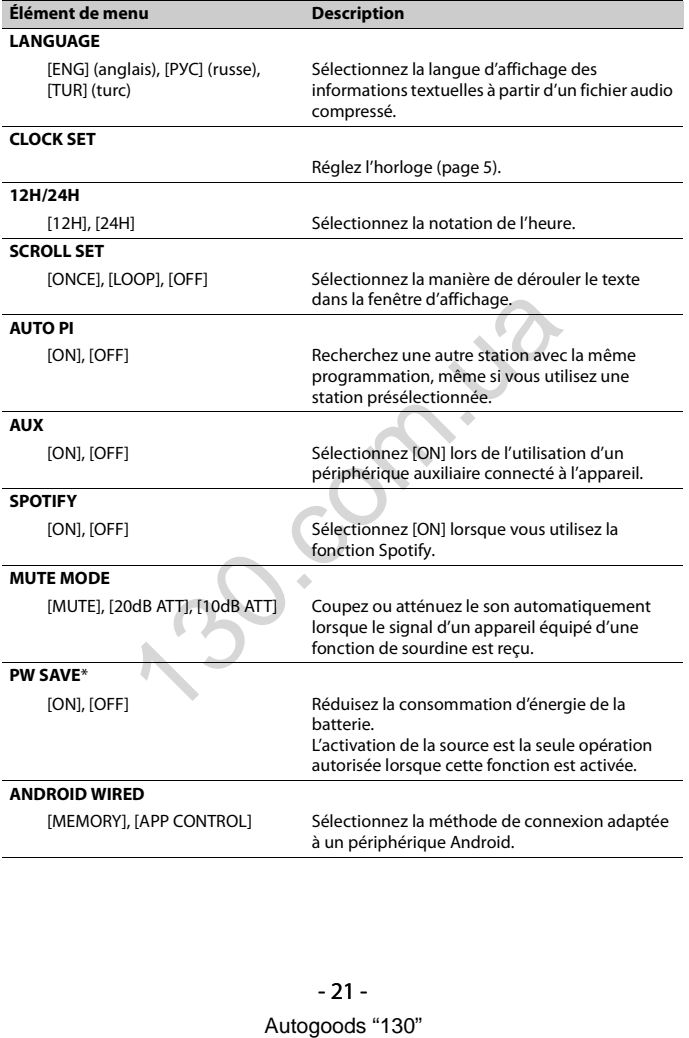

**Français**

<span id="page-49-1"></span>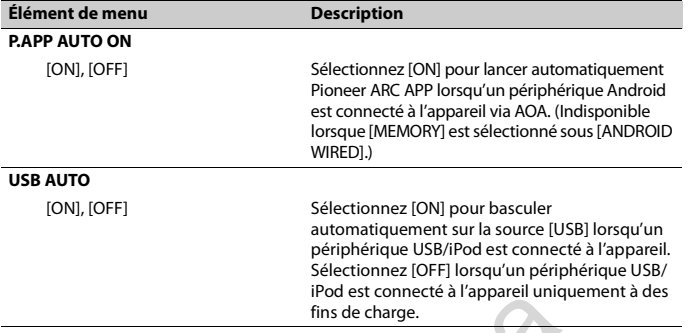

<span id="page-49-0"></span>\* [PW SAVE] s'annule si la batterie du véhicule est débranchée, et il doit être réactivé une fois la batterie rebranchée. Lorsque [PW SAVE] est désactivé, selon les méthodes de connexion, l'appareil peut continuer à consommer l'énergie de la batterie s'il n'y a pas de position ACC (accessoire) sur le contact de votre véhicule. From des tonneces a l'appareil unic<br>
fins de charge.<br>
le si la batterie du véhicule est débranchée, et il doit être réactivé une processe de la batterie de la batterie s'il n'y a pas de position ACC (accessemention-l'élect

## <span id="page-50-0"></span>**Réglages ILLUMINATION**

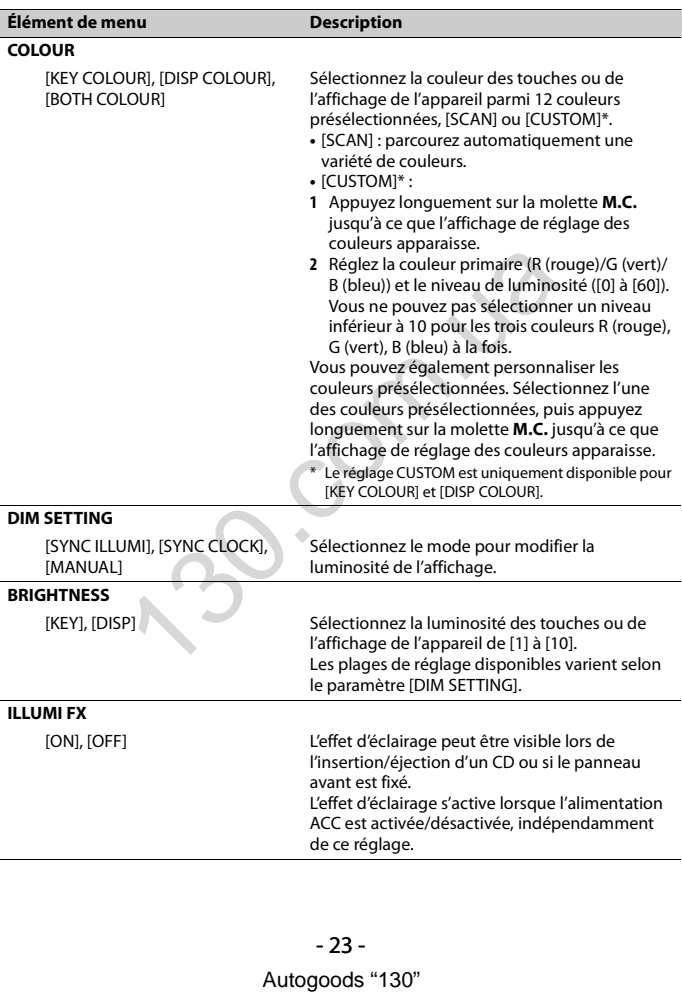

## <span id="page-51-0"></span>**Réglages MIXTRAX**

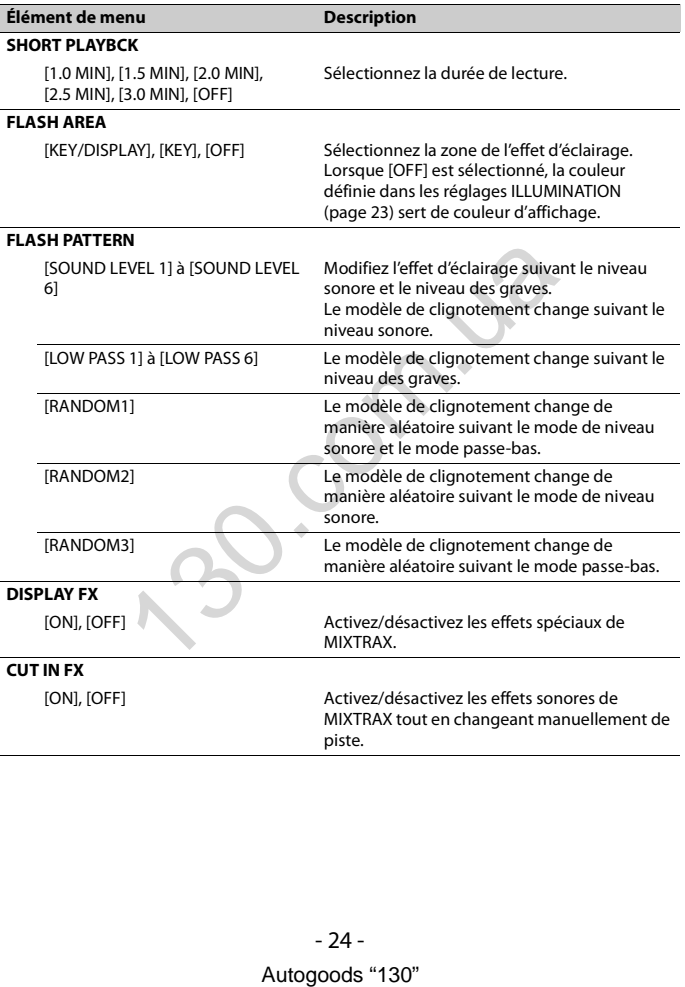

## **Informations complémentaires**

### **Dépannage**

#### **L'affichage redevient automatiquement ordinaire.**

- $\rightarrow$  Vous n'avez exécuté aucune opération pendant environ 30 secondes.
	- Exécutez une opération.

### **L'étendue de lecture répétée change de manière inattendue.**

- → En fonction de l'étendue de lecture répétée, l'étendue sélectionnée peut changer lors de la sélection d'un autre dossier ou d'une autre piste ou pendant l'avance ou le retour rapide. **Example 130.**<br>
Autogoods "130"<br>
Terms and the l'étendue de leftit of vin autre<br>
reference peut<br>
reference du pendant<br>
reference du pendant<br>
reference du pendant<br>
reference du pendant<br>
reference du pendant<br>
reference du
	- Sélectionnez à nouveau l'étendue de lecture répétée.

### **Un sous-dossier n'est pas lu.**

- $\rightarrow$  Il est impossible de lire les sous-dossiers lorsque [FLD] (répétition du dossier) est sélectionné.
	- Sélectionnez une autre étendue de lecture répétée.

### **Le son est intermittent.**

- → Vous utilisez un périphérique, un téléphone portable par exemple, qui peut générer des interférences sonores.
	- Éloignez de l'appareil tous les périphériques électriques susceptibles de provoquer des interférences.

### **Messages d'erreur**

### **Commun**

### **AMP ERROR**

- $\rightarrow$  Un dysfonctionnement de l'appareil s'est produit ou le raccordement des haut-parleurs est incorrect.
- $\rightarrow$  Le circuit de protection est activé.
- Vérifiez le raccordement des hautparleurs.
- Tournez la clé de contact sur OFF, puis de nouveau sur ON. Si le message ne disparaît pas, demandez de l'aide à votre revendeur ou à un centre d'entretien agréé par Pioneer.

### **NO XXXX** (ex. : NO TITLE)

- $\rightarrow$  Aucune information textuelle n'est intégrée.
	- Commutez l'affichage ou la lecture sur une autre piste ou un autre fichier.

### **Lecteur de CD**

### **ERROR-07, 11, 12, 17, 30**

- $\rightarrow$  Le disque est sale.
	- Nettoyez le disque.
- $\rightarrow$  Le disque est rayé.
	- Utilisez un autre disque.

### **ERROR-07, 10, 11, 12, 15, 17, 30, A0**

- → Une erreur mécanique ou électrique est survenue.
	- Tournez la clé de contact sur OFF, puis de nouveau sur ON ou choisissez une autre source, puis revenez au lecteur de CD.

### **ERROR-15**

 $\rightarrow$  Le disque inséré est vierge. – Utilisez un autre disque.

### **ERROR-23**

- $\rightarrow$  Format de CD non pris en charge.
	- Utilisez un autre disque.

### **FORMAT READ**

- → Le début de la lecture et le début de l'émission des sons sont parfois décalés.
	- Attendez que le message disparaisse pour entendre les sons.

#### **NO AUDIO**

- → Le disque inséré ne contient pas de fichiers lisibles.
	- Utilisez un autre disque.

#### **SKIPPED**

 $\rightarrow$  Le disque inséré contient des fichiers protégés par DRM. – Les fichiers protégés sont sautés.

#### **PROTECT**

→ Tous les fichiers sur le disque inséré intègrent la protection par DRM. – Utilisez un autre disque.

### **Périphérique USB/iPod**

### **FORMAT READ**

→ Le début de la lecture et le début de l'émission des sons sont parfois décalés. – Attendez que le message disparaisse pour entendre les sons.

#### **NO AUDIO**

- → Il n'y a aucun morceau.
	- Transférez les fichiers audio vers le périphérique USB et procédez à la connexion.
- → La sécurité est activée sur le périphérique USB connecté.
	- Suivez les instructions du périphérique USB pour désactiver la sécurité.

#### **SKIPPED**

 $\rightarrow$  Le périphérique USB connecté contient des fichiers protégés par DRM. – Les fichiers protégés sont sautés.

#### **PROTECT**

 $\rightarrow$  Tous les fichiers sur le périphérique USB connecté intègrent la protection par DRM.

– Utilisez un autre périphérique USB.

### **N/A USB**

→ Le périphérique USB connecté n'est pas pris en charge par cet appareil.

– Déconnectez votre périphérique et remplacez-le par un périphérique USB compatible.

#### **HUB ERROR**

- $\rightarrow$  Le périphérique USB connecté via un concentrateur USB n'est pas pris en charge par cet appareil.
	- Connectez le périphérique USB directement à cet appareil à l'aide d'un câble USB.

#### **CHECK USB**

- → Le connecteur USB ou le câble USB est en court-circuit.
	- Vérifiez que le connecteur USB ou le câble USB n'est pas coincé ou endommagé.
- $\rightarrow$  Le périphérique USB connecté consomme plus que le courant maximal autorisé.
- Déconnectez le périphérique USB et ne l'utilisez pas. Mettez le contact sur OFF, puis de nouveau sur ACC ou ON. Ne connectez que des périphériques USB conformes. **EVERT AUTEL SE SERVALUSE SERVALUSE SERVALUSE SERVALUSE SERVALUSE SERVALUSE SERVALUSE SERVALUSE SERVALUSE SERVALUSE SERVALUSE SERVALUSE SERVALUSE SERVALUSE SERVALUSE SERVALUSE SERVALUSE SERVALUSE SERVALUSE SERVALUSE SERVA**

#### **ERROR-19**

- → Panne de communication.
	- Effectuez l'une des opérations suivantes, puis revenez à la source USB.
		- **•** Déconnectez le périphérique USB.
		- **•** Changez de source.
- → Panne de l'iPod.
	- Débranchez le câble de l'iPod. Une fois le menu principal de l'iPod affiché, reconnectez et réinitialisez l'iPod.

### **ERROR-23**

- $\rightarrow$  Le périphérique USB n'a pas été formaté correctement.
	- Formatez le périphérique USB avec FAT12, FAT16 ou FAT32.

### **ERROR-16**

 $\rightarrow$  La version du microprogramme de l'iPod est désuète.

– Mettez à jour la version de l'iPod.

- → Panne de l'iPod.
	- Débranchez le câble de l'iPod. Une fois le menu principal de l'iPod affiché, reconnectez et réinitialisez l'iPod.

#### **STOP**

- $\rightarrow$  La liste en cours ne comporte aucun morceau.
	- Sélectionnez une liste contenant des morceaux.

#### **NOT FOUND**

- → Aucun morceau connexe.
	- Transférez des morceaux sur l'iPod.

#### **APP**

#### **START UP APP**

- $\rightarrow$  L'application n'a pas encore commencé à s'exécuter.
	- Activez le périphérique mobile pour lancer l'application.

### **Spotify**

#### **CHECK APP**

- $\rightarrow$  Échec de la connexion à l'application Spotify.
	- Suivez les instructions qui s'affichent à l'écran.

### **Conseils sur la manipulation**

### **Disques et lecteur**

**•** Utilisez uniquement des disques affichant l'un des deux logos suivants.

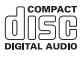

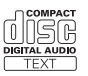

- **•** Utilisez des disques de 12 cm.
- **•** Utilisez seulement des disques conventionnels de forme circulaire.
- **•** Les types de disque suivants ne peuvent pas être utilisés avec cet appareil :
	- DualDisc
	- Disques de 8 cm : les tentatives d'utilisation de tels disques avec un adaptateur peuvent entraîner un dysfonctionnement de l'appareil.
	- Disques de forme bizarre
	- Disques autres que les CD
	- Disques endommagés, y compris les disques fendillés, ébréchés ou voilés – Disques CD-R/RW non finalisés
- **•** N'écrivez pas et n'appliquez aucun agent
- chimique sur la surface d'un disque.
- **•** Pour nettoyer un CD, essuyez le disque avec un chiffon doux en partant du centre vers l'extérieur.
- **•** La condensation peut perturber temporairement le fonctionnement du lecteur. Laissez celui-ci s'adapter à une température plus élevée pendant une heure environ. Essuyez également les disques humides avec un chiffon doux.
- **•** Lors de l'utilisation de disques dont la surface de l'étiquette est imprimable. vérifiez les instructions et les avertissements des disques. L'insertion et l'éjection peuvent ne pas être possibles selon les disques. L'utilisation de tels disques risque d'endommager cet appareil. France Comment of the properties are the set of the set of the set of the set of the set of the set of the set of the set of the set of the set of the set of the set of the set of the set of the set of the set of the set o
	- **•** Ne posez aucune étiquette disponible dans le commerce ou tout autre matériau sur la surface des disques.
		- Les disques pourraient se déformer et devenir injouables.
		- Les étiquettes pourraient se décoller pendant la lecture et empêcher l'éjection des disques, ce qui pourrait endommager l'appareil.

### **Périphérique de stockage USB**

**•** Les connexions via un concentrateur USB ne sont pas prises en charge.

- **•** Attachez fermement le périphérique de stockage USB avant de conduire. Ne laissez pas le périphérique de stockage USB tomber au sol, où il pourrait rester coincé sous la pédale de frein ou d'accélérateur.
- **•** Selon le périphérique de stockage USB, les problèmes suivants peuvent survenir.
	- Le fonctionnement peut varier.
	- Le périphérique de stockage peut ne pas être reconnu.
	- Les fichiers peuvent ne pas être lus correctement.
	- Le périphérique peut générer des interférences sonores lorsque vous écoutez la radio.

### **iPod**

- **•** Ne laissez pas l'iPod dans un endroit soumis à une température élevée.
- **•** Attachez fermement l'iPod pendant que vous conduisez. Ne laissez pas l'iPod tomber au sol, où il pourrait gêner le bon fonctionnement de la pédale de frein ou d'accélérateur.
- **•** Les réglages de l'iPod, comme l'égaliseur et la lecture répétée, changent automatiquement lorsque l'iPod est connecté à l'appareil. Une fois l'iPod déconnecté, les réglages d'origine sont rétablis.
- **•** Aucun texte incompatible enregistré sur l'iPod ne sera affiché par cet appareil.

### **Compatibilité avec l'audio compressé**

- **•** Seuls les 32 premiers caractères peuvent s'afficher en tant que nom de fichier (extension de fichier comprise) ou nom de dossier.
- **•** L'appareil risque de ne pas fonctionner correctement selon l'application utilisée pour encoder les fichiers WMA.
- **•** Il peut se produire un léger retard au début de la lecture de fichiers audio intégrés avec des données d'image, ou de fichiers audio stockés sur un périphérique USB avec de nombreuses hiérarchies de dossiers.
- **•** Les textes russes à afficher sur cet appareil doivent être codés avec l'un des jeux de caractères suivants :
	- Unicode (UTF-8, UTF-16)
	- Jeu de caractères autre que l'Unicode qui est utilisé dans un environnement Windows et est paramétré sur Russe dans le réglage multilingue

### **A** PRÉCAUTION

- **•** Pioneer ne garantit pas la compatibilité avec tous les périphériques de stockage de masse USB et décline toute responsabilité en cas de perte de données sur des lecteurs multimédia, smartphones ou autres périphériques lors de l'utilisation de ce produit.
- **•** Ne laissez pas de disques ou un périphérique de stockage USB dans un lieu où les températures sont élevées.

### **Fichiers WMA**

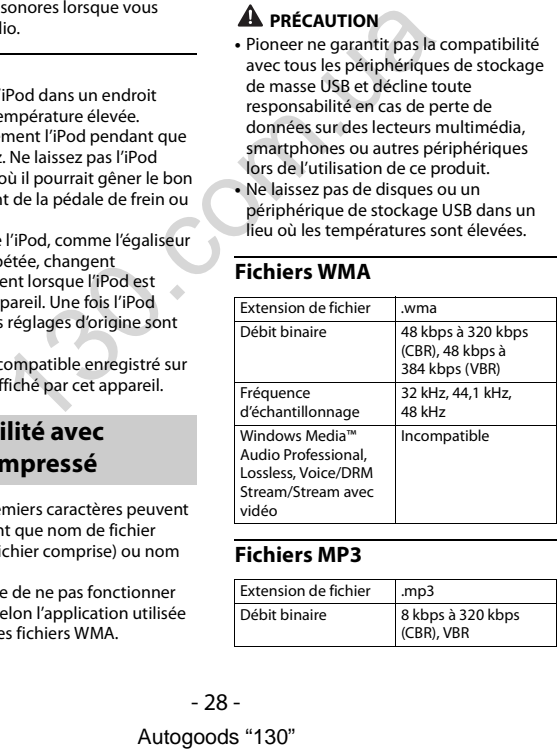

### **Fichiers MP3**

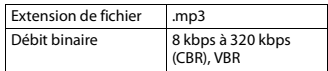

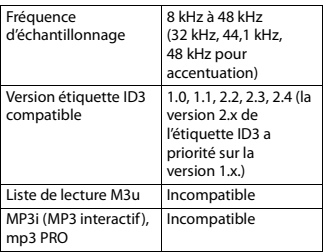

### **Fichiers WAV**

**•** Il est impossible de connecter les formats de fichier WAV via MTP.

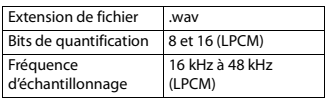

### **Disque**

**•** Quelle que soit la durée du silence entre les morceaux de l'enregistrement original, la lecture des disques d'audio compressé s'effectue avec une courte pause entre les morceaux.

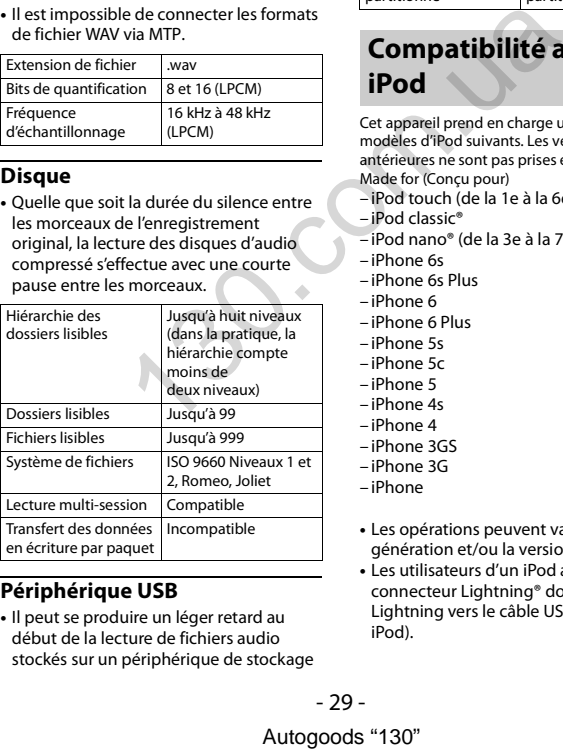

### **Périphérique USB**

**•** Il peut se produire un léger retard au début de la lecture de fichiers audio stockés sur un périphérique de stockage USB avec de nombreuses hiérarchies de dossiers.

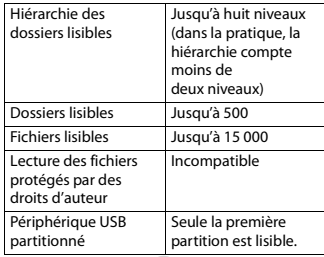

### **Compatibilité avec un iPod**

Cet appareil prend en charge uniquement les modèles d'iPod suivants. Les versions antérieures ne sont pas prises en charge. Made for (Conçu pour)

- 
- iPod touch (de la 1e à la 6e génération)
- iPod classic®
- iPod nano® (de la 3e à la 7e génération)
- iPhone 6s
- iPhone 6s Plus
- iPhone 6
- iPhone 6 Plus
- iPhone 5s
- iPhone 5c
- iPhone 5
- iPhone 4s
- iPhone 4
- iPhone 3GS
- iPhone 3G
- iPhone
- **•** Les opérations peuvent varier selon la génération et/ou la version de l'iPod.
- **•** Les utilisateurs d'un iPod avec le connecteur Lightning® doivent utiliser le Lightning vers le câble USB (fourni avec iPod).
- **•** Les utilisateurs d'un iPod avec connecteur pour station d'accueil doivent utiliser le câble CD-IU51. Pour plus de détails, consultez votre revendeur.
- **•** Pour en savoir plus sur la compatibilité fichier/format, reportez-vous aux manuels de l'iPod.
- **•** Livre audio, podcast : compatible

### **A** PRÉCAUTION

Pioneer n'accepte aucune responsabilité en cas de perte de données sur l'iPod, même si la perte de données se produit pendant l'utilisation de cet appareil.

### **Séquence des fichiers audio**

Sur cet appareil, l'utilisateur ne peut pas affecter de numéros de dossier ni spécifier les séquences de lecture. La séquence de fichier audio dépend du périphérique raccordé.

Notez que la lecture des fichiers masqués d'un périphérique USB est impossible.

### **Exemple de hiérarchie**

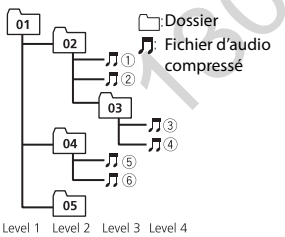

01 à 05 : numéro de dossier

 $\circled{1}$  à  $\circled{6}$  : séquence de lecture

### **Tableau des caractères cyrilliques**

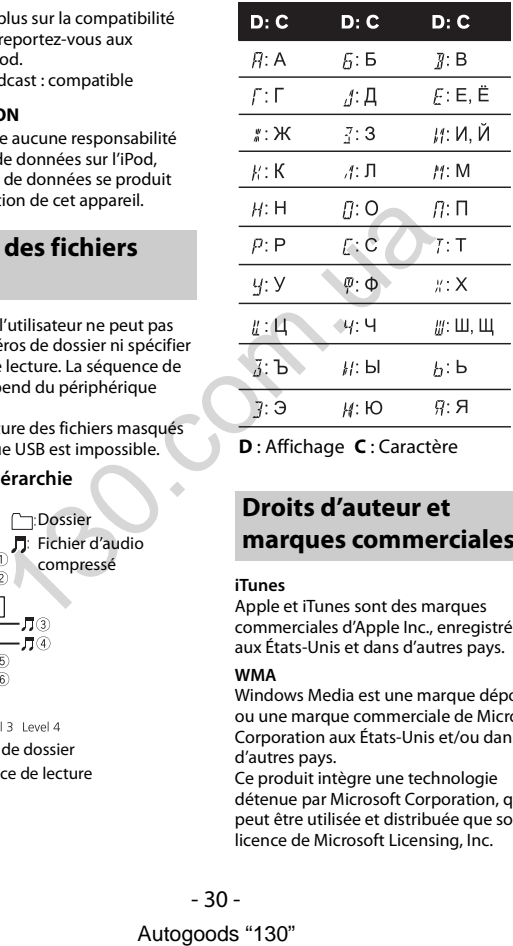

**D** : Affichage **C** : Caractère

### **Droits d'auteur et marques commerciales**

#### **iTunes**

Apple et iTunes sont des marques commerciales d'Apple Inc., enregistrées aux États-Unis et dans d'autres pays.

#### **WMA**

Windows Media est une marque déposée ou une marque commerciale de Microsoft Corporation aux États-Unis et/ou dans d'autres pays.

Ce produit intègre une technologie détenue par Microsoft Corporation, qui ne peut être utilisée et distribuée que sous licence de Microsoft Licensing, Inc.

#### **iPhone, iPod et Lightning**

L'usage du badge Made for Apple signifie qu'un accessoire a été conçu pour se connecter spécialement au(x) produit(s) Apple identifié(s) sur le badge, et qu'il a été certifié conforme aux normes de performance Apple par son concepteur. Apple n'est pas responsable du fonctionnement de cet appareil ou de sa conformité avec les normes de sécurité et de réglementation. Veuillez noter que l'utilisation de cet

accessoire avec un produit Apple peut affecter les performances de communication sans fil.

iPhone, iPod, iPod classic, iPod nano, iPod touch et Lightning sont des marques commerciales d'Apple Inc., déposées aux États-Unis et dans d'autres pays.

#### **Google™, Google Play, Android**

Google, Google Play et Android sont des marques de commerce de Google LLC.

#### **MIXTRAX**

MIXTRAX est une marque commerciale de PIONEER CORPORATION.

#### **Spotify®**

SPOTIFY et le logo Spotify font partie des marques déposées de Spotify AB. Des appareils numériques mobiles compatibles et un abonnement premium sont nécessaires, le cas échéant, consultez le site https://www.spotify.com.

### **Caractéristiques techniques**

### **Généralités**

Tension d'alimentation : 14,4 V CC (10,8 V à 15,1 V admissible) Mise à la masse : pôle négatif Consommation maximale : 10,0 A Dimensions  $(L \times H \times P)$ : DIN  $Chàssis: 178$  mm  $\times$  50 mm  $\times$  165 mm

### **Audio**

Puissance de sortie maximale :  $\cdot$  50 W  $\times$  4 canaux/4  $\Omega$  (sans hautparleur d'extrêmes graves)  $\cdot$  50 W  $\times$  2 canaux/4  $\Omega$  + 70 W  $\times$ 1 canal/2 Ω (pour haut-parleur d'extrêmes graves) Puissance de sortie continue : 22 W × 4 (50 Hz à 15 000 Hz, THD 5 %, impédance de charge 4 Ω, avec les deux canaux entraînés) Impédance de charge : 4 Ω (4 Ω à 8 Ω admissible) Niveau de sortie maximum de la sortie préamp. : 2,0 V Correction physiologique : +10 dB (100 Hz), +6,5 dB (10 kHz) (volume : –30 dB) Égaliseur (égaliseur graphique à 5 bandes) : Fréquence : 80 Hz/250 Hz/800 Hz/ 2,5 kHz/8 kHz Plage d'égalisation : ±12 dB (par pas de 2 dB) Haut-parleur d'extrêmes graves (mono) : Fréquence : 50 Hz/63 Hz/80 Hz/ 100 Hz/125 Hz/160 Hz/200 Hz Pente : –12 dB/oct, –24 dB/oct Gain : +6 dB à –24 dB Phase : normale/inverse sans fil.<br>
dclassic, iPod nano, iPod<br>
dclassic, ePod nano, iPod<br>
Apple Inc., déposées aux<br>
any sont des marques<br>
sont des marques<br>
e Play, Android<br>
des taxes pays.<br>
deux canaxementainées de charge :4 Q<br>
des canaxementainée

### **Lecteur de CD**

Système : Compact Disc Audio Disques utilisables : disques compacts Rapport signal/bruit : 94 dB (1 kHz) (réseau IEC-A) Nombre de canaux : 2 (stéréo)

Format de décodage MP3 : MPEG-1 et 2 Couche Audio 3 Format de décodage WMA : Ver. 7, 8, 9, 9.1, 9.2 (2 canaux audio) Format de signal WAV : PCM linéaire (non compressé)

### **USB**

Spécification standard USB : USB 2.0 vitesse pleine Alimentation maximale : 1,5 A Protocole USB : MSC (Mass Storage Class) MTP (Media Transfer Protocol) AOA (Android Open Accessory) 2.0 Système de fichiers : FAT12, FAT16, FAT32 Format de décodage MP3 : MPEG-1 et 2 Couche Audio 3 Format de décodage WMA : Ver. 7, 8, 9, 9.1, 9.2 (2 canaux audio) Format de signal WAV : PCM linéaire (non compressé) id Open Accessory) 2.0<br>
Hage MP3 : MPEG-1 et 2<br>
diage MP3 : MPEG-1 et 2<br>
lio 3<br>
ax audio)<br>
WAV : PCM linéaire (non<br> **FM**<br> **FMS**<br>
10 dB(1,0 µV/75 Ω,<br>
30 dB)<br>
wuti: 72 dB (réseau IEC-A)<br> **MW**<br>
ences : 531 kHz à<br>
25 µV (S/B :

### **Syntoniseur FM**

Gamme de fréquences : 87,5 MHz à 108,0 MHz Sensibilité utile : 11 dBf (1,0 μV/75 Ω, mono, S/B : 30 dB) Rapport signal/bruit : 72 dB (réseau IEC-A)

### **Syntoniseur MW**

Gamme de fréquences : 531 kHz à 1 602 kHz Sensibilité utile : 25 μV (S/B : 20 dB) Rapport signal/bruit : 62 dB (réseau IEC-A)

### **Syntoniseur LW**

Gamme de fréquences : 153 kHz à 281 kHz Sensibilité utile : 28 μV (S/B : 20 dB) Rapport signal/bruit : 62 dB (réseau IEC-A)

### **REMARQUE**

Les caractéristiques et la présentation peuvent être modifiées sans avis préalable.

# Sommario

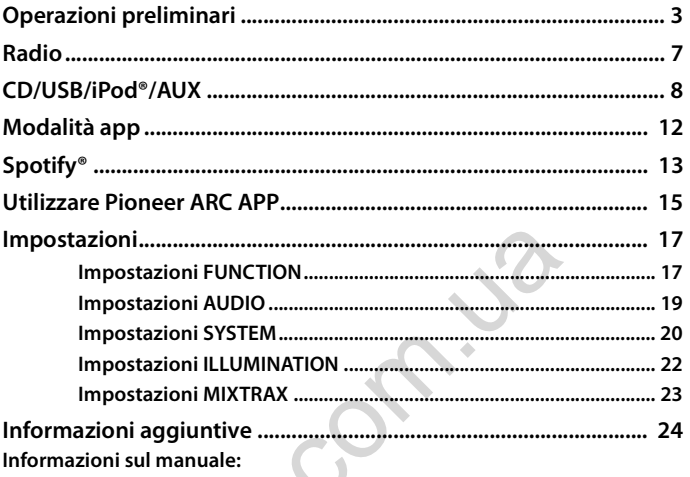

- · Nelle seguenti istruzioni, una memoria USB o un lettore audio USB viene denominato "dispositivo USB".
- In questo manuale, iPod e iPhone® vengono denominati "iPod".

# <span id="page-61-0"></span>**Operazioni preliminari**

### **Funzionamento di base**

### **DEH-S220UI**

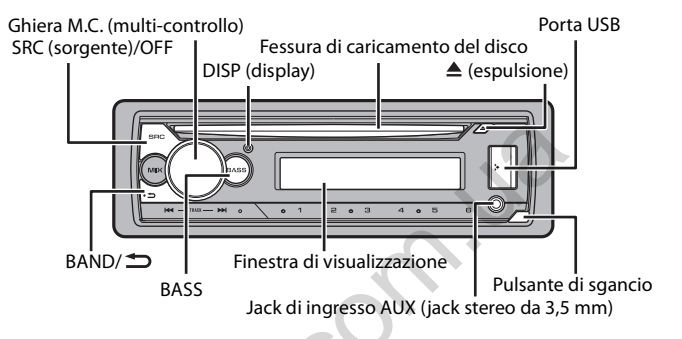

### **Telecomando opzionale**

Il telecomando CD-R320 viene venduto separatamente.

### **Operazioni frequenti**

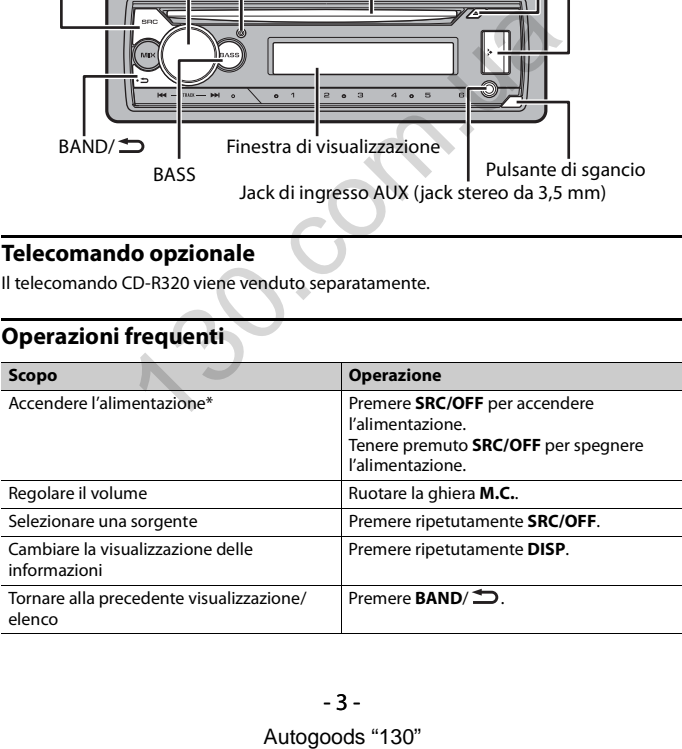

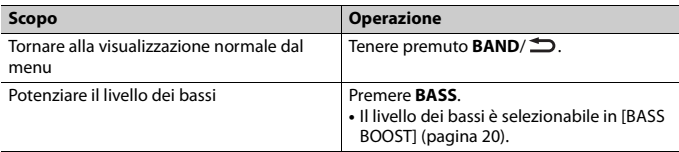

\* Quando l'interlinea blu/bianca dell'unità è collegata al terminale di controllo relè dell'antenna automatica del veicolo, l'antenna del veicolo si estende quando la sorgente dell'unità è attivata. Per ritirare l'antenna, disattivare la sorgente.

### **Indicazione del display**

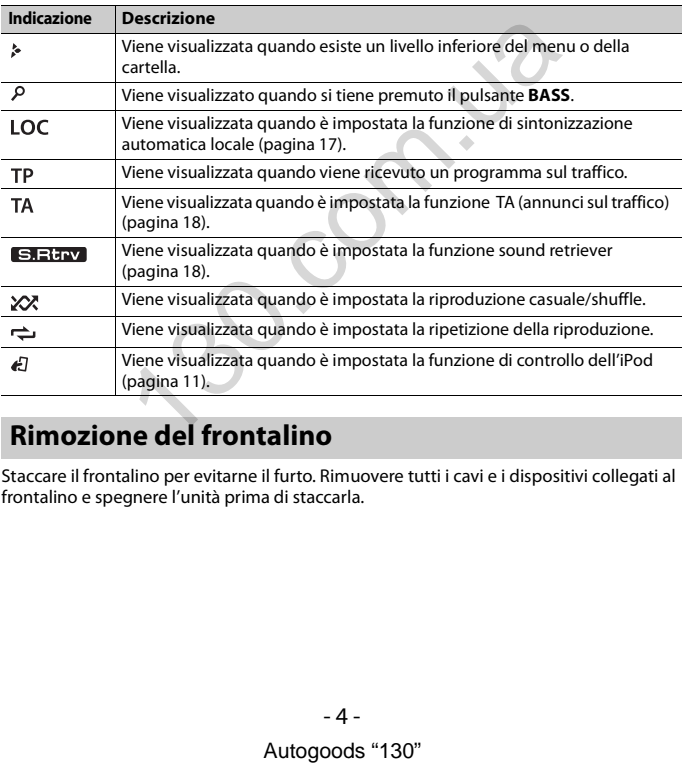

### **Rimozione del frontalino**

Staccare il frontalino per evitarne il furto. Rimuovere tutti i cavi e i dispositivi collegati al frontalino e spegnere l'unità prima di staccarla.

#### **Stacca Attacca**

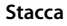

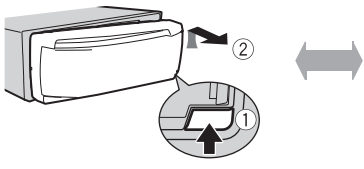

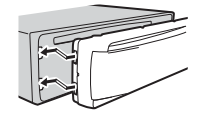

### **Importante**

- **•** Evitare di sottoporre il frontalino a forti urti.
- **•** Mantenere il frontalino lontano da luce diretta del sole e alte temperature.
- **•** Conservare sempre il frontalino staccato in una custodia protettiva o in borsa.

### **Menu di configurazione**

Quando, dopo l'installazione, si imposta l'interruttore di accensione su ON, sul display viene visualizzato [SET UP :YES].

### **1 Premere la ghiera M.C..**

Il menu di configurazione scompare dopo 30 secondi di attività. Se si desidera effettuare l'impostazione in seguito, ruotare la ghiera **M.C.** per selezionare [NO], quindi premere per confermare.

**2 Ruotare la ghiera M.C. per selezionare le opzioni, quindi premere per confermare.** Per passare all'opzione di menu successiva, confermare la selezione.

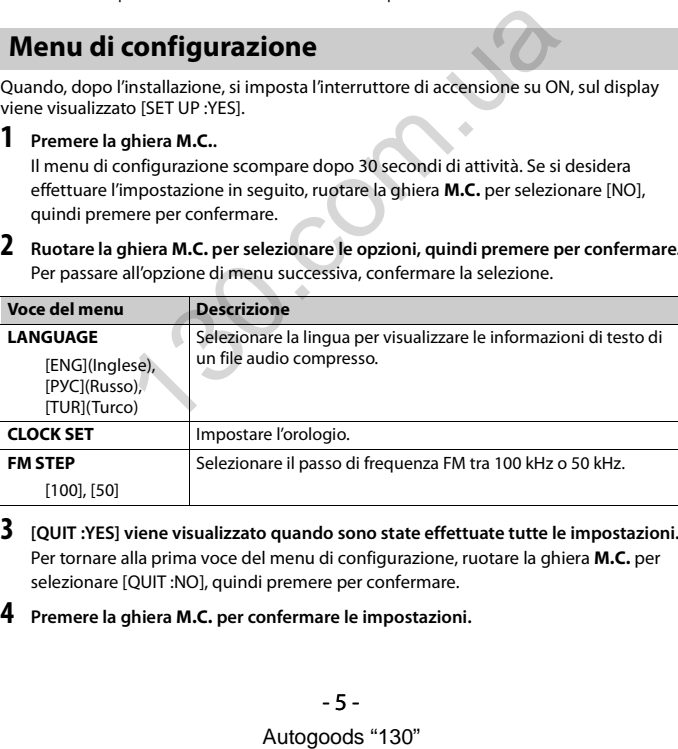

- **3 [QUIT :YES] viene visualizzato quando sono state effettuate tutte le impostazioni.** Per tornare alla prima voce del menu di configurazione, ruotare la ghiera **M.C.** per selezionare [QUIT :NO], quindi premere per confermare.
- **4 Premere la ghiera M.C. per confermare le impostazioni.**

### **NOTE**

- **•** È possibile annullare l'impostazione del menu premendo **SRC**/**OFF**.
- **•** Tali impostazioni possono essere effettuate in qualsiasi momento dalle impostazioni SYSTEM [\(pagina 20\)](#page-78-0) e dalle impostazioni INITIAL [\(pagina 6\)](#page-64-0).

### **Annullamento della visualizzazione di dimostrazione (DEMO OFF)**

- **1 Premere la ghiera M.C. per visualizzare il menu principale.**
- **2 Ruotare la ghiera M.C. per selezionare [SYSTEM], quindi premere per confermare.**
- **3 Ruotare la ghiera M.C. per selezionare [DEMO OFF], quindi premere per confermare.**
- **4 Ruotare la ghiera M.C. per selezionare [YES], quindi premere per confermare.**

### <span id="page-64-0"></span>**Impostazioni INITIAL**

- **1 Tenere premuto SRC/OFF finché l'unità si spegne.**
- **2 Tenere premuto SRC/OFF per visualizzare il menu principale.**
- **3 Ruotare la ghiera M.C. per selezionare [INITIAL], quindi premere per confermare.**
- **4 Ruotare la ghiera M.C. per selezionare un'opzione, quindi premere per confermare.**

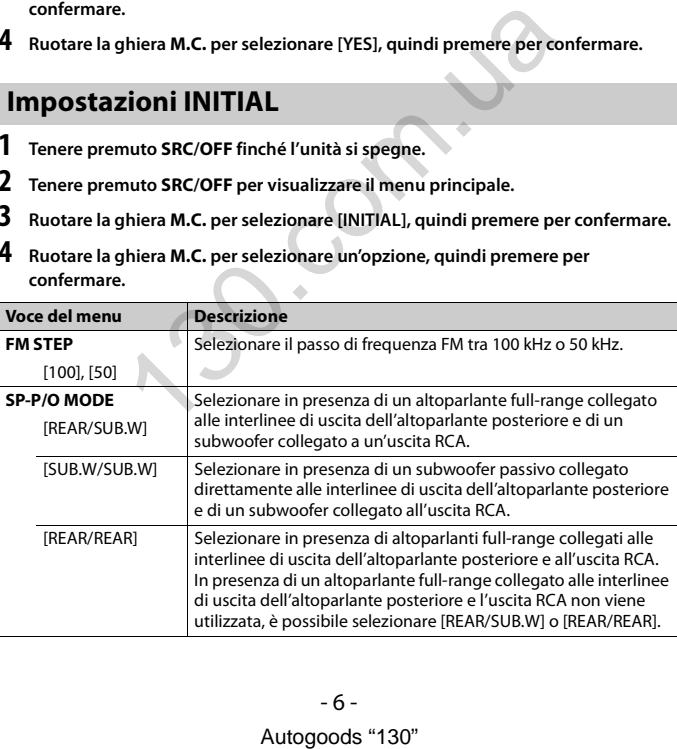

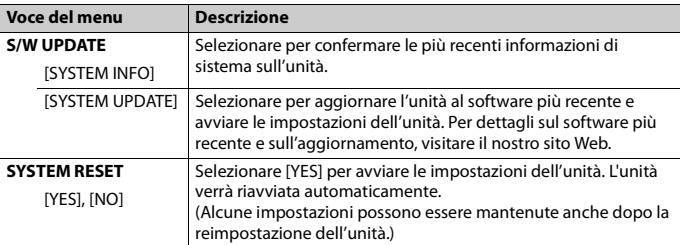

## <span id="page-65-0"></span>**Radio**

Le frequenze del tuner sull'unità sono distribuite per l'utilizzo in Europa occidentale, Asia, Medio oriente, Africa e Oceania. L'utilizzo in altre aree può provocare una scarsa ricezione. La funzione RDS (radio data system) funziona solo nelle aree di trasmissione dei segnali RDS per le stazioni FM. **D**<br>
Alther, Africa e Oceania. L'utilizzo in altre aree può puropa co<br>
ante, Africa e Oceania. L'utilizzo in altre aree può provocare<br>
zione RDS (radio data system) funziona solo nelle aree di<br>
per le stazioni FM.<br> **2 del** 

### **Ricezione delle stazioni preimpostate**

- **1 Premere SRC/OFF per selezionare [RADIO].**
- **2 Premere BAND/ per selezionare la banda [FM1], [FM2], [FM3], [MW] o [LW].**
- **3** Premere un pulsante numerico (da  $1/\Lambda$  a 6/ $\rightleftharpoons$ ).

### **TIP**

I pulsanti  $\blacktriangleleft$ / $\blacktriangleright$  possono anche essere utilizzati per selezionare una stazione preimpostata quando [SEEK] è impostato su [PCH] nelle impostazioni FUNCTION (pagina 18).

### **Best stations memory (BSM)**

Le sei stazioni più forti vengono memorizzate sui pulsanti numerici (da 1/ **入** a **6**/ <del>亡</del>).

- **1 Una volta selezionata la banda, premere la ghiera M.C. per visualizzare il menu principale.**
- **2 Ruotare la ghiera M.C. per selezionare [FUNCTION], quindi premere per confermare.**
- **3 Ruotare la ghiera M.C. per selezionare [BSM], quindi premere per confermare.**

## - 8 -

### **Per cercare manualmente una stazione**

**1 Una volta selezionata la banda, premere / per selezionare una stazione.** Tenere premuto  $\blacktriangleleft$ / $\blacktriangleright$  , quindi rilasciarlo per cercare una stazione disponibile. La scansione termina quando l'unità riceve una stazione. Per annullare la sintonizzazione, premere  $|\blacktriangleleft|/\blacktriangleright|$ .

#### **NOTA**

[SEEK] deve essere impostato su [MAN] nelle impostazioni FUNCTION [\(pagina 18\).](#page-76-2)

### **Per memorizzare manualmente le stazioni**

**1 Durante la ricezione della stazione che si desidera memorizzare, tenere premuto uno dei pulsanti numerici (da 1/ a 6/ ) fino a quando non smette di lampeggiare.**

### **Utilizzo delle funzioni PTY**

L'unità cerca una stazione per informazione PTY (tipo di programma).

- **1 Tenere premuto BASS durante la ricezione FM.**
- **2 Ruotare la ghiera M.C. per selezionare un tipo di programma da [NEWS/INFO], [POPULAR], [CLASSICS] o [OTHERS]. Example 180.0**<br> **Auto BASS durante la ricezione PTY**<br> **Auto BASS durante la ricezione PTY**<br> **Auto BASS durante la ricezione FM.**<br> **Auto BASS durante la ricezione FM.**<br> **Autority COTHERS**].<br> **Autority and Autority COTHERS**

### **3 Premere la ghiera M.C..**

L'unità inizia a cercare una stazione. Una volta trovata, viene visualizzato il relativo nome di servizio del programma.

### **NOTE**

- **•** Per annullare la ricerca, premere la ghiera **M.C.**.
- **•** Il programma di alcune stazioni può differire da quanto indicato dal PTY trasmesso.
- **•** Se non viene trasmessa alcuna stazione per il tipo di programma che si sta cercando, viene visualizzato [NOT FOUND] per circa due secondi, quindi il tuner torna alla stazione originale.

## <span id="page-66-0"></span>**CD/USB/iPod®/AUX**

### **Riproduzione**

Scollegare le cuffie dal dispositivo prima di collegarlo all'unità.

### **CD**

### **1 Inserire un disco nella fessura di caricamento con l'etichetta rivolta verso l'alto.**

Per espellere un disco, per prima cosa interrompere la riproduzione, quindi premere  $\triangle$ .

### <span id="page-67-0"></span>**Dispositivi USB (incluso Android™)/iPod**

- **1 Aprire il coperchio della porta USB.**
- **2 Collegare il dispositivo USB/iPod utilizzando un cavo idoneo.**

### **NOTA**

Per passare automaticamente alla sorgente [USB] quando un dispositivo USB/iPod è collegato all'unità, impostare [USB AUTO] su [ON] nelle impostazioni SYSTEM [\(pagina 21\).](#page-79-0)

### **A** ATTENZIONE

Utilizzare un cavo USB (venduto separatamente) per collegare il dispositivo USB in quanto ogni dispositivo collegato direttamente all'unità sporge e può risultare pericoloso.

Prima di rimuovere il dispositivo, interrompere la riproduzione.

### **Connessioni AOA**

Per dettagli sulla connessione AOA, consultare pagina 15.

### **Connessione MTP**

Un dispositivo installato con Android OS 4.0 o la maggior parte delle versioni successive, può essere collegato all'unità via MTP, utilizzando il cavo in dotazione con il dispositivo. Tuttavia, in base al dispositivo collegato, alla versione OS o al numero di file nel dispositivo, i brani/file audio potrebbero non essere riprodotti via MTP. Si prega di notare che il collegamento MTP non è compatibile con i formati file WAV e non può essere utilizzato con la funzione MIXTRAX. **DNE**<br>
JSB (venduto separata[m](#page-73-1)ente) per collegare il dispositivo USB in qu<br>
to direttamente all'unità sporge e può risultare pericoloso.<br> **ADENTS AUTOMONIS ENCACAL ENTERNA CONSTANTS ANCACAL CONSTANTS (1)**<br> **ADENTS AUTOMONIS** 

### **NOTA**

Se si utilizza una connessione MTP, impostare [ANDROID WIRED] su [MEMORY] nelle impostazioni SYSTEM [\(pagina 21\)](#page-79-1).

### **AUX**

- **1 Inserire la spina mini stereo nel jack di ingresso AUX.**
- **2 Premere SRC/OFF per selezionare [AUX] come sorgente.**

### **NOTA**

Se [AUX] è impostato su [OFF] nelle impostazioni SYSTEM, non è possibile selezionare [AUX] come sorgente [\(pagina 21\).](#page-79-2)

## **Operazioni**

È possibile effettuare diverse regolazioni nelle impostazioni FUNCTION [\(pagina 17\)](#page-75-1).

### - 9 -

Si prega di notare che le seguenti operazioni non funzionano su un dispositivo AUX. Per utilizzare un dispositivo AUX, utilizzare il dispositivo stesso.

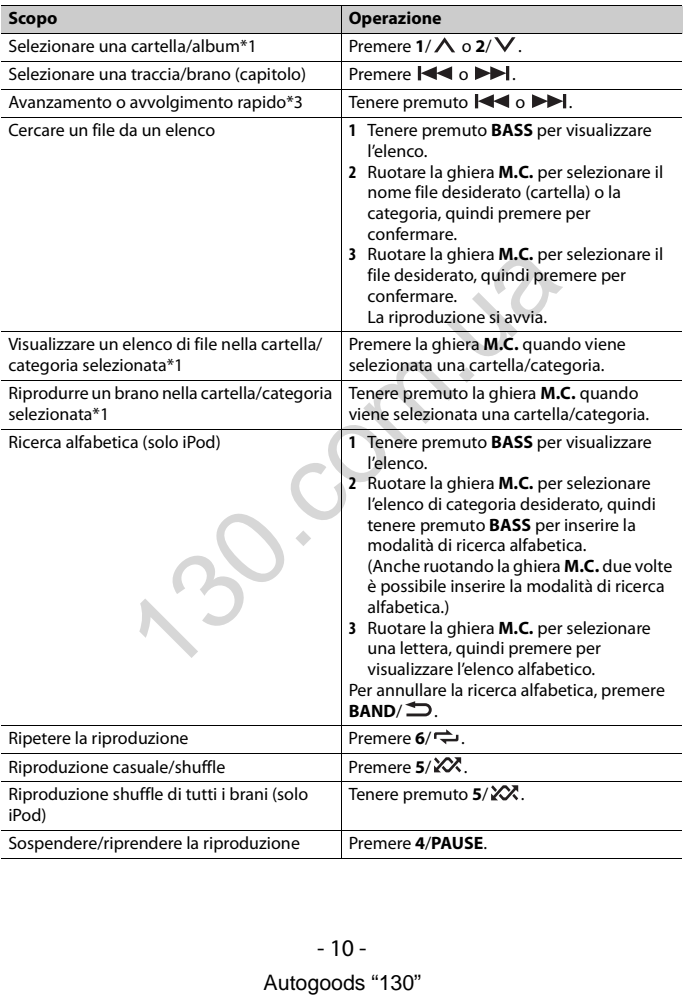

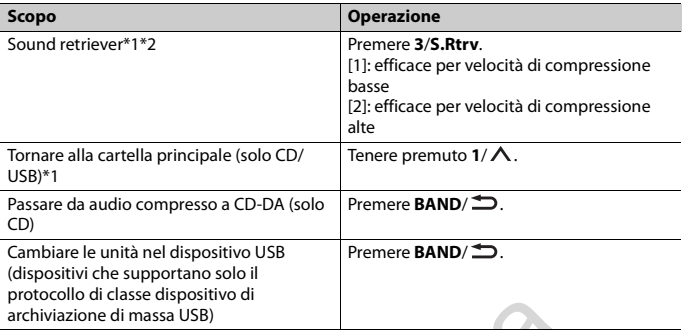

\*1 Solo file audio compressi

\*2 Questa funzione è disabilitata quando USB è selezionato come sorgente e la funzione MIXTRAX è attiva.

\*3 Quando si utilizza la funzione di avanzamento o avvolgimento rapido durante la riproduzione di un file VBR, la durata della riproduzione indicata potrebbe non essere corretta.

### **Funzioni utili per iPod**

### **Modalità di riproduzione collegamento**

È possibile accedere ai brani in base ad artista, album o genere attualmente in riproduzione.

- **1 Mentre si ascolta un brano, tenere premuto 4/PAUSE per inserire la modalità di riproduzione collegamento.** Siste dispositivo ai<br>
massa USB)<br>
massa USB)<br>
compressi<br>
e è disabilitata quando USB è selezionato come sorgente e la funzi<br>
za la funzione di avanzamento o avvolgimento rapido durante la ri<br>
ata della riproduzione indicat
- **2 Ruotare la ghiera M.C. per selezionare la modalità ([ARTIST], [ALBUM], [GENRE]), quindi premere per confermare.**

Il brano/album selezionato verrà riprodotto dopo il brano attualmente in riproduzione.

#### **NOTA**

È possibile annullare il brano/album selezionato se si utilizzano funzioni diverse dalla modalità di ricerca collegamento (ad esempio avanzamento e riavvolgimento rapidi).

### <span id="page-69-0"></span>**Controllo iPod**

È possibile controllare l'unità mediante un iPod connesso.

I seguenti modelli di iPod non sono compatibili con questa funzione.

– iPod nano 1° generazione, iPod con video

### **1 Premere BAND/ durante la riproduzione, quindi selezionare la modalità di controllo.**

[**CONTROL iPod**]: la funzione iPod dell'unità può essere utilizzata dall'iPod collegato. [**CONTROL AUDIO**]: la funzione iPod dell'unità può essere utilizzata solo mediante i pulsanti dell'unità. In questa modalità, l'iPod collegato non può essere acceso o spento.

#### **NOTE**

- **•** Il passaggio dalla modalità di controllo a [CONTROL iPod] sospende la riproduzione del brano. Utilizzare l'iPod collegato per riprendere la riproduzione.
- **•** Le seguenti operazioni continuano a essere accessibili dall'unità anche se la modalità di controllo è impostata su [CONTROL iPod].
	- Pausa, avanzamento/riavvolgimento rapido, selezione brano/capitolo
- **•** Il volume può essere regolato solo dall'unità.

### **Informazioni su MIXTRAX (solo USB/iPod)**

La funzione MIXTRAX crea un mix ininterrotto della vostra libreria musicale, accompagnato da effetti luminosi. Per dettagli sulle impostazioni di MIXTRAX, consultare [pagina 23.](#page-81-0)

#### **NOTE**

- **•** Quando si seleziona USB come sorgente e la funzione MIXTRAX è in uso, la funzione sound retriever è disattivata.
- **•** In base al file/brano, gli effetti sonori potrebbero non essere disponibili.
- **•** Disattivare la funzione MIXTRAX nel caso in cui gli effetti luminosi interferiscano con la guida.

### **1 Premere MIX per attivare/disattivare MIXTRAX.**

## <span id="page-70-0"></span>**Modalità app**

È possibile ascoltare un'applicazione su un iPhone attraverso l'unità. In alcuni casi, è possibile controllare un'applicazione utilizzando l'unità.

Per dettagli sui dispositivi compatibili, visitare il nostro sito Web.

### **Importante**

L'utilizzo di applicazioni di terze parti potrebbe comportare o richiedere di fornire informazioni personali di identificazione attraverso la creazione di un account utente o in altro modo e, per alcune applicazioni, attraverso l'invio di dati di geolocalizzazione.

TUTTE LE APPLICAZIONI DI TERZE PARTI SONO DI RESPONSABILITÀ ESCLUSIVA DEI RISPETTIVI FORNITORI, INCLUSI MA NON LIMITATAMENTE ALLA GESTIONE E SICUREZZA DEI DATI UTENTE E ALLE PROCEDURE DI TUTELA DELLA PRIVACY. ACCEDENDO AD APPLICAZIONI DI TERZE PARTI, SI ACCETTA DI ESAMINARE I TERMINI DEL SERVIZIO E I CRITERI SULLA PRIVACY DEI FORNITORI. SE NON SI ACCETTANO I TERMINI O I CRITERI DI QUALSIASI FORNITORE O NON SI ACCONSENTE, DOVE SIA APPLICABILE, ALL'USO DEI DATI DI GEOLOCALIZZAZIONE, NON UTILIZZARE TALI APPLICAZIONI DI TERZE PARTI. **EXECTS ANTERNAMIES (SOLO USB/FPOd)**<br>
TRAX crea un mix ininterrotto della vostra libreria musica<br>
ale effetti luminosi. Per dettagli sulle impostazioni di MIXT<br>
ale affetti luminosi. Per dettagli sulle impostazioni di MIXT

**Italiano**

#### **Per gli utenti iPhone**

Questa funzione è compatibile con iPhone e iPod touch® installati con iOS 5.0 o versioni successive.

#### **NOTA**

PIONEER NON È RESPONSABILE DELLE APP DI TERZE PARTI O DEI RELATIVI CONTENUTI, SENZA ALCUNA LIMITAZIONE ALL'ACCURATEZZA O ALLA COMPLETEZZA. IL CONTENUTO E LA FUNZIONALITÀ DI TALI APPLICAZIONI SONO DI SOLA RESPONSABILITÀ DEL FORNITORE DELLA APP.

### **Riproduzione di un'applicazione attraverso l'unità**

- **1 Connettere l'unità con un dispositivo mobile.**
	- **•** iPhone via USB [\(pagina 9\)](#page-67-0)
- **2 Premere SRC/OFF per selezionare [APP].**
- **3 Utilizzare il dispositivo mobile per avviare l'applicazione.**

### **Operazioni di base**

È possibile effettuare diverse regolazioni nelle impostazioni FUNCTION [\(pagina 17\)](#page-75-1).

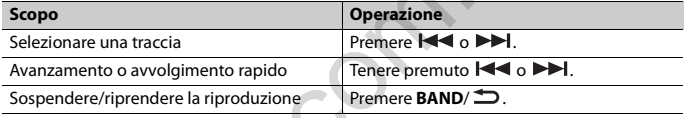

# <span id="page-71-0"></span>**Spotify®**

(DEH-S220UI è compatibile solo con Spotify installato su iPhone.) Spotify è un servizio di distribuzione musicale in streaming non affiliato con Pioneer. Maggiori informazioni sono disponibili alla pagina http://www.spotify.com. L'applicazione Spotify è disponibile per gli smartphone compatibili. Per informazioni aggiornate sulla compatibilità, visitare la pagina https://support.spotify.com/. Per utilizzare Spotify durante la guida, per prima cosa scaricare la app Spotify sull'iPhone. È possibile effettuare il download da iTunes App Store. Scegliere un account gratuito o Premium a pagamento, all'interno della app o su spotify.com. Un account Premium offre molte più funzioni, come ad esempio l'ascolto offline. dispositivo mobile per avviare l'applicazione.<br> **Constantino di base**<br>
tuare diverse regolazioni nelle impostazioni FUNCTION (p<br> **Constant di diverse di proviarioni di diversioni di diversione di diversione di diversione d** 

### **Importante**

- **•** Questo prodotto include il software Spotify soggetto a licenze di terze parti consultabili qui: www.spotify.com/connect/third-party-licenses.
- **•** Per informazioni sui Paesi e sulle regioni in cui è possibile utilizzare Spotify, dare un'occhiata a https:// spotify.com/us/select-your-country/.
# **Ascoltare Spotify**

Prima dell'uso, aggiornare il firmware dell'applicazione Spotify alla versione più recente.

- **1 Connettere l'unità con un dispositivo mobile.**
	- **•** iPhone via USB [\(pagina 9\)](#page-67-0)
- **2 Premere SRC/OFF per selezionare [SPOTIFY].**
- **3 Avviare l'applicazione Spotify sul dispositivo mobile e avviare la riproduzione.**

## **Operazioni di base**

È possibile effettuare diverse regolazioni nelle impostazioni FUNCTION [\(pagina 17\)](#page-75-0).

#### **NOTA**

Le operazioni disponibili variano in base al tipo di contenuti (brano/album/artista/playlist/radio) che si desidera riprodurre.

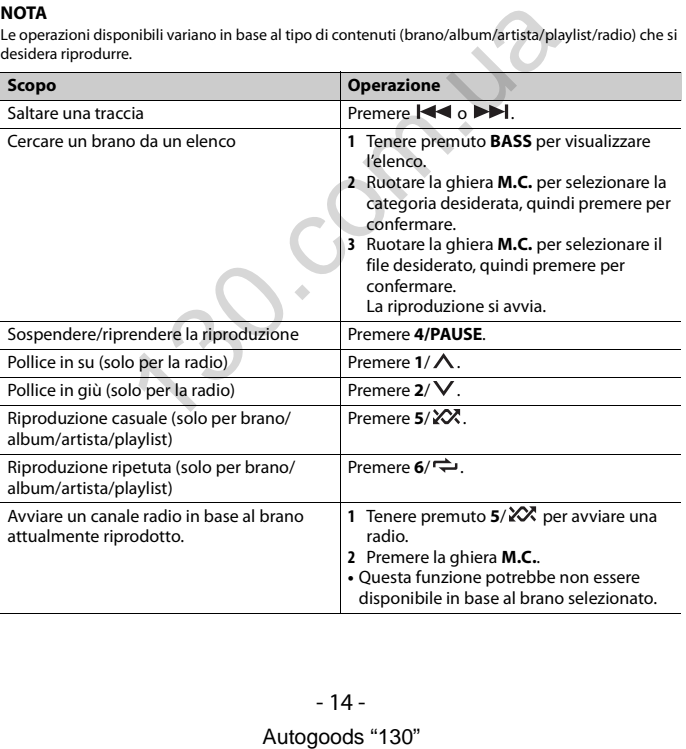

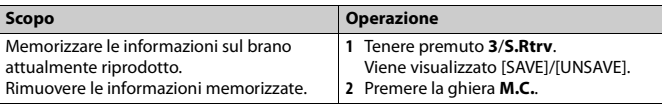

#### **NOTA**

Alcune funzioni di Spotify potrebbero non funzionare dall'unità.

# **Utilizzare Pioneer ARC APP**

È possibile utilizzare l'unità dall'applicazione Pioneer ARC APP installata su un dispositivo iPhone/Android. In alcuni casi, è possibile controllare aspetti dell'applicazione utilizzando l'unità, quali selezione della sorgente, pausa e così via. Per dettagli sulle operazioni disponibili nell'applicazione, consultare la sezione di supporto dell'applicazione. ne/Android. In alcuni casi, è possibile controllare aspetti<br>
e utilizzando l'unità, quali selezione della sorgente, pausa<br>
e operazioni disponibili nell'applicazione, consultare la se<br>
policazione.<br>
NZA<br>
2221 e l'applicazi

## **AVVERTENZA**

Non tentare di utilizzare l'applicazione durante la guida. Assicurarsi di uscire dalla strada e parcheggiare il veicolo in un luogo sicuro prima di tentare di utilizzare i comandi sull'applicazione.

#### **Per gli utenti iPhone**

Questa funzione è compatibile con iPhone (iPhone 5 o successivo) e iPod touch installati con iOS 8.0 o versioni successive.

È possibile scaricare Pioneer ARC APP da iTunes App Store.

### **Per gli utenti di dispositivi Android**

Questa funzione è compatibile con un telefono che esegue Android 4.1 fino a 7.1.2 e che supporta anche AOA (Android Open Accessory) 2.0. Tuttavia, la compatibilità dipende dallo smartphone.

È possibile scaricare Pioneer ARC APP su Google Play™.

#### **NOTA**

Alcuni dispositivi Android collegati via AOA 2.0 potrebbero non funzionare correttamente o emettere suoni a causa del proprio software, indipendentemente dalla versione del sistema operativo.

# **Effettuare una connessione con Pioneer ARC APP**

## **Quando si effettua un collegamento con un dispositivo Android**

- **1 Premere la ghiera M.C. per visualizzare il menu principale.**
- **2 Ruotare la ghiera M.C. per selezionare [SYSTEM], quindi premere per confermare.**
- **3 Ruotare la ghiera M.C. per selezionare [ANDROID WIRED], quindi premere per confermare.**
- **4 Ruotare la ghiera M.C. per selezionare [APP CONTROL], quindi premere per confermare.**
- **5 Ruotare la ghiera M.C. per selezionare [P.APP AUTO ON], quindi premere per confermare.**
- **6 Ruotare la ghiera M.C. per selezionare [ON], quindi premere per confermare.**
- **7 Collegare l'unità con il dispositivo Android via USB.** Pioneer ARC APP sul dispositivo Android si avvia automaticamente.

#### **NOTA**

Nel caso in cui l'applicazione Pioneer ARC APP non sia ancora stata installata sul dispositivo Android, viene visualizzato un messaggio che richiede di installare l'applicazione sul dispositivo Android. Selezionare [OFF] in [P.APP AUTO ON] per annullare il messaggio [\(pagina 21\)](#page-79-0).

## **Quando si effettua un collegamento con un iPhone**

- **1 Collegare l'unità con l'iPhone via USB.**
- **2 Premere SRC/OFF per selezionare qualsiasi sorgente.**
- **3 Tenere premuta la ghiera M.C..**

Pioneer ARC APP sull' iPhone viene avviata.

#### **NOTA**

Se il collegamento non riesce, avviare Pioneer ARC APP sull'iPhone.

## **Ascoltare musica su Android**

**1 Premere SRC/OFF per selezionare [ANDROID].**

## **Operazioni di base**

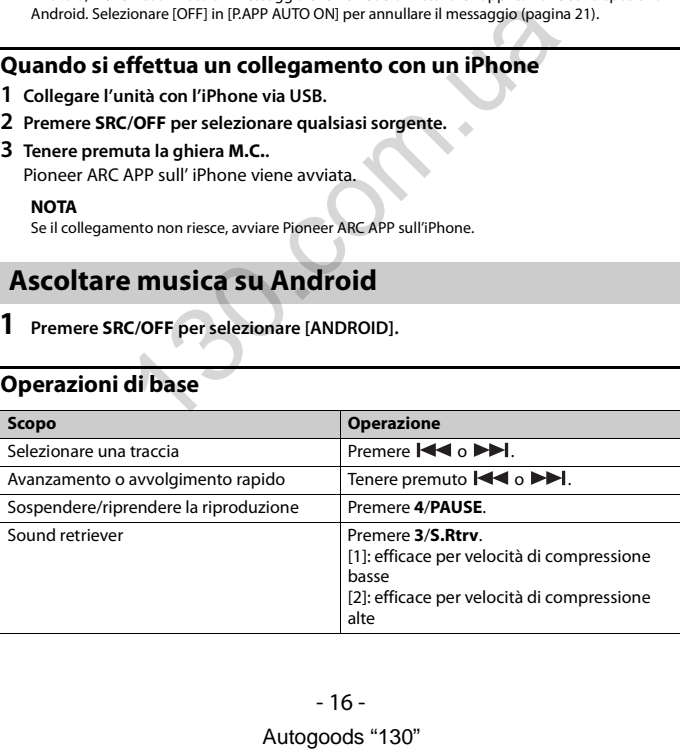

# **Impostazioni**

È possibile regolare diverse impostazioni nel menu principale.

### **1 Premere la ghiera M.C. per visualizzare il menu principale.**

- **2 Ruotare la ghiera M.C. per selezionare una delle seguenti categorie, quindi premere per confermare.**
	- **•** [Impostazioni FUNCTION \(pagina 17\)](#page-75-0)
	- **•** [Impostazioni AUDIO \(pagina 19\)](#page-77-0)
	- **•** [Impostazioni SYSTEM \(pagina 20\)](#page-78-0)
	- **•** [Impostazioni ILLUMINATION \(pagina 22\)](#page-80-0)
	- **•** [Impostazioni MIXTRAX \(pagina 23\)](#page-81-0)
- **3 Ruotare la ghiera M.C. per selezionare le opzioni, quindi premere per confermare.**

# <span id="page-75-0"></span>**Impostazioni FUNCTION**

Le voci del menu variano a seconda della sorgente.

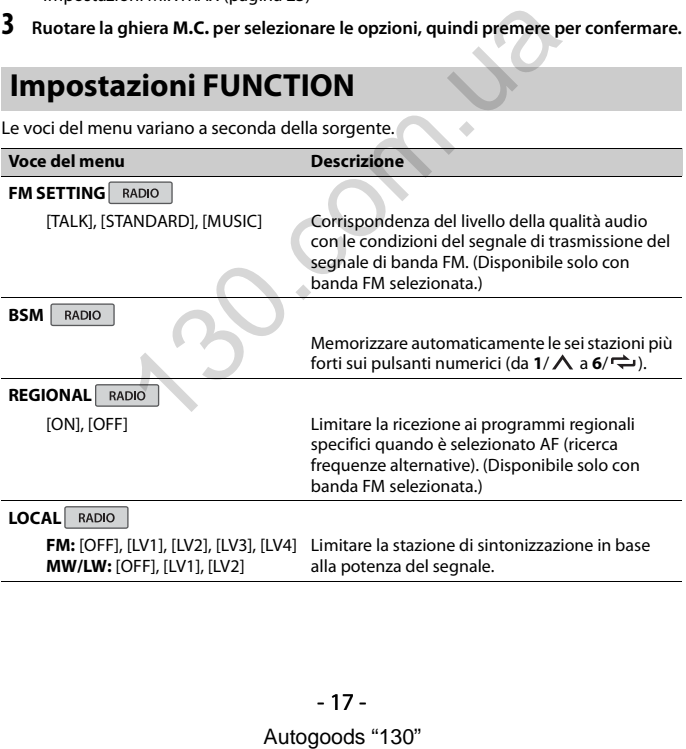

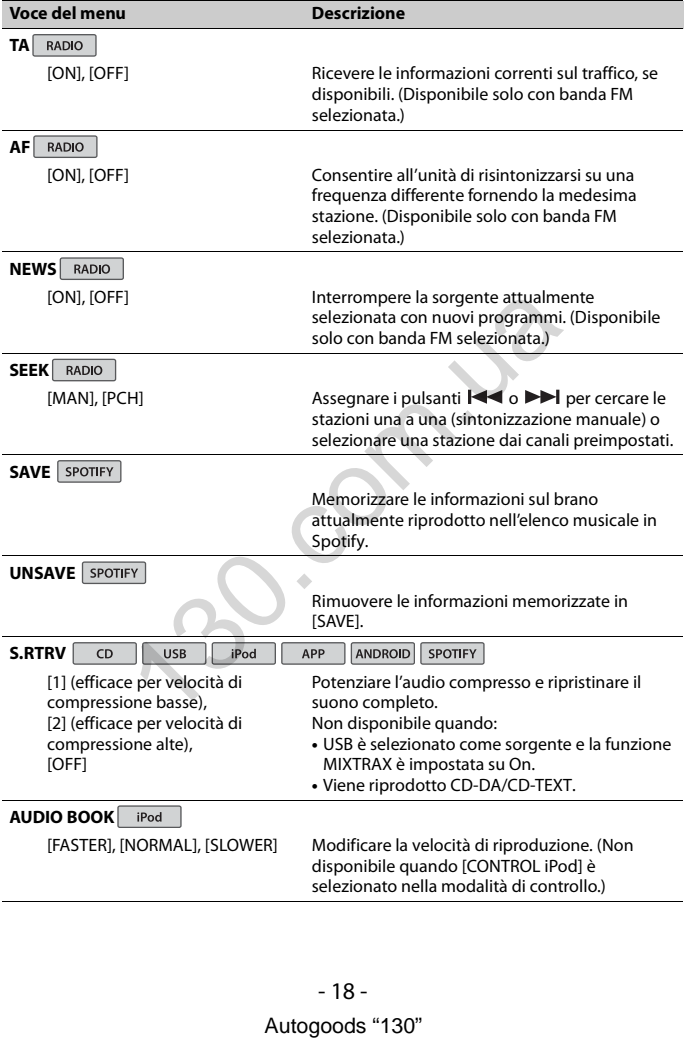

**PAUSE**

Sospendere o riprendere la riproduzione.

<span id="page-77-0"></span>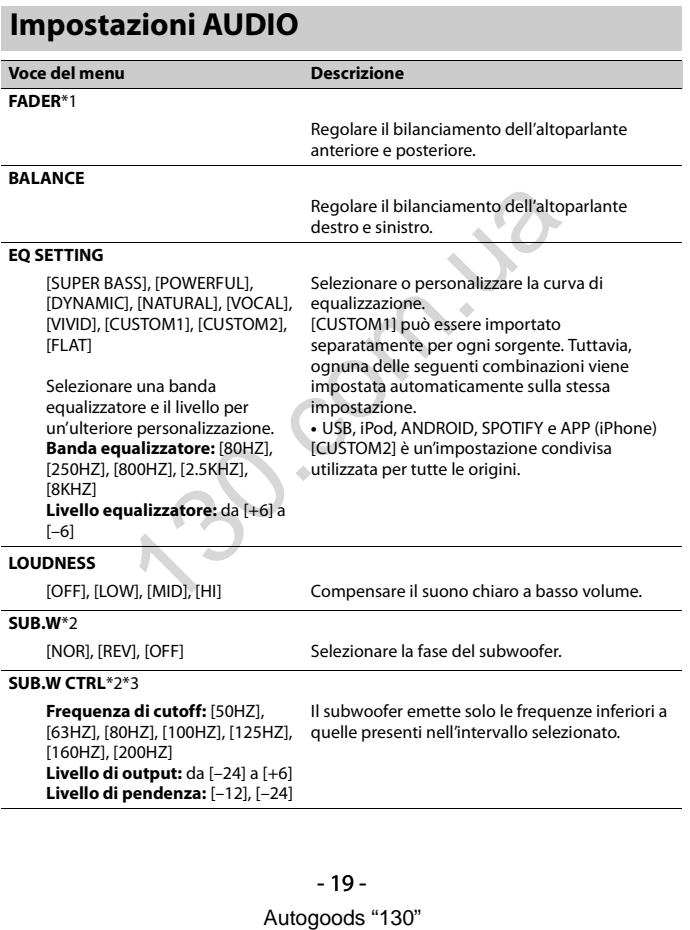

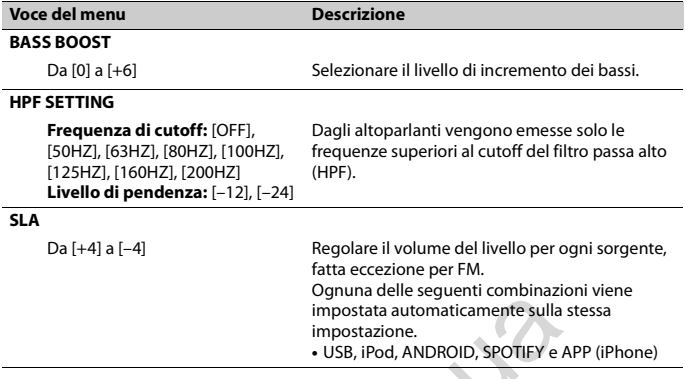

\*1 Non disponibile quando [SUB.W/SUB.W] è selezionato in [SP-P/O MODE] nelle impostazioni INITIAL [\(pagina 6\).](#page-64-0)

- \*2 Non disponibile quando [REAR/REAR] è selezionato in [SP-P/O MODE] nelle impostazioni INITIAL [\(pagina 6\).](#page-64-0)
- \*3 Non disponibile quando [OFF] è selezionato in [SUB.W].

# <span id="page-78-0"></span>**Impostazioni SYSTEM**

È anche possibile accedere a questi menu quando l'unità è spenta.

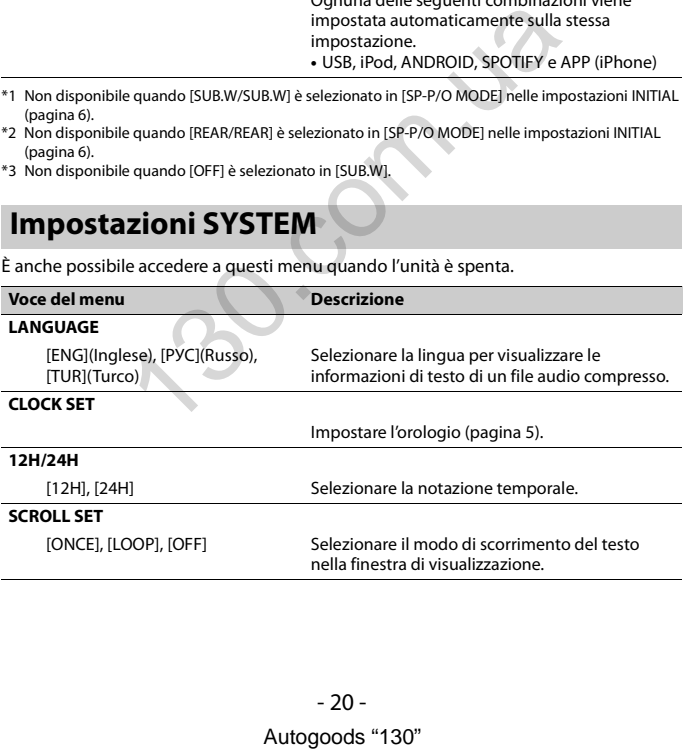

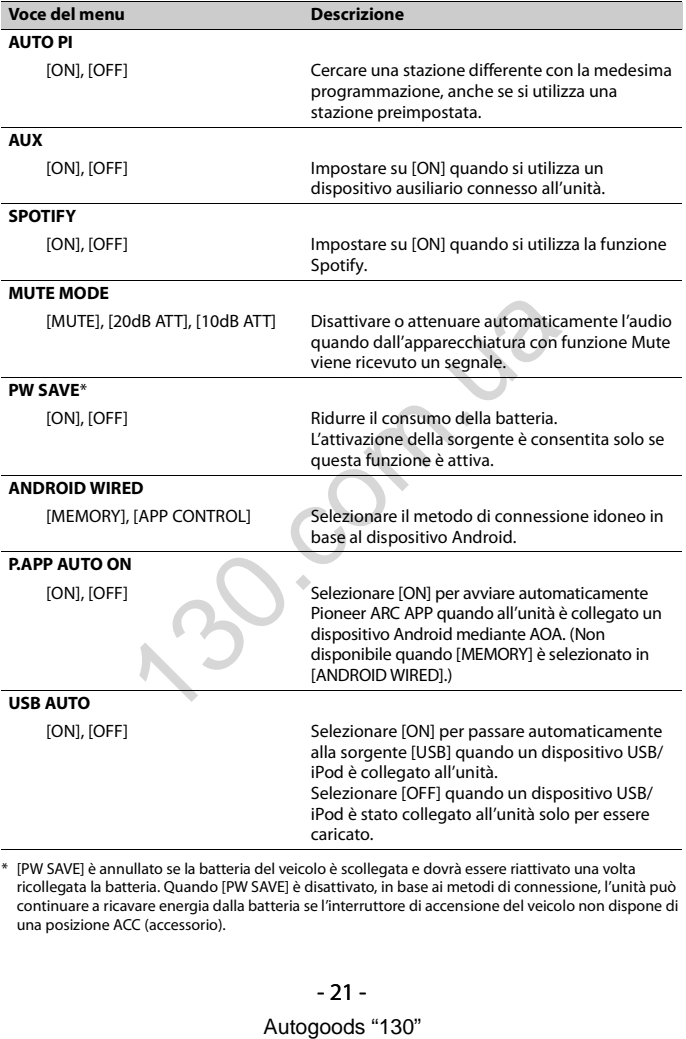

<span id="page-79-0"></span>\* [PW SAVE] è annullato se la batteria del veicolo è scollegata e dovrà essere riattivato una volta ricollegata la batteria. Quando [PW SAVE] è disattivato, in base ai metodi di connessione, l'unità può continuare a ricavare energia dalla batteria se l'interruttore di accensione del veicolo non dispone di una posizione ACC (accessorio).

# <span id="page-80-0"></span>**Impostazioni ILLUMINATION**

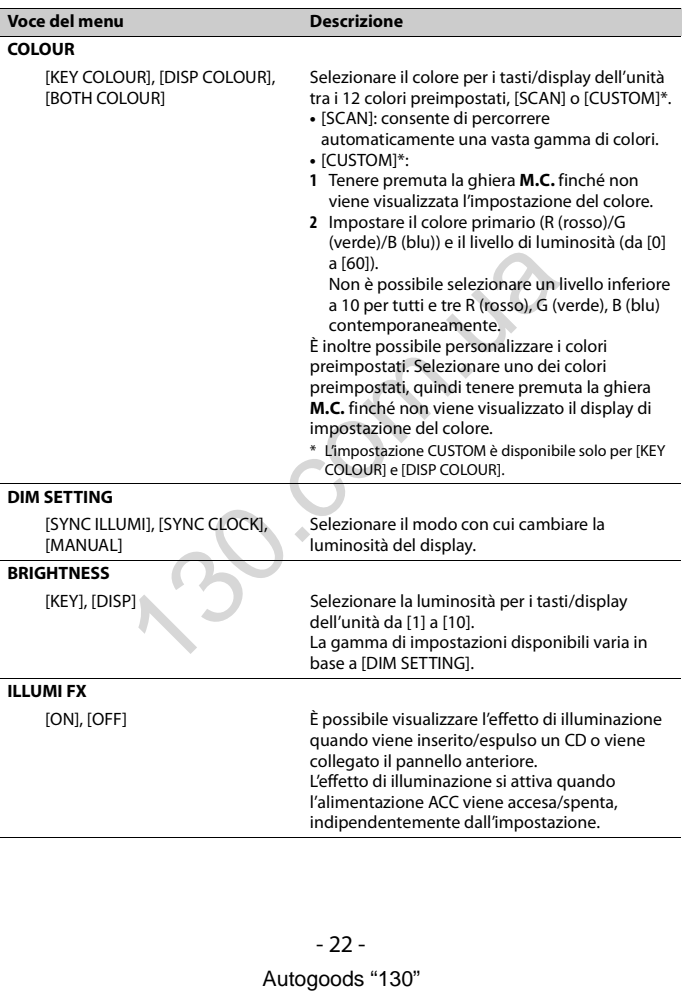

# <span id="page-81-0"></span>**Impostazioni MIXTRAX**

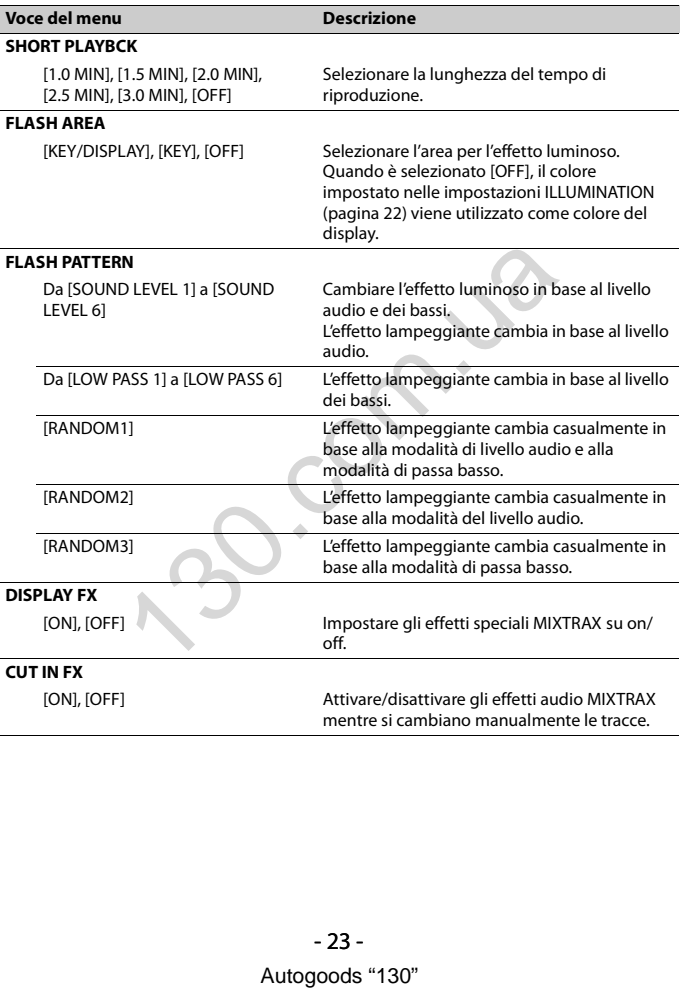

# **Informazioni aggiuntive**

## **Risoluzione dei problemi**

#### **Il display torna automaticamente alla visualizzazione normale.**

→ Non è stata effettuata alcuna operazione per circa 30 secondi. – Eseguire un'operazione.

#### **Il range della riproduzione ripetuta cambia in maniera inattesa.**

- $\rightarrow$  In base al range di riproduzione ripetuta, il range selezionato può cambiare quando viene selezionata un'altra cartella o traccia o durante l'avanzamento/riavvolgimento rapido. Automotive and the motellary of the motellary of the display of the display of the display of the display of the display of the display of the display of the display of the display of the motellary of the motellary of the
	- Selezionare nuovamente il range di riproduzione ripetuta.

#### **Una cartella secondaria non viene riprodotta.**

- $\rightarrow$  Non è possibile riprodurre le cartelle secondarie quando è selezionato [FLD] (ripetizione cartella).
	- Selezionare un altro range di riproduzione ripetuta.

#### **Il suono è intermittente.**

- $\rightarrow$  Si sta utilizzando un dispositivo, come ad esempio un cellulare, che può provocare interferenze audio.
	- Allontanare dall'unità i dispositivi elettronici che possono causare interferenze.

## **Messaggi di errore**

### **Comuni**

#### **AMP ERROR**

- $\rightarrow$  Unità non funzionante o collegamento altoparlante errato.
- $\rightarrow$  Il circuito protettivo è attivato.
- Verificare il collegamento degli altoparlanti.
- Posizionare l'interruttore di accensione su OFF e nuovamente su ON. Se il messaggio rimane, contattare il rivenditore o una Stazione di servizio Pioneer per ottenere assistenza.

#### **NO XXXX** (NO TITLE, a esempio)

- $\rightarrow$  Non sono presenti informazioni di testo incorporate.
	- Accendere il display o riprodurre un altro file o traccia.

## **Lettore CD**

#### **ERROR-07, 11, 12, 17, 30**

- → Il disco è sporco.
	- Pulire il disco.
- $\rightarrow$  Il disco è graffiato.
	- Sostituire il disco.

#### **ERROR-07, 10, 11, 12, 15, 17, 30, A0**

- $\rightarrow$  Si è verificato un errore elettrico e meccanico.
	- Posizionare l'interruttore di accensione su OFF e nuovamente su ON, oppure passare a una sorgente differente, quindi tornare la lettore CD.

#### **ERROR-15**

- → Il disco inserito è vuoto.
	- Sostituire il disco.

#### **ERROR-23**

- $\rightarrow$  Formato CD non supportato.
	- Sostituire il disco.

#### **FORMAT READ**

- → Può verificarsi un ritardo tra l'inizio della riproduzione e il momento in cui si inizia a udire il suono.
	- Attendere che il messaggio scompaia e ascoltare l'audio.

#### **NO AUDIO**

- → Il disco inserito non contiene file riproducibili.
	- Sostituire il disco.

#### **SKIPPED**

- $\rightarrow$  Il dico inserito contiene file protetti da DRM.
	- I file protetti vengono ignorati.

#### **PROTECT**

- $\rightarrow$  Tutti i file del disco inserito hanno il DRM incorporato.
	- Sostituire il disco.

## **Dispositivo USB/iPod**

#### **FORMAT READ**

- → Può verificarsi un ritardo tra l'inizio della riproduzione e il momento in cui si inizia a udire il suono.
	- Attendere che il messaggio scompaia e ascoltare l'audio.

#### **NO AUDIO**

- $\rightarrow$  Non sono presenti brani.
	- Trasferire i file audio al dispositivo USB ed effettuare la connessione.
- → Il dispositivo USB connesso ha la sicurezza abilitata.
	- Attenersi alle istruzioni del dispositivo USB per disattivare la sicurezza.

#### **SKIPPED**

- $\rightarrow$  Il dispositivo USB connesso contiene file protetti da DRM.
	- I file protetti vengono ignorati.

#### **PROTECT**

- $\rightarrow$  Tutti i file sul dispositivo USB connesso hanno il DRM incorporato.
	- Sostituire il dispositivo USB.

#### **N/A USB**

- → Il dispositivo USB connesso non è supportato dall'unità.
	- Scollegare il dispositivo e sostituirlo con un dispositivo USB compatibile.

#### **HUB ERROR**

#### $\rightarrow$  Il dispositivo USB connesso mediante un hub USB non è supportato dall'unità.

– Collegare il dispositivo USB direttamente all'unità utilizzando un cavo USB.

#### **CHECK USB**

- → Il connettore USB o il cavo USB ha subito un corto circuito.
	- Verificare che il connettore USB o il cavo USB non siano impigliati in qualcosa o danneggiati.
- → Il dispositivo USB collegato consuma più della quantità di energia massima consentita.
- Scollegare il dispositivo USB e non utilizzarlo. Posizionare l'interruttore di accensione su OFF e nuovamente su ACC o ON. Collegare solo dispositivi USB conformi. **JSB/iPod**<br>
in *nitardo tra l'inizio della*<br>
- Scollegare il dispositivo<br>
in *nitardo tra l'inizio della*<br>
11300 ella<br>
12000.<br>
Signomes in accessiones of Per entire that<br>
is accomosophical<br>
el anomesso fra la comessione a

#### **ERROR-19**

- $\rightarrow$  Comunicazione non riuscita.
	- Effettuare una delle seguenti operazioni, quindi tornare alla sorgente USB.
		- **•** Scollegare il dispositivo USB.
		- **•** Passare a una sorgente diversa.
- → Errore iPod.
	- Scollegare il cavo dall'iPod. Una volta visualizzato il menu principale dell'iPod, ricollegare e reimpostare l'iPod.

#### **ERROR-23**

- → Il dispositivo USB non è formattato correttamente.
	- Formattare il dispositivo USB con FAT12, FAT16 o FAT32.

#### **ERROR-16**

- → La versione firmware dell'iPod è obsoleta.
	- Aggiornare la versione iPod.
- → Errore iPod.

**Italiano**

– Scollegare il cavo dall'iPod. Una volta visualizzato il menu principale dell'iPod, ricollegare e reimpostare l'iPod.

#### **STOP**

- $\rightarrow$  Nell'elenco corrente non sono presenti brani.
	- Selezionare un elenco che contenga dei brani.

#### **NOT FOUND**

→ Nessun brano correlato.

– Trasferire i brani all'iPod.

## **APP**

#### **START UP APP**

- $\rightarrow$  L'applicazione non è ancora in esecuzione.
	- Utilizzare il dispositivo mobile per avviare l'applicazione.

## **Spotify**

#### **CHECK APP**

- $\rightarrow$  Connessione all'applicazione Spotify non riuscita.
	- Attenersi alle istruzioni visualizzate sullo schermo.

## **Linee guida di gestione**

## **Dischi e lettori**

**•** Utilizzare solo dischi che riportano uno dei due loghi riportati di seguito.

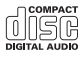

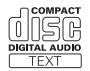

- **•** Utilizzare dischi da 12 cm.
- **•** Utilizzare solo dischi circolari convenzionali.
- **•** Con questa unità non è possibile utilizzare i seguenti tipi di disco:
	- DualDiscs
- Dischi da 8 cm: il tentativo di utilizzare tali dischi con un adattatore può provocare il malfunzionamento dell'unità.
- Dischi dalla forma non convenzionale
- Dischi diversi da CD
- Dischi danneggiati, inclusi dischi rotti, scheggiati o deformati – Dischi CD-R/RW non finalizzati
- **•** Non scrivere o non applicare prodotti chimici sulla superficie dei dischi.
- **•** Per pulire un CD, utilizzare un panno morbido dal centro verso l'esterno.
- **•** La condensa può compromettere temporaneamente le prestazioni del lettore. Lasciare riposare per circa un'ora a una temperatura più calda. Inoltre, pulire tutti i dischi umidi con un panno morbido.
- **•** Quando si utilizzano dischi che possono essere stampati su superfici adesive, controllare le istruzioni e le avvertenze dei dischi. In base al disco, l'inserimento e l'espulsione potrebbe non essere possibile. L'utilizzo di simili dischi può danneggiare l'apparecchiatura. temporaneamente le pressure and turtivi dischium interestate riposare pressure di turtivi dischium interestate pressure discussion dispositivo mobile per<br>
autori dischium interestate and turtivi dischium dispositivo mobi
	- **•** Non attaccare sul disco etichette disponibili in commercio o altri materiali. – I dischi possono deformarsi rendendo il
		- disco non riproducibile. – Le etichette possono staccarsi durante la riproduzione e impedire l'espulsione dei dischi, provocando danni

## **Dispositivo di archiviazione USB**

all'apparecchiatura.

- **•** Le connessioni via hub USB non sono supportate.
- **•** Fissare saldamente il dispositivo di archiviazione USB prima di guidare. Non lasciar cadere il dispositivo di archiviazione USB sul pavimento, in quanto potrebbe incastrarsi sotto il pedale del freno o dell'acceleratore.

**Italiano**

- **•** In base al dispositivo di archiviazione USB, potrebbero verificarsi i seguenti problemi.
	- Le operazioni possono variare.
	- Il dispositivo di archiviazione potrebbe non essere riconosciuto.
	- I file potrebbero non essere riprodotti correttamente.
	- Il dispositivo può causare interferenze audio durante l'ascolto della radio.

### **iPod**

- **•** Non lasciare l'iPod in luoghi con temperature elevate.
- **•** Fissare saldamente l'iPod durante la guida. Non lasciar cadere l'iPod sul pavimento, in quanto potrebbe incastrarsi sotto il pedale del freno o dell'acceleratore.
- **•** Le impostazioni dell'iPod, come ad esempio equalizzatore e ripetizione della riproduzione, cambiano automaticamente quando l'iPod è collegato all'unità. Una volta scollegato l'iPod, tali impostazioni tornano alle impostazioni originali.
- **•** Il testo incompatibile salvato sull'iPod non verrà visualizzato dall'unità.

## **Compatibilità audio compresso**

- **•** Per il nome cartella o per il nome file, è possibile visualizzare solo i primi 32 caratteri (inclusa l'estensione del file).
- **•** L'unità potrebbe non funzionare correttamente in base all'applicazione utilizzata per decodificare i file WMA.
- **•** Potrebbe verificarsi un leggero ritardo all'avvio della riproduzione dei file audio incorporati con i dati immagine o dei file audio memorizzati su un dispositivo USB con numerose gerarchie di cartelle.
- **•** Il testo con caratteri russi da visualizzare sull'unità deve essere codificato con uno dei seguenti gruppi di caratteri:
	- Unicode (UTF-8, UTF-16)
	- Un gruppo di caratteri diverso da Unicode utilizzato in un ambiente Windows e impostato su Russo nell'impostazione multilingue

## **A** ATTENZIONE

- **•** Pioneer non può garantire la compatibilità con tutti i dispositivi di archiviazione di massa USB e non si assume alcuna responsabilità per eventuali perdite di dati su lettori multimediali, smartphone o altri dispositivi durante l'utilizzo del prodotto.
- **•** Non lasciare i dischi o un dispositivo di archiviazione USB in luoghi soggetti a temperature elevate.

## **File WMA**

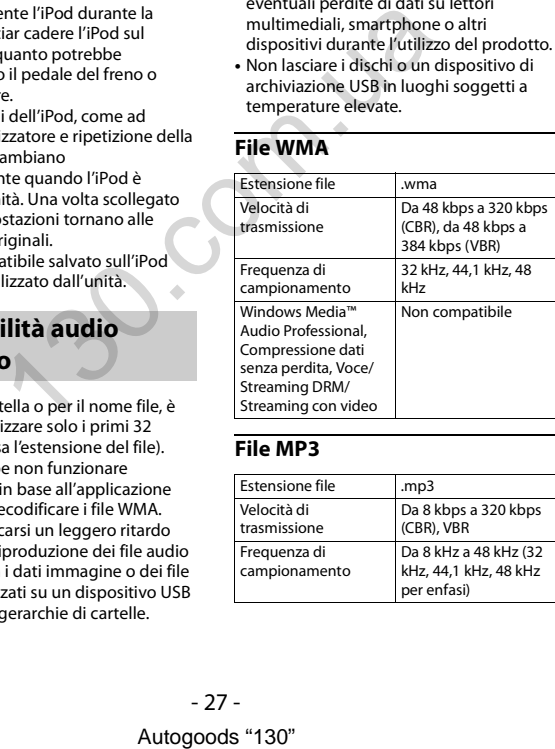

## **File MP3**

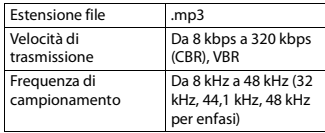

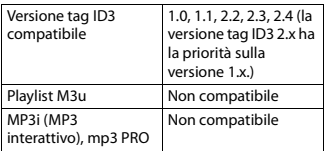

## **File WAV**

**•** I formati file WAV non possono essere collegati via MTP.

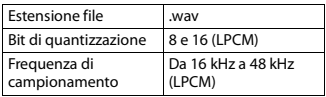

## **Disco**

**•** Indipendentemente dalla lunghezza della sezione vuota tra i brani della registrazione originale, i dischi con audio compresso vengono riprodotti con una breve pausa tra i brani.

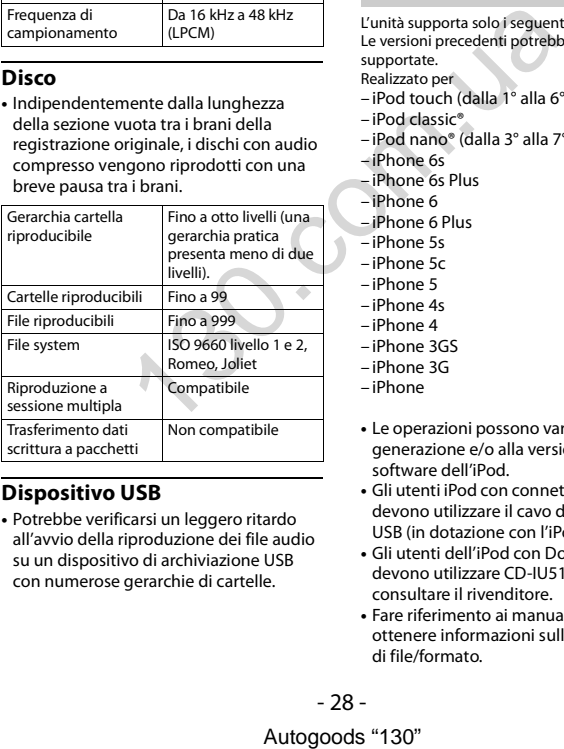

## **Dispositivo USB**

**•** Potrebbe verificarsi un leggero ritardo all'avvio della riproduzione dei file audio su un dispositivo di archiviazione USB con numerose gerarchie di cartelle.

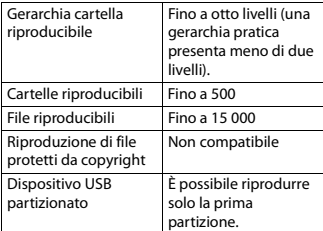

# **Compatibilità iPod**

L'unità supporta solo i seguenti modelli di iPod. Le versioni precedenti potrebbero non essere supportate.

Realizzato per

- iPod touch (dalla 1° alla 6° generazione)
- iPod classic®
- iPod nano® (dalla 3° alla 7° generazione)
- iPhone 6s
- iPhone 6s Plus
- iPhone 6
- iPhone 6 Plus
- iPhone 5s
- iPhone 5c
- iPhone 5
- iPhone 4s
- iPhone 4
- iPhone 3GS
- iPhone 3G
- iPhone
- **•** Le operazioni possono variare in base alla generazione e/o alla versione del software dell'iPod.
- **•** Gli utenti iPod con connettore Lightning® devono utilizzare il cavo da Lightning a USB (in dotazione con l'iPod).
- **•** Gli utenti dell'iPod con Dock Connector devono utilizzare CD-IU51. Per dettagli, consultare il rivenditore.
- **•** Fare riferimento ai manuali dell'iPod per ottenere informazioni sulla compatibilità di file/formato.

**Italiano**

#### **•** Audiolibri, Podcast: compatibile

#### **A** ATTENZIONE

Pioneer declina ogni responsabilità per la perdita di dati sull'iPod, anche se i dati vengono persi durante l'utilizzo dell'unità.

## **Sequenza di file audio**

Con questa unità, l'utente non può assegnare numeri di cartella e specificare le sequenze di riproduzione. La sequenza di file audio dipende dal dispositivo collegato.

Notare che i file nascosti in un dispositivo USB non possono essere riprodotti.

#### **Esempio di gerarchia**

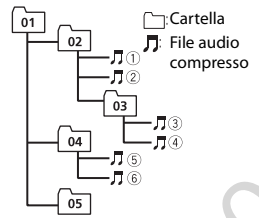

Da 01 a 05: numero cartella

 $\circledR$  a  $\circledR$ : sequenza di riproduzione

## **Grafico caratteri russi**

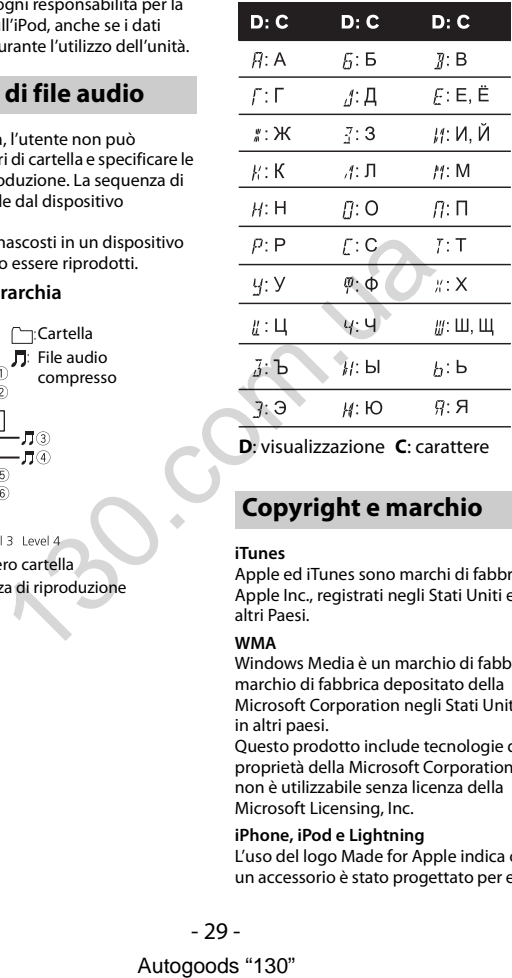

**D**: visualizzazione **C**: carattere

## **Copyright e marchio**

#### **iTunes**

Apple ed iTunes sono marchi di fabbrica di Apple Inc., registrati negli Stati Uniti ed in altri Paesi.

#### **WMA**

Windows Media è un marchio di fabbrica o marchio di fabbrica depositato della Microsoft Corporation negli Stati Uniti ed in altri paesi.

Questo prodotto include tecnologie di proprietà della Microsoft Corporation e non è utilizzabile senza licenza della Microsoft Licensing, Inc.

#### **iPhone, iPod e Lightning**

L'uso del logo Made for Apple indica che un accessorio è stato progettato per essere collegato specificatamente al prodotto Apple identificato dal logo ed è stato certificato dallo sviluppatore per soddisfare gli standard di prestazioni Apple. Apple non è responsabile per il funzionamento del dispositivo o della sua conformità con gli standard normativi e di sicurezza.

Nota: l'uso di questo accessorio con un prodotto Apple può interessare le prestazioni wireless.

iPhone, iPod, iPod classic, iPod nano, iPod touch e Lightning sono marchi di Apple Inc., registrati negli USA e in altri paesi.

#### **Google™, Google Play, Android**

Google, Google Play e Android sono marchi di Google LLC.

#### **MIXTRAX**

MIXTRAX è un marchio registrato di PIONEER CORPORATION.

#### **Spotify®**

SPOTIFY e il logo Spotify sono marchi registrati di Spotify AB. Sono necessari dispositivi digitali mobili compatibili e abbonamento premium, ove disponibili, vedere https://www.spotify.com.

## **Specifiche**

### **Generali**

Alimentazione: 14,4 V CC (da 10,8 V a 15,1 V consentiti) Sistema di messa a terra: tipo negativo

Consumo di corrente massimo: 10,0 A Dimensioni ( $L \times A \times P$ ):

DIN

Telaio: 178 mm  $\times$  50 mm  $\times$  165 mm Testata: 188 mm  $\times$  58 mm  $\times$  17 mm  $\mathsf{D}$ 

Telaio: 178 mm  $\times$  50 mm  $\times$  165 mm Testata: 170 mm  $\times$  46 mm  $\times$  17 mm Peso: 1 kg

## **Audio**

Potenza massima:

- 50 W  $\times$  4 canali/4 Ω (senza subwoofer)
- $\cdot$  50 W  $\times$  2 canali/4  $\Omega$  + 70 W  $\times$  1 canale/2 Ω (per il subwoofer)
- Potenza continua:
	- 22 W × 4 (da 50 Hz a 15 000 Hz, 5 % THD, 4 Ω di carico, entrambi i canali pilotati)

Impedenza di carico: 4 Ω (da 4 Ω a 8 Ω consentiti)

- Livello di output massimo tensione preout: 2,0 V
- Profilo loudness: +10 dB (100 Hz), +6,5 dB (10 kHz) (volume: –30 dB)

Equalizzatore (equalizzatore grafico a 5 bande):

Frequenza: 80 Hz/250 Hz/800 Hz/ 2,5 kHz/8 kHz

Campo di equalizzazione: ±12 dB (passo 2 dB)

Subwoofer (mono):

Frequenza: 50 Hz/63 Hz/80 Hz/ 100 Hz/125 Hz/160 Hz/200 Hz Pendenza: –12 dB/oct, –24 dB/oct Guadagno: da +6 dB a –24 dB Fase: normale/inversa

## **Lettore CD**

Sistema: sistema audio compact disc Dischi utilizzabili: compact disc Rapporto segnale-rumore: 94 dB (1 kHz) (rete IEC-A) Numero di canali: 2 (stereo) Formato di decodifica MP3: MPEG-1 e 2 Audio Layer 3 Formato di decodifica WMA: ver. 7, 8, 9, 9.1, 9.2 (audio a 2 canali) Formato segnale WAV: PCM lineare (non compresso) **e Play, Android**<br>  $PofR = 0$ <br>  $\frac{1}{2}$ <br>  $\frac{1}{2}$ <br>  $\frac{1$ 

### **USB**

Specifica standard USB: USB 2.0 full speed Alimentazione massima: 1,5 A USB Protocollo:

MSC (Mass Storage Class) MTP (Media Transfer Protocol) AOA (Android Open Accessory) 2.0 File system: FAT12, FAT16, FAT32 Formato di decodifica MP3: MPEG-1 e 2 Audio Layer 3 Formato di decodifica WMA: ver. 7, 8, 9, 9.1, 9.2 (audio a 2 canali) Formato segnale WAV: PCM lineare (non compresso)

## **Tuner FM**

Intervallo di frequenza: da 87,5 MHz a 108,0 MHz Sensibilità utilizzabile: 11 dBf (1,0 μV/75 Ω, mono, S/N: 30 dB) Rapporto segnale-rumore: 72 dB (rete IEC-A)

## **Tuner MW**

Intervallo di frequenza: da 531 kHz a 1 602 kHz Sensibilità utilizzabile: 25 μV (S/N: 20 dB) Rapporto segnale-rumore: 62 dB (rete IEC-A)

## **Tuner LW**

Intervallo di frequenza: da 153 kHz a 281 kHz Sensibilità utilizzabile: 28 μV (S/N: 20 dB) Rapporto segnale-rumore: 62 dB (rete IEC-A) abile: 11 dBf (1,0 µV/75  $\Omega$ ,<br>30 dB)<br>e-rumore: 72 dB (rete<br>uenza: da 531 kHz a<br>abile: 25 µV (S/N: 20 dB)<br>e-rumore: 62 dB (rete<br>uenza: da 153 kHz a<br>abile: 28 µV (S/N: 20 dB)<br>e-rumore: 62 dB (rete<br>e-rumore: 62 dB (rete<br>e-r

### **NOTA**

Caratteristiche tecniche e design sono soggetti a eventuali modifiche senza preavviso.

# Indice

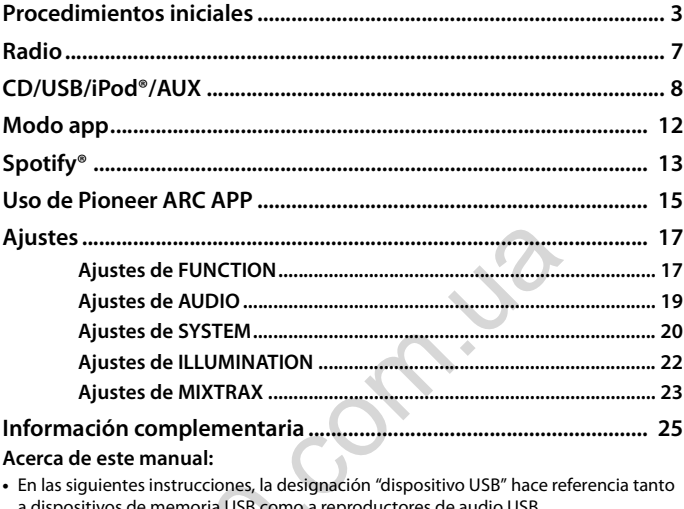

a dispositivos de memoria USB como a reproductores de audio USB.<br>En este manual, la designación "iPod" hace referencia tanto a un iPod como a un « iPhone<sup>®</sup>.

# <span id="page-91-0"></span>**Procedimientos iniciales**

# **Funcionamiento básico**

## **DEH-S220UI**

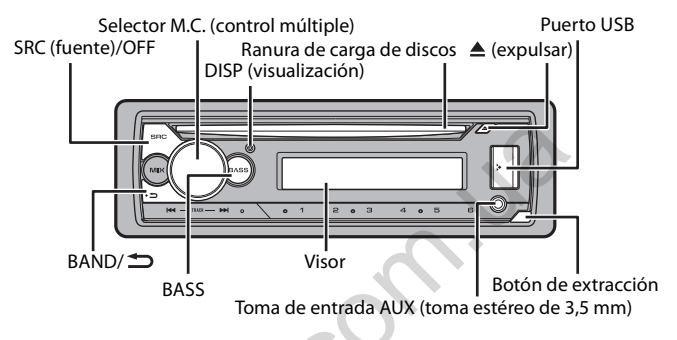

## **Mando a distancia opcional**

El mando a distancia CD-R320 se vende por separado.

## **Operaciones más frecuentes**

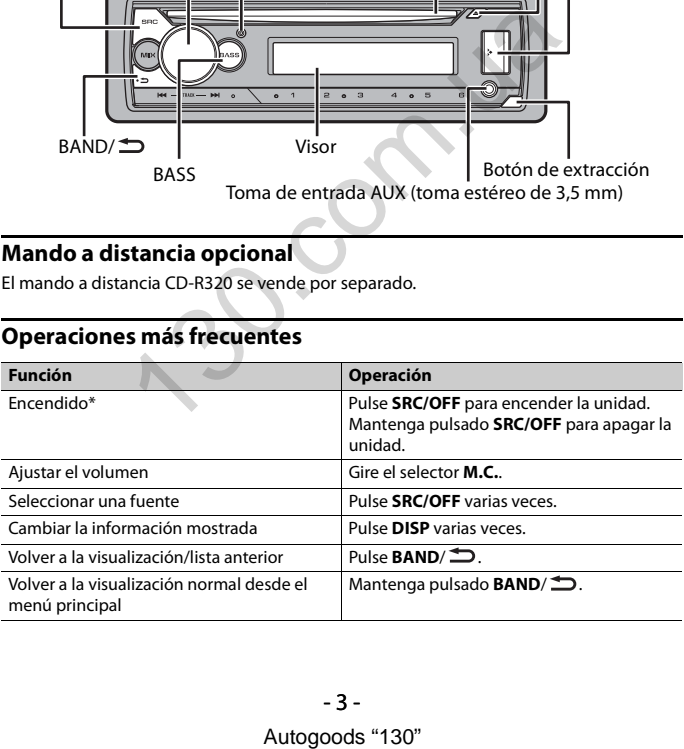

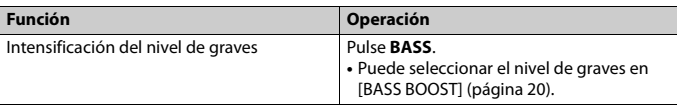

\* Si el cable azul/blanco de esta unidad está conectado al terminal de control de relé de antena de automóvil, la antena del vehículo se extiende cuando se activa la fuente de esta unidad. Para replegar la antena, apague la fuente.

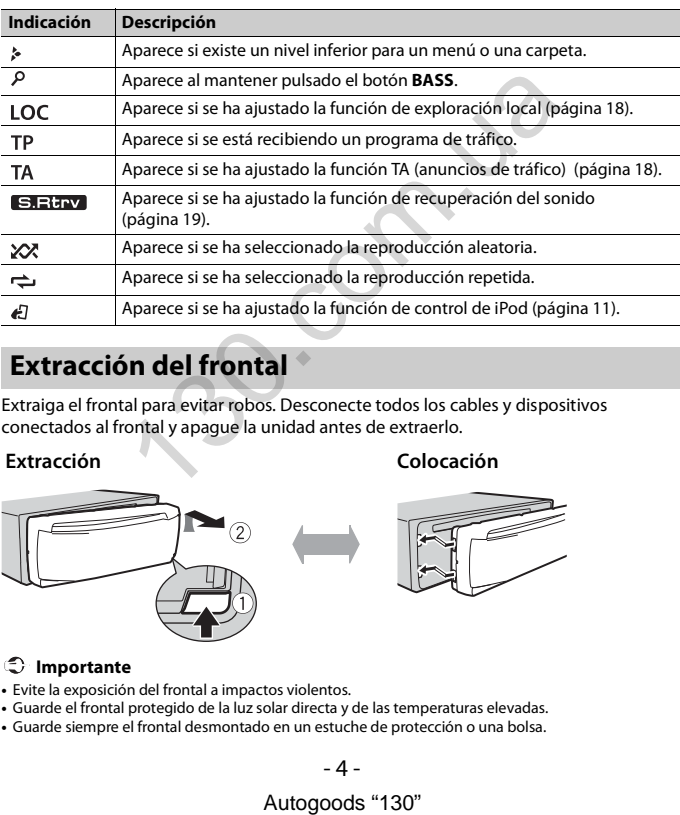

## **Indicaciones en pantalla**

# **Extracción del frontal**

Extraiga el frontal para evitar robos. Desconecte todos los cables y dispositivos conectados al frontal y apague la unidad antes de extraerlo.

**Extracción Colocación**

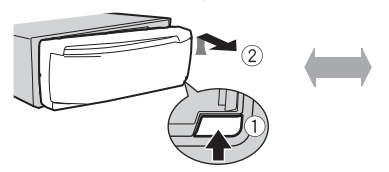

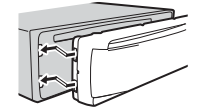

## **Importante**

- **•** Evite la exposición del frontal a impactos violentos.
- **•** Guarde el frontal protegido de la luz solar directa y de las temperaturas elevadas.
- **•** Guarde siempre el frontal desmontado en un estuche de protección o una bolsa.

# **Menú de configuración**

Al situar el contacto en ON después de la instalación, aparece [SET UP :YES] en el visor.

## **1 Presione el selector M.C..**

El menú de configuración desaparece después de 30 segundos sin realizar operaciones. Si prefiere realizar la configuración en otro momento, gire el selector **M.C.** para seleccionar [NO] y presione para confirmar.

### **2 Gire el selector M.C. para seleccionar las opciones y, a continuación, presione para confirmar.**

Para pasar a la siguiente opción del menú, tiene que confirmar la selección.

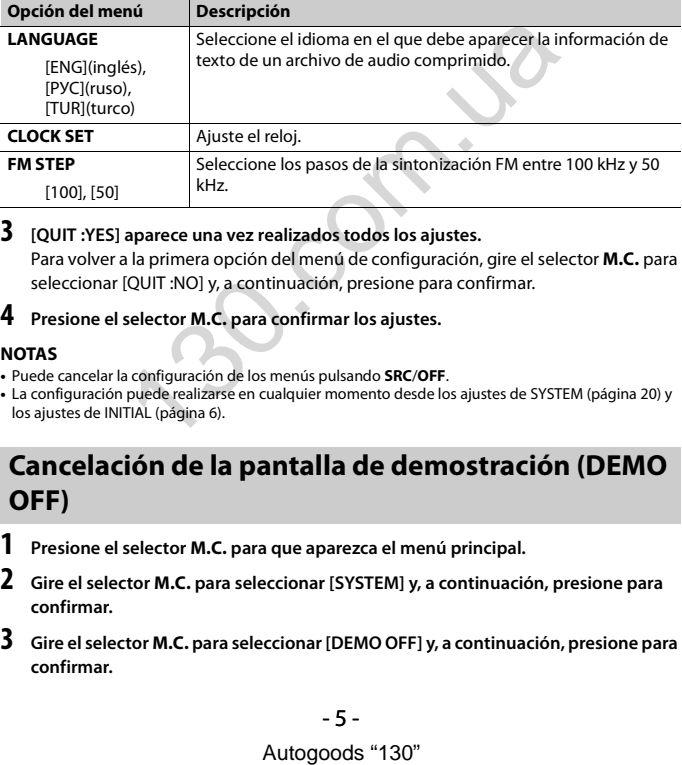

**3 [QUIT :YES] aparece una vez realizados todos los ajustes.** Para volver a la primera opción del menú de configuración, gire el selector **M.C.** para seleccionar [QUIT :NO] y, a continuación, presione para confirmar.

## **4 Presione el selector M.C. para confirmar los ajustes.**

### **NOTAS**

- **•** Puede cancelar la configuración de los menús pulsando **SRC**/**OFF**.
- **•** La configuración puede realizarse en cualquier momento desde los ajustes de SYSTEM [\(página 20\)](#page-108-0) y los ajustes de INITIAL (página 6).

# **Cancelación de la pantalla de demostración (DEMO OFF)**

- **1 Presione el selector M.C. para que aparezca el menú principal.**
- **2 Gire el selector M.C. para seleccionar [SYSTEM] y, a continuación, presione para confirmar.**
- **3 Gire el selector M.C. para seleccionar [DEMO OFF] y, a continuación, presione para confirmar.**

**Español**

**4 Gire el selector M.C. para seleccionar [YES] y, a continuación, presione para confirmar.**

# <span id="page-94-0"></span>**Ajustes de INITIAL**

- **1 Mantenga pulsado SRC/OFF hasta que se apague la unidad.**
- **2 Mantenga pulsado SRC/OFF para mostrar el menú principal.**
- **3 Gire el selector M.C. para seleccionar [INITIAL] y, a continuación, presione para confirmar.**
- **4 Gire el selector M.C. para seleccionar una opción y, a continuación, presione para confirmar.**

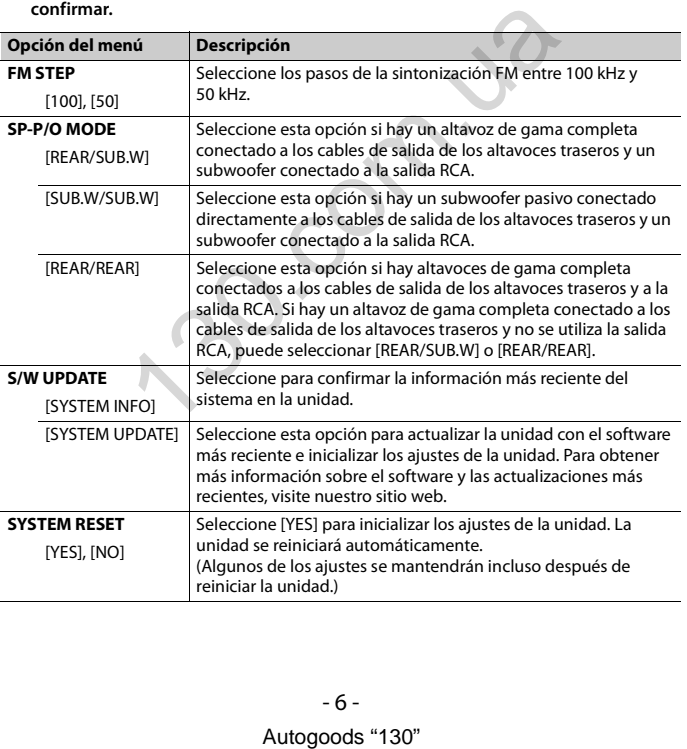

**Español**

# <span id="page-95-0"></span>**Radio**

Las frecuencias del sintonizador de esta unidad están pensadas para su utilización en Europa Occidental, Asia, Oriente Medio, África y Oceanía. Si se utiliza en otras áreas es posible que la recepción no sea correcta. La función RDS (Radio Data System) solo funciona en áreas en las que se emiten señales RDS correspondientes a emisoras FM.

## **Recepción de emisoras memorizadas**

- **1 Pulse SRC/OFF para seleccionar [RADIO].**
- **2 Pulse BAND/ para seleccionar la banda entre las opciones [FM1], [FM2], [FM3], [MW] o [LW].**
- **3 Pulse un botón numérico (de**  $1/\Lambda$  **a**  $6/\n\rightleftharpoons$ **).**

#### **SUGERENCIA**

Los botones  $\blacktriangleleft$ / $\blacktriangleright$  también pueden utilizarse para seleccionar una emisora memorizada cuando [SEEK] está ajustado en [PCH] en los ajustes de FUNCTION (página 18).

# **Memoria de mejores emisoras (BSM)**

Las seis emisoras con mejor señal se guardan en los botones numéricos (de **1**/ a **6**/  $\Rightarrow$ 

- **1 Después de seleccionar la banda, presione el selector M.C. para que aparezca el menú principal.**
- **2 Gire el selector M.C. para seleccionar [FUNCTION] y, a continuación, presione para confirmar.**
- **3 Gire el selector M.C. para seleccionar [BSM] y, a continuación, presione para confirmar.**

## **Para buscar una emisora manualmente**

**1 Después de seleccionar la banda, pulse / para seleccionar una emisora.** Mantenga pulsado / y suéltelo para buscar una emisora disponible. La exploración se detiene cuando la unidad recibe una emisora. Para cancelar la búsqueda local, pulse  $\blacktriangleright$   $\blacktriangleright$   $\blacktriangleright$  . Automotive Controller (130.0 m)<br>
Analysis para seleccionar una emisora me<br>
o en IPCHJ en los ajustes de FUNCTION (página 18).<br> **Automotive Contra Seleccionar (130.0**<br>
s con mejor señal se guardan en los botones numéricos (

#### **NOTA**

[SEEK] debe estar ajustado en [MAN] en los ajustes de FUNCTION [\(página 18\).](#page-106-2)

## **Para almacenar las emisoras manualmente**

**1 Mientras recibe la emisora que desea guardar, mantenga pulsado uno de los botones numéricos (de 1/ a 6/ ) hasta que deje de parpadear.**

# **Utilización de las funciones de PTY**

La unidad busca una emisora según la información de PTY (tipo de programa).

- **1 Mantenga pulsado BASS durante la recepción de FM.**
- **2 Gire el selector M.C. para seleccionar un tipo de programa entre las opciones [NEWS/INFO], [POPULAR], [CLASSICS] y [OTHERS].**

## **3 Presione el selector M.C..**

La unidad empieza a buscar una emisora. Cuando la encuentra, muestra el nombre de su servicio de programas.

#### **NOTAS**

- **•** Para cancelar la búsqueda, presione el selector **M.C.**.
- **•** El programa de algunas emisoras puede no coincidir con la indicación del PTY transmitido.
- **•** Si ninguna emisora emite el tipo de programa que ha buscado, aparecerá [NOT FOUND] durante aproximadamente dos segundos y el sintonizador volverá a la emisora original.

# <span id="page-96-0"></span>**CD/USB/iPod®/AUX**

# **Reproducción**

Desconecte los auriculares del dispositivo antes de conectarlo a la unidad.

## **CD**

**1 Inserte un disco en la ranura de carga de discos con la cara de la etiqueta hacia arriba.** Selector M.C..<br>
Impieza a buscar una emisora. Cuando la encuentra, mues<br>
o de programas.<br>
Júsqueda, presione el selector M.C..<br>
Igunas emisoras puede no coincidir con la indicación del PTY trans<br>
ara emite el tipo de progr

Para expulsar un disco, interrumpa la reproducción y pulse a continuación ▲.

## <span id="page-96-1"></span>**USB dispositivos (incluyendo Android™)/iPod**

- **1 Abra la tapa del puerto USB.**
- **2 Conecte el dispositivo USB/iPod utilizando un cable adecuado.**

### **NOTA**

Para cambiar automáticamente a la fuente [USB] cuando el dispositivo USB/iPod está conectado a la unidad, ajuste [USB AUTO] en [ON] en los ajustes SYSTEM [\(página 22\)](#page-110-1).

# **A PRECAUCIÓN**

Utilice un cable USB (vendido por separado) para conectar el dispositivo USB, ya que cualquier dispositivo conectado directamente a la unidad sobresaldrá y podría resultar peligroso.

Antes de extraer el dispositivo, detenga la reproducción.

### **Conexiones AOA**

Para obtener más información sobre la conexión AOA, consulte la [página 15](#page-103-1).

#### **Conexión MTP**

Puede conectar a la unidad un dispositivo con Android OS 4.0 o la mayoría de las versiones posteriores a través de MTP, utilizando el cable suministrado con el dispositivo. Sin embargo, en función del dispositivo conectado. la versión del SO o el número de archivos en el dispositivo, es posible que no puedan reproducirse archivos de audio/canciones a través de MTP. Tenga en cuenta que la conexión MTP no es compatible con los formatos de archivo WAV y no puede utilizarse con la función MIXTRAX.

### **NOTA**

Si utiliza una conexión MTP, [ANDROID WIRED] debe estar ajustado en [MEMORY] en los ajustes de SYSTEM [\(página 21\)](#page-109-0).

## **AUX**

- **1 Inserte el miniconector estéreo en la toma de entrada AUX.**
- **2 Pulse SRC/OFF para seleccionar [AUX] como fuente.**

### **NOTA**

Si [AUX] está ajustado en [OFF] en los ajustes de SYSTEM, [AUX] no puede seleccionarse como fuente [\(página 21\)](#page-109-1).

# **Operaciones**

Puede realizar varios ajustes en los ajustes de FUNCTION (página 17).

Tenga en cuenta que las siguientes operaciones no pueden realizarse en un dispositivo AUX. Para controlar un dispositivo AUX, utilice el propio dispositivo.

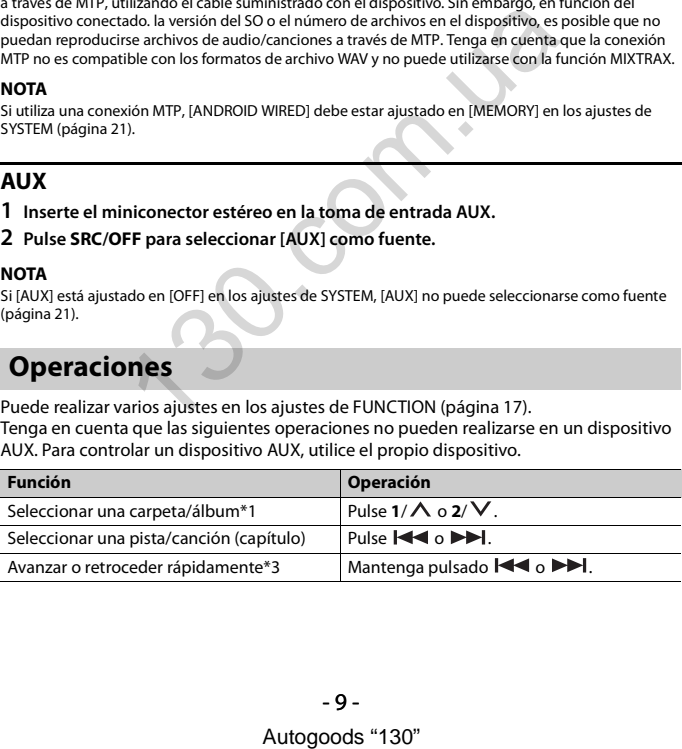

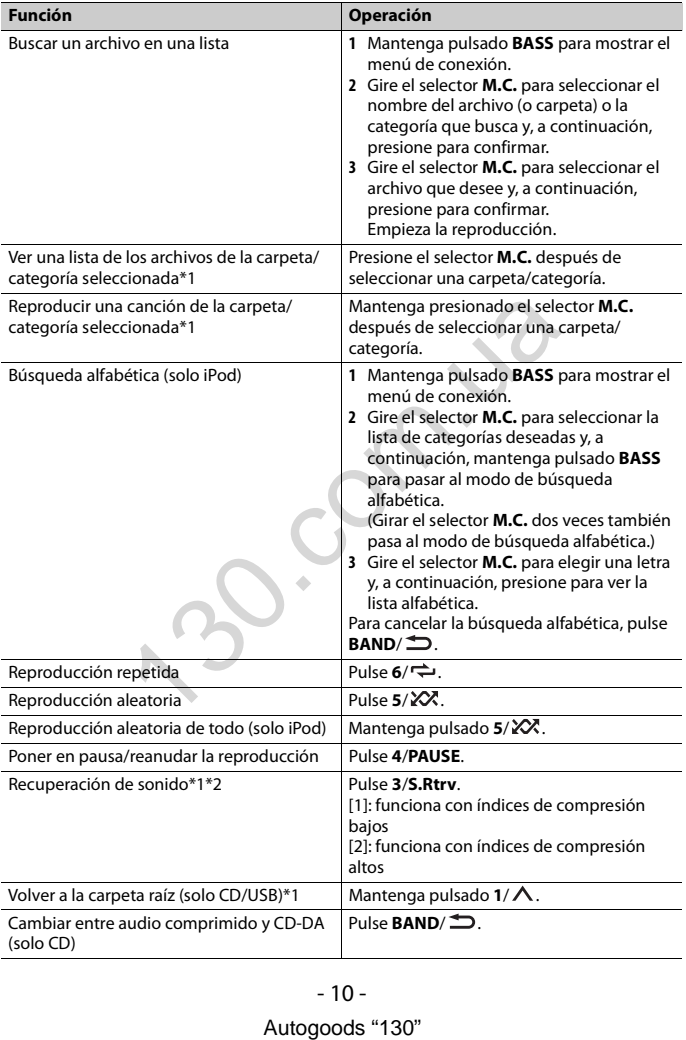

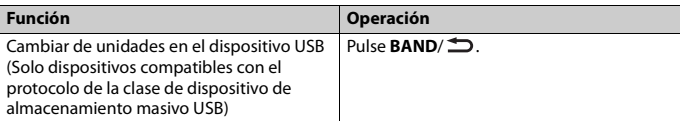

- \*1 Solo archivos de audio comprimido
- \*2 Esta función está desactivada cuando se ha seleccionado USB como fuente y la función MIXTRAX está activada.
- \*3 Cuando utilice la función de avance/retroceso rápido durante la reproducción de un archivo VBR, es posible que el tiempo de reproducción no sea correcto.

## **Funciones útiles para iPod**

## **Modo de reproducción por asociación**

Puede acceder a canciones a partir del artista, el álbum o el género que se está reproduciendo en cada momento.

- **1 Mientras escucha una canción, mantenga pulsado 4/PAUSE para pasar al modo de reproducción por asociación.**
- **2 Gire el selector M.C. para seleccionar el modo ([ARTIST], [ALBUM], [GENRE]) y, a continuación, presione para confirmar.**

La canción o álbum seleccionado se reproducirá después de la canción que está sonando.

#### **NOTA**

Puede cancelar la reproducción de la canción o el álbum seleccionado si utiliza funciones no relacionadas con el modo de reproducción por asociación (como el avance o retroceso rápido).

## <span id="page-99-0"></span>**Control de iPod**

Puede controlar la unidad a través de un iPod conectado.

Los siguientes modelos de iPod no son compatibles con esta función.

- iPod nano 1.ª generación, iPod con vídeo
- **1 Pulse BAND/ durante la reproducción y, a continuación, seleccione el modo de control.**

[**CONTROL iPod**]: la función de iPod de la unidad puede controlarse desde el iPod conectado.

[**CONTROL AUDIO**]: la función de iPod de la unidad solo puede controlarse desde los botones de la unidad. En este modo, no es posible encender ni apagar el iPod conectado. **producción por asociación**<br>
acanciones a partir del artista, el álbum o el género que se<br>
an cada momento.<br>
aucha una canción, mantenga pulsado 4/PAUSE para par<br>
n por asociación.<br>
n por asociación.<br>
n por asociación.<br>
n

#### **NOTAS**

- **•** Si selecciona [CONTROL iPod] como modo de control la reproducción de las canciones se pone en pausa. Utilice el iPod conectado para reanudar la reproducción.
- **•** Es posible acceder a las siguientes operaciones desde la unidad, aunque el modo de control esté ajustado en [CONTROL iPod].
	- Pausa, avance/retroceso rápido, selección de canción/capítulo
- **•** El volumen solo puede ajustarse desde la unidad.

# **Acerca de MIXTRAX (solo USB/iPod)**

La función MIXTRAX genera una mezcla ininterrumpida a partir de su biblioteca musical, acompañada de efectos de iluminación. Para obtener más información sobre los ajustes de MIXTRAX, consulte la [página 23](#page-111-0).

#### **NOTAS**

- **•** Mientras USB está seleccionado como fuente y se esté utilizando la función MIXTRAX, la función de recuperación de sonido está desactivada.
- **•** En función del archivo o la canción, es posible que los efectos de sonido no estén disponibles.
- **•** Desactive la función MIXTRAX si los efectos de iluminación generados interfieren con la conducción.

**1 Pulse MIX para activar o desactivar MIXTRAX.**

# <span id="page-100-0"></span>**Modo app**

Puede escuchar el audio de una aplicación de un iPhone a través de la unidad. En algunos casos, puede incluso controlar la aplicación utilizando la unidad. Para obtener más información sobre los dispositivos compatibles, visite nuestro sitio web.

### **Importante**

El uso de aplicaciones de terceros puede implicar o necesitar la puesta a disposición de información de identificación personal, bien mediante la creación de una cuenta de usuario o de algún otro modo, y, para ciertas aplicaciones, la puesta a disposición de datos de geoubicación.

TODAS LAS APLICACIONES DE TERCEROS SON RESPONSABILIDAD EXCLUSIVA DE LOS PROVEEDORES, INCLUIDAS SIN LIMITACIÓN LA RECOPILACIÓN Y LA SEGURIDAD DE LOS DATOS DE USUARIO Y LAS PRÁCTICAS DE PRIVACIDAD. AL ACCEDER A APLICACIONES DE TERCEROS, USTED SE MANIFIESTA DE ACUERDO EN REVISAR LOS TÉRMINOS DE SERVICIO Y LAS POLÍTICAS DE PRIVACIDAD DE LOS PROVEEDORES. SI NO ESTÁ DE ACUERDO CON LOS TÉRMINOS O LAS POLÍTICAS DE ALGÚN PROVEEDOR O NO CONSIENTE EL USO DE DATOS DE GEOUBICACIÓN DONDE SEA APLICABLE, NO UTILICE ESTAS APLICACIONES DE TERCEROS. divelacionado como fuente y se esté utilizando la función MIXTRA<br>
sonido está desactivada.<br>
Chivo o la canción, es posible que los efectos de sonido no estén divelo o la canción, es posible que los efectos de sonido no est

#### **Para usuarios de iPhone**

Esta función es compatible con dispositivos iPhone y iPod touch® con iOS 5.0 o una versión posterior.

#### **NOTA**

PIONEER NO SE HACE RESPONSABLE DE APPS O CONTENIDOS DE OTROS PROVEEDORES, EN RELACIÓN CON ASPECTOS COMO SU PRECISIÓN, SU EXACTITUD Y OTROS ASPECTOS. EL CONTENIDO Y LAS

**Español**

- 12 -

FUNCIONALIDADES DE DICHAS APPS SON RESPONSABILIDAD EXCLUSIVA DEL PROVEEDOR DE CADA APP.

# **Reproducción de una aplicación a través de la unidad**

- **1 Conecte el dispositivo móvil a esta unidad. •** iPhone a través de USB [\(página 8\)](#page-96-1)
- **2 Pulse SRC/OFF para seleccionar [APP].**
- **3 Utilice el dispositivo móvil para iniciar la aplicación.**

## **Funcionamiento básico**

Puede realizar varios ajustes en los ajustes de FUNCTION (página 17).

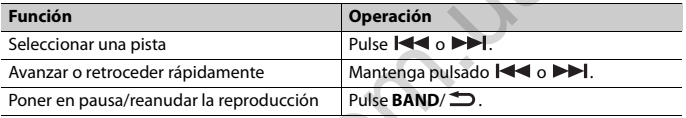

# <span id="page-101-0"></span>**Spotify®**

(DEH-S220UI solo es compatible con Spotify instalado en iPhone.) Spotify es un servicio de distribución de música en streaming que no está afiliado a Pioneer. Más información disponible en http://www.spotify.com.

La aplicación de Spotify está disponible para teléfonos compatibles. Visite https:// support.spotify.com/ para consultar la información sobre compatibilidad más reciente. Para disfrutar de Spotify durante la conducción, primero descargue la aplicación Spotify en su iPhone. Puede descargarla en iTunes App Store. Seleccione una cuenta gratis o una cuenta Premium de pago, tanto en la aplicación como en spotify.com. Una cuenta Premium le ofrece más funciones, como escuchar música offline. **ento básico**<br>
arios ajustes en los ajustes de FUNCTION (página 17).<br> **Operación**<br>
pista<br>
reder rápidamente Mantenga pulsado **14** o **D-1**.<br> *Mentenga pulsado* **14** o **D-1**<br> *Mentenga pulsado* **14** o **D-1**<br> *Mentenga pulsad* 

### **Importante**

- **•** Este producto incorpora el software Spotify, que está sujeto a licencias de terceros que puede consultar aquí: www.spotify.com/connect/third-party-licenses.
- **•** Para obtener información acerca de los países y regiones donde se puede utilizar Spotify, consulte https://spotify.com/us/select-your-country/.

# **Escuchar Spotify**

Actualice el firmware de la aplicación Spotify a la última versión antes de utilizarla.

- **1 Conecte el dispositivo móvil a esta unidad.**
	- **•** iPhone a través de USB [\(página 8\)](#page-96-1)
- **2 Pulse SRC/OFF para seleccionar [SPOTIFY].**
- **3 Abra la aplicación Spotify en el dispositivo móvil e inicie la reproducción.**

## **Funcionamiento básico**

Puede realizar varios ajustes en los ajustes de FUNCTION [\(página 17\).](#page-105-1)

#### **NOTA**

Las operaciones disponibles pueden variar en función del tipo de contenidos (pista/álbum/artista/lista de reproducción/radio) que desee reproducir.

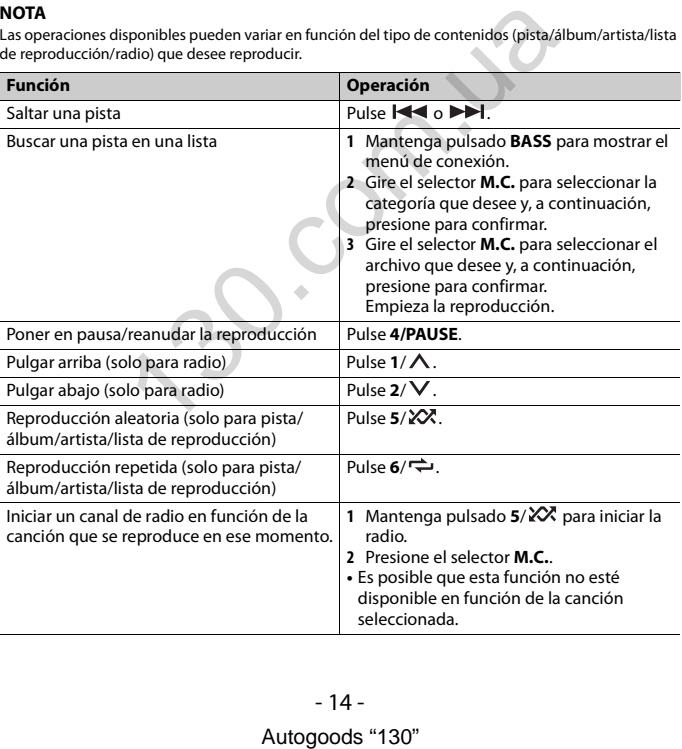

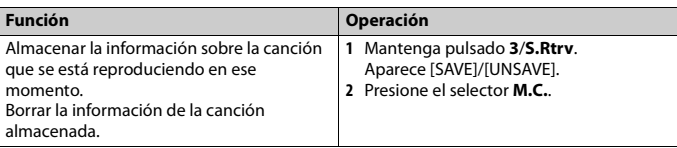

#### **NOTA**

Algunas funciones de Spotify no pueden controlarse desde esta unidad.

# <span id="page-103-0"></span>**Uso de Pioneer ARC APP**

Puede utilizar la unidad desde la Pioneer ARC APP instalada en un dispositivo iPhone/ Android. En algunos casos, puede controlar aspectos de la aplicación, como por ejemplo selección de fuente, pausa, etc., al utilizar la unidad.

Para obtener más información sobre las operaciones que están disponibles en la aplicación, consulte la sección de ayuda de la aplicación.

## **A** ADVERTENCIA

No trate de controlar la aplicación mientras conduce. Detenga y aparque el vehículo en un lugar seguro antes de intentar usar los controles de la aplicación.

#### **Para usuarios de iPhone**

Esta función es compatible con dispositivos iPhone (iPhone 5 o una versión posterior) y iPod touch con iOS 8.0 o una versión posterior. Puede descargar Pioneer ARC APP en iTunes App Store.

#### <span id="page-103-1"></span>**Para usuarios de dispositivos Android**

Esta función es compatible con un teléfono que tenga instalado Android 4.1 o una versión posterior hasta la 7.1.2 y también sea compatible con AOA (Android Open Accessory) 2.0, aunque la compatibilidad dependa del smartphone. Puede descargar Pioneer ARC APP en Google Play™. unidad desde la Pioneer ARC APP instalada en un dispositon controlar aspectos de la aplicación, contre, pausa, etc., al utilizar la unidad.<br>
Sis información sobre las operaciones que están disponible la sección de ayuda de

#### **NOTA**

Es posible que algunos dispositivos Android conectados vía AOA 2.0 no funcionen correctamente o emitan sonidos debido a su propio diseño de software, independientemente de la versión del SO.

## **Cómo realizar una conexión con Pioneer ARC APP**

## **Al establecer una conexión con un dispositivo Android**

**1 Presione el selector M.C. para que aparezca el menú principal.**

- **2 Gire el selector M.C. para seleccionar [SYSTEM] y, a continuación, presione para confirmar.**
- **3 Gire el selector M.C. para seleccionar [ANDROID WIRED] y, a continuación, presione para confirmar.**
- **4 Gire el selector M.C. para seleccionar [APP CONTROL] y, a continuación, presione para confirmar.**
- **5 Gire el selector M.C. para seleccionar [P.APP AUTO ON] y, a continuación, presione para confirmar.**
- **6 Gire el selector M.C. para seleccionar [ON] y, a continuación, presione para confirmar.**
- **7 Conecte esta unidad con el dispositivo Android a través de USB.** Se inicia automáticamente Pioneer ARC APP en el dispositivo Android.

#### **NOTA**

Si la Pioneer ARC APP no está instalada en su dispositivo Android, aparece un mensaje que le pide que instale la aplicación en su dispositivo Android. Seleccione [OFF] en [P.APP AUTO ON] para borrar el mensaje (página 21).

## **Al establecer una conexión con un iPhone**

- **1 Conecte esta unidad con el iPhone a través de USB.**
- **2 Pulse SRC/OFF para seleccionar una fuente.**
- **3 Mantenga pulsado el selector M.C..**

Se inicia Pioneer ARC APP en el iPhone.

#### **NOTA**

Si la conexión falla, inicie Pioneer ARC APP en el iPhone.

## **Cómo escuchar música en Android**

**1 Pulse SRC/OFF para seleccionar [ANDROID].**

## **Funcionamiento básico**

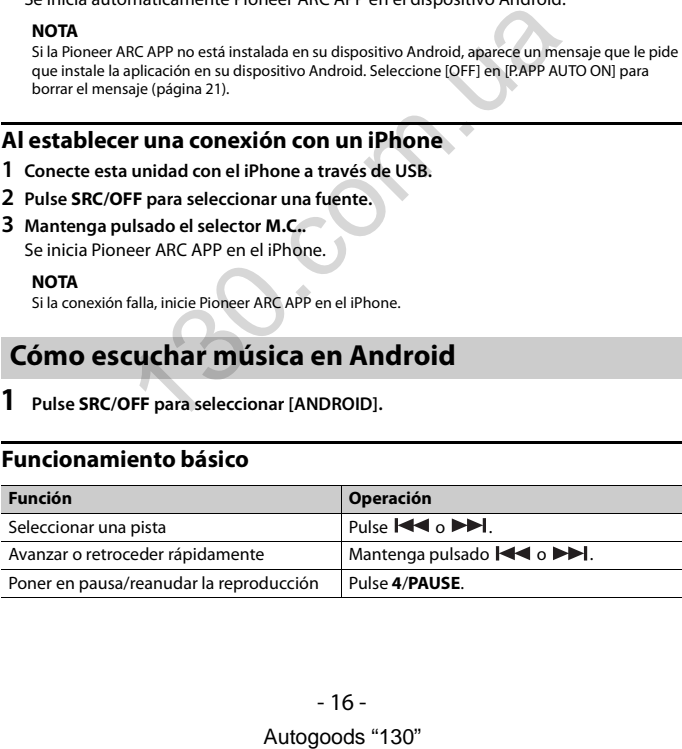

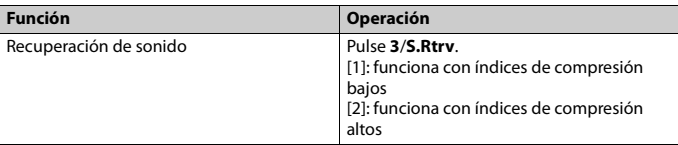

# <span id="page-105-0"></span>**Ajustes**

Puede ajustar diferentes valores en el menú principal.

- **1 Presione el selector M.C. para que aparezca el menú principal.**
- **2 Gire el selector M.C. para seleccionar una de las categorías siguientes y, a continuación, presione para confirmar.**
	- **•** [Ajustes de FUNCTION \(página 17\)](#page-105-1)
	- **•** [Ajustes de AUDIO \(página 19\)](#page-107-0)
	- **•** [Ajustes de SYSTEM \(página 20\)](#page-108-0)
	- **•** [Ajustes de ILLUMINATION \(página 22\)](#page-110-0)
	- **•** [Ajustes de MIXTRAX \(página 23\)](#page-111-0)
- **3 Gire el selector M.C. para seleccionar las opciones y, a continuación, presione para confirmar.**

# <span id="page-105-1"></span>**Ajustes de FUNCTION**

Los elementos de los menús varían en función de la fuente.

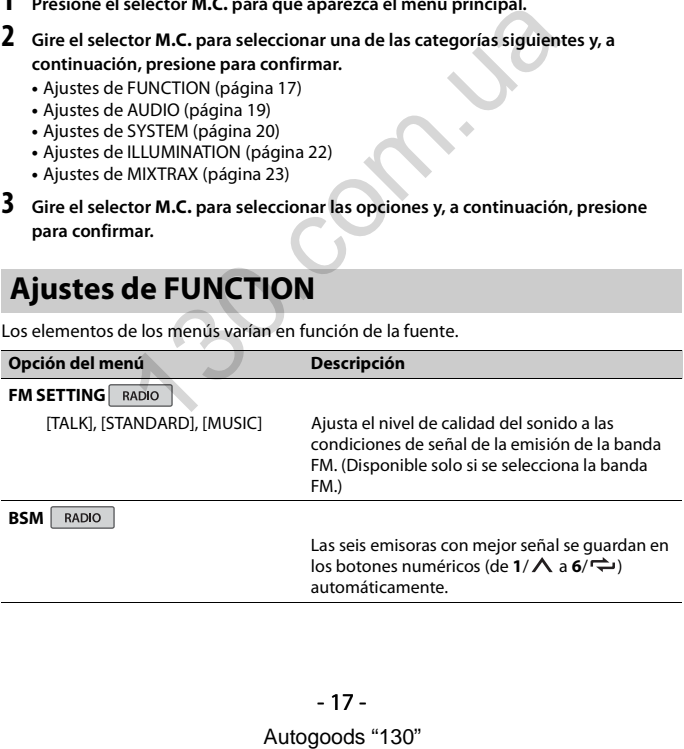

<span id="page-106-2"></span><span id="page-106-1"></span><span id="page-106-0"></span>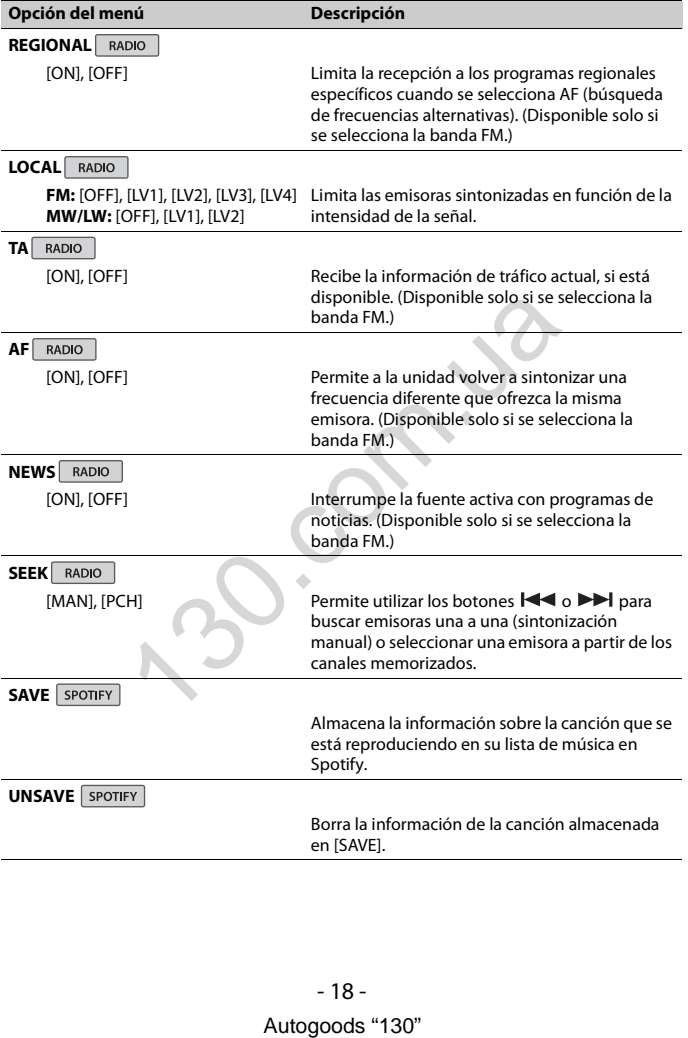

<span id="page-107-1"></span><span id="page-107-0"></span>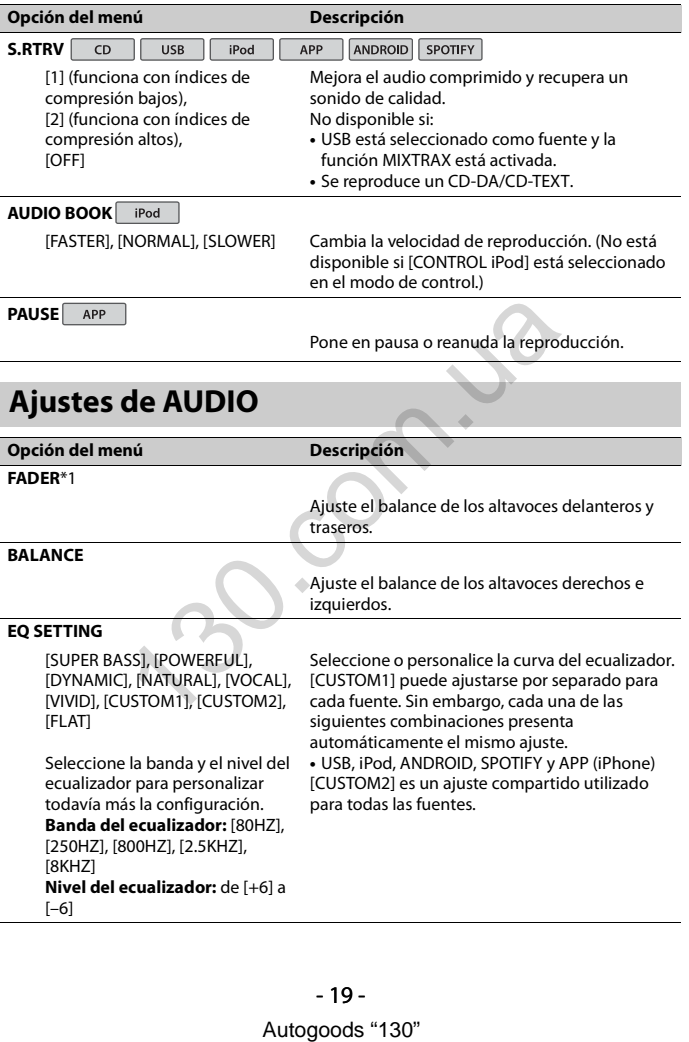
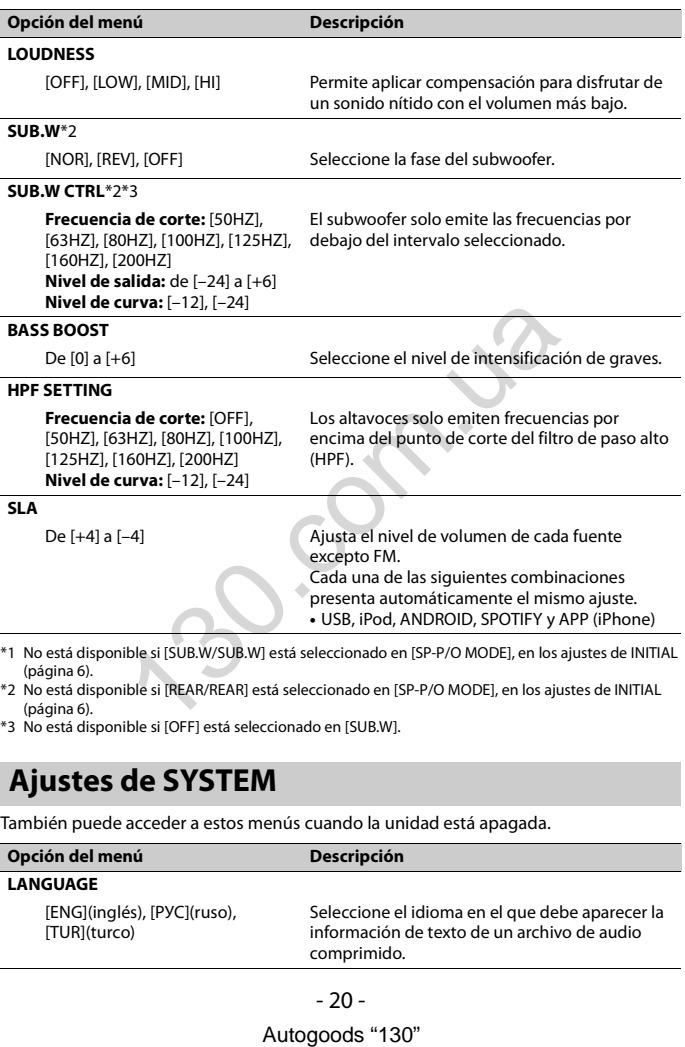

**Español**

 $\blacksquare$ 

También puede acceder a estos menús cuando la unidad está apagada.

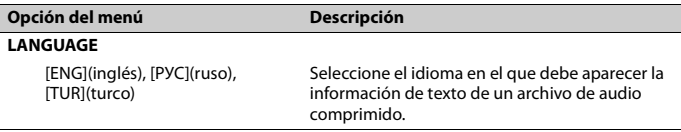

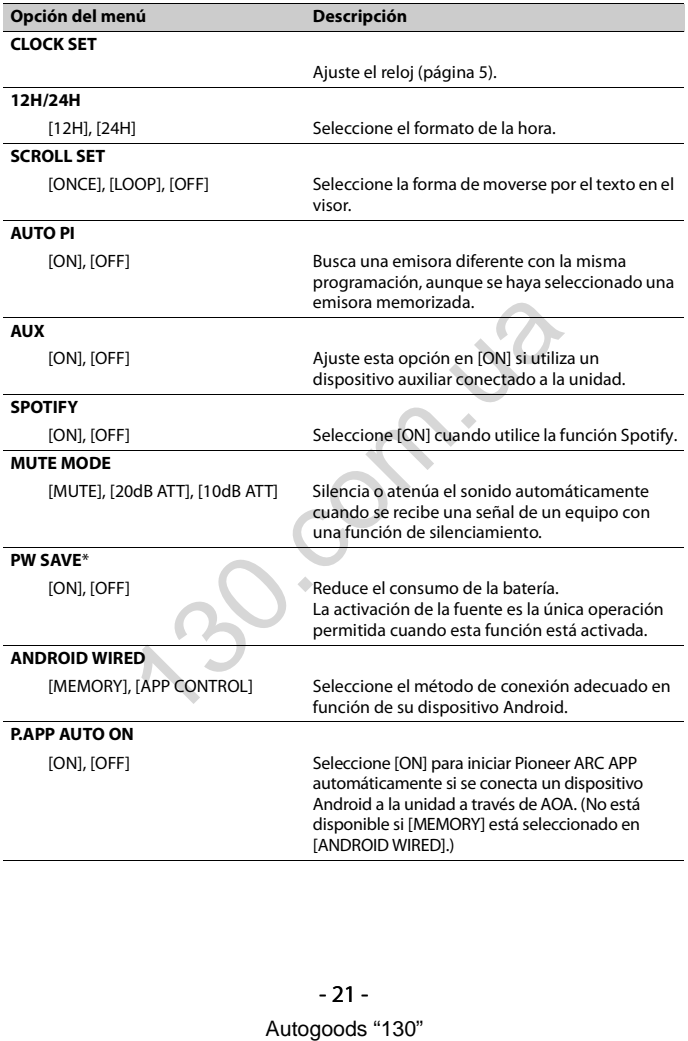

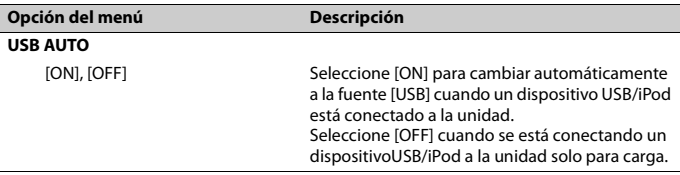

\* [PW SAVE] se cancela y se desconecta la batería del vehículo, por lo que tendrá que volver a encenderse una vez conectada de nuevo la batería. Si [PW SAVE] está desactivado, en función de los métodos de conexión, es posible que la unidad continúe consumiendo energía de la batería si el contacto del vehículo no incorpora una posición ACC (accesorio).

# <span id="page-110-0"></span>**Ajustes de ILLUMINATION**

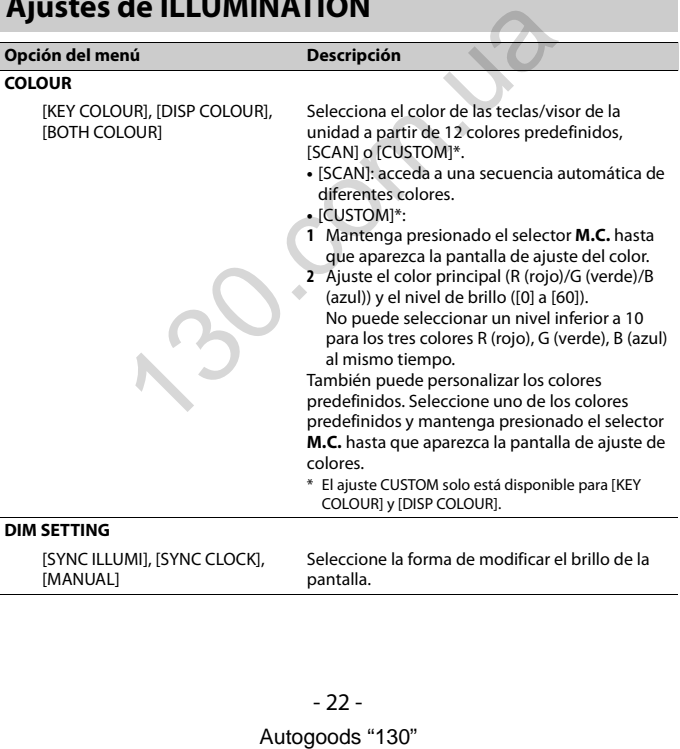

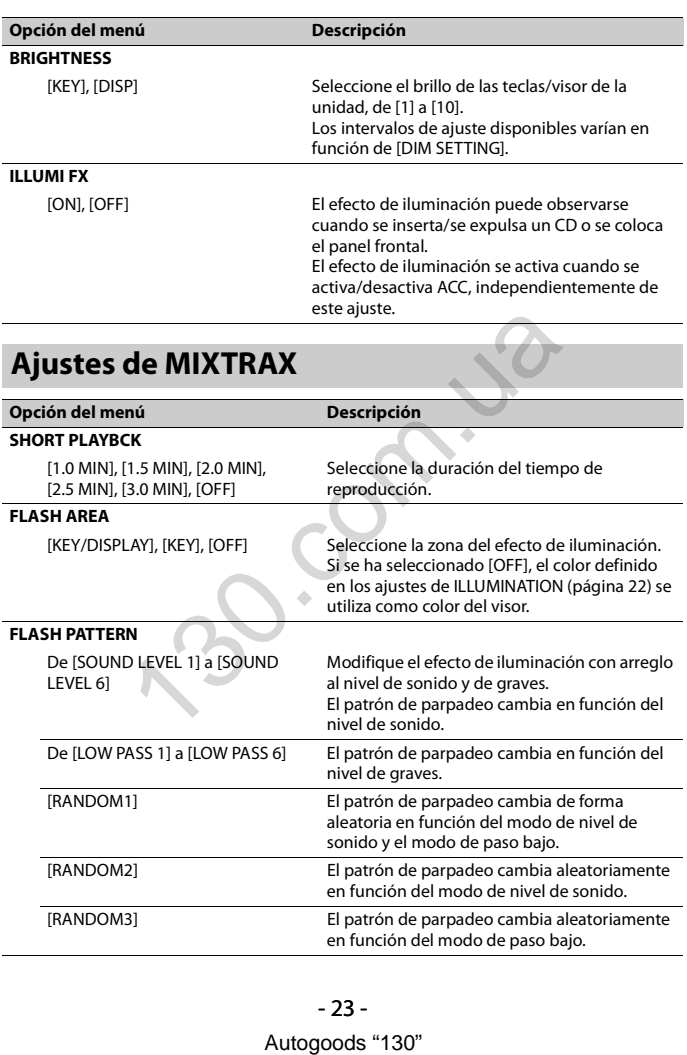

**Español**

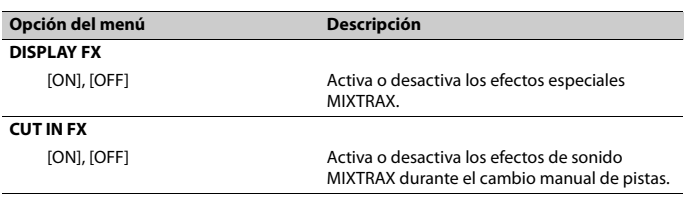

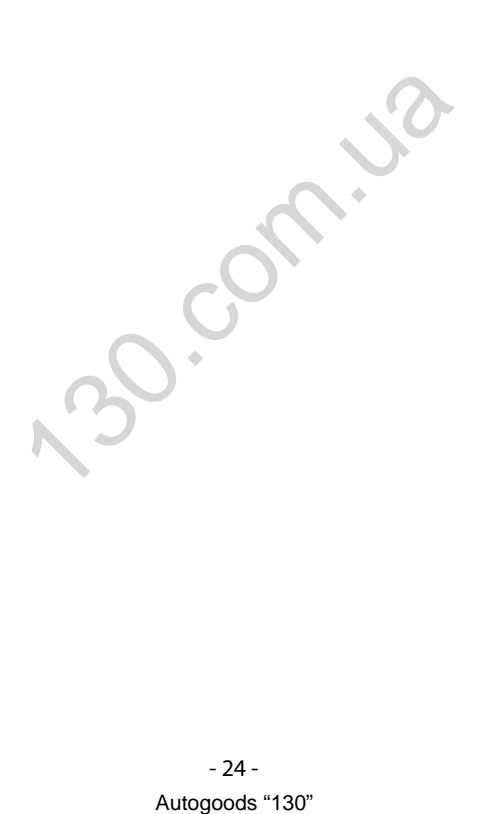

# **Información complementaria**

# **Solución de problemas**

### **El visor vuelve automáticamente a la visualización normal.**

 $\rightarrow$  No se han realizado operaciones en aproximadamente 30 segundos. – Realice una operación.

### **El intervalo de la reproducción repetida cambia de forma imprevista.**

- → En función del intervalo de la reproducción repetida, es posible que el intervalo seleccionado se modifique cuando se selecciona otra carpeta o pista o durante el avance o retroceso rápido. **EXECT AUTOROF AUTOR CONSUMPTEAN**<br>
Autorional of enorgical and pista o archivo.<br>
Exercise a el avance o retroceso<br>
el el avance o retroceso<br>
Autor de CD<br>
el el avance o retroceso<br>
Autoi de la<br>
antepetida.<br>
Autoi interval
	- Seleccione de nuevo el intervalo de la reproducción repetida.

### **No se reproduce una subcarpeta.**

- $\rightarrow$  Las subcarpetas no pueden reproducirse si se ha seleccionado la opción [FLD] (repetición de carpeta).
	- Seleccione otro intervalo de la reproducción repetida.

### **El sonido es intermitente.**

- → Utiliza un dispositivo, como un teléfono móvil, que puede provocar interferencias audibles.
	- Aleje de la unidad los dispositivos que puedan provocar las interferencias.

# **Mensajes de error**

## **Generales**

### **AMP ERROR**

- $\rightarrow$  La unidad no funciona o la conexión del altavoz es incorrecta.
- → El circuito de protección está activado. – Compruebe la conexión del altavoz.

– Sitúe la llave de contacto en la posición OFF y de nuevo en la posición ON. Si el mensaje continúa apareciendo, póngase en contacto con su distribuidor o con un centro de asistencia Pioneer autorizado para obtener ayuda.

### **NO XXXX** (NO TITLE, por ejemplo)

- $\rightarrow$  No hay información de texto asociada.
	- Cambie de pantalla o reproduzca otra pista o archivo.

# **Reproductor de CD**

### **ERROR-07, 11, 12, 17, 30**

- $\rightarrow$  El disco está sucio.
- Limpie el disco.  $\rightarrow$  El disco está arañado.
	- Cambie el disco.

### **ERROR-07, 10, 11, 12, 15, 17, 30, A0**

- → Se ha producido un error eléctrico o mecánico.
	- Sitúe la llave de contacto en la posición OFF y de nuevo en la posición ON o seleccione una fuente diferente y luego vuelva a seleccionar el reproductor de CD.

### **ERROR-15**

 $\rightarrow$  El disco introducido está en blanco. – Cambie el disco.

### **ERROR-23**

 $\rightarrow$  Formato de CD no compatible. – Cambie el disco.

### **FORMAT READ**

 $\rightarrow$  A veces transcurre un tiempo entre el inicio de la reproducción y el instante en que empieza a escuchar sonido.

– Espere hasta que el mensaje desaparezca y empiece a escuchar sonido.

### **NO AUDIO**

 $\rightarrow$  El disco introducido no contiene archivos reproducibles. – Cambie el disco.

### **SKIPPED**

- $\rightarrow$  El disco introducido contiene archivos con protección DRM.
	- Se saltarán los archivos protegidos.

### **PROTECT**

- → Todos los archivos del disco introducido incorporan información DRM.
	- Cambie el disco.

# **Dispositivo USB/iPod**

### **FORMAT READ**

- $\rightarrow$  A veces transcurre un tiempo entre el inicio de la reproducción y el instante en que empieza a escuchar sonido.
	- Espere hasta que el mensaje desaparezca y empiece a escuchar sonido.

## **NO AUDIO**

- $\rightarrow$  No hay canciones.
	- Transfiera archivos de audio al dispositivo USB y conéctelo.
- → El dispositivo USB conectado tiene la protección activada.
	- Siga las instrucciones de seguridad del dispositivo USB para desactivar la protección.

## **SKIPPED**

 $\rightarrow$  El dispositivo USB conectado contiene archivos con protección DRM. – Se saltarán los archivos protegidos.

### **PROTECT**

 $\rightarrow$  Todos los archivos del dispositivo USB conectado tienen incorporada información DRM.

– Cambie el dispositivo USB.

### **N/A USB**

- $\rightarrow$  El dispositivo USB conectado no es compatible con esta unidad.
	- Desconecte el dispositivo y cámbielo por un dispositivo USB compatible.

### **HUB ERROR**

- $\rightarrow$  Esta unidad no permite utilizar el dispositivo USB conectado a través de un concentrador USB.
	- Conecte el dispositivo USB directamente a esta unidad utilizando un cable USB.

### **CHECK USB**

### → El conector USB o el cable USB presenta un cortocircuito.

- Compruebe si el conector USB o el cable USB está atrapado o dañado.
- $\rightarrow$  El dispositivo USB conectado consume una cantidad de corriente superior al máximo permitido.
- Desconecte el dispositivo USB y no vuelva a utilizarlo. Sitúe la llave de contacto en la posición OFF y de nuevo en la posición ACC u ON. Conecte solo dispositivos USB compatibles. Note that the point of the computation and the spectrum of the computation of the set of the computation of the set of the set of the set of the set of the set of the set of the set of the set of the set of the set of the

### **ERROR-19**

- $\rightarrow$  Error en la comunicación.
	- Realice una de las operaciones siguientes y, a continuación, vuelva a la fuente USB.
		- **•** Desconecte el dispositivo USB.
		- **•** Seleccione una fuente diferente.
- → Error del iPod.
	- Desconecte el cable del iPod. Cuando aparezca el menú principal del iPod, vuelva a conectar el iPod y reinícielo.

### **ERROR-23**

- $\rightarrow$  El dispositivo USB no se ha formateado correctamente.
	- Formatee el dispositivo USB con los formatos FAT12, FAT16 o FAT32.

### **ERROR-16**

- → La versión del firmware del iPod es antigua.
	- Actualice la versión del iPod.
- → Error del iPod.

– Desconecte el cable del iPod. Cuando aparezca el menú principal del iPod, vuelva a conectar el iPod y reinícielo.

### **STOP**

 $\rightarrow$  No hav canciones en la lista actual. – Seleccione una lista que contenga canciones.

### **NOT FOUND**

- $\rightarrow$  No hay canciones asociadas.
	- Transfiera canciones al iPod.

# **APP**

## **START UP APP**

 $\rightarrow$  La aplicación todavía no se ha iniciado. – Utilice el dispositivo móvil para iniciar la aplicación.

# **Spotify**

### **CHECK APP**

- → Error en la conexión con la aplicación Spotify.
	- Siga las instrucciones que aparecen en pantalla.

# **Instrucciones de manipulación**

# **Discos y reproductor**

**•** Utilice únicamente discos que incorporen alguno de los dos logotipos siguientes.

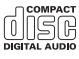

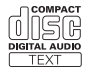

**•** Utilice discos de 12 cm.

- **•** Utilice únicamente discos convencionales y totalmente circulares.
- **•** Los tipos de discos siguientes no pueden utilizarse con esta unidad:
	- Discos DualDisc
	- Discos de 8 cm: si intenta utilizar estos discos sin ningún adaptador la unidad podría dejar de funcionar correctamente.
	- Discos de formas no convencionales
	- Discos que no sean CD
	- Discos estropeados, como por ejemplo discos con grietas, deformados o desconchados
	- Discos CD-R/RW sin finalizar
- **•** No escriba en la superficie de los discos ni aplique productos químicos encima.
- **•** Para limpiar un CD, utilice un paño suave realizando movimientos desde el centro hacia fuera.
- **•** La condensación puede impedir temporalmente el funcionamiento correcto del reproductor. Espere aproximadamente una hora, hasta que el reproductor se adapte a la temperatura más cálida. Asimismo, seque los discos húmedos con un paño suave.
- **•** Si utiliza discos en los que es posible imprimir en las superficies de las etiquetas, revise las instrucciones y los avisos de los discos. En función de los discos, es posible que las operaciones de inserción y expulsión no puedan realizarse. Si utiliza este tipo de discos pueden producirse daños en el equipo. The stock of the theoretic and the stock of the state of the state of the state of the state of the state of the state of the state of the state of the state of the state of the state of the state of the state of the sta
	- **•** No pegue en los discos etiquetas ni otros materiales disponibles en el mercado.
		- Los discos podrían deformarse y podrían no reproducirse.
		- Las etiquetas pueden desprenderse durante la reproducción e impedir la extracción de los discos, lo que puede provocar daños en el equipo.

# **Dispositivo de almacenamiento USB**

- **•** No están permitidas las conexiones a través de concentradores USB.
- **•** Asegure correctamente el dispositivo de almacenamiento USB antes de arrancar. No permita que el dispositivo de almacenamiento USB se caiga al suelo, ya que podría interferir con el funcionamiento del pedal de freno o de aceleración.
- **•** En función del dispositivo de almacenamiento USB, pueden producirse los siguientes problemas.
	- Las operaciones pueden variar.
	- Es posible que no se reconozca el dispositivo de almacenamiento.
	- Es posible que los archivos no se reproduzcan correctamente.
	- El dispositivo puede provocar interferencias audibles mientras escucha la radio.

## **iPod**

- **•** No deje el iPod en lugares expuestos a temperaturas elevadas.
- **•** Asegure correctamente el iPod mientras conduce. No permita que el iPod se caiga al suelo, ya que podría interferir con el funcionamiento del pedal de freno o de aceleración.
- **•** Determinados ajustes del iPod, como el ecualizador y la reproducción repetida, cambian automáticamente cuando se conecta el iPod a la unidad. Una vez desconectado el iPod, estos ajustes recuperan los parámetros normales.
- **•** El texto no compatible guardado en el iPod no se visualizará tampoco en la unidad.

# **Compatibilidad con formatos de audio comprimido**

- **•** Solo se mostrarán los primeros 32 caracteres de un nombre de archivo (incluyendo la extensión del archivo) o un nombre de carpeta.
- **•** Es posible que la unidad no funcione correctamente, en función de la aplicación utilizada para codificar los archivos WMA.
- **•** La reproducción de archivos de audio con datos de imagen asociados o archivos de audio almacenados en un dispositivo USB con una jerarquía de carpetas compleja podría tardar un poco en empezar.
- **•** Para poder visualizar texto en ruso en esta unidad, debe estar codificado en alguno de los conjuntos de caracteres siguientes:
	- Unicode (UTF-8, UTF-16)
	- Un conjunto de caracteres diferente de Unicode utilizado en un entorno Windows y definido como ruso en la configuración de múltiples idiomas

# **A** PRECAUCIÓN

- **•** Pioneer no garantiza la compatibilidad con todos los dispositivos de almacenamiento masivo USB y no asume responsabilidad alguna en caso de pérdida de datos en reproductores multimedia, smartphones u otros dispositivos al utilizar este producto. Frace pueding the transport of the transportation of the particular and the set of the distance and a lamacenamiento.<br>
Example a lamacenamiento.<br>
Lamacenamiento.<br>
Lamacenamiento.<br>
Lamacenamiento.<br>
Correctamente.<br>
Policode
	- **•** No deje discos ni dispositivos de almacenamiento USB en lugares expuestos a temperaturas elevadas.

# **Archivos WMA**

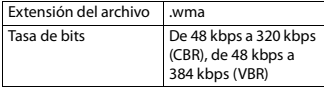

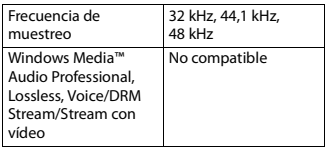

# **Archivos MP3**

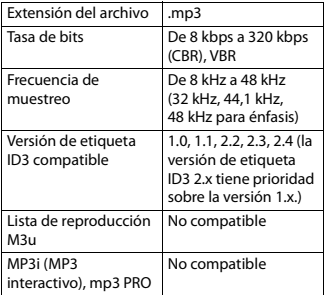

# **Archivos WAV**

**•** Los formatos de archivo WAV no pueden conectarse a través de MTP.

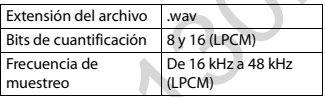

# **Disco**

**•** Independientemente de la longitud de la secciones en blanco que haya entre las canciones de la grabación original, los discos de audio comprimidos se reproducirán con una breve pausa entre cada canción.

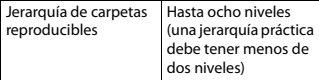

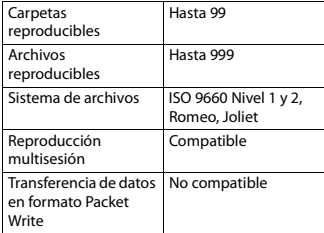

# **Dispositivo USB**

**•** La reproducción de archivos de audio almacenados en un dispositivo USB con una jerarquía de carpetas compleja podría tardar un poco en empezar.

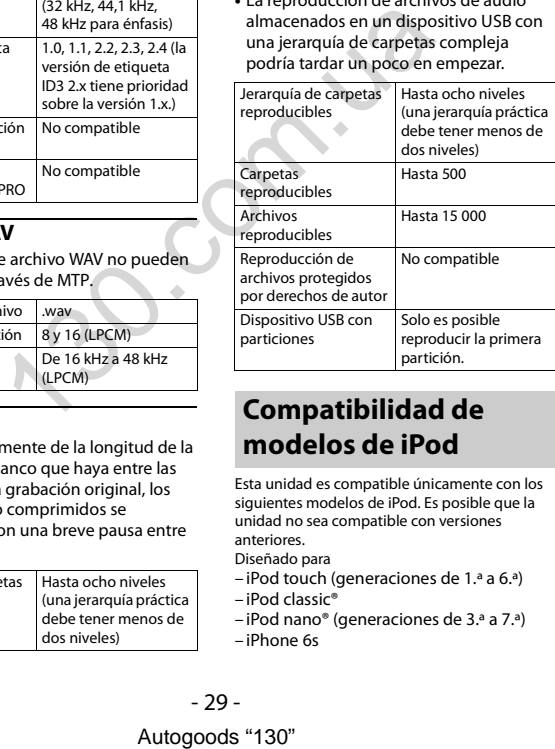

# **Compatibilidad de modelos de iPod**

Esta unidad es compatible únicamente con los siguientes modelos de iPod. Es posible que la unidad no sea compatible con versiones anteriores.

Diseñado para

- iPod touch (generaciones de 1.ª a 6.ª)
- iPod classic®
- iPod nano® (generaciones de 3.ª a 7.ª)
- iPhone 6s
- iPhone 6s Plus
- iPhone 6
- iPhone 6 Plus
- iPhone 5s
- iPhone 5c
- iPhone 5
- iPhone 4s
- iPhone 4
- iPhone 3GS
- iPhone 3G
- iPhone
- **•** Las operaciones pueden variar en función de la generación y/o la versión del software del iPod.
- **•** Los usuarios de un iPod con conector Lightning® deben utilizar el cable de Lightning a USB (suministrado con el iPod).
- **•** Los usuarios de un iPod con conector Dock deben utilizar el CD-IU51. Para obtener más información, consulte a su distribuidor.
- **•** Consulte los manuales del iPod para obtener información sobre la compatibilidad de archivos y formatos.
- **•** Audiolibro, podcast: compatible

# **AL PRECAUCIÓN**

Pioneer declina toda responsabilidad por la pérdida de datos del iPod, aunque la pérdida se produzca durante la utilización de esta unidad.

# **Secuencia de archivos de audio**

El usuario no puede asignar números de carpeta ni especificar secuencias de reproducción con esta unidad. La secuencia de los archivos de audio depende del dispositivo conectado. Tenga en cuenta que los archivos ocultos de un dispositivo USB no podrán reproducirse.

# **Ejemplo de una jerarquía**

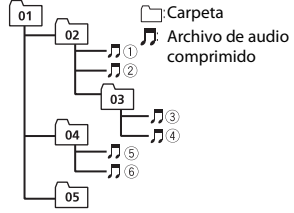

Level 1 Level 2 Level 3 Level 4

De 01 a 05: número de carpeta

 $\circledR$  a  $\circledR$ : secuencia de reproducción

# **Tabla de caracteres de**

**ruso**

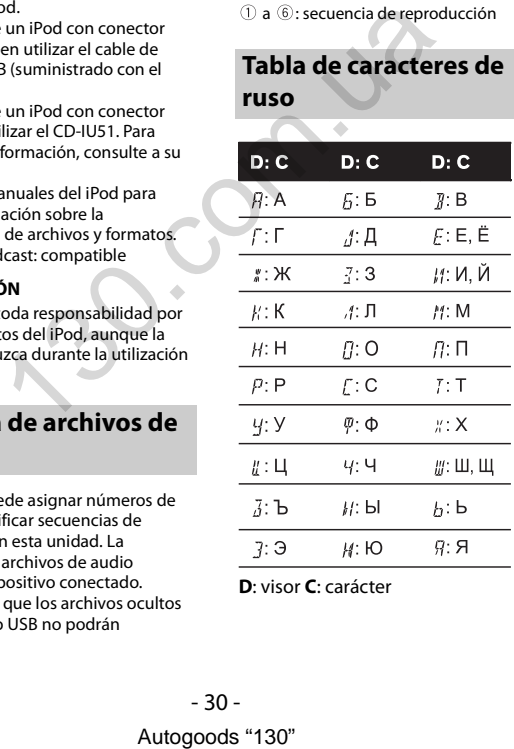

**D**: visor **C**: carácter

# **Copyright y marcas registradas**

### **iTunes**

Apple e iTunes son marcas comerciales de Apple Inc., registradas en los EE.UU. y en otros países.

### **WMA**

Windows Media es una marca registrada o una marca de fábrica de Microsoft Corporation en los Estados Unidos y/u otros países.

Este producto incluye tecnología propiedad de Microsoft Corporation, y no se puede usar ni distribuir sin una licencia de Microsoft Licensing, Inc.

### **iPhone, iPod y Lightning**

La utilización del distintivo Made for Apple indica que un accesorio está diseñado para conectarse específicamente a los productos Apple identificados en el distintivo y que su desarrollador ha certificado su conformidad con los criterios de rendimiento de Apple. Apple no asume responsabilidad alguna sobre el funcionamiento de este dispositivo o su conformidad con los requisitos normativos. Consume the conexulous Consume the conexulo Consume the conexulo Consume máximo de conexulo distribuir sin una licencia Dimensiones (An x Al x Pr):<br>
ightning Basticor: 178 mm x 50.<br>
ightning Basticor: 178 mm x 50.<br>
ightnin

Tenga en cuenta que la utilización de este accesorio con un producto Apple puede perjudicar el correcto funcionamiento de la conectividad inalámbrica.

iPhone, iPod, iPod classic, iPod nano, iPod touch y Lightning son marcas comerciales de Apple, Inc. registradas en Estados Unidos y otros países.

### **Google™, Google Play, Android**

Google, Google Play y Android son marcas comerciales de Google LLC.

### **MIXTRAX**

MIXTRAX es una marca comercial de PIONEER CORPORATION.

### **Spotify®**

SPOTIFY y el logotipo de Spotify se encuentran entre las marcas registradas de Spotify AB. Se requieren dispositivos digitales móviles y una suscripción Premium, si está disponible; consulte https://www.spotify.com.

# **Especificaciones**

# **General**

Fuente de alimentación: 14,4 V CC (de 10,8 V a 15,1 V permisible) Sistema de conexión a tierra: tipo negativo Consumo máximo de corriente: 10,0 A Dimensiones (An × Al × Pr):

DIN

Bastidor: 178 mm  $\times$  50 mm  $\times$  165 mm Cara anterior: 188 mm × 58 mm × 17 mm

 $\overline{D}$ 

Bastidor: 178 mm  $\times$  50 mm  $\times$  165 mm Cara anterior: 170 mm × 46 mm × 17 mm

Peso: 1 kg

# **Audio**

Salida de potencia máxima:

- 50 W  $\times$  4 canales/4 Ω (sin subwoofer)
- 50 W  $\times$  2 canales/4  $\Omega$  + 70 W  $\times$  1 canal/2 Ω (con subwoofer)

Salida de potencia continua:

22 W × 4 (de 50 Hz a 15 000 Hz, 5% THD, 4  $\Omega$  carga, ambos canales activados)

Impedancia de carga: 4 Ω (de 4 Ω a 8 Ω permisible)

Nivel de salida máxima del preamplificador: 2,0 V

- Contorno de sonoridad: +10 dB (100 Hz), +6,5 dB (10 kHz) (volumen: –30 dB)
- Ecualizador (ecualizador gráfico de 5 bandas):

Frecuencia: 80 Hz/250 Hz/800 Hz/2,5 kHz/8 kHz Intervalo de ecualización: ±12 dB (pasos de 2 dB) Subwoofer (mono): Frecuencia: 50 Hz/63 Hz/80 Hz/ 100 Hz/125 Hz/160 Hz/200 Hz Curva: –12 dB/oct, –24 dB/oct Ganancia: +6 dB a –24 dB Fase: normal/inversa

# **Reproductor de CD**

Sistema: sistema de audio de discos compactos Discos utilizables: discos compactos Relación señal/ruido: 94 dB (1 kHz) (red IEC-A) Número de canales: 2 (estéreo) Formato de decodificación MP3: MPEG-1 & 2 Audio Layer 3 Formato de descodificación WMA: ver. 7, 8, 9, 9.1, 9.2 (audio de 2 canales) Formato de señal WAV: PCM lineal (sin comprimir)

# **USB**

Especificación estándar USB: USB 2.0 de alta velocidad Corriente máxima: 1,5 A USB Protocolo: MSC (Clase de almacenamiento masivo) MTP (Protocolo de transferencia multimedia) AOA (Open Accessory de Android) 2.0 Sistema de archivos: FAT12, FAT16, FAT32 Formato de decodificación MP3: MPEG-1 & 2 Audio Layer 3 Formato de descodificación WMA: ver. 7, 8, 9, 9.1, 9.2 (audio de 2 canales) Formato de señal WAV: PCM lineal (sin comprimir) s: discos compactos<br>
Sensibilidad utilizable: 28 µ<br>
ido: 94 dB (1 kHz) (red<br>
les: 2 (estéreo)<br>
Relación MP3: MPEG-1 &<br>
NOTA<br>
calción (mP3: MPEG-1 &<br>
Las especificaciones y el dis<br>
udio de 2 canales)<br>
undificaciones sir<br>
un

# **Sintonizador FM**

Intervalo de frecuencias: de 87,5 MHz a 108,0 MHz

Sensibilidad utilizable: 11 dBf (1,0 μV/75 Ω, mono, señal/ruido: 30 dB) Relación señal/ruido: 72 dB (red IEC-A)

# **Sintonizador MW**

Intervalo de frecuencias: de 531 kHz a 1 602 kHz Sensibilidad utilizable: 25 μV (señal/ruido: 20 dB) Relación señal/ruido: 62 dB (red IEC-A)

# **Sintonizador LW**

Intervalo de frecuencias: de 153 kHz a 281 kHz Sensibilidad utilizable: 28 μV (señal/ruido: 20 dB) Relación señal/ruido: 62 dB (red IEC-A)

# **NOTA**

Las especificaciones y el diseño están sujetos a modificaciones sin previo aviso.

# Inhaltsverzeichnis

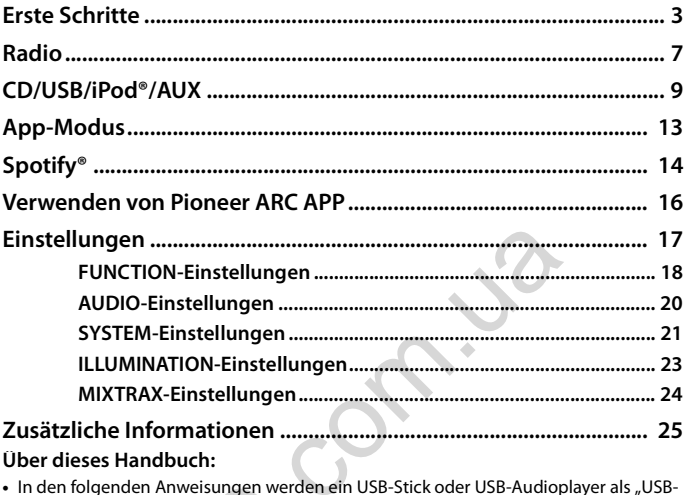

- Gerät" bezeichnet.
- iPod und iPhone® werden in diesem Handbuch als "iPod" bezeichnet.

# <span id="page-122-0"></span>**Grundlagen der Bedienung**

# **DEH-S220UI**

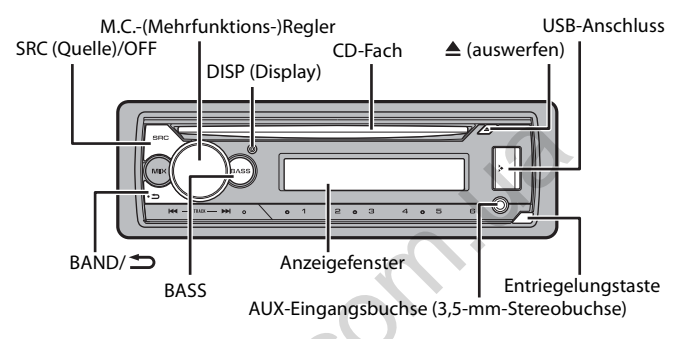

# **Optionale Fernbedienung**

Die Fernbedienung CD-R320 ist separat erhältlich.

# **Häufig verwendete Bedienvorgänge**

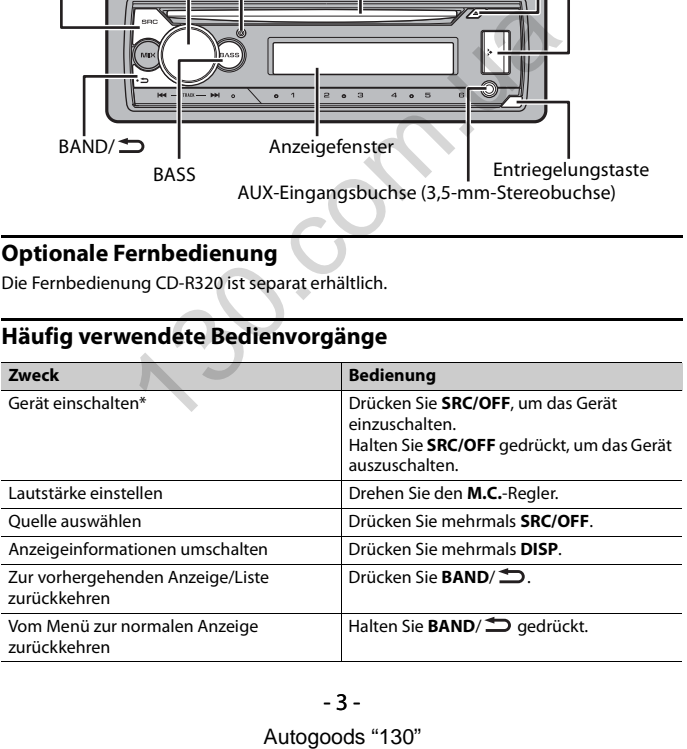

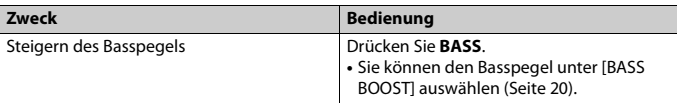

\* Wenn das blauweiße Kabel dieses Geräts an der Steuerklemme des Automatikantennenrelais des Fahrzeugs angeschlossen ist, fährt die Fahrzeugantenne aus, wenn die Quelle dieses Geräts eingeschaltet wird. Um die Antenne einzuziehen, schalten Sie die Quelle aus.

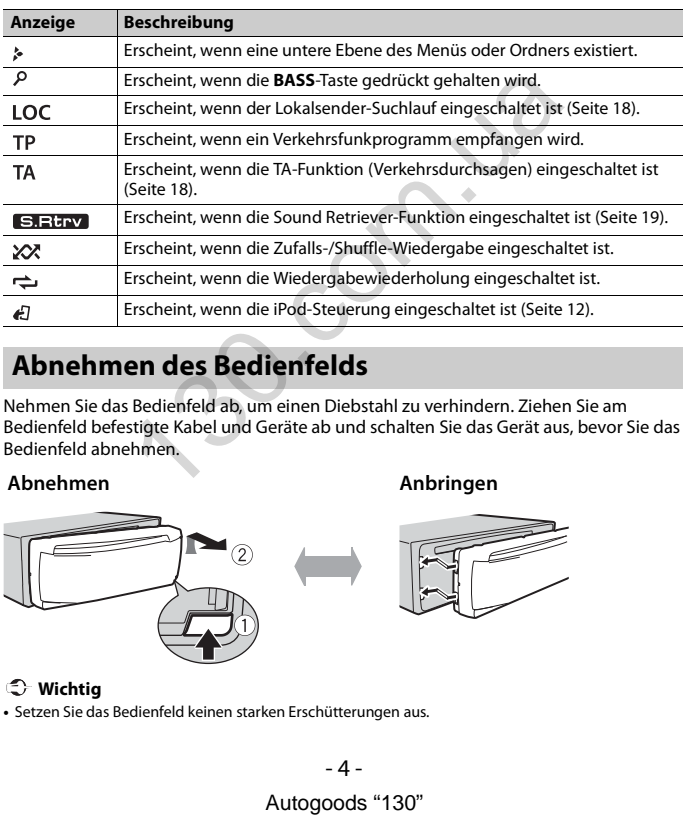

# **Anzeige im Display**

# **Abnehmen des Bedienfelds**

Nehmen Sie das Bedienfeld ab, um einen Diebstahl zu verhindern. Ziehen Sie am Bedienfeld befestigte Kabel und Geräte ab und schalten Sie das Gerät aus, bevor Sie das Bedienfeld abnehmen.

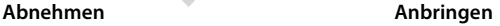

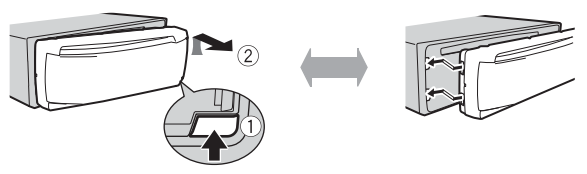

# **Wichtig**

**•** Setzen Sie das Bedienfeld keinen starken Erschütterungen aus.

- **•** Halten Sie das Bedienfeld von direktem Sonnenlicht und hohen Temperaturen fern.
- **•** Bewahren Sie das abgenommene Bedienfeld immer in einer Schutzhülle oder Tasche auf.

# **Einrichtungsmenü**

Wenn Sie nach dem Einbau die Zündung einschalten, erscheint [SET UP :YES] im Display.

**1 Drücken Sie den M.C.-Regler.**

Das Einrichtungsmenü verschwindet, wenn 30 Sekunden lang kein Bedienvorgang ausgeführt wird. Wenn Sie die Einrichtung im Moment nicht durchführen möchten, drehen Sie den **M.C.**-Regler, um [NO] auszuwählen, und drücken Sie ihn dann, um den Vorgang zu bestätigen.

**2 Drehen Sie den M.C.-Regler, um die Optionen auszuwählen, und drücken Sie ihn dann, um den Vorgang zu bestätigen.**

Um mit der nächsten Menüoption fortzufahren, müssen Sie Ihre Auswahl bestätigen.

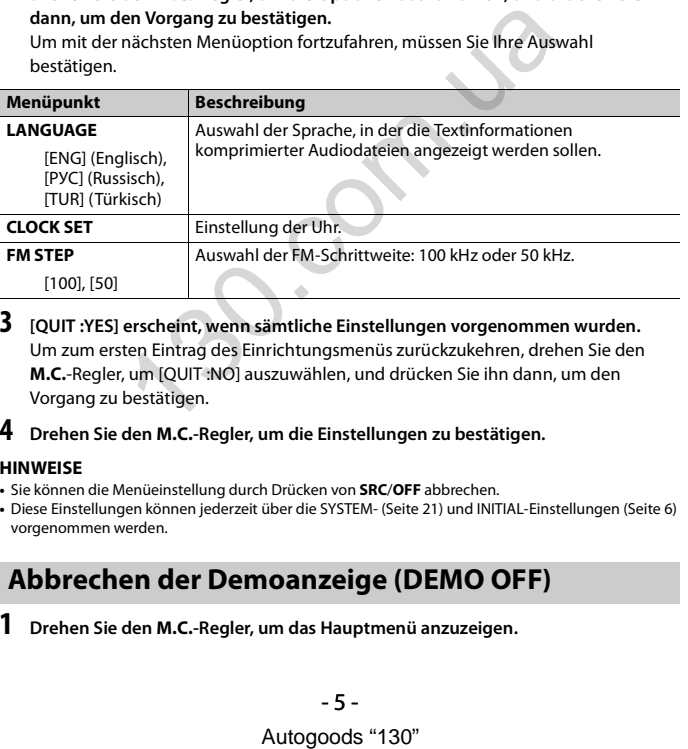

<span id="page-124-0"></span>**3 [QUIT :YES] erscheint, wenn sämtliche Einstellungen vorgenommen wurden.** Um zum ersten Eintrag des Einrichtungsmenüs zurückzukehren, drehen Sie den **M.C.**-Regler, um [QUIT :NO] auszuwählen, und drücken Sie ihn dann, um den Vorgang zu bestätigen.

**4 Drehen Sie den M.C.-Regler, um die Einstellungen zu bestätigen.**

### **HINWEISE**

- **•** Sie können die Menüeinstellung durch Drücken von **SRC**/**OFF** abbrechen.
- **•** Diese Einstellungen können jederzeit über die SYSTEM- [\(Seite 21\)](#page-140-0) und INITIAL-Einstellungen [\(Seite 6\)](#page-125-0) vorgenommen werden.

# **Abbrechen der Demoanzeige (DEMO OFF)**

**1 Drehen Sie den M.C.-Regler, um das Hauptmenü anzuzeigen.**

- **2 Drehen Sie den M.C.-Regler, um [SYSTEM] auszuwählen, und drücken Sie ihn dann, um den Vorgang zu bestätigen.**
- **3 Drehen Sie den M.C.-Regler, um [DEMO OFF] auszuwählen, und drücken Sie ihn dann, um den Vorgang zu bestätigen.**
- **4 Drehen Sie den M.C.-Regler, um [YES] auszuwählen, und drücken Sie ihn dann, um den Vorgang zu bestätigen.**

# <span id="page-125-0"></span>**INITIAL-Einstellungen**

- **1 Halten Sie SRC/OFF gedrückt, bis sich das Gerät ausschaltet.**
- **2 Halten Sie SRC/OFF gedrückt, um das Hauptmenü anzuzeigen.**
- **3 Drehen Sie den M.C.-Regler, um [INITIAL] auszuwählen, und drücken Sie ihn dann, um den Vorgang zu bestätigen.**
- <span id="page-125-1"></span>**4 Drehen Sie den M.C.-Regler, um eine Option auszuwählen, und drücken Sie ihn dann, um den Vorgang zu bestätigen.**

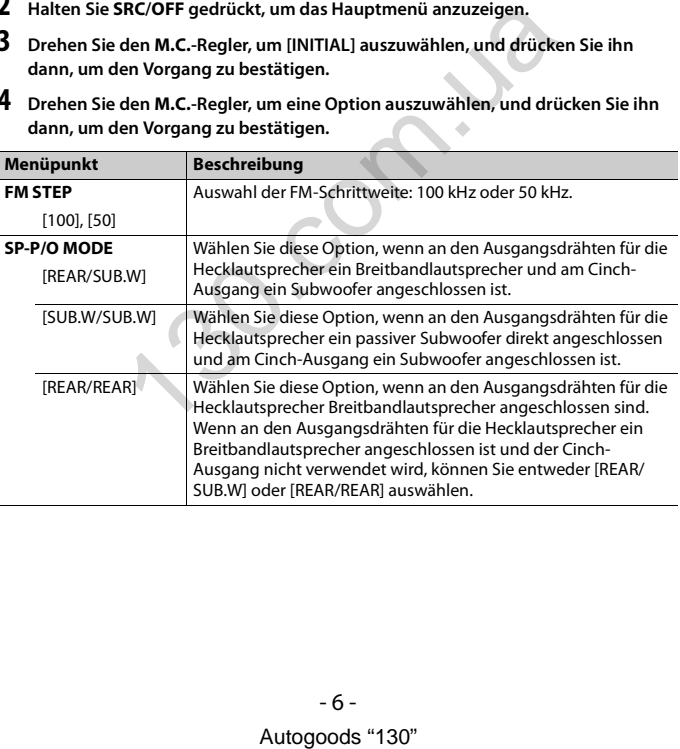

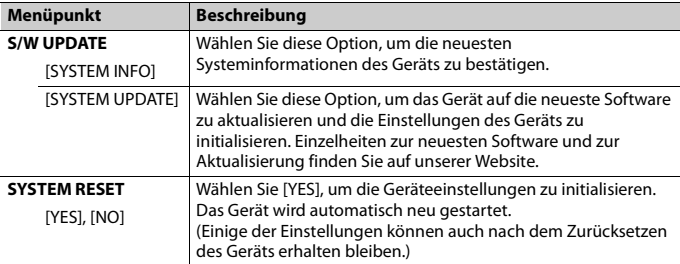

# <span id="page-126-0"></span>**Radio**

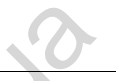

Die Empfangsfrequenzen dieses Geräts sind für die Nutzung in Westeuropa, Asien, dem Nahen Osten, Afrika und Ozeanien vorgesehen. Eine Nutzung in anderen Regionen kann zu schlechtem Empfang führen. Die RDS-Funktion (Radio Data System: Datenfunksystem) funktioniert nur in Regionen, die RDS-Signale für FM-Sender übertragen. **Consumerion Automology Schools**<br>
Autogoods "130" 130.produced and alternative mempfang führen. Die RDS-Funktion (Radio Data System:<br>
Automology.com.ua Regionen, die RDS-Signale für FM-S<br> **EN VON VOTE ingestellten Sendern** 

# **Empfangen von voreingestellten Sendern**

- **1 Drücken Sie SRC/OFF, um [RADIO] auszuwählen.**
- **2 Drücken Sie BAND/ , um das Band auszuwählen: [FM1], [FM2], [FM3], [MW] oder [LW].**
- **3** Drücke Sie eine Zifferntaste ( $1/\Lambda$  bis  $6/\Rightarrow$ ).

# **TIPP**

Die  $\blacktriangleleft$  / $\blacktriangleright$  -Tasten können auch verwendet werden, um einen voreingestellten Sender auszuwählen, wenn [SEEK] in den FUNCTION-Einstellungen auf [PCH] eingestellt ist [\(Seite 19\).](#page-138-1)

# **Speicher der besten Sender (BSM: Best Stations Memory)**

Die sechs stärksten Sender werden auf den Zifferntasten (**1/ ∧** bis **6/ →**) gespeichert.

**1 Drücken Sie, nachdem Sie das Band ausgewählt haben, den M.C.-Regler, um das Hauptmenü anzuzeigen.**

- 7 -

- **2 Drehen Sie den M.C.-Regler, um [FUNCTION] auszuwählen, und drücken Sie ihn dann, um den Vorgang zu bestätigen.**
- **3 Drehen Sie den M.C.-Regler, um [BSM] auszuwählen, und drücken Sie ihn dann, um den Vorgang zu bestätigen.**

# **Sender manuell suchen**

**1 Drücken Sie, nachdem Sie das Band ausgewählt haben,**  $\left|\frac{1}{2}\right|$ **, um einen Sender auszuwählen.**

Halten Sie / gedrückt und lassen Sie dann die Taste los, um nach einem verfügbaren Sender zu suchen. Der Suchlauf hält an, wenn das Gerät einen Sender empfängt. Um den Suchlauf abzubrechen, drücken Sie / .

### **HINWEIS**

[SEEK] muss in den FUNCTION-Einstellungen auf [MAN] eingestellt sein (Seite 19).

# **Sender manuell speichern**

**1 Halten Sie, während Sie den zu speichernden Sender empfangen, eine der Zifferntasten (1/ bis 6/ ) gedrückt, bis sie zu blinken aufhört.**

# **Verwenden von PTY-Funktionen**

Das Gerät sucht anhand von PTY-Informationen (Programmtyp) nach einem Sender.

- **1 Halten Sie während des FM-Empfangs BASS gedrückt.**
- **2 Drehen Sie den M.C.-Regler, um einen Programmtyp auszuwählen: [NEWS/INFO], [POPULAR], [CLASSICS] oder [OTHERS].**
- **3 Drücken Sie den M.C.-Regler.** Das Gerät beginnt, nach einem Sender zu suchen. Wenn ein Sender gefunden wurde, wird der Sendername angezeigt. FUNCTION-Einstellungen auf [MAN] eingestellt sein (Seite 19).<br> **Autell speichern**<br>
Sährend Sie den zu speichernden Sender empfangen, ei $(1/\Lambda)$  bis  $6/\Leftrightarrow$ ) gedrückt, bis sie zu blinken aufhört.<br> **Autority of the Signal S**

### **HINWEISE**

- **•** Um die Suche abzubrechen, drücken Sie den **M.C.**-Regler.
- **•** Das Sendeprogramm einiger Sender kann von der übertragenen PTY-Klassifizierung abweichen.
- **•** Wenn kein Sender den Programmtyp überträgt, nach dem Sie suchen, wird etwa zwei Sekunden lang [NOT FOUND] angezeigt, und der Tuner kehrt dann zum ursprünglichen Sender zurück.

# <span id="page-128-0"></span>**CD/USB/iPod®/AUX**

# **Wiedergabe**

Ziehen Sie den Kopfhörer des externen Geräts ab, bevor Sie es an dieses Gerät anschließen.

# **CD**

## **1 Legen Sie eine CD mit der Etikettenseite nach oben in das CD-Fach ein.**

Um eine Disc auszuwerfen, stoppen Sie als Erstes die Wiedergabe, und drücken Sie dann  $\blacktriangle$ 

# <span id="page-128-1"></span>**USB-Geräte (einschließlich Android™)/iPod**

- **1 Öffnen Sie die Abdeckung des USB-Anschlusses.**
- **2 Schließen Sie mit einem geeigneten Kabel das USB-Gerät/den iPod an.**

## **HINWEIS**

Um automatisch zur [USB]-Quelle zu wechseln, wenn ein USB-Gerät/iPod an diesem Gerät angeschlossen ist, stellen Sie [USB AUTO] in den SYSTEM-Einstellungen auf [ON] [\(Seite 22\)](#page-141-0).

# **A** VORSICHT

Verwenden Sie ein USB-Kabel (separat erhältlich), um das USB-Gerät anzuschließen, da jedes direkt am Gerät angeschlossene externe Gerät aus dem Gerät herausragen wird, was gefährlich sein könnte.

Beenden Sie, bevor Sie das andere Gerät von diesem Gerät trennen, die Wiedergabe.

### **AOA-Verbindungen**

Einzelheiten zur AOA-Verbindung finden Sie auf Seite 16.

### **MTP-Verbindung**

Ein Gerät mit Android-Version 4.0 bzw. mit den meisten höheren Versionen kann mit Hilfe des mit dem betreffenden Gerät gelieferten Kabels über MTP an dieses Gerät angeschlossen werden. Je nach angeschlossenem Gerät, der Betriebssystemversion und der Anzahl der Dateien auf dem Gerät kann es sein, dass Audiodateien/Musiktitel nicht über MTP wiedergegeben werden können. Beachten Sie, dass die MTP-Verbindung nicht mit WAV-Datenformaten kompatibel ist und nicht mit der MIXTRAX-Funktion verwendet werden kann. (**einschließlich Android™)/iPod**<br>
ie Abdeckung des USB-Anschlusses.<br>
Porti einem geeigneten Kabel das USB-Gerät/den iPod<br>
11 [USB]-Quelle zu wechseln, wenn ein USB-Gerät/iPod an diesem (stellen Sie [USB AUTO] in den SYSTEM

### **HINWEIS**

Wenn Sie eine MTP-Verbindung verwenden, muss [ANDROID WIRED] in den SYSTEM-Einstellungen auf [MEMORY] eingestellt sein [\(Seite 22\)](#page-141-1).

# **AUX**

- **1 Schließen Sie den Stereo-Mini-Stecker an der AUX-Eingangsbuchse an.**
- **2 Drücken Sie SRC/OFF, um [AUX] als Quelle auszuwählen.**

## **HINWEIS**

Wenn in den SYSTEM-Einstellungen [AUX] auf [OFF] eingestellt ist, lässt sich [AUX] nicht als Quelle auswählen [\(Seite 21\).](#page-140-1)

# **Bedienvorgänge**

In den FUNCTION-Einstellungen können Sie verschiedene Anpassungen vornehmen [\(Seite 18\)](#page-137-0).

Beachten Sie, dass die folgenden Bedienvorgänge nicht bei einem AUX-Gerät funktionieren. Um ein AUX-Gerät zu bedienen, führen Sie die Vorgänge an dem Gerät selbst aus.

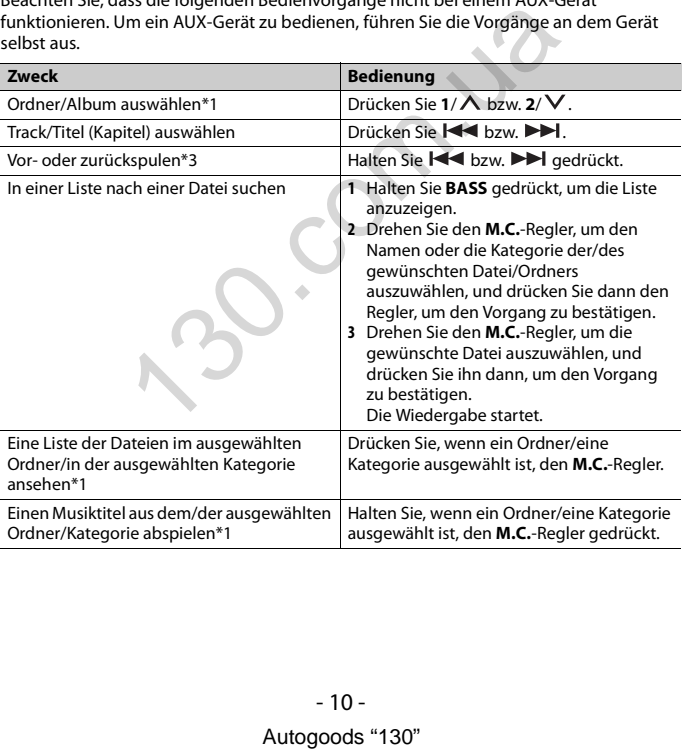

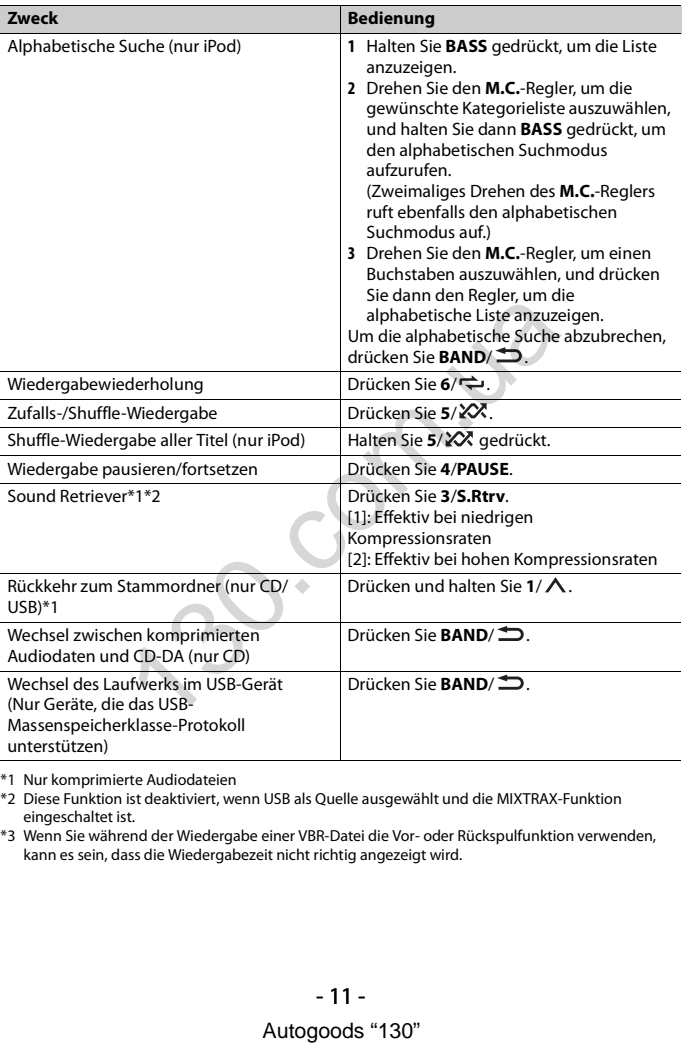

\*1 Nur komprimierte Audiodateien

\*2 Diese Funktion ist deaktiviert, wenn USB als Quelle ausgewählt und die MIXTRAX-Funktion eingeschaltet ist.

\*3 Wenn Sie während der Wiedergabe einer VBR-Datei die Vor- oder Rückspulfunktion verwenden, kann es sein, dass die Wiedergabezeit nicht richtig angezeigt wird.

# **Modus der verknüpften Wiedergabe**

Sie können auf Musiktitel zugreifen, die einen Bezug zu dem momentan wiedergegebenen Interpreten, Album oder Genre haben.

- **1 Halten Sie, während Sie einen Titel anhören, 4/PAUSE gedrückt, um in den Modus der verknüpften Wiedergabe zu wechseln.**
- **2 Drehen Sie den M.C.-Regler, um den Modus auszuwählen ([ARTIST], [ALBUM], [GENRE]), und drücken Sie dann den Regler, um den Vorgang zu bestätigen.** Der ausgewählte Titel/das ausgewählte Album wird nach dem momentan wiedergegebenen Titel gespielt.

### **HINWEIS**

Der ausgewählte Titel/das ausgewählte Album kann abgebrochen werden, wenn Sie Funktionen verwenden, die nicht zum Modus der verknüpften Wiedergabe gehören (z. B. Vor- und Zurückspulen).

# <span id="page-131-0"></span>**Steuerung über iPod**

Sie können das Gerät über einen angeschlossenen iPod steuern.

Die folgenden iPod-Modelle sind nicht mit dieser Funktion kompatibel.

- iPod nano der 1. Generation, iPod mit Videofunktion
- **1 Drücken Sie während der Wiedergabe BAND/ , und wählen Sie dann den Steuerungsmodus aus.**

[**CONTROL iPod**]: Die iPod-Funktion des Geräts kann nur über den angeschlossenen iPod bedient werden.

[**CONTROL AUDIO**]: Die iPod-Funktion des Geräts kann nur mit den Tasten des Geräts bedient werden. In diesem Modus lässt sich der angeschlossene iPod nicht ein- oder ausschalten. itel/das ausgewählte Album kann abgebrochen werden, wenn Sieht zum Modus der verknüpften Wiedergabe gehören (z. B. Vor- un<br> **iber iPod**<br>
Gerät über einen angeschlossenen iPod steuern.<br>
20.com.html (album in the transformer

### **HINWEISE**

- **•** Wenn Sie den Steuerungsmodus auf [CONTROL iPod] umschalten, pausiert die Musikwiedergabe. Verwenden Sie den angeschlossenen iPod, um die Wiedergabe fortzusetzen.
- **•** Die folgenden Bedienvorgänge sind weiterhin mit dem Gerät möglich, auch wenn der Steuerungsmodus auf [CONTROL iPod] eingestellt ist. – Pause, Vor-/Zurückspulen, Titel-/Kapitelauswahl
- **•** Die Lautstärke kann nur am Gerät eingestellt werden.

# **Über MIXTRAX (nur USB/iPod)**

Die MIXTRAX-Funktion erstellt einen von Beleuchtungseffekten begleiteten Nonstop-Mix Ihrer Musikbibliothek. Einzelheiten zu den MIXTRAX-Einstellungen finden Sie auf [Seite 24](#page-143-0).

### **HINWEISE**

- **•** Wenn USB als Quelle ausgewählt ist und die MIXTRAX-Funktion verwendet wird, ist die Sound-Retriever-Funktion deaktiviert.
- **•** Je nach Datei/Titel sind möglicherweise keine Klangeffekte verfügbar.
- **•** Schalten Sie die MIXTRAX-Funktion aus, wenn die von ihr erzeugten Beleuchtungseffekte beim Fahren stören.
- **1 Drücken Sie MIX, um MIXTRAX ein-/auszuschalten.**

# <span id="page-132-0"></span>**App-Modus**

Sie können sich über dieses Gerät den Ton einer Anwendung auf einem iPhone anhören. In einigen Fällen können Sie eine Anwendung mit diesem Gerät steuern. Einzelheiten zu kompatiblen Geräten finden Sie auf unserer Website.

# **Wichtig**

Die Verwendung von Apps von Dritten kann eventuell die Angabe personenbezogener Daten nach sich ziehen oder notwendig machen entweder durch das Eröffnen eines Benutzerkontos o. Ä. und für bestimmte Anwendungen die Angabe von Geolokationsdaten.

ALLE APPS VON DRITTEN UNTERLIEGEN DER ALLEINIGEN VERANTWORTUNG DER ANBIETER EINSCHLIESSLICH UND OHNE EINSCHRÄNKUNG DEM SAMMELN UND SICHERN DER ANWENDERDATEN UND DATENSCHUTZMASSNAHMEN. DURCH ZUGRIFF AUF APPS VON DRITTEN ERKLÄREN SIE SICH MIT DEN NUTZUNGSBEDINGUNGEN UND DATENSCHUTZRICHTLINIEN DER JEWEILIGEN ANBIETER EINVERSTANDEN. WENN SIE DEN NUTZUNGSBEDINGUNGEN UND RICHTLINIEN EINES ANBIETERS ODER DER VERWENDUNG VON GEOLOKATIONSDATEN, WO ZUTREFFEND, NICHT ZUSTIMMEN, DANN SEHEN SIE VON DER VERWENDUNG VON APPS VON DRITTEN AB. können Sie eine Anwendung mit diesem Gerät steuern.<br>
Kompatiblen Geräten finden Sie auf unserer Website,<br>
Compatiblen Geräten finden Sie auf unserer Website,<br>
Automorphysical mentweder durch das Eröffren eines Benutzerkort

### **Für iPhone-Benutzer**

Diese Funktion ist mit iPhone- und iPod touch®-Geräten mit iOS 5.0 oder höher kompatibel.

### **HINWEIS**

PIONEER IST NICHT FÜR DRITTANBIETER-APPS ODER -INHALTE VERANTWORTLICH, EINSCHLIESSLICH OHNE BESCHRÄNKUNG DEREN RICHTIGKEIT ODER VOLLSTÄNDIGKEIT. DIE ALLEINIGE VERANTWORTUNG FÜR INHALT UND FUNKTIONALITÄT SOLCHER APPS TRÄGT DER ANBIETER DER APP.

# **Wiedergabe einer Anwendung über das Gerät**

- **1 Verbinden Sie dieses Gerät mit dem mobilen Gerät. •** iPhone über USB [\(Seite 9\)](#page-128-1)
- **2 Drücken Sie SRC/OFF, um [APP] auszuwählen.**
- **3 Bedienen Sie das mobile Gerät, um die Anwendung zu starten.**

# **Grundlegende Bedienvorgänge**

In den FUNCTION-Einstellungen können Sie verschiedene Anpassungen vornehmen [\(Seite 18\)](#page-137-0).

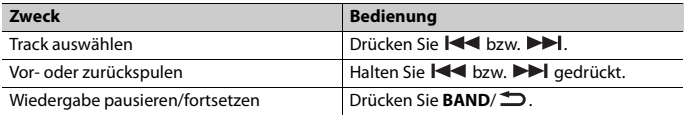

# <span id="page-133-0"></span>**Spotify®**

(DEH-S220UI ist nur kompatibel mit Spotify bei Installation auf iPhone.) Spotify ist ein Musikstreaming-Dienst, der nicht mit Pioneer verbunden ist. Weitere Informationen sind unter http://www.spotify.com verfügbar.

Die Spotify-Anwendung ist für kompatible Smartphones verfügbar, bitte besuchen Sie https://support.spotify.com/, um die neuesten Kompatibilitätsinformationen zu erhalten.

Um Spotify während der Fahrt zu nutzen, müssen Sie zunächst die Spotify-App auf Ihr iPhone herunterladen. Sie können sie über den iTunes App Store herunterladen. Wählen Sie ein kostenloses Konto oder ein kostenpflichtiges Premium-Konto, entweder in der App oder auf spotify.com. Mit einem Premium-Konto erhalten Sie mehr Funktionen wie beispielsweise Musikhören offline. **IMATE AUTAT STAND AUTRAL STAND STAND AND STAND STAND STAND STAND STAND STAND STAND STAND STAND STAND STAND STAND STAND STAND STAND STAND STAND STAND STAND STAND STAND STAND STAND STAND STAND STAND STAND STAND STAND STAND** 

# **Wichtig**

- **•** Dieses Produkt enthält Spotify-Software, die Drittlizenzen unterliegt, die Sie hier lesen können: www.spotify.com/connect/third-party-licenses.
- **•** Informationen über die Länder und Regionen, in denen Spotify verwendet werden kann, finden Sie unter https://spotify.com/us/select-your-country/.

# **Spotify hören**

Aktualisieren Sie vor der Verwendung die Firmware der Spotify-Anwendung auf die neueste Version.

- **1 Verbinden Sie dieses Gerät mit dem mobilen Gerät.**
	- **•** iPhone über USB [\(Seite 9\)](#page-128-1)
- **2 Drücken Sie SRC/OFF, um [SPOTIFY] auszuwählen.**
- **3 Starten Sie auf dem mobilen Gerät die Spotify-Anwendung und starten Sie die Wiedergabe.**

# **Grundlegende Bedienvorgänge**

In den FUNCTION-Einstellungen können Sie verschiedene Anpassungen vornehmen [\(Seite 18\)](#page-137-0).

### **HINWEIS**

Welche Vorgänge verfügbar sein, kann je nach der Art des abzuspielenden Inhalts (Titel/Album/ Interpret/Playlist/Radio) variieren.

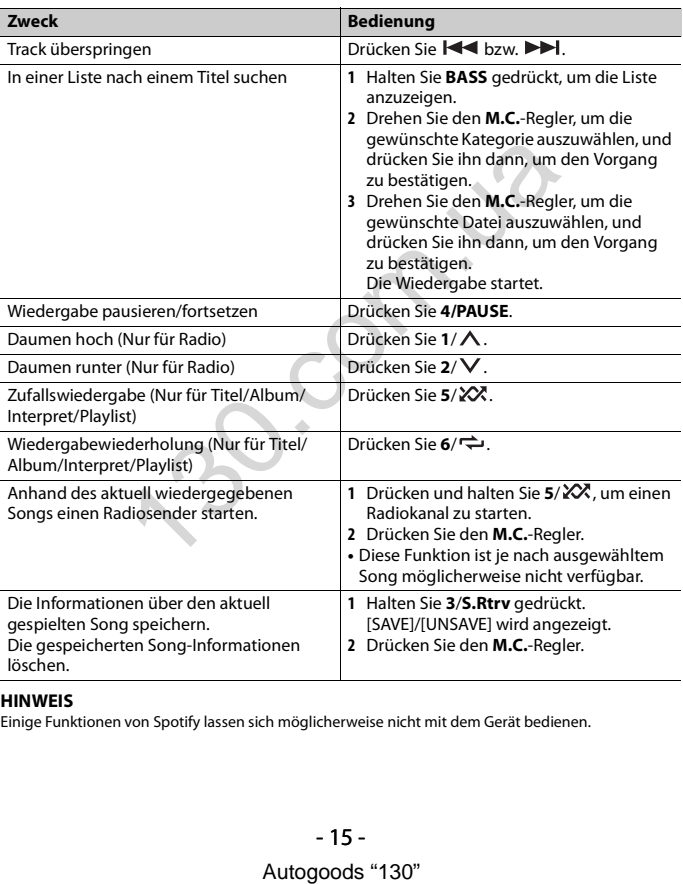

### **HINWEIS**

Einige Funktionen von Spotify lassen sich möglicherweise nicht mit dem Gerät bedienen.

# <span id="page-135-0"></span>**Verwenden von Pioneer ARC APP**

Sie können das Gerät von der auf einem iPhone/Android-Gerät installierten Pioneer ARC APP aus bedienen. In einigen Fällen können Sie mit dem Gerät Aspekte der Anwendung steuern wie beispielsweise Quellenauswahl, Pause usw.

Einzelheiten zu den in der Anwendung zur Verfügung stehenden Bedienvorgängen finden Sie im Hilfe-Abschnitt der Anwendung.

# **WARNUNG**

Versuchen Sie nicht, die Anwendung zu bedienen, während Sie fahren. Achten Sie darauf, die Straße zu verlassen und Ihr Fahrzeug an einem sicheren Ort abzustellen, bevor Sie versuchen, die Bedienelemente der Anwendung zu benutzen.

## **Für iPhone-Benutzer**

Diese Funktion ist mit iPhones (iPhone 5 oder höher) und iPod touch-Geräten mit iOS 8.0 oder höher kompatibel. Sie können Pioneer ARC APP von iTunes App Store herunterladen.

## <span id="page-135-1"></span>**Für Benutzer von Android-Geräten**

Diese Funktion ist mit einem Telefon kompatibel, das mit Android 4.1 bis 7.1.2 läuft und auch AOA (Android Open Accessory) 2.0 unterstützt. Die Kompatibilität hängt aber vom Smartphone ab. utzer<br>
st mit iPhones (iPhone 5 oder höher) und iPod touch-Gerä<br>
patibel.<br>
eer ARC APP von iTunes App Store herunterladen.<br>
Som **Android-Geräten**<br>
st mit einem Telefon kompatibel, das mit Android 4.1 bis<br>
oid Open Accessor

Sie können Pioneer ARC APP von Google Play™ herunterladen.

### **HINWEIS**

Es kann sein, dass einige über AOA 2.0 angeschlossene Android-Geräte aufgrund ihres eigenen Softwaredesigns unabhängig von der Version des Betriebssystems Geräusche erzeugen oder nicht richtig funktionieren.

# **Herstellen einer Verbindung mit Pioneer ARC APP**

# **Wenn eine Verbindung mit einem Android-Gerät hergestellt wird**

- **1 Drehen Sie den M.C.-Regler, um das Hauptmenü anzuzeigen.**
- **2 Drehen Sie den M.C.-Regler, um [SYSTEM] auszuwählen, und drücken Sie ihn dann, um den Vorgang zu bestätigen.**
- **3 Drehen Sie den M.C.-Regler, um [ANDROID WIRED] auszuwählen, und drücken Sie ihn dann, um den Vorgang zu bestätigen.**
- **4 Drehen Sie den M.C.-Regler, um [APP CONTROL] auszuwählen, und drücken Sie ihn dann, um den Vorgang zu bestätigen.**
- **5 Drehen Sie den M.C.-Regler, um [P.APP AUTO ON] auszuwählen, und drücken Sie ihn dann, um den Vorgang zu bestätigen.**
- **6 Drehen Sie den M.C.-Regler, um [ON] auszuwählen, und drücken Sie ihn dann, um den Vorgang zu bestätigen.**

**7 Verbinden Sie dieses Gerät über USB mit dem Android-Gerät.** Pioneer ARC APP wird auf dem Android-Gerät automatisch gestartet.

### **HINWEIS**

Wenn Pioneer ARC APP noch nicht auf Ihrem Android-Gerät installiert wurde, erscheint eine Meldung, die Sie auffordert, die Anwendung auf Ihrem Android-Gerät zu installieren. Wählen Sie [OFF] unter [P.APP AUTO ON] zum Löschen der Meldung [\(Seite 22\)](#page-141-2).

# **Wenn eine Verbindung mit einem iPhone hergestellt wird**

- **1 Verbinden Sie dieses Gerät über USB mit dem iPhone.**
- **2 Drücken Sie SRC/OFF, um eine beliebige Quelle auszuwählen.**
- **3 Halten Sie den M.C.-Regler gedrückt.**

Pioneer ARC APP wird auf dem iPhone gestartet.

### **HINWEIS**

Wenn die Verbindung fehlschlägt, starten Sie Pioneer ARC APP auf dem iPhone.

# **Musik hören auf Android**

**1 Drücken Sie SRC/OFF, um [ANDROID] auszuwählen.**

# **Grundlegende Bedienvorgänge**

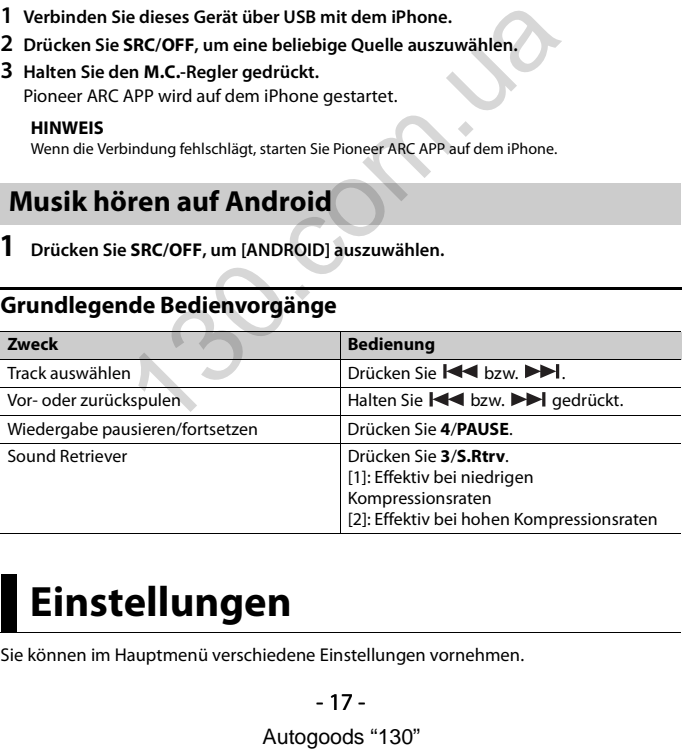

# <span id="page-136-0"></span>**Einstellungen**

Sie können im Hauptmenü verschiedene Einstellungen vornehmen.

# - 17 -

- **1 Drehen Sie den M.C.-Regler, um das Hauptmenü anzuzeigen.**
- **2 Drehen Sie den M.C.-Regler, um eine der nachstehenden Kategorien auszuwählen, und drücken Sie ihn dann, um den Vorgang zu bestätigen.**
	- **•** [FUNCTION-Einstellungen \(Seite 18\)](#page-137-0)
	- **•** [AUDIO-Einstellungen \(Seite 20\)](#page-139-0)
	- **•** [SYSTEM-Einstellungen \(Seite 21\)](#page-140-0)
	- **•** [ILLUMINATION-Einstellungen \(Seite 23\)](#page-142-0)
	- **•** [MIXTRAX-Einstellungen \(Seite 24\)](#page-143-0)
- **3 Drehen Sie den M.C.-Regler, um die Optionen auszuwählen, und drücken Sie ihn dann, um den Vorgang zu bestätigen.**

# <span id="page-137-0"></span>**FUNCTION-Einstellungen**

<span id="page-137-2"></span><span id="page-137-1"></span>Die Menüpunkte können sich je nach Quelle unterscheiden.

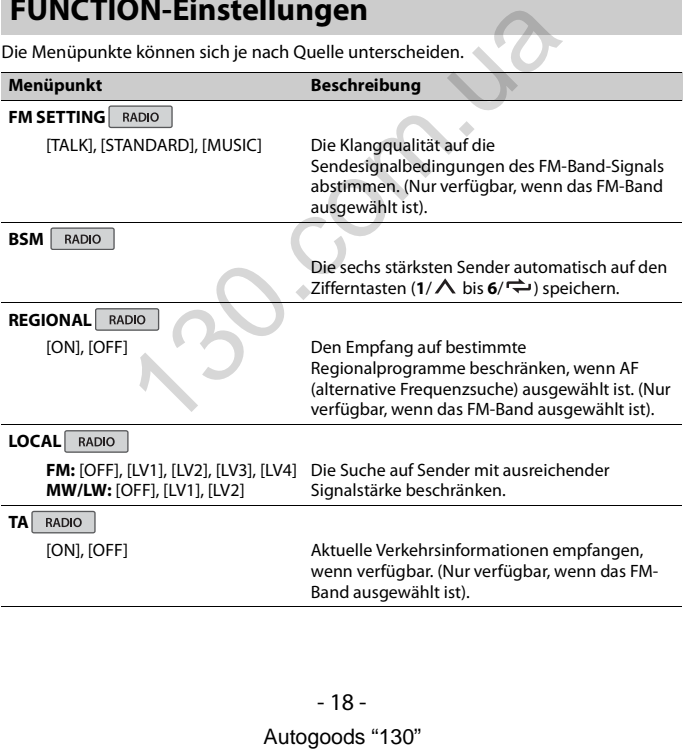

<span id="page-138-1"></span><span id="page-138-0"></span>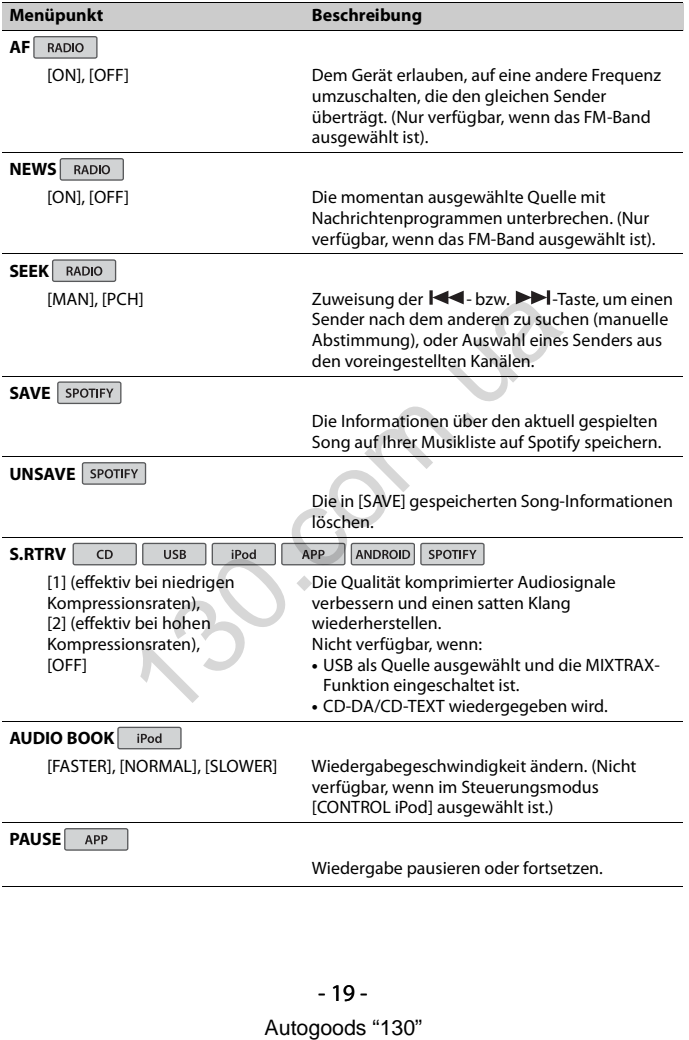

# <span id="page-139-0"></span>**AUDIO-Einstellungen**

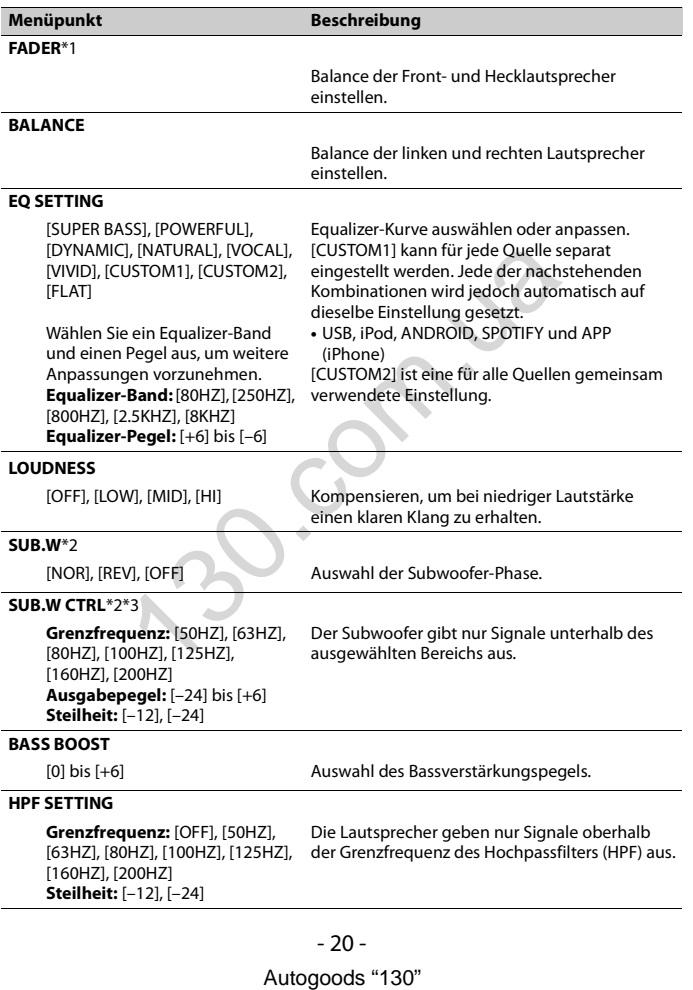

<span id="page-139-1"></span>**Deutsch**

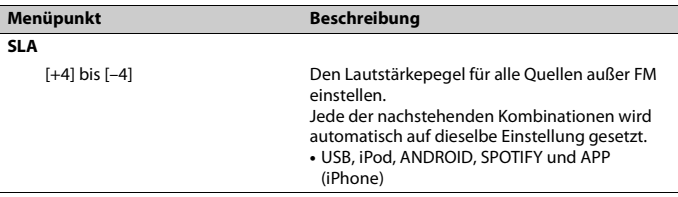

\*1 Nicht verfügbar, wenn [SUB.W/SUB.W] bei [SP-P/O MODE] in den INITIAL-Einstellungen ausgewählt ist [\(Seite 6\).](#page-125-1)

\*2 Nicht verfügbar, wenn [REAR/REAR] bei [SP-P/O MODE] in den INITIAL-Einstellungen ausgewählt ist [\(Seite 6\).](#page-125-1)

\*3 Nicht verfügbar, wenn [OFF] bei [SUB.W] ausgewählt ist .

# <span id="page-140-0"></span>**SYSTEM-Einstellungen**

<span id="page-140-1"></span>Sie können auch bei ausgeschaltetem Gerät auf diese Menüs zugreifen.

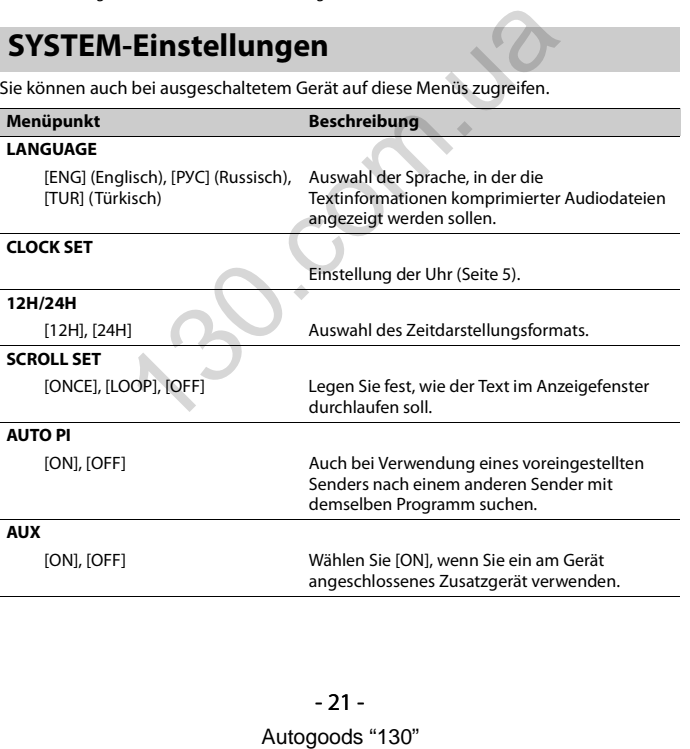

<span id="page-141-1"></span>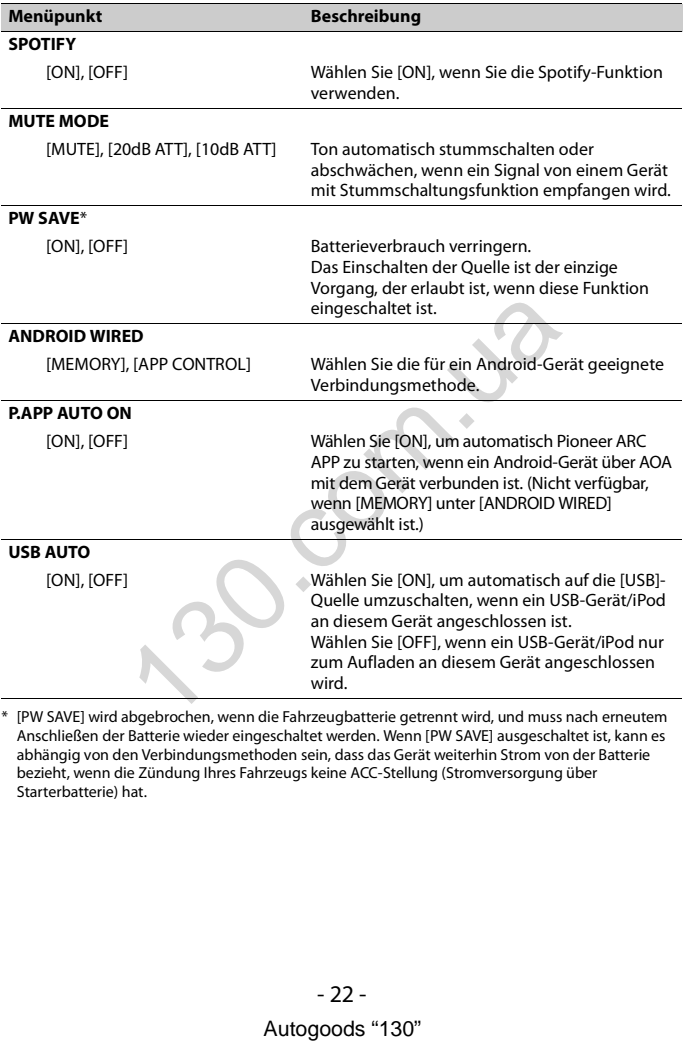

<span id="page-141-2"></span><span id="page-141-0"></span>\* [PW SAVE] wird abgebrochen, wenn die Fahrzeugbatterie getrennt wird, und muss nach erneutem Anschließen der Batterie wieder eingeschaltet werden. Wenn [PW SAVE] ausgeschaltet ist, kann es abhängig von den Verbindungsmethoden sein, dass das Gerät weiterhin Strom von der Batterie bezieht, wenn die Zündung Ihres Fahrzeugs keine ACC-Stellung (Stromversorgung über Starterbatterie) hat.

# <span id="page-142-0"></span>**ILLUMINATION-Einstellungen**

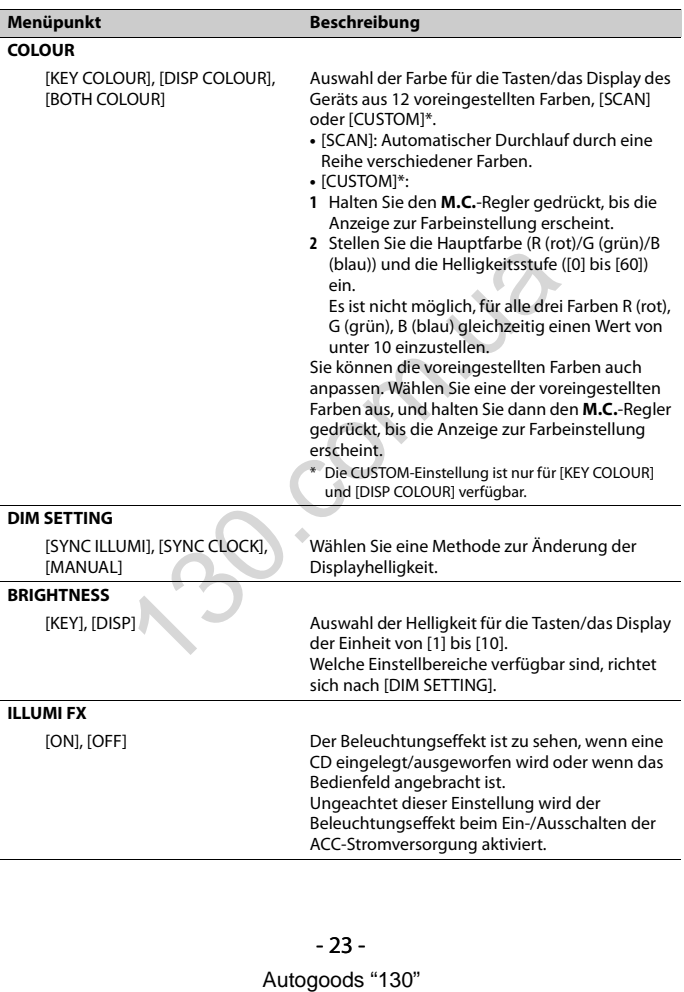

# <span id="page-143-0"></span>**MIXTRAX-Einstellungen**

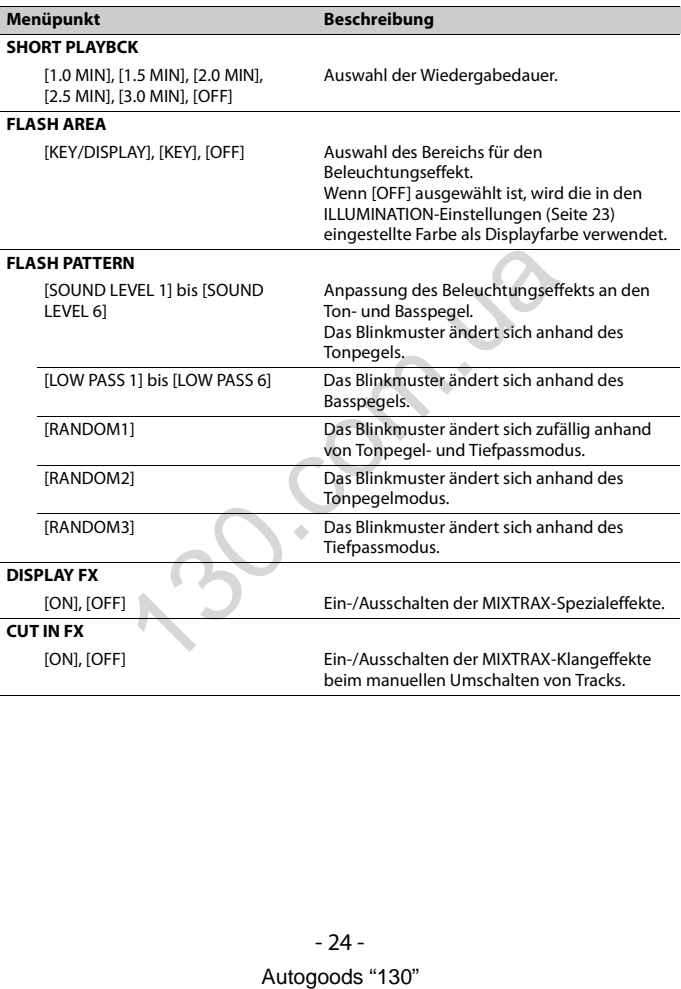
# **Zusätzliche Informationen**

## **Fehlerbehebung**

#### **Das Display kehrt automatisch zur normalen Anzeige zurück.**

 $\rightarrow$  Es wurden etwa 30 Sekunden lang keine Bedienvorgänge ausgeführt. – Führen Sie einen Bedienvorgang aus.

#### **Der Wiederholbereich ändert sich unerwartet.**

- → Je nach Wiederholbereich kann sich der ausgewählte Bereich bei Auswahl eines anderen Ordners oder Tracks oder während des Vor-/Zurückspulens ändern. **Example the transical developeration of the strain of the strain of the strain of the strain of the strain of the strain of the strain of the strain of the strain of the Dietarbook of the Dietarbook of the Dietarbook of** 
	- Wählen Sie den Wiederholbereich erneut aus.

#### **Ein Unterordner wird nicht wiedergegeben.**

- → Unterordner können nicht wiedergegeben werden, wenn [FLD] (Ordnerwiederholung) ausgewählt ist.
	- Wählen Sie einen anderen Wiederholbereich aus.

## **Der Ton wird unterbrochen.**

- $\rightarrow$  Sie verwenden ein Gerät wie z. B. ein Mobiltelefon, das hörbare Störungen verursachen kann.
	- Vergrößern Sie den Abstand elektrischer Geräten, die möglicherweise die Störung verursachen, zum Gerät.

## **Fehlermeldungen**

## **Allgemeines**

#### **AMP ERROR**

→ Betriebsstörung des Geräts oder falsche Lautsprecherverbindung.

- $\rightarrow$  Die Schutzschaltung ist aktiviert. – Überprüfen Sie die
	- Lautsprecherverbindung.
	- Schalten Sie die Zündung OFF und dann wieder ON. Sollte die Meldung weiter angezeigt werden, wenden Sie sich zur Unterstützung an Ihren Händler oder eine Pioneer-Kundendienststelle.

#### **NO XXXX** (beispielsweise NO TITLE)

- $\rightarrow$  Es gibt keine eingebetteten Textinformationen.
	- Schalten Sie die Anzeige um oder spielen Sie einen anderen Track/eine andere Datei.

## **CD-Player**

#### **ERROR-07, 11, 12, 17, 30**

- → Die Disc ist verschmutzt. – Reinigen Sie die Disc.
- → Die Disc ist verkratzt. – Wechseln Sie die Disc aus.

### **ERROR-07, 10, 11, 12, 15, 17, 30, A0**

- $\rightarrow$  Es liegt ein elektrischer oder mechanischer Fehler vor.
	- Schalten Sie die Zündung AUS und wieder EIN, oder schalten Sie auf eine andere Quelle um und dann wieder zum CD-Player zurück.

#### **ERROR-15**

- $\rightarrow$  Die eingelegte Disc ist leer. – Wechseln Sie die Disc aus.
	-

#### **ERROR-23**

- → Nicht unterstütztes CD-Format.
	- Wechseln Sie die Disc aus.

#### **FORMAT READ**

- → Nach dem Wiedergabestart ist der Ton manchmal erst nach einer Verzögerung zu hören.
	- Warten Sie, bis die Meldung erlischt und Sie den Ton hören.

#### **NO AUDIO**

 $\rightarrow$  Die eingelegte Disc enthält keine abspielbaren Dateien. – Wechseln Sie die Disc aus.

#### **SKIPPED**

- $\rightarrow$  Die eingelegte Disc enthält DRMgeschützte Dateien (digitale Rechteverwaltung).
	- Die geschützten Dateien werden übersprungen.

#### **PROTECT**

→ Sämtliche Dateien auf der eingelegten Disc sind DRM-geschützt (digitale Rechteverwaltung). – Wechseln Sie die Disc aus.

## **USB-Gerät/iPod**

### **FORMAT READ**

- → Nach dem Wiedergabestart ist der Ton manchmal erst nach einer Verzögerung zu hören.
	- Warten Sie, bis die Meldung erlischt und Sie den Ton hören.

#### **NO AUDIO**

- $\rightarrow$  Es sind keine Musiktitel vorhanden.
	- Übertragen Sie die Audiodateien an das USB-Gerät und schließen Sie es an.
- → Auf dem angeschlossenen USB-Gerät ist die Sicherheitsfunktion aktiviert.
	- Folgen Sie den Anweisungen des USB-Geräts, um die Sicherheitsfunktion zu deaktivieren.

#### **SKIPPED**

- → Das angeschlossene USB-Gerät enthält DRM-geschützte Dateien (digitale Rechteverwaltung).
	- Die geschützten Dateien werden übersprungen.

#### **PROTECT**

→ Sämtliche Dateien auf dem angeschlossenen USB-Gerät sind DRMgeschützt (digitale Rechteverwaltung). – Wechseln Sie das USB-Gerät aus.

#### **N/A USB**

- → Das angeschlossene USB-Gerät wird von diesem Gerät nicht unterstützt.
	- Trennen Sie Ihr Gerät ab und ersetzen Sie es durch ein kompatibles USB-Gerät.

#### **HUB ERROR**

- → Das über einen USB-Hub angeschlossene USB-Gerät wird von diesem Gerät nicht unterstützt.
	- Schließen Sie das USBGerät über ein USB-Kabel an diesem Gerät an.

#### **CHECK USB**

- → Der USB-Anschluss oder das USB-Kabel wurde kurzgeschlossen.
	- Vergewissern Sie sich, dass der USB-Anschluss oder das USB-Kabel nicht eingeklemmt oder beschädigt ist.
- → Das angeschlossene USB-Gerät hat einen höheren als den maximal zulässigen Stromverbrauch.
- Trennen Sie das USB-Gerät ab und verwenden Sie es nicht. Schalten Sie die Zündung AUS und dann wieder auf ACC oder EIN. Schließen Sie nur kompatible USB-Geräte an. Automobisser USB<br>
Autogle -- Das angeschlossene USB-<br>
Then and der eingelegten<br>
teien auf der eingelegten<br>
Then auf der eingelegten<br>
-- Thennen Sie Burch in Kompa<br>
-- Gerätt inch in SERROR<br>
-- Gerätt in USB-ROR<br>
-- Das üb

#### **ERROR-19**

- $\rightarrow$  Kommunikation fehlgeschlagen.
	- Führen Sie einen der folgenden Bedienvorgänge aus, und kehren Sie dann zur USB-Quelle zurück.
- **•** Trennen Sie das USB-Gerät ab.
- **•** Schalten Sie auf eine andere Quelle um.
- → iPod-Störung.
	- Trennen Sie das Kabel vom iPod. Schließen Sie, sobald auf dem iPod das Hauptmenü angezeigt wird, den iPod erneut an und setzen Sie ihn zurück.

#### **ERROR-23**

- → Das USB-Gerät wurde nicht ordnungsgemäß formatiert.
	- Formatieren Sie das USB-Gerät mit FAT12, FAT16 oder FAT32.

### **ERROR-16**

→ Die iPod-Firmware ist veraltet.

– Aktualisieren Sie die iPod-Version.

→ iPod-Störung.

– Trennen Sie das Kabel vom iPod. Schließen Sie, sobald auf dem iPod das Hauptmenü angezeigt wird, den iPod erneut an und setzen Sie ihn zurück.

### **STOP**

- $\rightarrow$  Auf der aktuellen Liste befinden sich keine Musiktitel.
	- Wählen Sie eine Liste aus, die Musiktitel enthält.

## **NOT FOUND**

 $\rightarrow$  Keine entsprechenden Musiktitel gefunden.

– Übertragen Sie Musiktitel an den iPod.

## **APP**

## **START UP APP**

- → Die Anwendung wird noch nicht ausgeführt.
	- Bedienen Sie das mobile Gerät, um die Anwendung zu starten.

## **Spotify**

## **CHECK APP**

→ Die Verbindung mit der Spotify-Anwendung ist fehlgeschlagen.

– Folgen Sie den auf dem Bildschirm gezeigten Anweisungen.

## **Handhabungsrichtlinien**

## **Discs und Player**

**•** Verwenden Sie ausschließlich Discs, die eines der beiden folgenden Logos tragen.

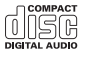

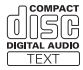

- **•** Verwenden Sie 12-cm-Discs.
- **•** Verwenden Sie ausschließlich herkömmliche, runde Discs.
- **•** Die folgenden Disc-Typen können nicht mit diesem Gerät verwendet werden:
	- DualDiscs
	- 8-cm-Discs: Versuche, solche Discs mit einem Adapter zu verwenden, können zu Funktionsstörungen des Geräts führen.
	- Ungewöhnlich geformte Discs
	- Andere Discs als CDs
	- Beschädigte Discs, darunter solche mit Rissen, Abplatzern oder Verwellungen
	- CD-R/RW-Discs mit nicht abgeschlossener Aufzeichnung
- **•** Beschreiben Sie die Oberfläche der Discs nicht und behandeln Sie sie nicht mit Chemikalien.
- **•** Wischen Sie CDs zum Reinigen mit einem weichen Tuch von der Mitte nach außen hin ab.
- **•** Kondensation kann die Leistung des Players vorübergehend beeinträchtigen. Warten Sie ungefähr eine Stunde, bis die Anpassung an eine wärmere Temperatur erfolgt ist. Wischen Sie außerdem feuchte Discs mit einem weichen Tuch ab. Wave ist veraltet.<br>
Networden Sie ausschließ<br>
n Sie die iPod-Version.<br>
The distribution in the Distribution of the Maxminiche, runde Distribution of the Maxminiche cut<br>
distribution iPod.<br>
The distribution of the complisio
	- **•** Bei Verwendung von bedruckbaren Discs beachten Sie die Anleitung und die Warnhinweise der Discs. Je nach Disc kann es sein, dass sie sich nicht einlegen

und auswerfen lässt. Die Verwendung solcher Discs kann zu einer Beschädigung dieses Geräts führen.

- **•** Bringen Sie auf den Discs keine handelsüblichen Etiketten oder anderen Materialien an.
	- Die Discs können sich verformen und dadurch nicht mehr abspielbar sein.
	- Die Etiketten können sich während der Wiedergabe lösen und das Auswerfen der Discs verhindern, was zu einer Beschädigung des Geräts führen kann.

## **USB-Speichergerät**

- **•** Verbindungen über USB-Hubs werden nicht unterstützt.
- **•** Sorgen Sie vor der Fahrt für eine sichere Befestigung des USB-Speichergeräts. Lassen Sie das USB-Speichergerät nicht auf den Boden fallen, wo es unter dem Brems- oder Gaspedal eingeklemmt werden könnte.
- **•** Je nach USB-Speichergerät können die folgenden Probleme auftreten.
	- Die Bedienung kann unterschiedlich sein.
	- Möglicherweise wird das Speichergerät nicht erkannt.
	- Möglicherweise werden Dateien nicht richtig wiedergegeben.
	- Das Gerät kann Störgeräusche verursachen, wenn Sie Radio hören.

## **iPod**

- **•** Bewahren Sie den iPod nicht an Orten mit hohen Temperaturen auf.
- **•** Sorgen Sie für eine sichere Befestigung des iPods während er Fahrt. Lassen Sie den iPod nicht auf den Boden fallen, wo er unter dem Brems- oder Gaspedal eingeklemmt werden könnte.
- **•** Die Einstellungen des iPods, z. B. Equalizer und Wiedergabewiederholung, ändern sich beim Anschließen des iPods an das Gerät automatisch. Wenn der iPod vom Gerät getrennt wird, kehren diese

Einstellungen wieder in ihren ursprünglichen Zustand zurück.

**•** Auf dem iPod gespeicherter inkompatibler Text wird vom Gerät nicht angezeigt.

# **Kompatibilität komprimierter Audioformate**

- **•** Nur die ersten 32 Zeichen können als Dateiname (einschließlich Dateierweiterung) oder Ordnername angezeigt werden.
- **•** Je nach der zur Codierung von WMA-Dateien verwendeten Anwendung kann es sein, dass das Gerät nicht richtig arbeitet.
- **•** Bei Audiodateien mit eingebetteten Bilddaten oder bei auf einem USB-Gerät mit komplexer Ordnerstruktur gespeicherten Audiodateien kann sich geringfügig der Beginn der Wiedergabe verzögern.
- **•** Zur Anzeige auf diesem Gerät sollte russischer Text in einem der folgenden Zeichensätze codiert sein:
	- Unicode (UTF-8, UTF-16)
	- Ein anderer Zeichensatz als Unicode, der in einer Windows-Umgebung verwendet wird und in den Sprachoptionen auf Russisch eingestellt ist

# **A** VORSICHT

- **•** Pioneer kann nicht die Kompatibilität mit allen USB-Massenspeichergeräten gewährleisten und übernimmt keine Verantwortung für eventuelle Datenverluste auf Media-Playern, Smartphones oder anderen Geräten, die zusammen mit diesem Produkt verwendet werden. Univer USB-Hubs werden<br>
2.1. Consider the conservention of the state of the conservent of the state of the state of the state of the state of the state of the state of the state of the state of the state of the state of th
	- **•** Bewahren Sie Discs oder USB-Speichergeräte nicht an Orten auf, an

denen hohe Temperaturen herrschen können.

## **WMA-Dateien**

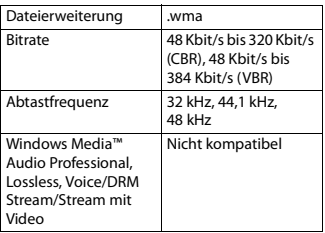

## **MP3-Dateien**

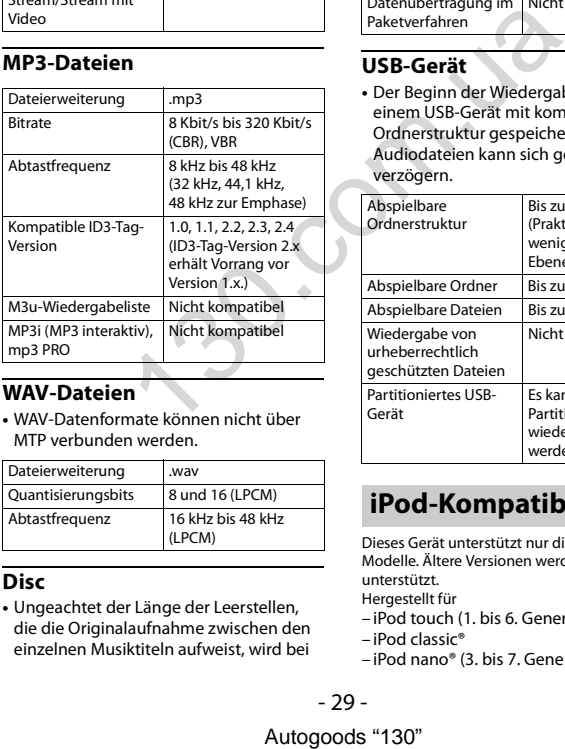

## **WAV-Dateien**

**•** WAV-Datenformate können nicht über MTP verbunden werden.

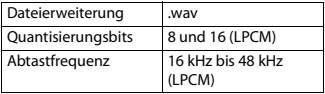

## **Disc**

**•** Ungeachtet der Länge der Leerstellen, die die Originalaufnahme zwischen den einzelnen Musiktiteln aufweist, wird bei der Wiedergabe von komprimierten Audio-Discs stets eine kurze Pause zwischen den Titeln eingefügt.

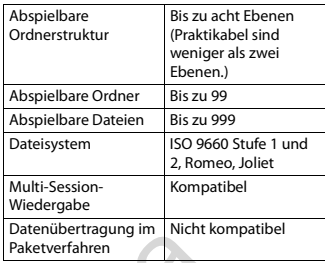

## **USB-Gerät**

**•** Der Beginn der Wiedergabe von auf einem USB-Gerät mit komplexer Ordnerstruktur gespeicherten Audiodateien kann sich geringfügig verzögern.

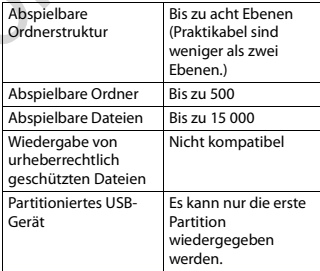

# **iPod-Kompatibilität**

Dieses Gerät unterstützt nur die folgenden iPod-Modelle. Ältere Versionen werden ggf. nicht unterstützt. Hergestellt für

- iPod touch (1. bis 6. Generation)
- iPod classic®
- iPod nano® (3. bis 7. Generation)
- iPhone 6s
- iPhone 6s Plus
- iPhone 6
- iPhone 6 Plus
- iPhone 5s
- iPhone 5c
- iPhone 5
- iPhone 4s
- iPhone 4
- iPhone 3GS
- iPhone 3G
- iPhone
- **•** Die Bedienung kann sich je nach Generation und/oder Softwareversion des iPods unterscheiden.
- **•** Benutzer eines iPod mit Lightning®- Anschluss sollten das Lightning-auf-USB-Kabel verwenden (im Lieferumfang des iPod enthalten).
- **•** Benutzer eines iPods mit Dock-Anschluss sollten das CD-IU51 verwenden. Einzelheiten erfahren Sie bei Ihrem Fachhändler.
- **•** Informationen zur Datei-/ Formatkompatibilität finden Sie in den iPod-Handbüchern.
- **•** Hörbücher, Podcast: Kompatibel

# **A** VORSICHT

Pioneer übernimmt keine Haftung für den Verlust von iPod-Daten, auch dann nicht, wenn der Verlust der betreffenden Daten während der Verwendung dieses Geräts aufgetreten ist.

# **Reihenfolge von Audiodateien**

Der Benutzer kann mit diesem Gerät keine Ordnernummern zuweisen und auch nicht die Wiedergabereihenfolge festlegen. Die Reihenfolge der Audiodateien richtet sich nach dem angeschlossenen Gerät.

Beachten Sie, dass sich auf einem USB-Gerät befindliche versteckte Dateien nicht abspielen lassen.

## **Beispielstruktur**

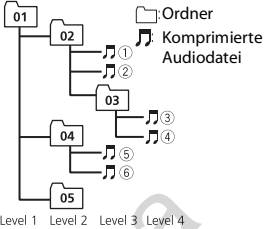

01 bis 05: Ordnernummer

 $<sup>1</sup>$  bis  $<sup>6</sup>$ : Wiedergabereihenfolge</sup></sup>

# **Russische Zeichentabelle**

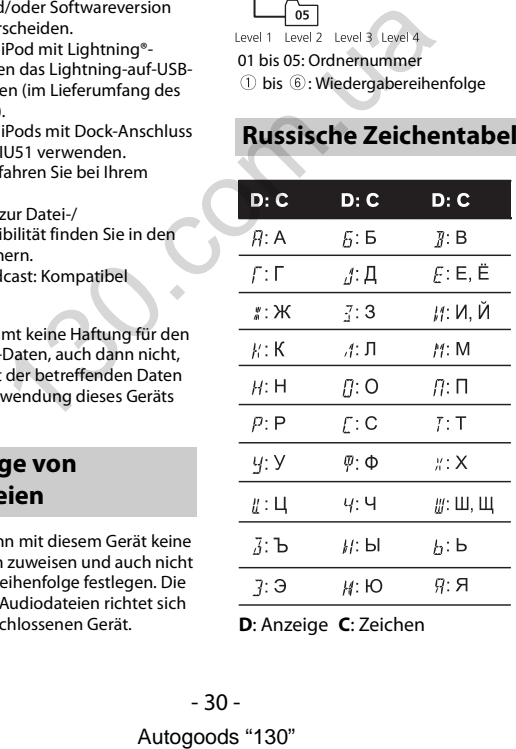

## **D**: Anzeige **C**: Zeichen

# **Urheberrechte und Marken**

## **iTunes**

Apple und iTunes sind Marken von Apple Inc., eingetragen in den USA und anderen Ländern.

#### **WMA**

Windows Media ist eine eingetragene Marke oder eine Marke der Microsoft Corporation in den USA und/oder anderen Ländern.

Dieses Produkt enthält Technologie, die Eigentum der Microsoft Corporation ist und nicht ohne Lizenz von Microsoft Licensing, Inc. vertrieben werden darf.

### **iPhone, iPod und Lightning**

Die Verwendung des Aufdrucks Made for Apple bedeutet, dass ein Zusatzgerät speziell für den Anschluss an die Apple-Produkte konstruiert ist, die durch den Aufdruck identifiziert werden, und vom Entwickler dahingehend zertifiziert wurde, dass es den Apple-Leistungsnormen entspricht. Apple ist nicht verantwortlich für den Betrieb dieses Geräts oder die Einhaltung von Sicherheitsrichtlinien und Standards.

Bitte beachten Sie, dass die Verwendung dieses Zusatzgeräts mit einem Apple-Produkt die drahtlose Leistung beeinträchtigen kann.

iPhone, iPod, iPod classic, iPod nano, iPod touch und Lightning sind in den USA und anderen Ländern eingetragene Marken von Apple Inc.

### **Google™, Google Play, Android**

Google, Google Play und Android sind Markenzeichen der Google LLC.

### **MIXTRAX**

MIXTRAX ist eine Marke der PIONEER **CORPORATION** 

### **Spotify®**

SPOTIFY und das Spotify-Logo sind eingetragene Warenzeichen von Spotify AB. Soweit vorhanden, sind kompatible digitale Mobilgeräte und ein Premium-Abonnement erforderlich; Informationen dazu finden Sie unter https:// www.spotify.com.

# **Technische Daten**

## **Allgemeines**

Stromspannung: 14,4 V Gleichspannung (Toleranz 10,8 V bis 15,1 V) Erdungssystem: Negativ Maximale Leistungsaufnahme: 10,0 A Abmessungen ( $B \times H \times T$ ): DIN Gehäuse: 178 mm × 50 mm × 165 mm Frontfläche: 188 mm × 58 mm × 17 mm  $D -$ Gehäuse: 178 mm  $\times$  50 mm  $\times$  165 mm Frontfläche: 170 mm × 46 mm × 17 mm Gewicht: 1 kg Frame technologie, the composition of the consideration of the consideration of the consideration of the same data diagnosystem: Negative and diagnosystem: Negative and diagnosystem: Negative and diagnosystem: Negative an

## **Audio**

Maximale Ausgangsleistung:

- $\cdot$  50 W  $\times$  4 ch/4  $\Omega$  (wenn ohne Subwoofer)
- $\cdot$  50 W  $\times$  2 ch/4  $\Omega$  + 70 W  $\times$  1 ch/2  $\Omega$ (für Subwoofer)

Dauer-Ausgangsleistung:

22 W × 4 (50 Hz bis 15 000 Hz, 5 % THD, bei 4-Ω-Last, beide Kanäle betrieben)

Lastimpedanz: 4 Ω (4 Ω bis 8 Ω zulässig) Maximaler Preout-Ausgangspegel: 2,0 V

Loudness-Kontur: +10 dB (100 Hz), +6,5 dB

(10 kHz) (Lautstärke: –30 dB) Equalizer (Grafischer 5-Band-Equalizer): Frequenz: 80 Hz/250 Hz/800 Hz/ 2,5 kHz/8 kHz

**Deutsch** 

Entzerrungsbereich: ±12 dB (Inkrement 2 dB) Subwoofer (Mono):

Frequenz: 50 Hz/63 Hz/80 Hz/100 Hz/ 125 Hz/160 Hz/200 Hz Steilheit: –12 dB/Okt., –24 dB/Okt. Verstärkung: +6 dB bis –24 dB Phase: Normal/Gegen

## **CD-Player**

System: Compact-Disc-Audiosystem Verwendbare Discs: Compact Disc Signal-Rauschabstand: 94 dB (1 kHz) (IEC-A-Netz) Anzahl der Kanäle: 2 (Stereo) MP3-Decodierformat: MPEG-1 & 2 Audio Layer 3 WMA-Decodierformat: Version 7, 8, 9, 9.1, 9.2 (2-Kanal-Audio) WAV-Signalformat: Lineares PCM (nicht komprimiert)

## **USB**

USB-Standard-Spezifikation: USB 2.0 Full Speed Maximale Leistungsaufnahme: 1,5 A USB Protokoll: MSC (Massenspeicher-Klasse) MTP (Media Transfer Protocol) AOA (Android Open Accessory) 2.0 Dateisystem: FAT12, FAT16, FAT32 MP3-Decodierformat: MPEG-1 & 2 Audio Layer 3 WMA-Decodierformat: Version 7, 8, 9, 9.1, 9.2 (2-Kanal-Audio) WAV-Signalformat: Lineares PCM (nicht komprimiert) ie: 2 (Stereo)<br>
mat: MPEG-1 & 2 Audio<br>
art. L'ersion 7, 8, 9, 9.1,<br>
-Audio)<br>
at. Lineares PCM (nicht<br>
t)<br>
bezifikation: USB 2.0 Full<br>
mgsaufnahme: 1,5 A<br>
mspeicher-Klassey<br>
12, FAT16, FAT32<br>
mat: MPEG-1 & 2 Audio<br>
com.at:

## **FM-Tuner**

Frequenzbereich: 87,5 MHz bis 108,0 MHz Nutzempfindlichkeit: 11 dBf (1,0 μV/75 Ω, Mono, Signal-Rauschabstand: 30 dB) Signal-Rauschabstand: 72 dB (IEC-A-Netz)

## **MW-Tuner**

Frequenzbereich: 531 kHz bis 1 602 kHz

Nutzempfindlichkeit: 25 μV (Signal-Rauschabstand: 20 dB) Signal-Rauschabstand: 62 dB (IEC-A-Netz)

## **LW-Tuner**

Frequenzbereich: 153 kHz bis 281 kHz Nutzempfindlichkeit: 28 μV (Signal-Rauschabstand: 20 dB) Signal-Rauschabstand: 62 dB (IEC-A-Netz)

### **HINWEIS**

Änderungen der technischen Daten und des Designs vorbehalten.

# Inhoud

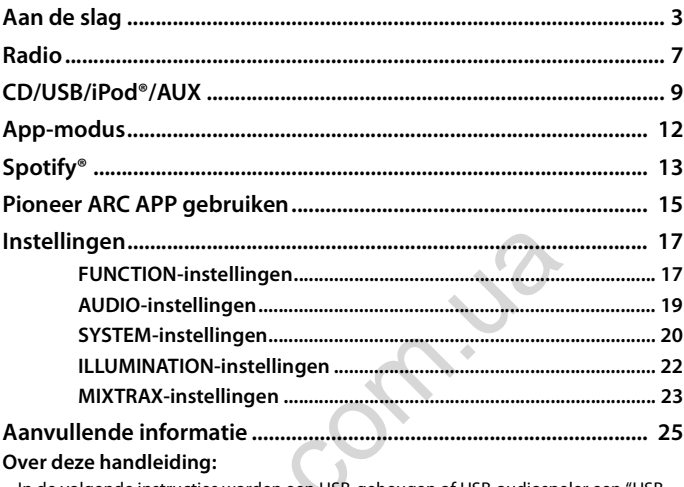

- In de volgende instructies worden een USB-geheugen of USB-audiospeler een "USBapparaat" genoemd.
- In deze handleiding wordt naar iPod en iPhone® verwezen als "iPod".

# <span id="page-153-0"></span>**Basisbediening**

## **DEH-S220UI**

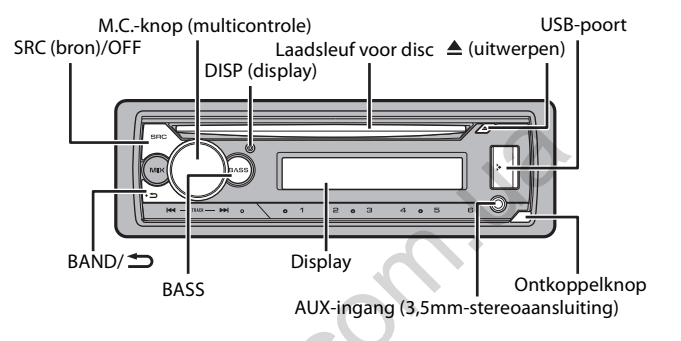

## **Optionele afstandsbediening**

De afstandsbediening CD-R320 wordt afzonderlijk verkocht.

## **Vaak gebruikte functies**

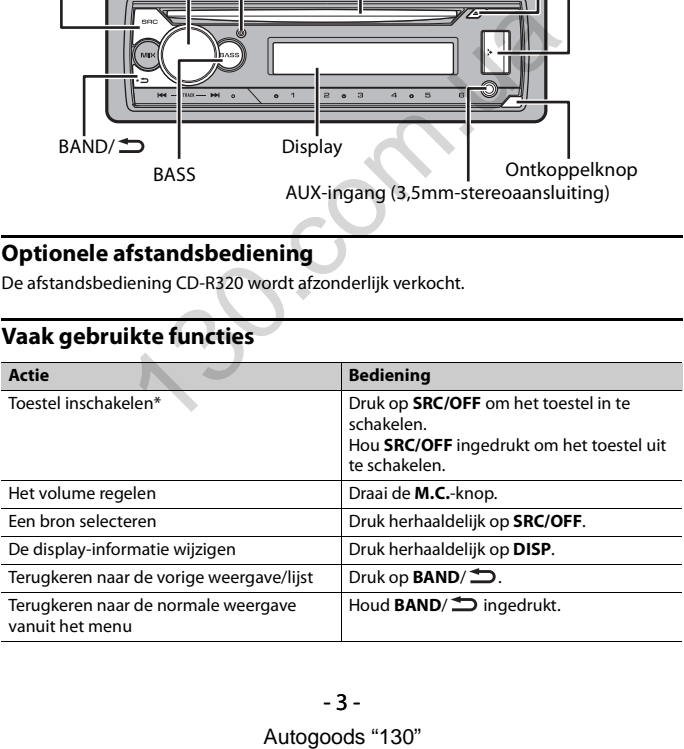

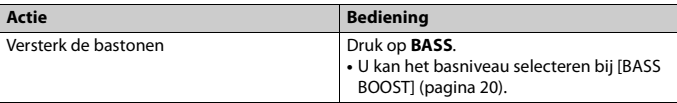

\* Wanneer de blauw/witte draad van het toestel verbonden is met het relaiscontact voor de automatische antenne van de auto, schuift de antenne uit wanneer de bron van het toestel wordt ingeschakeld. Om de antenne weer in te trekken, schakelt u de bron uit.

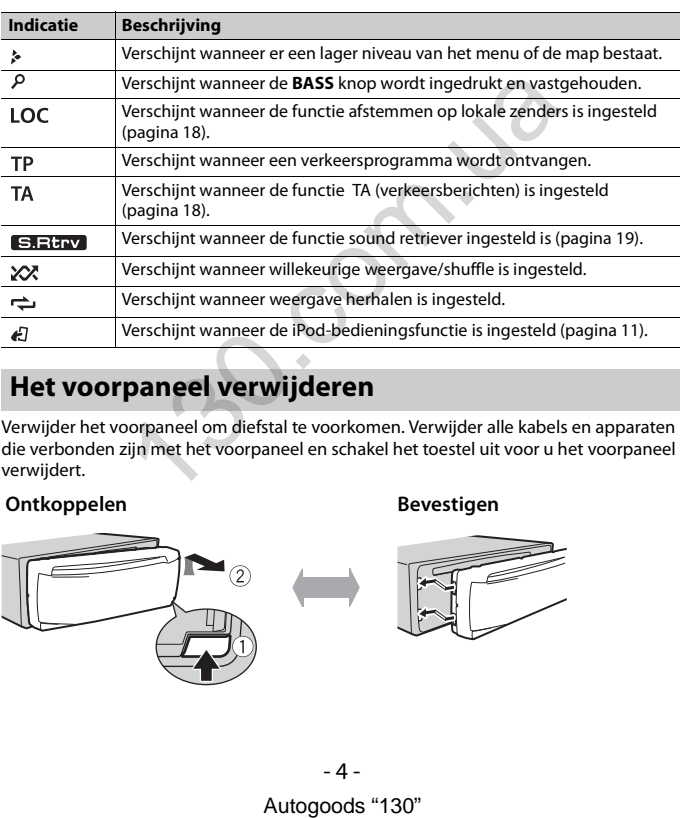

## **Display-indicatie**

# **Het voorpaneel verwijderen**

Verwijder het voorpaneel om diefstal te voorkomen. Verwijder alle kabels en apparaten die verbonden zijn met het voorpaneel en schakel het toestel uit voor u het voorpaneel verwijdert.

## **Ontkoppelen Bevestigen**

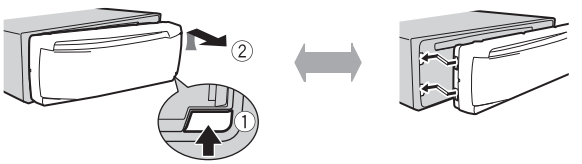

## **Belangrijk**

- **•** Stel het voorpaneel niet bloot aan te grote schokken.
- **•** Stel het voorpaneel niet bloot aan direct zonlicht en hoge temperaturen.
- **•** Bewaar het verwijderde voorpaneel altijd in een beschermtas of zak.

# **Instellingenmenu**

Wanneer u de contactschakelaar inschakelt na de installatie, verschijnt [SET UP :YES] op het display.

## **1 Druk op de M.C.-knop.**

Het instellingenmenu verdwijnt als u het toestel niet binnen 30 seconden bedient. Als u de instelling later wilt maken, draait u de **M.C.**-knop om [NO] te selecteren, druk daarna op de knop om te bevestigen.

## **2 Draai de M.C.-knop om de opties te selecteren, druk daarna op de knop om te bevestigen.**

Om naar de volgende menuoptie te gaan, dient u uw selectie te bevestigen.

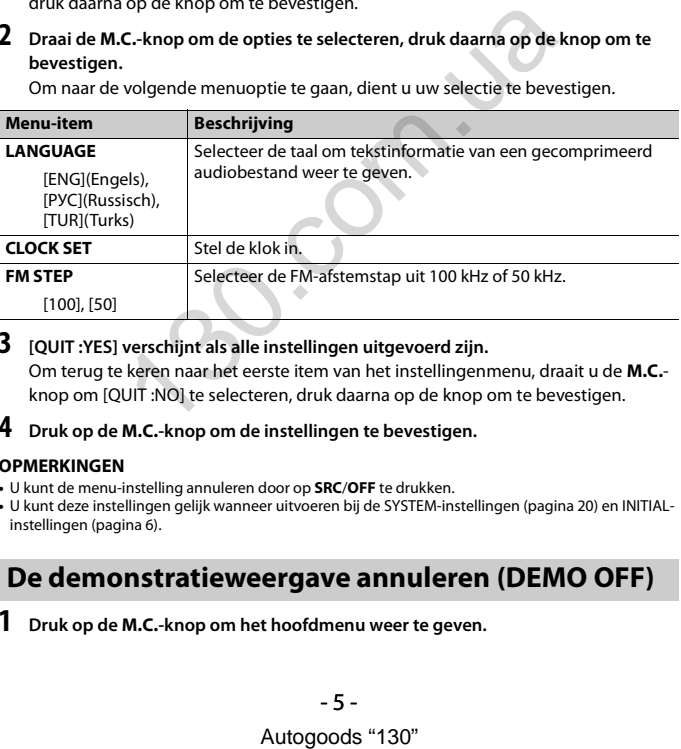

<span id="page-155-0"></span>**3 [QUIT :YES] verschijnt als alle instellingen uitgevoerd zijn.** Om terug te keren naar het eerste item van het instellingenmenu, draait u de **M.C.** knop om [QUIT :NO] te selecteren, druk daarna op de knop om te bevestigen.

**4 Druk op de M.C.-knop om de instellingen te bevestigen.**

### **OPMERKINGEN**

- **•** U kunt de menu-instelling annuleren door op **SRC**/**OFF** te drukken.
- **•** U kunt deze instellingen gelijk wanneer uitvoeren bij de SYSTEM-instellingen [\(pagina 20\)](#page-170-0) en INITIALinstellingen [\(pagina 6\)](#page-156-0).

# **De demonstratieweergave annuleren (DEMO OFF)**

**1 Druk op de M.C.-knop om het hoofdmenu weer te geven.**

- **2 Draai aan de M.C.-knop om [SYSTEM] te selecteren, druk daarna op de knop om te bevestigen.**
- **3 Draai aan de M.C.-knop om [DEMO OFF] te selecteren, druk daarna op de knop om te bevestigen.**
- **4 Draai aan de M.C.-knop om [YES] te selecteren, druk daarna op de knop om te bevestigen.**

# <span id="page-156-0"></span>**INITIAL-instellingen**

- **1 Hou SRC/OFF ingedrukt tot het toestel uitschakelt.**
- **2 Hou SRC/OFF ingedrukt om het hoofdmenu weer te geven.**
- **3 Draai aan de M.C.-knop om [INITIAL] te selecteren, druk daarna op de knop om te bevestigen.**
- <span id="page-156-1"></span>**4 Draai de M.C.-knop om een optie te selecteren, druk daarna op de knop om te bevestigen.**

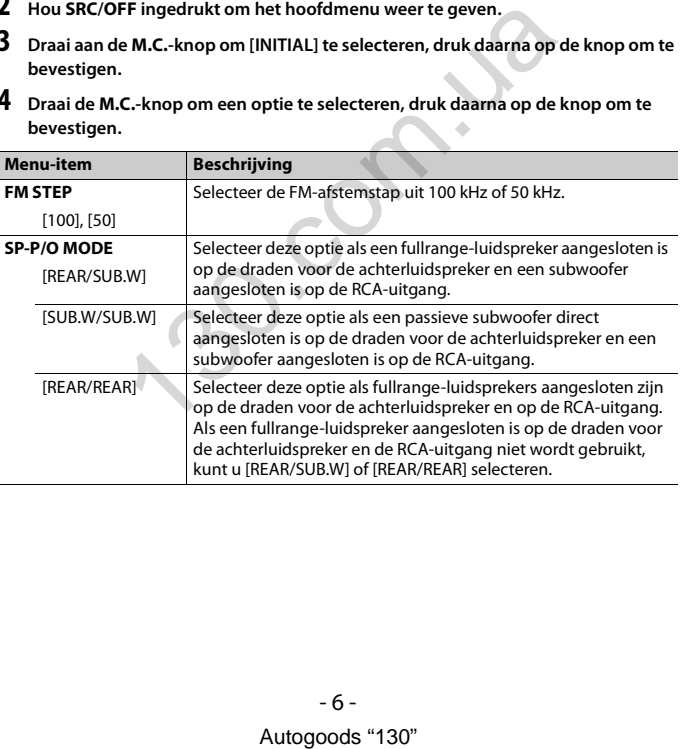

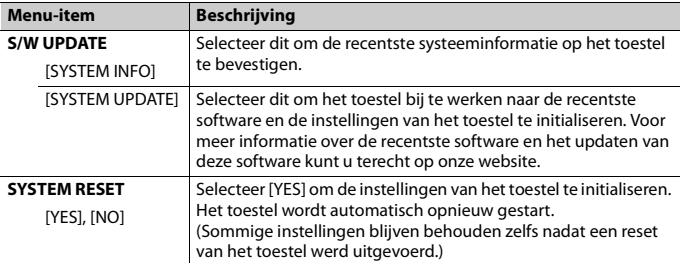

# <span id="page-157-0"></span>**Radio**

De tunerfrequenties van dit toestel zijn bedoeld voor gebruik in West-Europa, Azië, het Midden-Oosten, Afrika en Oceanië. Bij gebruik in andere regio's kan de ontvangst zwak zijn. De functie RDS (Radio Data System) werkt alleen in regio's die RDS-signalen voor FM-zenders uitzenden. **Community (130.0)**<br>
Afrika en Oceanië. Bij gebruik in andere regio's kan de or<br>
RDS (Radio Data System) werkt alleen in regio's die RDS-si<br>
enden.<br> **Zezenders ontvangen**<br>
COFF om [RADIO] te selecteren.<br>
ND/  $\Rightarrow$  om de ban

# **Voorkeuzezenders ontvangen**

- **1 Druk op SRC/OFF om [RADIO] te selecteren.**
- **2** Druk op BAND/  $\Rightarrow$  om de band te selecteren uit [FM1], [FM2], [FM3], [MW] of **[LW].**
- **3** Druk op een cijfertoets  $(1/\Lambda \text{ tot } 6/\text{C})$ .

## **TIP**

De  $\blacktriangleright\blacktriangleright\blacktriangleright\blacktriangleright\blacktriangleright\blacktriangleright\blacktriangleright$  -knoppen kunnen ook worden gebruikt om een voorkeuzezender te selecteren wanneer [SEEK] is ingesteld op [PCH] in de FUNCTION-instellingen [\(pagina 18\)](#page-168-2).

# **Best stations memory (BSM)**

De zes sterkste zenders worden opgeslagen onder de cijfertoetsen (1/ $\bigwedge$  tot **6**/ $\rightleftharpoons$ ).

- **1 Druk, nadat u een band heeft geselecteerd, op de M.C.-knop om het hoofdmenu weer te geven.**
- **2 Draai aan de M.C.-knop om [FUNCTION] te selecteren, druk daarna op de knop om te bevestigen.**

**3 Draai aan de M.C.-knop om [BSM] te selecteren, druk daarna op de knop om te bevestigen.**

## **Een zender handmatig zoeken**

**1** Als u de band heeft geselecteerd, drukt u op  $\left|\frac{1}{2}\right|$  om een zender te **selecteren.**

Hou vervolgens / ingedrukt en laat los om een beschikbare zender te zoeken. Het scannen stopt wanneer het toestel een zender ontvangt. Druk op  $\blacktriangleleft$ /  $\blacktriangleright$  om de zoekafstemming te annuleren.

## **OPMERKING**

[SEEK] moet ingesteld zijn op [MAN] in de FUNCTION-instellingen [\(pagina 18\)](#page-168-2).

## **Zenders handmatig opslaan**

**1 Terwijl u de zender ontvangt die u wilt opslaan, houdt u een van de cijfertoetsen (1/ tot 6/ ) ingedrukt tot hij niet meer knippert.**

# **PTY-functies gebruiken**

Het toestel zoekt naar een zender op basis van de PTY (programmatype)-informatie.

- **1 Houd BASS ingedrukt tijdens FM ontvangst.**
- **2 Draai de M.C.-knop om een programmatype te selecteren uit [NEWS/INFO], [POPULAR], [CLASSICS] of [OTHERS]. CONDITY AUTOR CONSTANT CONSTANT AUTREM**<br>
Transferred and the available with opsilaan, houdt u een van de<br>
The straight with this inter meer knippert.<br> **Automage Straight Straight Windows**<br> **C.-knop.**<br> **C.-knop.**<br> **C.-knop**
- **3 Druk op de M.C.-knop.**

Het toestel begint naar een zender te zoeken. Als een zender gevonden is, wordt de servicenaam van het programma weergegeven.

## **OPMERKINGEN**

- **•** Om het zoeken te annuleren, drukt u op de **M.C.**-knop.
- **•** Het programma van bepaalde zenders kan afwijken van de doorgestuurde PTY.
- **•** Als geen enkele zender het gewenste programmatype uitzendt, wordt gedurende ongeveer twee seconden [NOT FOUND] weergegeven en keert de tuner terug naar de oorspronkelijke zender.

# <span id="page-159-0"></span>**CD/USB/iPod®/AUX**

# **Weergave**

Koppel de hoofdtelefoon los van het apparaat voor u het aansluit op het toestel.

# **Cd**

## **1 Plaats een disc met het etiket omhoog in de laadsleuf.**

Om een disc uit te werpen, dient u eerst de weergave te stoppen en vervolgens op  $\triangle$  te drukken.

## <span id="page-159-1"></span>**USB-apparaten (inclusief Android™)/iPod**

- **1 Open het deksel van de USB-poort.**
- **2 Sluit het USB-apparaat/de iPod aan met behulp van een geschikte kabel.**

## **OPMERKING**

Om automatisch over te schakelen naar de bron [USB] wanneer er een USB-apparaat/iPod verbonden wordt met het toestel, stelt u [USB AUTO] in op [ON] bij de SYSTEM-instellingen [\(pagina 22\).](#page-172-1)

# **LET OP**

Gebruik een USB-kabel (apart verkrijgbaar) om het USB-apparaat aan te sluiten, omdat elk apparaat dat rechtstreeks op het toestel aangesloten wordt, uitsteekt uit het toestel, wat gevaarlijk kan zijn.

Voor u het apparaat loskoppelt, dient u de weergave te stoppen.

## **AOA-verbindingen**

Raapleeg [pagina 15](#page-165-1) voor meer informatie over AOA-verbindingen.

## **MTP-verbinding**

Een apparaat waarop Android OS 4.0 of recenter geïnstalleerd is, kan via MTP worden verbonden met het toestel met behulp van de bij het apparaat geleverde kabel. Afhankelijk van het aangesloten apparaat en het aantal bestanden op het apparaat kunnen audiobestanden/songs echter mogelijk niet via MTP worden afgespeeld. Merk op dat de MTP-verbinding niet compatibel is met WAVbestandsindelingen en niet kan worden gebruikt met de MIXTRAX-functie. **Example 120.**<br> **Automagnet Constant Constant Constant Constant Constant Constant Constant Constant Constant Constant Constant Constant Constant Constant Constant Constant Constant Constant Constant Constant Constant Const** 

## **OPMERKING**

Als u een MTP-verbinding gebruikt, moet [ANDROID WIRED] ingesteld zijn op [MEMORY] in de SYSTEMinstellingen [\(pagina 21\).](#page-171-0)

## **AUX**

- **1 Steek de stereo-miniplug in de AUX-ingangsaansluiting.**
- **2 Druk op SRC/OFF om [AUX] als bron te selecteren.**

## **OPMERKING**

Als [AUX] is ingesteld op [OFF] in de SYSTEM-instellingen, kan [AUX] niet worden geselecteerd als bron [\(pagina 21\)](#page-171-1).

# **Bedieningen**

U kunt diverse instellingen uitvoeren in de FUNCTION-instellingen [\(pagina 17\)](#page-167-1). Merk op dat de volgende bedieningen niet werken voor een AUX-apparaat. Om een AUX-apparaat te bedienen, dient u het apparaat zelf te gebruiken.

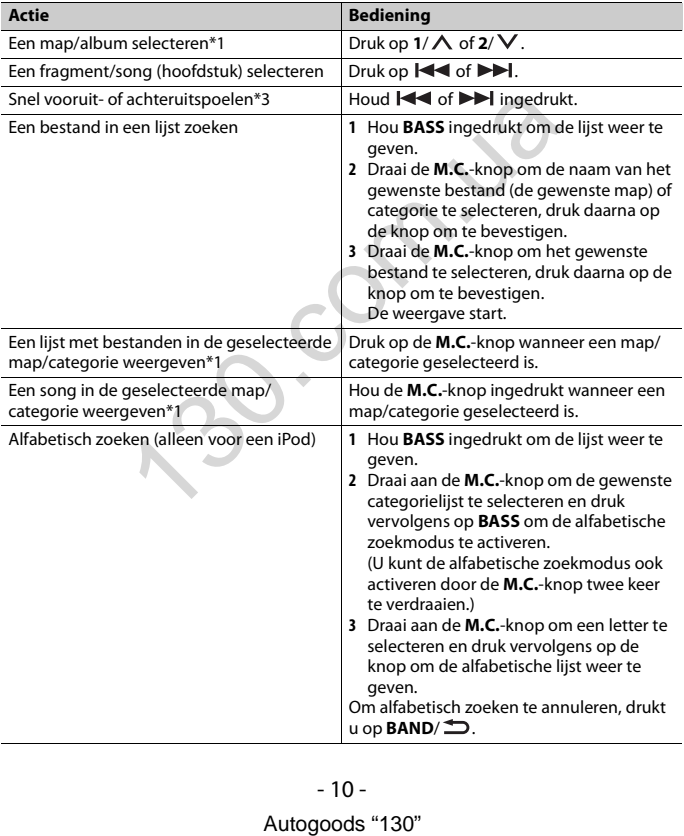

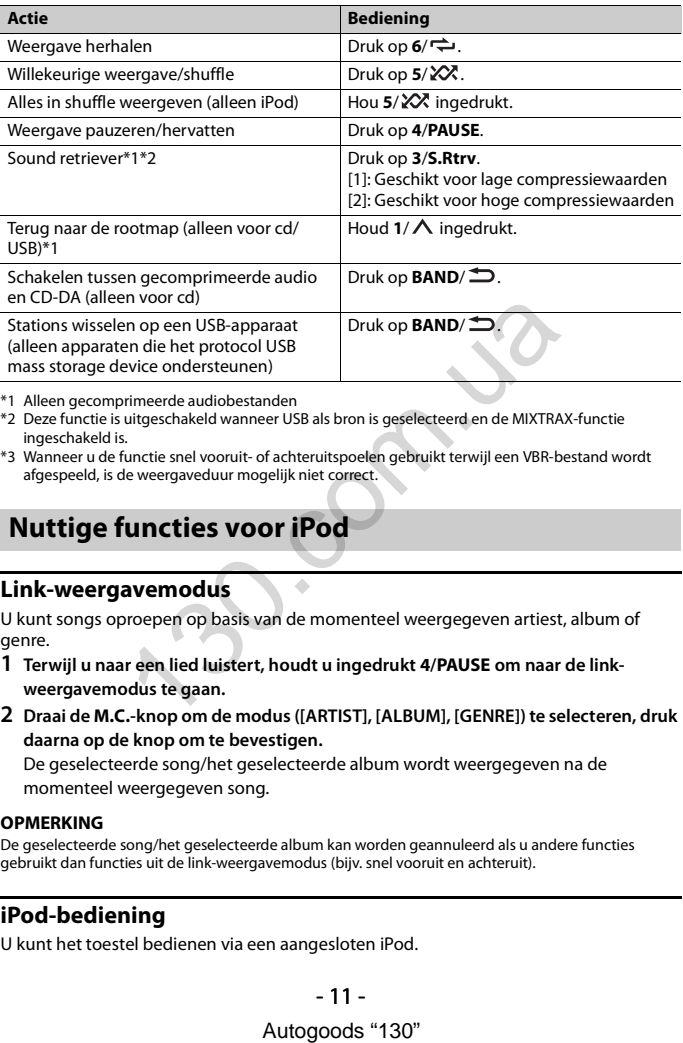

\*1 Alleen gecomprimeerde audiobestanden

\*2 Deze functie is uitgeschakeld wanneer USB als bron is geselecteerd en de MIXTRAX-functie ingeschakeld is.

\*3 Wanneer u de functie snel vooruit- of achteruitspoelen gebruikt terwijl een VBR-bestand wordt afgespeeld, is de weergaveduur mogelijk niet correct.

# **Nuttige functies voor iPod**

## **Link-weergavemodus**

U kunt songs oproepen op basis van de momenteel weergegeven artiest, album of genre.

- **1 Terwijl u naar een lied luistert, houdt u ingedrukt 4/PAUSE om naar de linkweergavemodus te gaan.**
- **2 Draai de M.C.-knop om de modus ([ARTIST], [ALBUM], [GENRE]) te selecteren, druk daarna op de knop om te bevestigen.**

De geselecteerde song/het geselecteerde album wordt weergegeven na de momenteel weergegeven song.

## **OPMERKING**

De geselecteerde song/het geselecteerde album kan worden geannuleerd als u andere functies gebruikt dan functies uit de link-weergavemodus (bijv. snel vooruit en achteruit).

## <span id="page-161-0"></span>**iPod-bediening**

U kunt het toestel bedienen via een aangesloten iPod.

De volgende iPod-modellen zijn niet compatibel met deze functie.

– iPod nano 1e generatie, iPod met video

**1 Druk op BAND/ tijdens het afspelen en selecteer vervolgens de bedieningsmodus.**

[**CONTROL iPod**]: De iPod-functie van het toestel kan bediend worden op de aangesloten iPod.

[**CONTROL AUDIO**]: De iPod-functie van het toestel kan alleen bediend worden met de knoppen op het toestel. In deze modus kan de aangesloten iPod niet worden inof uitgeschakeld.

## **OPMERKINGEN**

- **•** Als u overschakelt naar de bedieningsmodus [CONTROL iPod] wordt het afspelen van de song gepauzeerd. Gebruik de aangesloten iPod om het afspelen te hervatten.
- **•** De volgende bedieningen zijn nog steeds mogelijk op het toestel, zelfs als de bedieningsmodus ingesteld is op [CONTROL iPod].
	- Pauze, snel vooruit/achteruit, song/hoofdstuk selecteren
- **•** Het volume kan alleen worden geregeld op het toestel.

# **Over MIXTRAX (alleen USB/iPod)**

De MIXTRAX-functie creëert een non-stop mix van uw muziekbibliotheek, aangevuld met verlichtingseffecten. Voor meer details over MIXTRAX-instellingen, zie [pagina 23](#page-173-0).

## **OPMERKINGEN**

- **•** Wanneer USB is geselecteerd als de bron en de MIXTRAX-functie in gebruik is, is de functie sound retriever uitgeschakeld.
- **•** Afhankelijk van het bestand/de song zijn geluidseffecten mogelijk niet beschikbaar.
- **•** Schakelt de MIXTRAX-functie uit als de verlichtingseffecten hinderlijk zijn om uw wagen te besturen.
- **1 Druk op MIX om MIXTRAX aan/uit te schakelen.**

# <span id="page-162-0"></span>**App-modus**

U kunt via dit toestel luisteren naar een applicatie op een iPhone. In sommige gevallen kunt u een applicatie bedienen met het toestel.

Meer informatie over compatibele apparaten vindt u op onze website.

## **Belangrijk**

Voor gebruik van applicaties van derden worden mogelijk persoonsgegevens gebruikt of moet u zulke gegevens verstrekken, bijvoorbeeld door het opzetten van een gebruikersaccount of op andere wijze, en voor sommige applicaties worden mogelijk geolocatiegegevens gebruikt.

ALLE APPLICATIES VAN DERDEN VALLEN UITSLUITEND ONDER VERANTWOORDELIJKHEID VAN HUN UITGEVER, INCLUSIEF MAAR NIET BEPERKT TOT HET VERZAMELEN EN BEVEILIGEN VAN GEBRUIKERSGEGEVENS EN HET PRIVACYBELEID. DOOR EEN APPLICATIE VAN DERDEN TE GEBRUIKEN, GAAT U ERMEE AKKOORD OM U TE INFORMEREN OVER DE GEBRUIKSVOORWAARDEN EN HET Henringen zijn nog steeds mogelijk op net toestel, zens als de beele<br>
CONTROL IPod].<br>
TRINK (alleen USB/iPOd)<br>
Tritizachteruit, song/hoofdstuk selecteren<br>
Illeen worden geregeld op het toestel.<br>
Illeen worden geregeld op h

PRIVACYBELEID VAN DE UITGEVER ERVAN. ALS U NIET AKKOORD GAAT MET DE GEBRUIKSVOORWAARDEN OF HET BELEID VAN EEN UITGEVER OF GEEN TOESTEMMING GEEFT VOOR HET GEBRUIK VAN GEOLOCATIEGEGEVENS (INDIEN VAN TOEPASSING), MOET U DE APPLICATIE NIET **GEBRUIKEN** 

### **Voor iPhone-gebruikers**

Deze functie is compatibel met iPhone en iPod touch® waarop iOS 5.0 of recenter geïnstalleerd is.

## **OPMERKING**

PIONEER IS NIET AANSPRAKELIJK VOOR APPLICATIES VAN DERDEN OF HUN INHOUD, INCLUSIEF MAAR NIET BEPERKT TOT HUN NAUWKEURIGHEID OF VOLLEDIGHEID. DE INHOUD EN DE FUNCTIONALITEIT VAN DERGELIJKE APPLICATIES ZIJN UITSLUITEND DE VERANTWOORDELIJKHEID VAN DE LEVERANCIER VAN DE APPLICATIE.

# **Een applicatie weergeven via het toestel**

- **1 Verbind dit toestel met het mobiele apparaat. •** iPhone via USB (pagina 9)
- **2 Druk op SRC/OFF om [APP] te selecteren.**
- **3 Bedien het mobiele apparaat om de applicatie te starten.**

## **Basisbedieningen**

U kunt diverse instellingen uitvoeren in de FUNCTION-instellingen [\(pagina 17\)](#page-167-1).

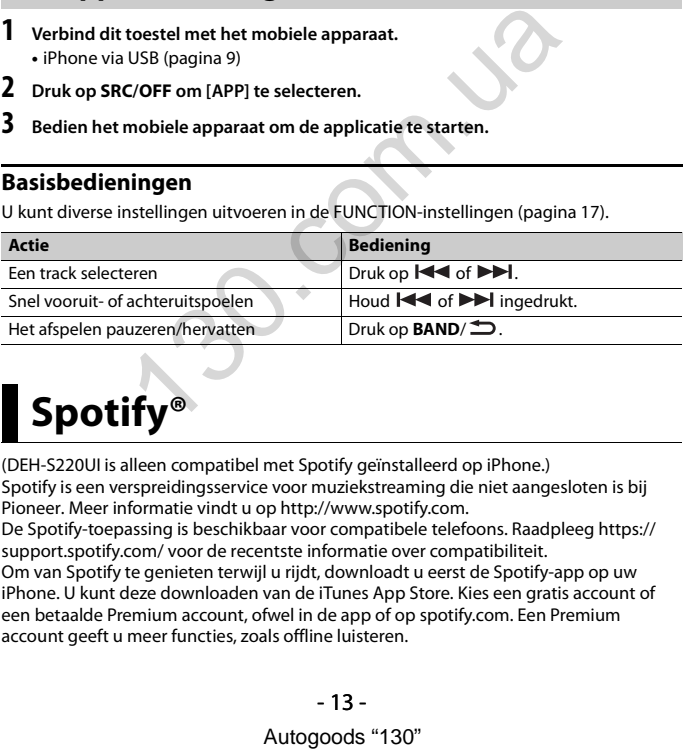

# <span id="page-163-0"></span>**Spotify®**

(DEH-S220UI is alleen compatibel met Spotify geïnstalleerd op iPhone.) Spotify is een verspreidingsservice voor muziekstreaming die niet aangesloten is bij Pioneer. Meer informatie vindt u op http://www.spotify.com.

De Spotify-toepassing is beschikbaar voor compatibele telefoons. Raadpleeg https:// support.spotify.com/ voor de recentste informatie over compatibiliteit.

Om van Spotify te genieten terwijl u rijdt, downloadt u eerst de Spotify-app op uw iPhone. U kunt deze downloaden van de iTunes App Store. Kies een gratis account of een betaalde Premium account, ofwel in de app of op spotify.com. Een Premium account geeft u meer functies, zoals offline luisteren.

## **Belangrijk**

- **•** Dit product omvat Spotify-software, die onderworpen is aan licenties van derden, die u hier kunt vinden: www.spotify.com/connect/third-party-licenses.
- **•** Voor informatie over de landen en regio's waar Spotify kan worden gebruikt, gaat u naar https:// spotify.com/us/select-your-country/.

# **Luisteren naar Spotify**

Update de firmware van Spotify naar de recentste versie voor u de applicatie gebruikt.

- **1 Verbind dit toestel met het mobiele apparaat.**
	- **•** iPhone via USB [\(pagina 9\)](#page-159-1)
- **2 Druk op SRC/OFF om [SPOTIFY] te selecteren.**
- **3 Open de applicatie Spotify op het mobiele apparaat en start de weergave.**

## **Basisbedieningen**

U kunt diverse instellingen uitvoeren in de FUNCTION-instellingen [\(pagina 17\)](#page-167-1).

#### **OPMERKING**

De beschikbare functies zijn afhankelijk van het soort inhoud (track/album/artiest/afspeellijst/radio) dat u wilt afspelen.

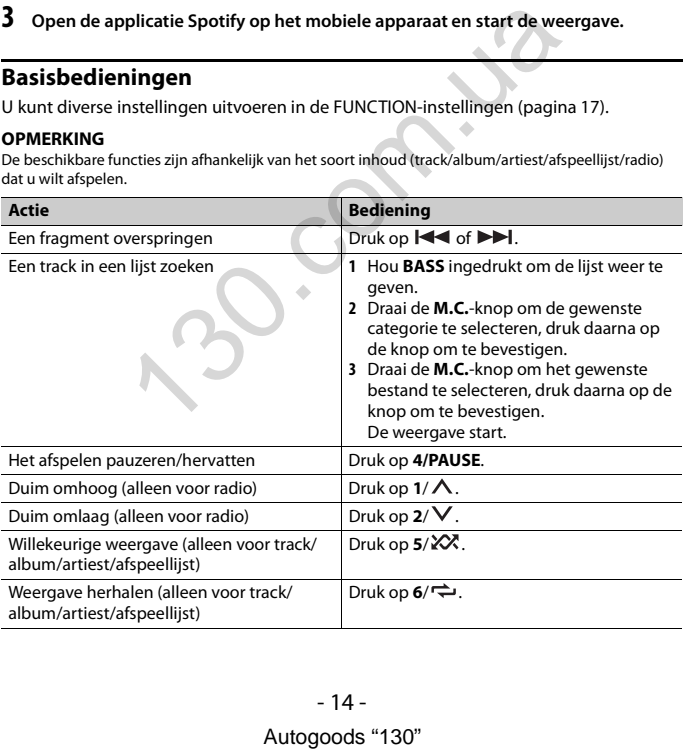

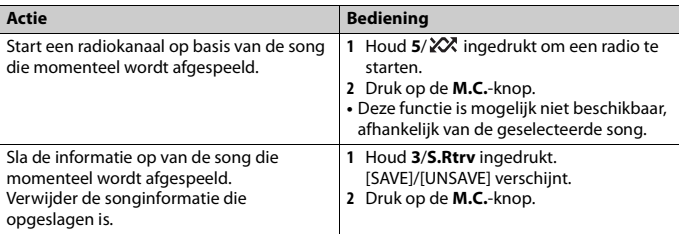

### **OPMERKING**

Sommige functies van Spotify kunnen niet op het toestel worden bediend.

<span id="page-165-0"></span>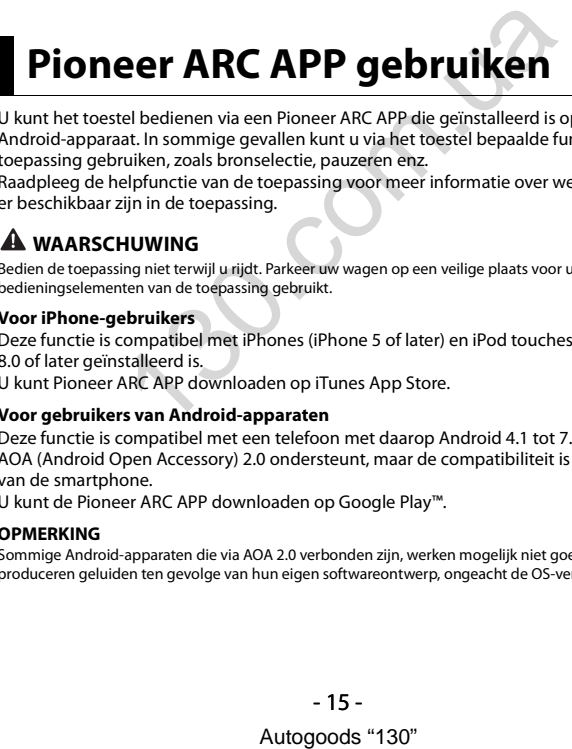

U kunt het toestel bedienen via een Pioneer ARC APP die geïnstalleerd is op een iPhone/ Android-apparaat. In sommige gevallen kunt u via het toestel bepaalde functies van de toepassing gebruiken, zoals bronselectie, pauzeren enz.

Raadpleeg de helpfunctie van de toepassing voor meer informatie over welke functies er beschikbaar zijn in de toepassing.

# **A** WAARSCHUWING

Bedien de toepassing niet terwijl u rijdt. Parkeer uw wagen op een veilige plaats voor u de bedieningselementen van de toepassing gebruikt.

## **Voor iPhone-gebruikers**

Deze functie is compatibel met iPhones (iPhone 5 of later) en iPod touches waarop iOS 8.0 of later geïnstalleerd is.

U kunt Pioneer ARC APP downloaden op iTunes App Store.

## <span id="page-165-1"></span>**Voor gebruikers van Android-apparaten**

Deze functie is compatibel met een telefoon met daarop Android 4.1 tot 7.1.2 die ook AOA (Android Open Accessory) 2.0 ondersteunt, maar de compatibiliteit is afhankelijk van de smartphone.

U kunt de Pioneer ARC APP downloaden op Google Play™.

### **OPMERKING**

Sommige Android-apparaten die via AOA 2.0 verbonden zijn, werken mogelijk niet goed of produceren geluiden ten gevolge van hun eigen softwareontwerp, ongeacht de OS-versie.

# **Een verbinding tot stand brengen met Pioneer ARC APP**

## **Bij het maken van een verbinding met een Android apparaat**

- **1 Druk op de M.C.-knop om het hoofdmenu weer te geven.**
- **2 Draai aan de M.C.-knop om [SYSTEM] te selecteren, en druk vervolgens op de knop om te bevestigen.**
- **3 Draai aan de M.C.-knop om [ANDROID WIRED] te selecteren, en druk vervolgens op de knop om te bevestigen.**
- **4 Draai aan de M.C.-knop om [APP CONTROL] te selecteren, en druk vervolgens op de knop om te bevestigen.**
- **5 Draai aan de M.C.-knop om [P.APP AUTO ON] te selecteren, en druk vervolgens op de knop om te bevestigen.**
- **6 Draai aan de M.C.-knop om [ON] te selecteren, en druk vervolgens op de knop om te bevestigen.**
- **7 Verbind dit toestel met het Android apparaat via USB.** Pioneer ARC APP op het Android apparaat start automatisch.

### **OPMERKING**

Als Pioneer ARC APP niet op uw Android-apparaat werd geïnstalleerd, verschijnt een bericht op uw Android-apparaat om u te vragen de applicatie te installeren. Selecteer [OFF] in [P.APP AUTO ON] om het bericht te verwijderen (pagina 21). te bevestigen.<br>
M.C.-knop om [PAPP AUTO ON] te sele[c](#page-171-2)teren, en druk<br>
te bevestigen.<br>
M.C.-knop om [ON] te selecteren, en druk vervolgens constel met het Android apparaat via USB.<br>
C.<br>
CAPP niet op uw Android-apparaat start

## **Wanneer u een verbinding met iPhone maakt**

- **1 Verbind dit toestel met iPhone via USB.**
- **2 Druk op SRC/OFF om een bron te selecteren.**
- **3 Houd de M.C.-knop ingedrukt.**

Pioneer ARC APP op de iPhone start.

### **OPMERKING**

Wanneer de verbinding mislukt, start Pioneer ARC APP op de iPhone.

# **Muziek beluisteren op een Android-apparaat**

**1 Druk op SRC/OFF om [ANDROID] te selecteren.**

## **Basisbedieningen**

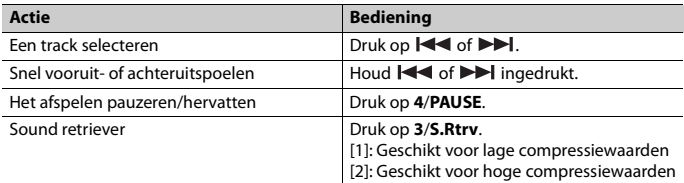

# <span id="page-167-0"></span>**Instellingen**

U kunt diverse instellingen aanpassen in het hoofdmenu.

- **1 Druk op de M.C.-knop om het hoofdmenu weer te geven.**
- **2 Draai vervolgens aan de M.C.-knop om een van de volgende categorieën te selecteren, druk daarna op de knop om te bevestigen.**
	- **•** [FUNCTION-instellingen \(pagina 17\)](#page-167-1)
	- **•** [AUDIO-instellingen \(pagina 19\)](#page-169-0)
	- **•** [SYSTEM-instellingen \(pagina 20\)](#page-170-0)
	- **•** [ILLUMINATION-instellingen \(pagina 22\)](#page-172-0)
	- **•** [MIXTRAX-instellingen \(pagina 23\)](#page-173-0)
- **3 Draai de M.C.-knop om de opties te selecteren, druk daarna op de knop om te bevestigen.**

# <span id="page-167-1"></span>**FUNCTION-instellingen**

De menu-items zijn afhankelijk van de bron.

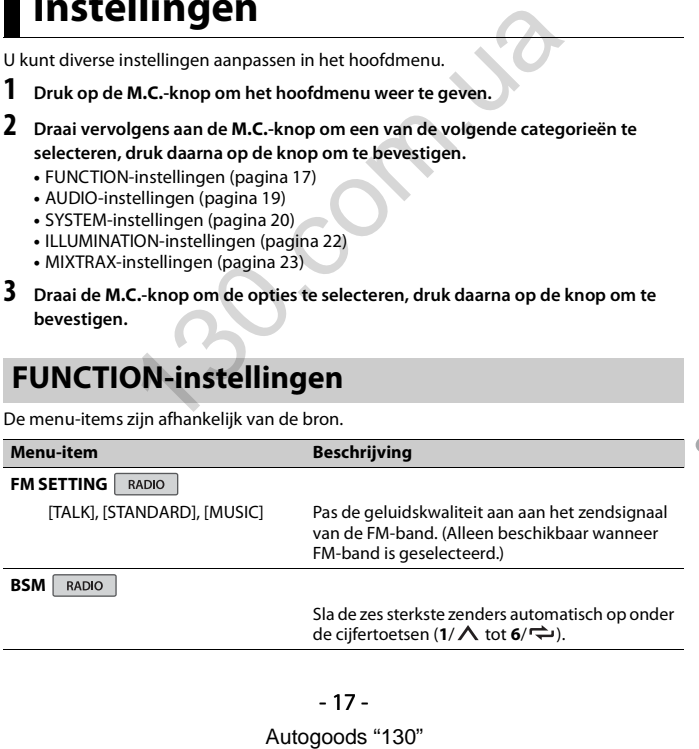

<span id="page-168-2"></span><span id="page-168-1"></span><span id="page-168-0"></span>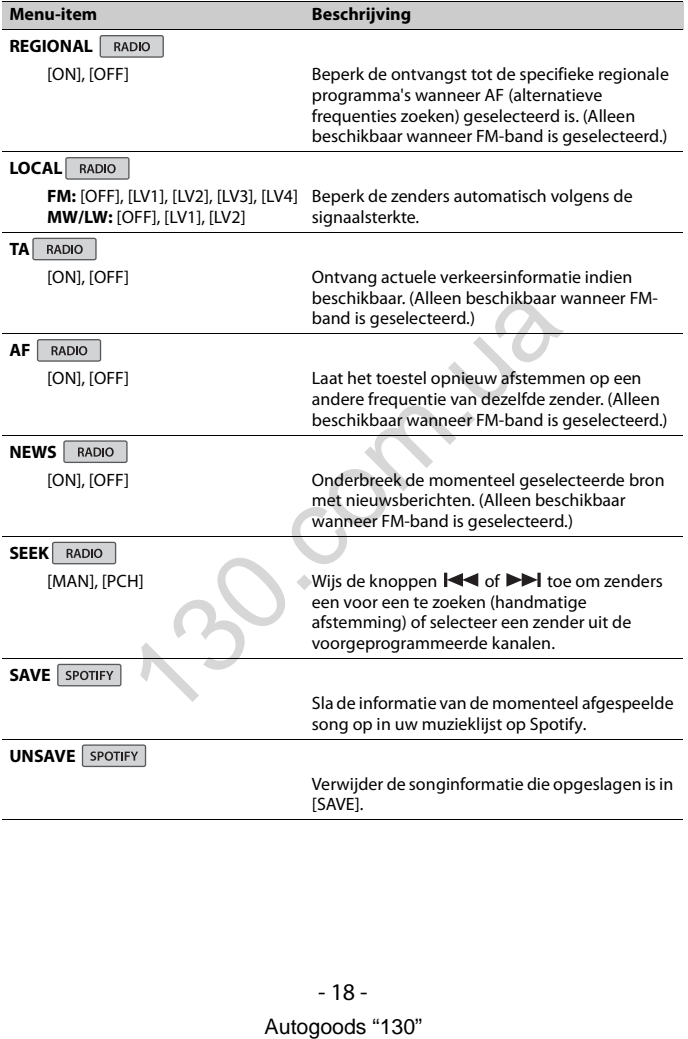

<span id="page-169-1"></span><span id="page-169-0"></span>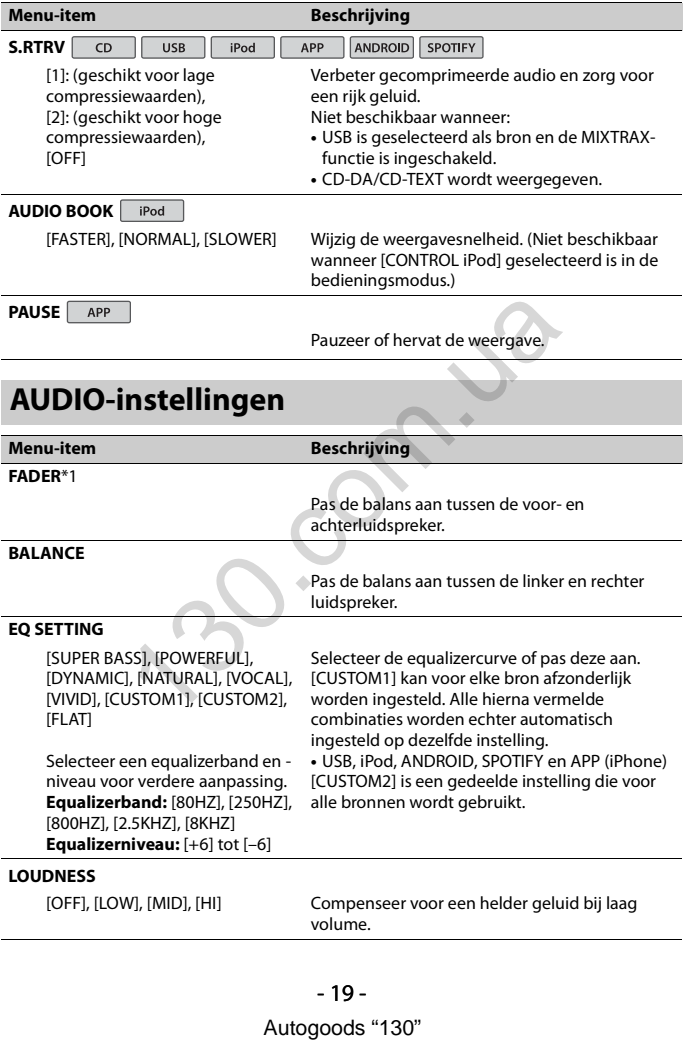

<span id="page-170-1"></span>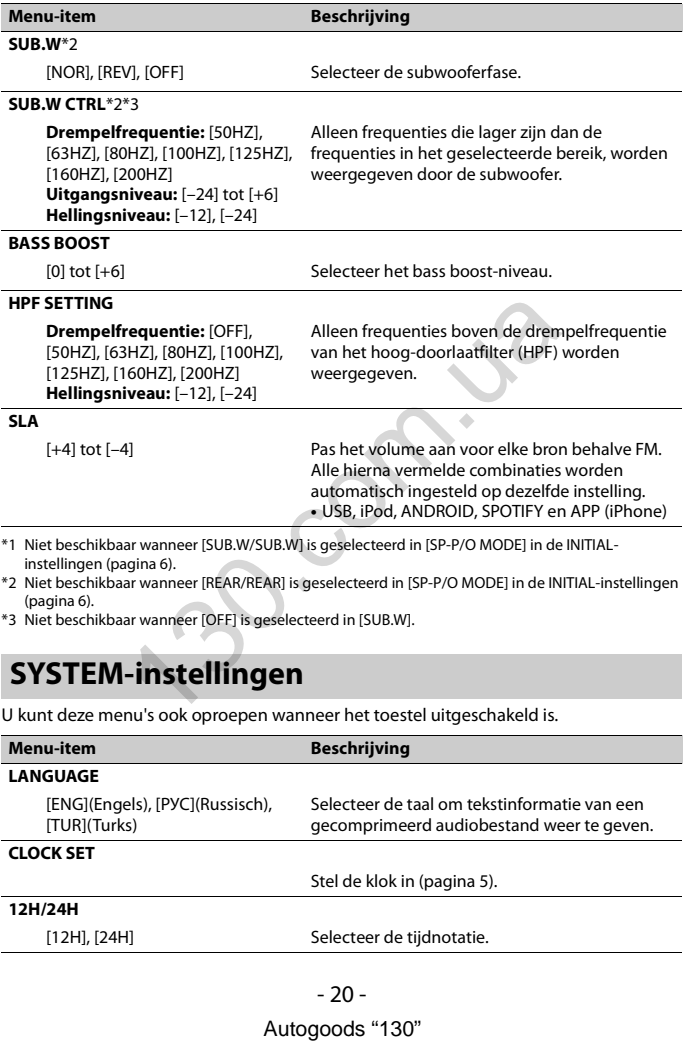

\*1 Niet beschikbaar wanneer [SUB.W/SUB.W] is geselecteerd in [SP-P/O MODE] in de INITIALinstellingen [\(pagina 6\)](#page-156-1).

\*2 Niet beschikbaar wanneer [REAR/REAR] is geselecteerd in [SP-P/O MODE] in de INITIAL-instellingen [\(pagina 6\).](#page-156-1)

\*3 Niet beschikbaar wanneer [OFF] is geselecteerd in [SUB.W].

# <span id="page-170-0"></span>**SYSTEM-instellingen**

U kunt deze menu's ook oproepen wanneer het toestel uitgeschakeld is.

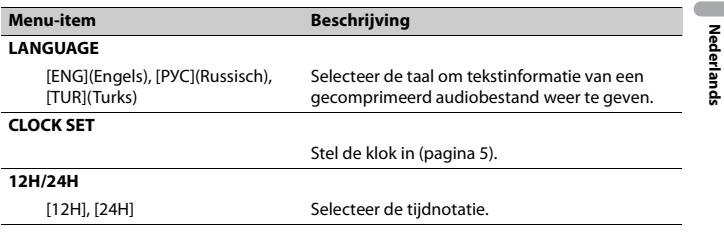

**Nederlands**

<span id="page-171-2"></span><span id="page-171-1"></span><span id="page-171-0"></span>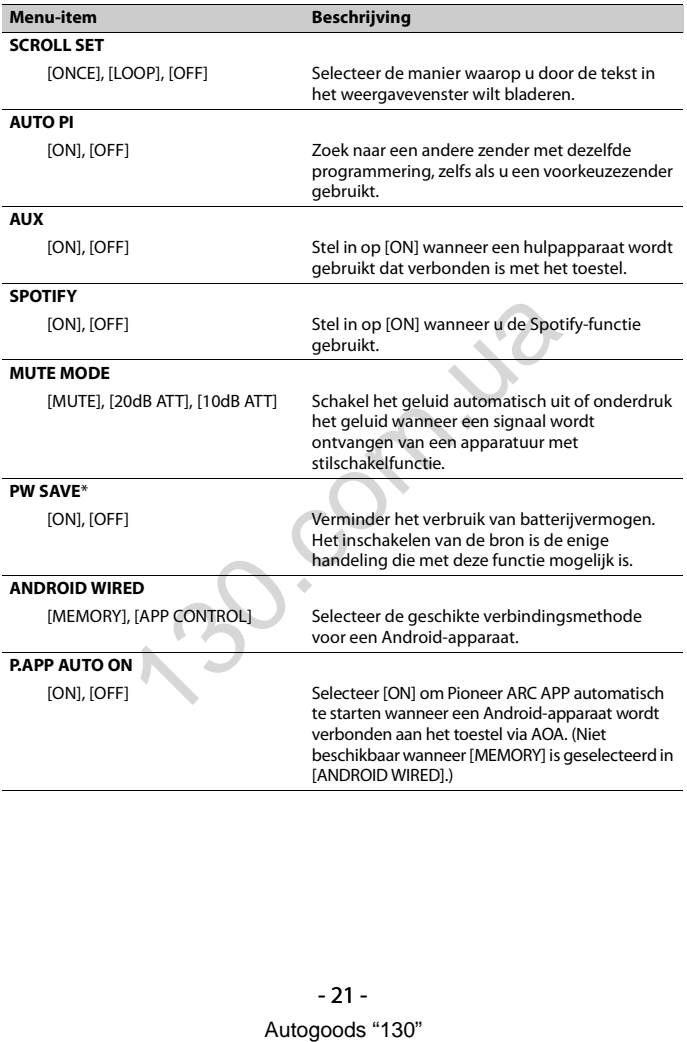

<span id="page-172-1"></span>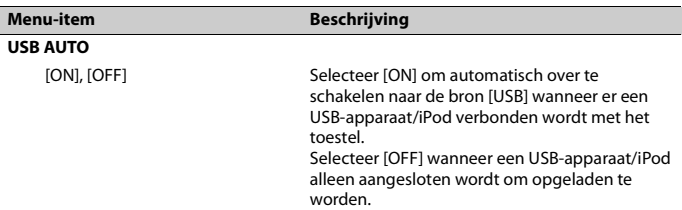

\* [PW SAVE] wordt geannuleerd als de accu losgekoppeld wordt, en moet weer worden ingeschakeld als de accu weer wordt aangesloten. Wanneer [PW SAVE] uitgeschakeld is, kan het toestel, afhankelijk van de verbindingsmethode, stroom van de accu blijven trekken als de ontsteking van uw wagen geen positie ACC (accessoire) heeft.

# <span id="page-172-0"></span>**ILLUMINATION-instellingen**

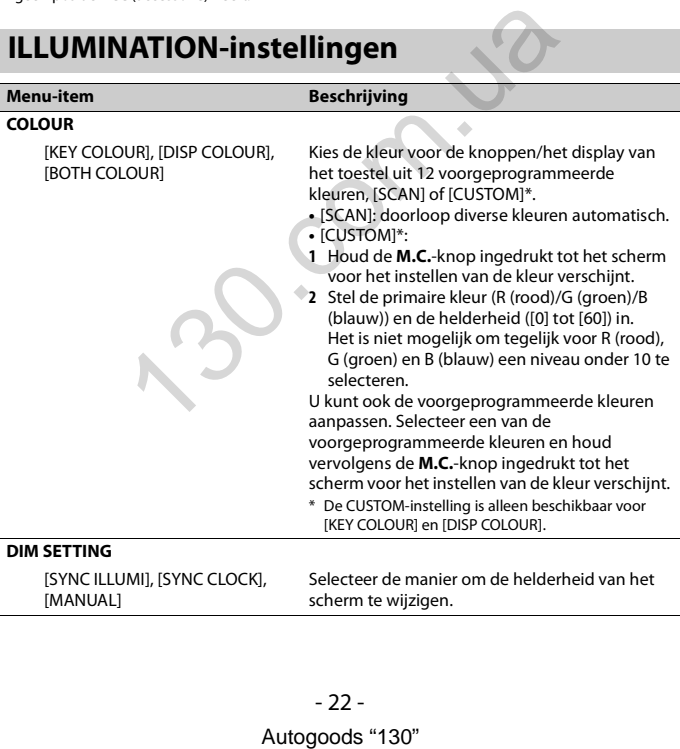

<span id="page-173-0"></span>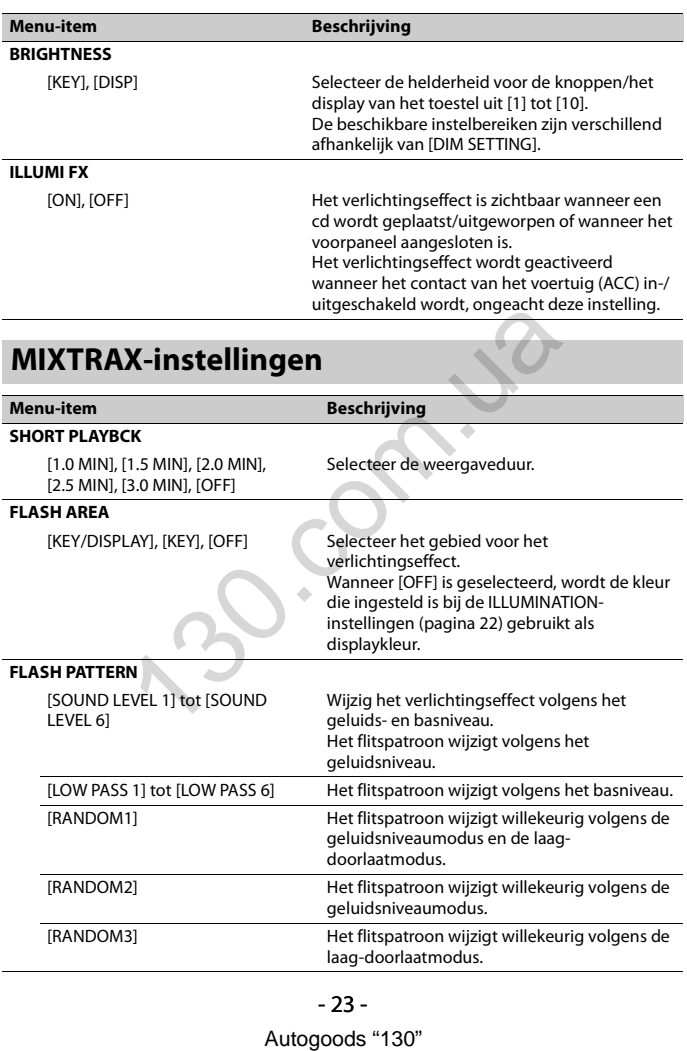

**Nederlands Nederlands**

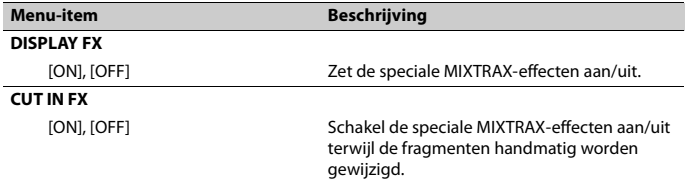

ROCOM 24-<br>Autogoods "130"

# <span id="page-175-0"></span>**Aanvullende informatie**

## **Problemen verhelpen Foutmeldingen**

#### **Het display keert automatisch terug naar het gewone display.**

 $\rightarrow$  U hebt gedurende ongeveer 30 seconden geen handeling uitgevoerd. – Voer een handeling uit.

#### **Het bereik voor weergave herhalen wordt onverwacht gewijzigd.**

- → Afhankelijk van het bereik voor weergave herhalen kan het geselecteerde bereik gewijzigd worden wanneer u een andere map of een ander fragment selecteert of vooruit of achteruit spoelt. Autogoods "Hallow and the properties are only also the beneficial word were many on the beneficial word were properties to the and the sected of vooring the material of the sected of vooring the telecteer of vooring the
	- Selecteer het gewenste bereik voor weergave herhalen opnieuw.

#### **Een onderliggende map wordt niet afgespeeld.**

- $\rightarrow$  Onderliggende mappen worden niet afgespeeld wanneer [FLD] (map herhalen) is geselecteerd. – Selecteer een ander bereik voor
	- weergave herhalen.

### **Het geluid is onderbroken.**

- $\rightarrow$  U gebruikt een apparaat, zoals een mobiele telefoon, die hoorbare storingen veroorzaakt.
	- Plaats elektrische apparaten die de storing kunnen veroorzaken, verder weg van het toestel.

## **Algemeen**

#### **AMP ERROR**

- $\rightarrow$  Dit toestel werkt niet of er is een probleem met de luidsprekeraansluiting.
- $\rightarrow$  Het beveiligingscircuit is geactiveerd.
	- Controleer de luidsprekeraansluiting.
	- Draai de contactschakelaar naar OFF en weer naar ON. Als het bericht nog wordt weergegeven, neemt u contact op met uw leverancier of een erkend Pioneer Servicecentrum.

#### **NO XXXX** (bijvoorbeeld NO TITLE)

- $\rightarrow$  Er is geen ingebedde tekstinformatie.
	- Schakel het display om of speel een ander fragment/bestand af.

## **Cd-speler**

### **ERROR-07, 11, 12, 17, 30**

- $\rightarrow$  De disc is vuil.
	- Reinig de disc.
- $\rightarrow$  De disc is bekrast. – Plaats een andere disc.

## **ERROR-07, 10, 11, 12, 15, 17, 30, A0**

- $\rightarrow$  Elektrisch of mechanisch probleem.
	- Zet de contactschakelaar UIT en weer AAN, of schakel naar een andere signaalbron en dan terug naar de cdspeler.

#### **ERROR-15**

- $\rightarrow$  De geplaatste disc bevat geen gegevens.
	- Plaats een andere disc.

### **ERROR-23**

→ Het cd-formaat wordt niet ondersteund.

– Plaats een andere disc.

#### **FORMAT READ**

- $\rightarrow$  Soms is er een vertraging tussen het begin van de weergave en wanneer u het geluid begint te horen.
	- Wacht tot het bericht verdwijnt en u het geluid hoort.

#### **NO AUDIO**

 $\rightarrow$  De geplaatste disc bevat geen afspeelbare bestanden. – Plaats een andere disc.

#### **SKIPPED**

- $\rightarrow$  De geplaatste disc bevat door DRM beveiligde bestanden.
	- Beveiligde bestanden worden overgeslagen.

#### **PROTECT**

- $\rightarrow$  Alle bestanden op de geplaatste disc zijn beveiligd met DRM.
	- Plaats een andere disc.

## **USB-apparaat/iPod**

## **FORMAT READ**

- $\rightarrow$  Soms is er een vertraging tussen het begin van de weergave en wanneer u het geluid begint te horen.
	- Wacht tot het bericht verdwijnt en u het geluid hoort.

#### **NO AUDIO**

- $\rightarrow$  Er zijn geen songs.
	- Zet de audiobestanden over naar het USB-apparaat en maak verbinding.
- $\rightarrow$  De inhoud van het USB-apparaat is beveiligd.
	- Raadpleeg de instructies bij het USBapparaat om de beveiliging uit te schakelen.

#### **SKIPPED**

 $\rightarrow$  Het aangesloten USB-apparaat bevat bestanden die met DRM zijn beveiligd. – Beveiligde bestanden worden overgeslagen.

#### **PROTECT**

 $\rightarrow$  Alle bestanden op het aangesloten USB-apparaat zijn beveiligd met DRM. – Gebruik een ander USB-apparaat.

#### **N/A USB**

- $\rightarrow$  Het aangesloten USB-apparaat wordt niet ondersteund door dit toestel.
	- Gebruik een apparaat dat compatibel is met USB.

#### **HUB ERROR**

- → USB-apparaten die aangesloten zijn via een USB-hub worden niet ondersteund door dit toestel.
	- Sluit het USB-apparaat rechtstreeks aan op dit toestel met behulp van een USB-kabel.

#### **CHECK USB**

- $\rightarrow$  Er is kortsluiting opgetreden in de USBstekker of de USB-kabel.
	- Controleer of de USB-stekker en de USB-kabel niet ergens ingeklemd of beschadigd zijn.
- → Het aangesloten USB-apparaat verbruikt meer stroom dan de maximaal toelaatbare waarde.
- Ontkoppel het USB-apparaat en gebruik het niet meer. Zet de contactschakelaar op UIT en daarna op ACC of AAN. Sluit alleen compatibele USB-apparaten aan. disc bevat door DRM → USB-apparaten die aangestanden.<br>
Autor den die Shell bevorden in den die Shell bevatten in door dit toestel.<br>
The USB-apparaten in an opde geplaatste disc uses that USB-apparaten in the USB-apparaten

#### **ERROR-19**

- $\rightarrow$  Communicatiefout.
	- Probeer een van de volgende mogelijkheden en keer dan terug naar de USB-bron.
		- **•** Ontkoppel het USB-apparaat.
		- **•** Schakel over naar een andere signaalbron.
- $\rightarrow$  iPod-fout.
	- Verwijder de kabel uit de iPod. Sluit de kabel weer aan als het hoofdmenu van

de iPod wordt weergegeven en stel de iPod opnieuw in.

#### **ERROR-23**

- $\rightarrow$  Het USB-apparaat was niet goed geformatteerd.
	- Formatteer het USB-apparaat met FAT12, FAT16 of FAT32.

#### **ERROR-16**

- → De versie van de iPod-firmware is verouderd.
	- Werk de versie van de iPod bij.
- $\rightarrow$  iPod-fout.
	- Verwijder de kabel uit de iPod. Sluit de kabel weer aan als het hoofdmenu van de iPod wordt weergegeven en stel de iPod opnieuw in.

#### **STOP**

 $\rightarrow$  De huidige lijst bevat geen songs. – Selecteer een lijst die wel songs bevat.

#### **NOT FOUND**

- $\rightarrow$  Geen verwante songs.
	- Zet songs over naar de iPod.

## **APP**

#### **START UP APP**

- $\rightarrow$  De applicatie is nog niet gestart.
	- Bedien het mobiele apparaat om de applicatie te starten.

## **Spotify**

#### **CHECK APP**

- $\rightarrow$  Verbinding met de applicatie Spotify mislukt.
	- Volg de instructies op het scherm.

## **Aanwijzingen voor het gebruik**

## **Discs en de player**

**•** Gebruik uitsluitend discs die voorzien zijn van een van onderstaande twee logo's.

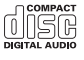

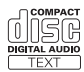

- **•** Gebruik discs van 12 cm.
- **•** Gebruik uitsluitend normale, ronde discs.
- **•** De volgende typen discs kunnen niet op dit toestel worden afgespeeld:
	- DualDiscs
	- Discs van 8 cm. Als u deze discs met een adapter probeert af te spelen, kan het toestel defect raken.
	- Discs in een ongewone vorm
	- Andere discs dan cd's
	- Beschadigde discs, inclusief schijven die zijn gebarsten, gebogen of waarvan stukjes zijn afgebroken
	- Cd-r/rw-discs die niet zijn gefinaliseerd
- **•** Schrijf niet op het oppervlak van de discs en gebruik geen chemicaliën.
- **•** Om een cd te reinigen, veegt u de disc af met een zachte doek, waarbij u van buiten naar binnen gaat.
- **•** Condens kan de goede werking van de speler tijdelijk negatief beïnvloeden. Laat de speler in een warmere omgeving ongeveer een uur op temperatuur komen. Veeg vochtige discs met een zachte doek schoon.
- **•** Bij gebruik van discs met een bedrukbaar labeloppervlak moet u de instructies en waarschuwingen van de discs controleren. Afhankelijk van de disc kan laden of uitwerpen niet mogelijk zijn. Het gebruik van zulke discs kan dit toestel beschadigen. Autogoods "130"<br>
Autogoods "130"<br>
Autogoods 130"<br>
Autogoods 130"<br>
- DualDiscs<br>
I is the tool mental and the songs.<br>
This time win the songs.<br>
This time win and the songs.<br>
This time win and the songs.<br>
The secondige discs,
	- **•** Plak geen in de handel verkrijgbare labels of andere materialen op de discs.
- De discs kunnen vervormen waardoor ze onafspeelbaar kunnen worden.
- De labels kunnen loslaten tijdens het afspelen en de disc blokkeren bij het uitwerpen en het toestel beschadigen.

## **USB-opslagapparaat**

- **•** Het maken van verbindingen via een USB-hub wordt niet ondersteund.
- **•** Maak het USB-apparaat stevig vast voordat u gaat rijden. Zorg dat het USBapparaat niet op de vloer valt omdat het dan onder het rem- of gaspedaal terecht kan komen.
- **•** Afhankelijk van het USB-apparaat kunnen de volgende problemen voorkomen.
	- De bediening kan verschillend zijn.
	- Het opslagapparaat wordt niet herkend.
	- Bestanden worden niet correct afgespeeld.
	- Het apparaat kan hoorbare interferentie veroorzaken wanneer u naar de radio luistert.

## **iPod**

- **•** Stel de iPod niet bloot aan hoge temperaturen.
- **•** Maak de iPod stevig vast voordat u gaat rijden. Zorg dat de iPod niet op de vloer kan vallen omdat hij dan onder het remof gaspedaal terecht kan komen.
- **•** De instellingen van de iPod, zoals de equalizer en weergave herhalen, worden automatisch gewijzigd wanneer de iPod wordt aangesloten op het toestel. Als de iPod wordt losgekoppeld, keren deze instellingen terug naar de oorspronkelijke instellingen.
- **•** Tekst op de iPod die niet compatibel is met de specificaties van dit toestel, kan niet worden weergegeven.

# **Compatibiliteit met gecomprimeerde audio**

- **•** Alleen de eerste 32 tekens van de bestandsnaam (inclusief de extensie) of mapnaam worden weergegeven.
- **•** Een juiste werking van dit toestel is afhankelijk van de toepassing waarmee de WMA-bestanden zijn gecodeerd.
- **•** Er kan een beetje vertraging optreden bij het beginnen met afspelen van audiobestanden met beeldgegevens of audiobestanden op een USB-apparaat met een uitgebreide mappenstructuur.
- **•** Russische tekst kan alleen op dit toestel worden weergegeven als die met een van de volgende tekensets is gecodeerd:
	- Unicode (UTF-8, UTF-16)
	- Andere tekensets dan Unicode die in een Windows-omgeving worden gebruikt en op Russisch zijn ingesteld bij de taalinstellingen

# **LET OP**

- **•** Pioneer garandeert geen compatibiliteit met alle USB-opslagapparaten en kan niet verantwoordelijk worden gesteld voor eventueel gegevensverlies op mediaspelers, smartphones of andere apparaten tijdens het gebruik van dit product. Net USB-apparaat kunnen<br>
Man verschillend zijn.<br>
Man verschillend zijn.<br>
Man verschillend zijn.<br>
Worden werden were regresserials to the substant and level space the set and level of the solution of the control of the solu
	- **•** Laat discs en USB-opslagapparaten niet achter op plaatsen waar de temperatuur hoog kan oplopen.

## **WMA-bestanden**

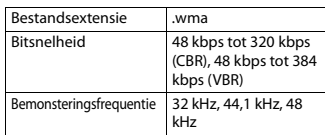

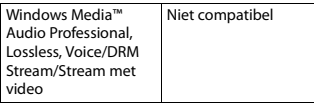

## **MP3-bestanden**

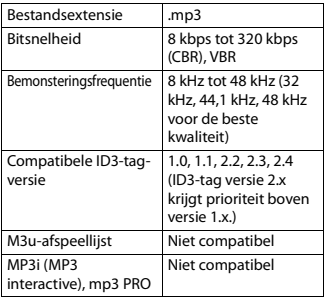

## **WAV-bestanden**

**•** WAV-bestandsindelingen kunnen niet worden gebruikt via MTP.

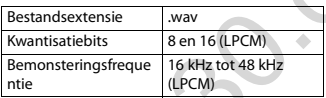

## **Disc**

**•** Ongeacht de tijdsduur tussen de songs op de originele opname wordt bij het afspelen van gecomprimeerde audiodiscs een korte pauze tussen de songs ingelast.

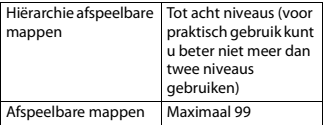

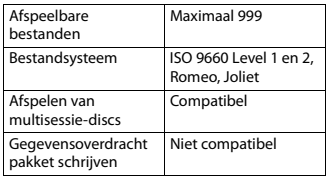

## **USB-apparaat**

**•** Er kan een beetje vertraging optreden bij het beginnen met afspelen van audiobestanden op een USBopslagapparaat met een uitgebreide mappenstructuur.

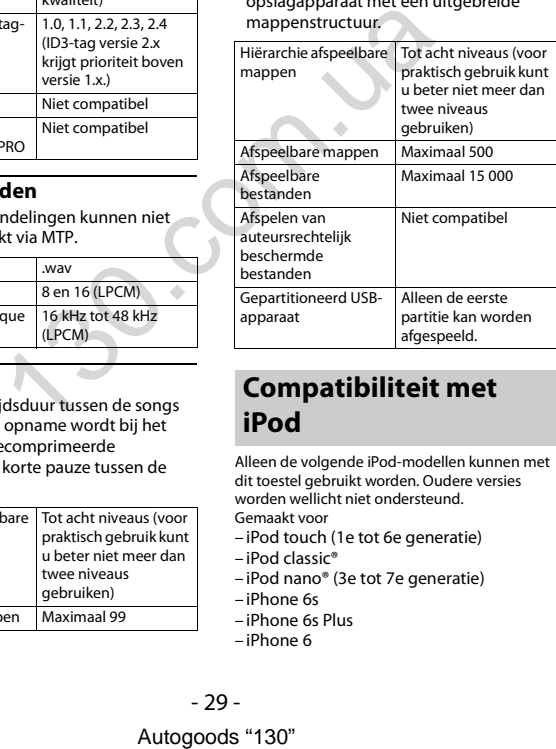

# **Compatibiliteit met iPod**

Alleen de volgende iPod-modellen kunnen met dit toestel gebruikt worden. Oudere versies worden wellicht niet ondersteund.

Gemaakt voor

- iPod touch (1e tot 6e generatie)
- iPod classic®
- iPod nano® (3e tot 7e generatie)
- iPhone 6s
- iPhone 6s Plus
- iPhone 6

**Nederlands**

**Nederland:**
- iPhone 6 Plus
- iPhone 5s
- iPhone 5c
- iPhone 5
- iPhone 4s
- iPhone 4
- iPhone 3GS
- iPhone 3G
- iPhone
- **•** Afhankelijk van de generatie en de versie van de iPod zijn sommige functies mogelijk niet beschikbaar.
- **•** Gebruikers van iPod met de Lightning® Connector moeten de Lightning naar USB Cable gebruiken (bij de iPod geleverd).
- **•** Gebruikers van een iPod met Dock Connector moeten CD-IU51 gebruiken. Raadpleeg uw leverancier voor meer informatie.
- **•** Raadpleeg de handleiding van de iPod voor meer informatie over ondersteunde bestandsindelingen.
- **•** Audiobook, Podcast: Compatibel

# **LET OP**

Pioneer is niet verantwoordelijk voor verlies van gegevens op de iPod, ook niet tijdens het gebruik van dit toestel.

# **Volgorde van audiobestanden**

De gebruiker kan met dit toestel geen mapnummers toewijzen of de afspeelvolgorde wijzigen. De volgorde van de audiobestanden is afhankelijk van het aangesloten apparaat.

Merk op dat verborgen bestanden op een USB-apparaat niet kunnen worden weergegeven.

### **Voorbeeld van een boomstructuur**

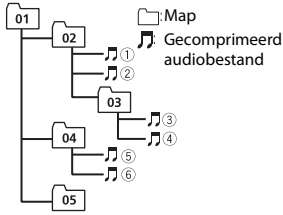

Level 1 Level 2 Level 3 Level 4

01 tot 05: Mapnummer

 $\odot$  tot  $\odot$ : Afspeelvolgorde

# **Lijst van Russische tekens**

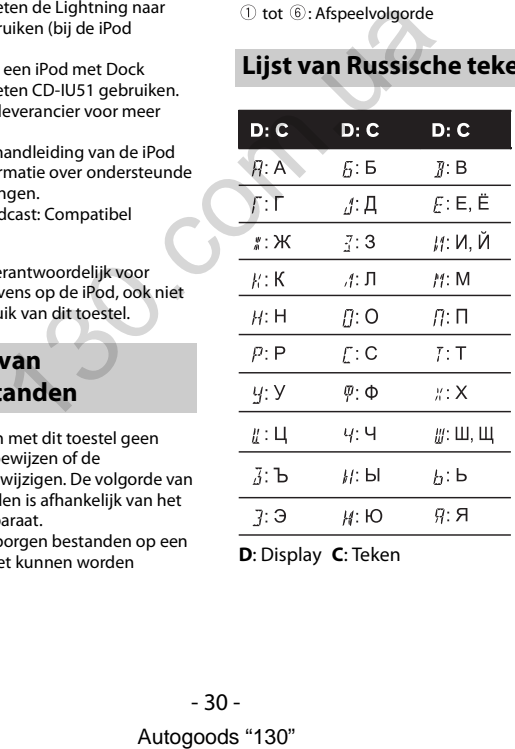

**D**: Display **C**: Teken

# **Copyright en handelsmerken**

#### **iTunes**

Apple en iTunes zijn handelsmerken van Apple Inc., geregistreerd in de V.S. en andere landen.

#### **WMA**

Windows Media is een gedeponeerd handelsmerk of een handelsmerk van Microsoft Corporation in de Verenigde Staten en/of in andere landen. Dit product bevat technologie die het eigendom is van Microsoft Corporation en die niet gebruikt of gedistribueerd mag worden zonder toestemming van Microsoft Licensing, Inc.

### **iPhone, iPod en Lightning**

Gebruik van het Made for Apple label betekent dat de accessoire speciaal voor het Apple product(en) op het label is gemaakt en volgens de ontwikkelaar voldoet aan de prestatiestandaarden van Apple. Apple is niet verantwoordelijk voor de werking van dit apparaat of de naleving ervan ten aanzien van veiligheid en wettelijke normen.

Het gebruik van deze accessoire met een Apple product kan de prestaties van de draadloze netwerkverbinding negatief beïnvloeden.

iPhone, iPod, iPod classic, iPod nano, iPod touch en Lightning zijn handelsmerken van Apple Inc., geregistreerd in de V.S. en andere landen.

#### **Google™, Google Play, Android**

Google, Google Play en Android zijn handelsmerken van Google LLC.

#### **MIXTRAX**

MIXTRAX is een handelsmerk van de PIONEER CORPORATION.

### **Spotify®**

SPOTIFY en het Spotify-logo zijn gedeponeerde handelsmerken van Spotify AB. Compatibel mobiel digitaal apparaat en premium-abonnement vereist indien beschikbaar; zie https://www.spotify.com.

# **Technische gegevens**

### **Algemeen**

Spanningsbron: 14,4 V gelijkstroom (10,8 V tot 15,1 V toelaatbaar)

- Aardingsysteem: negatief
- Maximaal stroomverbruik: 10,0 A

Afmetingen ( $B \times H \times D$ ):

DIN

Chassis: 178 mm  $\times$  50 mm  $\times$  165 mm Voorkant: 188 mm × 58 mm × 17 mm D

 $Chassis: 178$  mm  $\times$  50 mm  $\times$  165 mm Voorkant: 170 mm × 46 mm × 17 mm Gewicht: 1 kg

# **Audio**

Maximaal uitgangsvermogen:  $\cdot$  50 W  $\times$  4 kan./4  $\Omega$  (zonder subwoofer)  $\cdot$  50 W  $\times$  2 kan./4  $\Omega$  + 70 W  $\times$  1 kan./2 Ω (met subwoofer) Doorlopend uitgangsvermogen: 22 W × 4 (50 Hz tot 15 000 Hz, 5% THD, 4-Ω-belasting, beide kanalen) Belastingsimpedantie: 4  $\Omega$  (4  $\Omega$  tot 8  $\Omega$ toegestaan) Preout maximaal uitgangsniveau: 2,0 V Microsoft Corporation en Maximal stromverbrunk:<br>
Microsoft Corporation en Afmetingen (B × H× D):<br>
of gedistribueerd mag<br>
my and the Apple label<br>
Microsoft Corporation en Chassis: 178 mm × 50<br>
toorkant: 188 mm × 50<br>
toorkan

Contouren loudness: +10 dB (100 Hz), +6,5 dB (10 kHz) (volume: –30 dB)

Equalizer (grafische equalizer met 5 banden):

Frequentie: 80 Hz/250 Hz/800 Hz/ 2,5 kHz/8 kHz

Bereik equalizer: ±12 dB (in stappen van 2 dB)

Subwoofer (mono):

Frequentie: 50 Hz/63 Hz/80 Hz/ 100 Hz/125 Hz/160 Hz/200 Hz Helling: –12 dB/oct, –24 dB/oct Gain: +6 dB tot –24 dB Fase: Normaal/tegengesteld

# **Cd-speler**

Systeem: Compact Disc Audio Bruikbare discs: Compact Discs Signaal-ruisverhouding: 94 dB (1 kHz) (IEC-A-netwerk) Aantal kanalen: 2 (stereo) MP3-decoderingsformaat: MPEG-1 & 2 Audio Layer 3 WMA decodeerformaat: Ver. 7, 8, 9, 9.1, 9.2 (2 kanaals geluid) WAV-signaalformaat: lineaire PCM (niet gecomprimeerd)

## **USB**

USB-standaardspecificatie: USB 2.0 volledige snelheid Maximaal stroomverbruik: 1,5 A USB-protocol: MSC (Mass Storage Class) MTP (Media Transfer Protocol) AOA (Android Open Accessory) 2.0 Bestandsysteem: FAT12, FAT16, FAT32 MP3-decoderingsformaat: MPEG-1 & 2 Audio Layer 3 WMA decodeerformaat: Ver. 7, 8, 9, 9.1, 9.2 (2 kanaals geluid) WAV-signaalformaat: lineaire PCM (niet gecomprimeerd) ormaat: Ver. 7, 8, 9, 9.1, 9.2<br>
eleilidid<br>
eactilinearie PCM (niet<br>
eactilinearie PCM (niet<br>
eerd)<br>
becificatie: USB 2.0<br>
become Class<br>
17 Transfer Protocol)<br>
17 Transfer Protocol<br>
17 Transfer Protocol<br>
stream: RMPEG-1 &

### **FM-tuner**

Frequentiebereik: 87,5 MHz tot 108,0 MHz Bruikbare gevoeligheid: 11 dBf (1,0 μV/ 75 Ω, mono, S/R: 30 dB) Signaal-ruisverhouding: 72 dB (IEC-Anetwerk)

## **MW-tuner**

Frequentiebereik: 531 kHz tot 1 602 kHz Bruikbare gevoeligheid: 25 μV (S/R: 20 dB) Signaal-ruisverhouding: 62 dB (IEC-Anetwerk)

## **LW-tuner**

Frequentiebereik: 153 kHz tot 281 kHz Bruikbare gevoeligheid: 28 μV (S/R: 20 dB) Signaal-ruisverhouding: 62 dB (IEC-Anetwerk)

### **OPMERKING**

Technische gegevens en ontwerp kunnen zonder voorafgaande kennisgeving worden gewijzigd.

# http://www.pioneer-car.eu

Visit www.pioneer-car.co.uk (or www.pioneer-car.eu) to register your product. Visitez www.pioneer-car.fr (ou www.pioneer-car.eu) pour enregistrer votre appareil. Si prega di visitare il sito www.pioneer-car.it (o www.pioneer-car.eu) per registrare il prodotto. Visite www.pioneer-car.es (o www.pioneer-car.eu) para registrar su producto. Zum Registrieren Ihres Produktes besuchen Sie bitte www.pioneer-car.de (oder www.pioneer-car.eu). Bezoek www.pioneer-car.nl (of www.pioneer-car.eu) om uw product te registreren. Посетите www.pioneer-rus.ru (или www.pioneer-car.eu) для регистрации приобретенного Вами изделия.

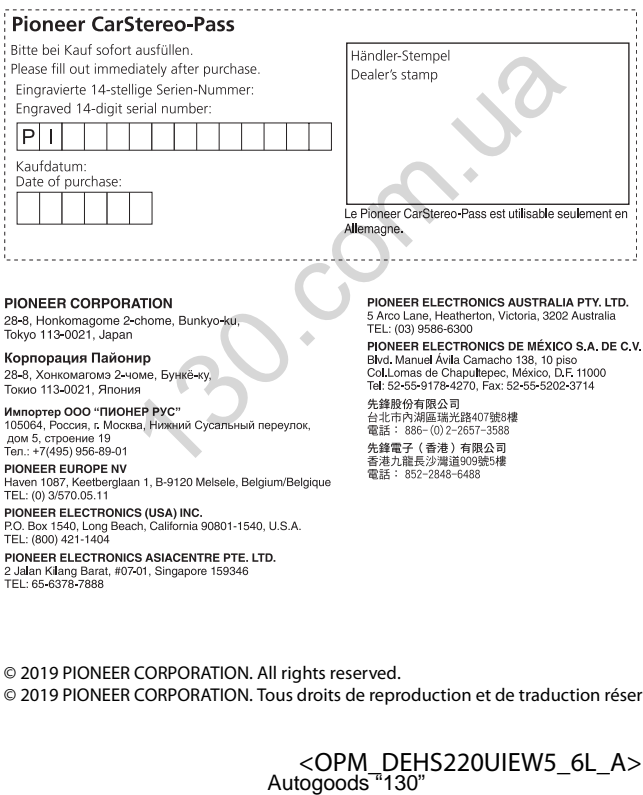

© 2019 PIONEER CORPORATION. All rights reserved. © 2019 PIONEER CORPORATION. Tous droits de reproduction et de traduction réservés.

<OPM\_DEHS220UIEW5\_6L\_A> EW<br>Autogoods<sup>-#</sup>130"